Power Systems

# *Gestión de adaptadores PCI para 8247-42L, 8286-41A o 8286-42A*

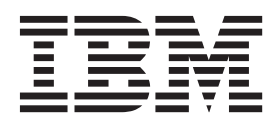

Power Systems

# *Gestión de adaptadores PCI para 8247-42L, 8286-41A o 8286-42A*

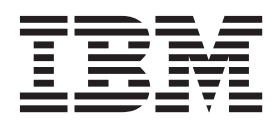

#### **Nota**

Antes de utilizar esta información y el producto al que sirve de complemento, lea la información contenida en ["Avisos de](#page-6-0) [seguridad" en la página v,](#page-6-0) ["Avisos" en la página 137,](#page-150-0) la publicación *IBM Systems Safety Notices*, G229-9054 y la publicación *IBM Environmental Notices and User Guide*, Z125–5823.

## **Contenido**

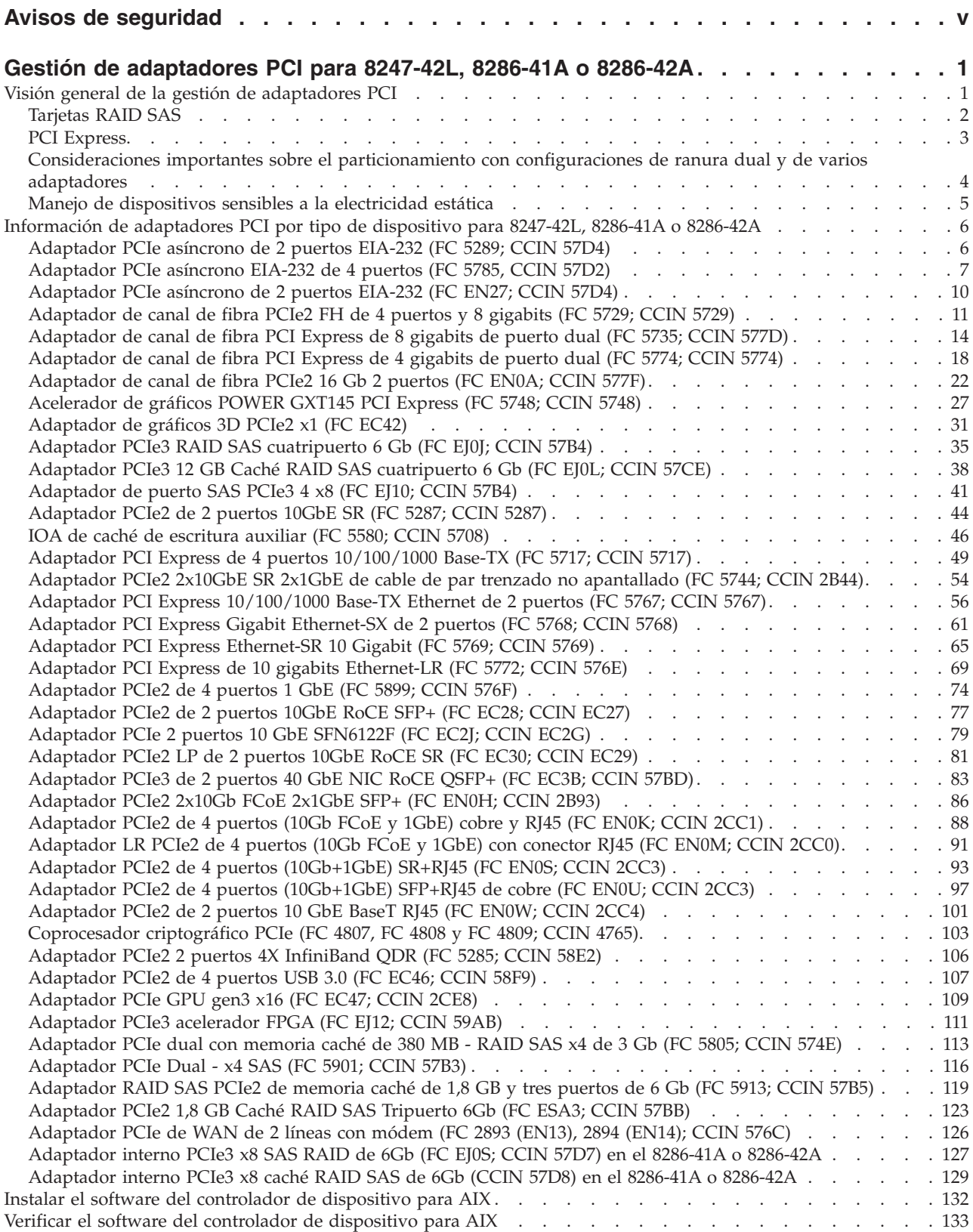

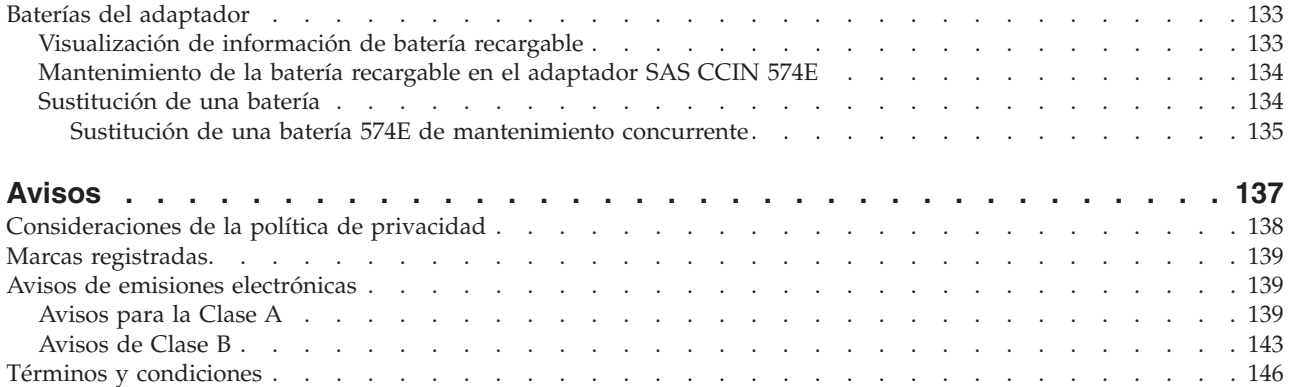

## <span id="page-6-0"></span>**Avisos de seguridad**

A lo largo de toda esta guía encontrará diferentes avisos de seguridad:

- v Los avisos de **PELIGRO** llaman la atención sobre situaciones que pueden ser extremadamente peligrosas o incluso letales.
- v Los avisos de **PRECAUCIÓN** llaman la atención sobre situaciones que pueden resultar peligrosas debido a alguna circunstancia determinada.
- v Los avisos de **Atención** indican la posibilidad de que se produzcan daños en un programa, en un dispositivo, en el sistema o en los datos.

#### **Información de medidas de seguridad para comercio internacional**

Varios países exigen que la información de medidas de seguridad contenida en las publicaciones de los productos se presente en el correspondiente idioma nacional. Si su país así lo exige, encontrará documentación de información de medidas de seguridad en el paquete de publicaciones (como en la documentación impresa, en el DVD o como parte del producto) suministrado con el producto. La documentación contiene la información de seguridad en el idioma nacional con referencias al idioma inglés de EE.UU. Antes de utilizar una publicación en inglés de EE.UU. para instalar, operar o reparar este producto, primero debe familiarizarse con la información de medidas de seguridad descrita en la documentación. También debe consultar la documentación cuando no entienda con claridad la información de seguridad expuesta en las publicaciones en inglés de EE.UU.

Puede obtener copias adicionales de la documentación de información de seguridad llamando a la línea directa de IBM al 1-800-300-8751.

#### **Información sobre medidas de seguridad en alemán**

Das Produkt ist nicht für den Einsatz an Bildschirmarbeitsplätzen im Sinne § 2 der Bildschirmarbeitsverordnung geeignet.

#### **Información sobre medidas de seguridad para láser**

Los servidores de IBM<sup>®</sup> pueden utilizar tarjetas de E/S o funciones que se basen en fibra óptica y utilicen láser o LED.

#### **Conformidad del láser**

Los servidores de IBM se pueden instalar dentro o fuera de un bastidor de equipo de tecnologías de la información.

#### **PELIGRO**

**Cuando trabaje en el sistema o alrededor de él, tome las siguientes medidas de precaución:**

**El voltaje eléctrico y la corriente de los cables de alimentación, del teléfono y de comunicaciones son peligrosos. Para evitar el riesgo de una descarga eléctrica:**

- v **Utilice solo el cable de alimentación proporcionado por IBM para suministrar energía eléctrica a esta unidad. No utilice el cable de alimentación proporcionado por IBM para ningún otro producto.**
- v **No abra ningún conjunto de fuente de alimentación ni realice tareas de reparación en él.**
- v **Durante una tormenta con aparato eléctrico, no conecte ni desconecte cables, ni realice tareas de instalación, mantenimiento o reconfiguración de este producto.**
- v **Este producto puede estar equipado con múltiples cables de alimentación. Para evitar todo voltaje peligroso, desconecte todos los cables de alimentación.**
- v **Conecte todos los cables de alimentación a una toma de corriente eléctrica debidamente cableada y con toma de tierra. Asegúrese de que la toma de corriente eléctrica suministra el voltaje y la rotación de fases que figuran en la placa de características del sistema.**
- v **Conecte cualquier equipo que se conectará a este producto a tomas de corriente eléctrica debidamente cableadas.**
- v **Cuando sea posible, utilice solo una mano para conectar o desconectar los cables de señal.**
- v **No encienda nunca un equipo cuando haya indicios de fuego, agua o daño estructural.**
- v **Desconecte los cables de alimentación, los sistemas de telecomunicaciones, las redes y los módems conectados antes de abrir las cubiertas de un dispositivo, a menos que se le indique lo contrario en los procedimientos de instalación y configuración.**
- v **Conecte y desconecte los cables tal como se indica en los siguientes procedimientos cuando instale, mueva o abra cubiertas en este producto o en los dispositivos conectados.**

#### **Para desconectar:**

- **1. Apague todo (a menos que se le indique lo contrario).**
- **2. Retire los cables de alimentación de las tomas de corriente eléctrica.**
- **3. Retire los cables de señal de los conectores.**
- **4. Retire todos los cables de los dispositivos.**

#### **Para conectar:**

- **1. Apague todo (a menos que se le indique lo contrario).**
- **2. Conecte todos los cables a los dispositivos.**
- **3. Conecte los cables de señal a los conectores.**
- **4. Conecte los cables de alimentación a las tomas de corriente eléctrica.**
- **5. Encienda los dispositivos.**

**(D005)**

#### **PELIGRO**

**Tome las siguientes medidas de precaución cuando trabaje en el sistema en bastidor de TI o alrededor de él:**

- v **Equipo pesado: si no se maneja con cuidado, pueden producirse lesiones personales o daños en el equipo.**
- v **Baje siempre los pies niveladores en el bastidor.**
- v **Instale siempre las piezas de sujeción estabilizadoras en el bastidor.**
- v **Para evitar situaciones peligrosas debido a una distribución desigual de la carga mecánica, instale siempre los dispositivos más pesados en la parte inferior del bastidor. Los servidores y dispositivos opcionales se deben instalar siempre empezando por la parte inferior del bastidor.**
- v **Los dispositivos montados en el bastidor no se deben utilizar como estanterías ni como espacios de trabajo. No coloque objetos encima de los dispositivos montados en el bastidor.**

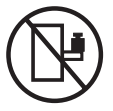

- v **En cada bastidor podría haber más de un cable de alimentación. No olvide desconectar todos los cables de alimentación del bastidor cuando se le indique que desconecte la energía eléctrica mientras realiza tareas de servicio.**
- v **Conecte todos los dispositivos instalados en un bastidor a los dispositivos de alimentación instalados en ese mismo bastidor. No conecte un cable de alimentación de un dispositivo instalado en un bastidor a un dispositivo de alimentación instalado en un bastidor distinto.**
- v **Una toma de corriente eléctrica que no esté cableada correctamente podría ocasionar un voltaje peligroso en las partes metálicas del sistema o de los dispositivos que se conectan al sistema. Es responsabilidad del cliente asegurarse de que la toma de corriente eléctrica está debidamente cableada y conectada a tierra para evitar una descarga eléctrica.**

#### **PRECAUCIÓN**

- v **No instale una unidad en un bastidor en el que las temperaturas ambientales internas vayan a superar las temperaturas ambientales recomendadas por el fabricante para todos los dispositivos montados en el bastidor.**
- v **No instale una unidad en un bastidor en el que la circulación del aire pueda verse comprometida. Asegúrese de que no hay ningún obstáculo que bloquee o reduzca la circulación del aire en cualquier parte lateral, frontal o posterior de una unidad que sirva para que el aire circule a través de la unidad.**
- v **Hay que prestar atención a la conexión del equipo con el circuito de suministro eléctrico, para que la sobrecarga de los circuitos no comprometa el cableado del suministro eléctrico ni la protección contra sobretensión. Para proporcionar la correcta conexión de alimentación a un bastidor, consulte las etiquetas de valores nominales situadas en el equipo del bastidor para determinar la demanda energética total del circuito eléctrico**
- v *(Para cajones deslizantes).* **No retire ni instale cajones o dispositivos si las piezas de sujeción estabilizadoras no están sujetas al bastidor. No abra más de un cajón a la vez. El bastidor se puede desequilibrar si se abre más de un cajón a la vez.**
- v *(Para cajones fijos).* **Este es un cajón fijo que no se debe mover al realizar tareas de servicio, a menos que así lo especifique el fabricante. Si se intenta sacar el cajón de manera parcial o total, se corre el riesgo de que el cajón se caiga al suelo o de que el bastidor se desestabilice.**

**(R001)**

#### **PRECAUCIÓN:**

**Para mejorar la estabilidad del bastidor al cambiarlo de ubicación, conviene quitar los componentes situados en las posiciones superiores del armario del bastidor. Siempre que vaya a cambiar la ubicación de un bastidor para colocarlo en otro lugar de la sala o del edificio, siga estas directrices generales:**

- v **Reduzca el peso del bastidor quitando dispositivos, empezando por la parte superior del armario del bastidor. Siempre que sea posible, restablezca la configuración del bastidor para que sea igual a como lo recibió. Si no conoce la configuración original, debe tomar las siguientes medidas de precaución:**
	- **Quite todos los dispositivos de la posición 32 U y posiciones superiores.**
	- **Asegúrese de que los dispositivos más pesados están instalados en la parte inferior del bastidor.**
	- **No debe haber niveles U vacíos entre los dispositivos instalados en el bastidor por debajo del nivel 32 U.**
- v **Si el bastidor que se propone cambiar de lugar forma parte de una suite de bastidores, desenganche el bastidor de la suite.**
- v **Inspeccione la ruta que piensa seguir para eliminar riesgos potenciales.**
- v **Verifique que la ruta elegida puede soportar el peso del bastidor cargado. En la documentación que viene con el bastidor encontrará el peso que tiene un bastidor cargado.**
- v **Verifique que todas las aberturas de las puertas sean como mínimo de 760 x 230 mm (30 x 80 pulgadas).**
- v **Asegúrese de que todos los dispositivos, estanterías, cajones, puertas y cables están bien sujetos.**
- v **Compruebe que los cuatro pies niveladores están levantados hasta la posición más alta.**
- v **Verifique que no hay ninguna abrazadera estabilizadora instalada en el bastidor durante el movimiento.**
- v **No utilice una rampa inclinada de más de 10 grados.**
- v **Cuando el armario del bastidor ya esté en la nueva ubicación, siga estos pasos:**
	- **Baje los cuatro pies niveladores.**
	- **Instale las piezas de sujeción estabilizadoras en el bastidor.**
	- **Si ha quitado dispositivos del bastidor, vuelva a ponerlos, desde la posición más baja a la más alta.**
- v **Si se necesita un cambio de ubicación de gran distancia, restablezca la configuración del bastidor para que sea igual a como lo recibió. Empaquete el bastidor en el material original o un material equivalente. Asimismo, baje los pies niveladores para que las ruedas giratorias no hagan contacto con el palé, y atornille el bastidor al palé.**

**(R002)**

**(L001)**

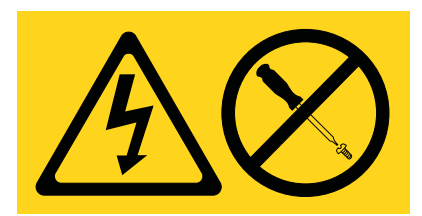

**PELIGRO:** Existen niveles de energía, corriente o voltaje peligrosos dentro de los componentes que tienen adjunta esta etiqueta. No abra ninguna cubierta o barrera que contenga esta etiqueta. (L001)

**(L002)**

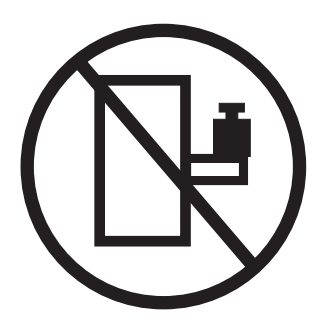

**PELIGRO:** Los dispositivos montados en el bastidor no se deben utilizar como estanterías ni como espacios de trabajo. (L002)

**(L003)**

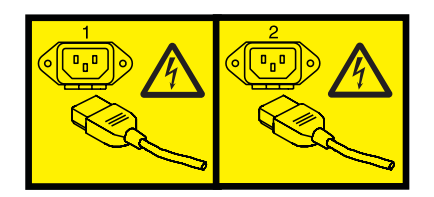

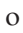

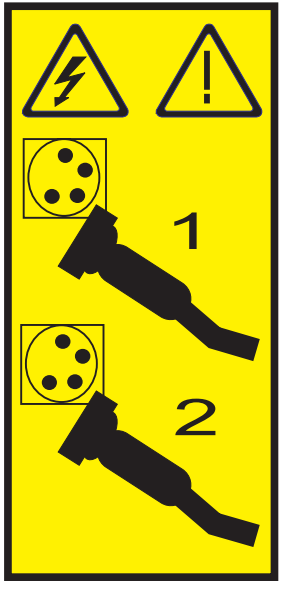

o

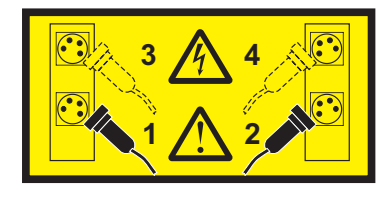

**PELIGRO:** Varios cables de alimentación. Este producto puede estar equipado con múltiples cables de alimentación. Para evitar todo voltaje peligroso, desconecte todos los cables de alimentación. (L003)

**(L007)**

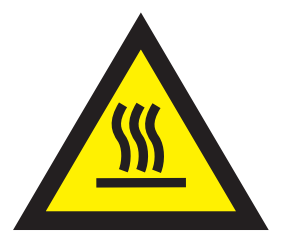

#### **PRECAUCIÓN:** Una superficie caliente cerca. (L007)

**(L008)**

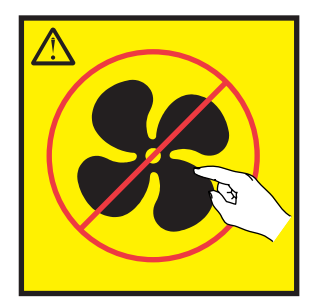

**PRECAUCIÓN:** Piezas peligrosas en movimiento cerca. (L008)

En EE.UU., todo láser tiene certificación de estar en conformidad con los requisitos de DHHS 21 CFR Subcapítulo J para productos láser de clase 1. Fuera de EE.UU., el láser tiene certificación de estar en conformidad con IEC 60825 como producto láser de clase 1. En la etiqueta de cada pieza encontrará los números de certificación de láser y la información de aprobación.

#### **PRECAUCIÓN:**

**Este producto puede contener uno o varios de estos dispositivos: unidad de CD-ROM, unidad de DVD-ROM, unidad de DVD-RAM o módulo láser, que son productos láser de Clase 1. Tenga en cuenta estas medidas de precaución:**

- v **No quite las cubiertas. Si se quitan las cubiertas del producto láser, existe el riesgo de exposición a radiación láser peligrosa. Dentro del dispositivo no hay piezas que se puedan reparar.**
- v **El uso de controles o ajustes o la realización de procedimientos distintos de los especificados aquí podría provocar una exposición a radiaciones peligrosas.**

**(C026)**

#### **PRECAUCIÓN:**

**Los entornos de proceso de datos pueden contener equipo cuyas transmisiones se realizan en enlaces del sistema con módulos láser que funcionen a niveles de potencia superiores a los de Clase 1. Por este motivo, no debe mirar nunca hacia el extremo de un cable de fibra óptica ni hacia un receptáculo abierto. (C027)**

#### **PRECAUCIÓN:**

**Este producto contiene un láser de Clase 1M. No hay que mirar directamente con instrumentos ópticos. (C028)**

#### **PRECAUCIÓN:**

**Algunos productos láser contienen un diodo láser incorporado de Clase 3A o Clase 3B. Tenga en cuenta la siguiente información: se produce radiación láser cuando se abren. No fije la mirada en el haz, no lo mire directamente con instrumentos ópticos y evite la exposición directa al haz. (C030)**

#### **PRECAUCIÓN:**

**La batería contiene litio. No debe quemar ni cargar la batería para evitar la posibilidad de una explosión.**

#### *No debe:*

- v **\_\_\_ Echarla al agua ni sumergirla en ella**
- v **\_\_\_ Calentarla a más de 100°C (212°F)**
- v **\_\_\_ Repararla ni desmontarla**

**Solo debe cambiarla por una pieza autorizada por IBM. Para reciclar o desechar la batería, debe seguir las instrucciones de la normativa local vigente. En Estados Unidos, IBM tiene un proceso de recogida de estas baterías. Para obtener información, llame al número 1-800-426-4333. En el momento de llamar, tenga a mano el número de pieza IBM de la unidad de la batería. (C003)**

#### **Información de alimentación y cableado para NEBS (Network Equipment-Building System) GR-1089-CORE**

Los comentarios siguientes se aplican a los servidores de IBM que se han diseñado como compatibles con NEBS (Network Equipment-Building System) GR-1089-CORE:

El equipo es adecuado para instalarlo en:

- v Recursos de telecomunicaciones de red
- v Ubicaciones donde se aplique el NEC (Código eléctrico nacional)

Los puertos internos de este equipo son adecuados solamente para la conexión al cableado interno o protegido. Los puertos internos de este equipo *no* deben conectarse metálicamente a las interfaces que se conectan a la planta exterior o su cableado. Estas interfaces se han diseñado para su uso solo como interfaces internas al edificio (puertos de tipo 2 o de tipo 4, tal como se describe en GR-1089-CORE) y requieren el aislamiento del cableado de planta exterior al descubierto. La adición de protectores primarios no ofrece protección suficiente para conectar estas interfaces con material metálico a los cables de la OSP.

**Nota:** todos los cables Ethernet deben estar recubiertos y tener toma de tierra en ambos extremos.

El sistema que se alimenta con CA no requiere el uso de un dispositivo de protección contra descargas (SPD) externo.

El sistema que se alimenta con CC utiliza un diseño de retorno de CC aislado (DC-I). El terminal de retorno de la batería de CC *no* debe conectarse ni al chasis ni a la toma de tierra.

## <span id="page-14-0"></span>**Gestión de adaptadores PCI para 8247-42L, 8286-41A o 8286-42A**

Busque información sobre cómo utilizar y gestionar los Adaptadores Peripheral Component Interconnect (PCI) Express (PCIe) soportados para los servidores IBM Power System S824L (8247-42L), IBM Power System S814 (8286-41A) y IBM Power System S824 (8286-42A). Además, busque información sobre las especificaciones y las notas de instalación para adaptadores específicos.

Los dispositivos siguientes son dispositivos de clase B de compatibilidad electromagnética (EMC). Consulte los [Avisos de clase B](#page-156-1) en la sección Avisos de hardware.

| Dispositivo | Descripción                                                  |
|-------------|--------------------------------------------------------------|
| 4807        | Coprocesador criptográfico PCIe                              |
| 5717        | Adaptador PCI Express 10/100/1000 Base-TX 4 puertos          |
| 5748        | Acelerador de gráficos POWER GXT145 PCI Express              |
| 5767        | Adaptador PCI Express Ethernet 2 puertos 10/100/1000 Base-TX |
| 5768        | Adaptador PCI Express 2 puertos Gb Ethernet-SX               |
| 5769        | Adaptador PCI Express 10 Gb Ethernet-SR                      |
| 5785        | Adaptador PCIe asíncrono EIA-232 de 4 puertos                |
| EC2J        | Adaptador PCIe 2 puertos 10 GbE SFN6122F                     |
| EC42        | Adaptador de gráficos 3D PCIe2 x1                            |
| EC47        | Adaptador PCIe GPU gen3 x16                                  |
| <b>EN0W</b> | Adaptador PCIe2 de 2 puertos 10 GbE BaseT RJ45               |

*Tabla 1. Características de clase B de compatibilidad electromagnética (EMC)*

## **Visión general de la gestión de adaptadores PCI**

Aprenda a utilizar y gestionar los adaptadores Adaptadores Peripheral Component Interconnect (PCI) Express (PCIe). Encuentre información general sobre Adaptadores Peripheral Component Interconnect (PCI) Express (PCIe), publicaciones relacionadas, información sobre medidas de seguridad y sobre el manejo de dispositivos sensibles a la electricidad estática.

Los dispositivos siguientes son dispositivos de clase B de compatibilidad electromagnética (EMC). Consulte los [Avisos de clase B](#page-156-1) en la sección Avisos de hardware.

| Dispositivo | Descripción                                                  |
|-------------|--------------------------------------------------------------|
| 4807        | Coprocesador criptográfico PCIe                              |
| 5717        | Adaptador PCI Express 10/100/1000 Base-TX 4 puertos          |
| 5748        | Acelerador de gráficos POWER GXT145 PCI Express              |
| 5767        | Adaptador PCI Express Ethernet 2 puertos 10/100/1000 Base-TX |
| 5768        | Adaptador PCI Express 2 puertos Gb Ethernet-SX               |
| 5769        | Adaptador PCI Express 10 Gb Ethernet-SR                      |
| 5785        | Adaptador PCIe asíncrono EIA-232 de 4 puertos                |
| EC2J        | Adaptador PCIe 2 puertos 10 GbE SFN6122F                     |

*Tabla 2. Características de clase B de compatibilidad electromagnética (EMC)*

<span id="page-15-0"></span>*Tabla 2. Características de clase B de compatibilidad electromagnética (EMC) (continuación)*

| Dispositivo  | Descripción                                    |
|--------------|------------------------------------------------|
| EC42         | Adaptador de gráficos 3D PCIe2 x1              |
| EC47         | Adaptador PCIe GPU gen3 x16                    |
| <b>IEN0W</b> | Adaptador PCIe2 de 2 puertos 10 GbE BaseT RJ45 |

La información sobre adaptadores que se muestra aquí se utiliza durante las actividades de servicio no dirigidas. La información puede utilizarse para:

- Identificar un adaptador
- v Buscar información técnica específica sobre un adaptador
- v Si procede, mostrar instrucciones especiales de instalación o cableado
- v Mostrar los nombres de señal de las patillas de salida de los conectores del adaptador
- v Si procede, mostrar los valores de los conmutadores o puentes

Los adaptadores se pueden identificar mediante el código de dispositivo (FC) o mediante el número de identificación de tarjeta de cliente (CCIN) personalizado. El número CCIN suele figurar en la etiqueta del adaptador. Es posible que el número de pieza (P/N) de unidad sustituible localmente (FRU) del adaptador no coincida con el P/N de FRU que figura en esta información. Si los números de pieza no coinciden, verifique que el CCIN sea el mismo. Si el CCIN es el mismo, el adaptador tiene la misma función y se puede utilizar del mismo modo.

Los adaptadores deben colocarse en ranuras específicas PCI Express (PCIe) para funcionar de forma correcta y óptima.

## **Tarjetas RAID SAS**

Busque información sobre las tarjetas RAID SAS que están instaladas en el sistema. Además, busque información sobre los controladores RAID SAS que están soportados en el sistema.

Tabla 3 proporciona información acerca de las tarjetas RAID SAS que están soportadas para un sistema 8247-42L, 8286-41A o 8286-42A.

| Código de<br>característica (FC) | Descripción                               | Función                                                                                                    |
|----------------------------------|-------------------------------------------|----------------------------------------------------------------------------------------------------|
| FC EJ0N (CCIN<br>2B09)           | Tarjeta controladora RAID SAS             | Proporciona un conjunto de discos (JBOD) o bien, en<br>SAS RAID 0, 5, 6 y 10, funciones para las unidades de<br>disco conectadas en el sistema función base 8247-42L,<br>8286-41A o 8286-42A.                                                                                                    |
| FC EJ0S (CCIN<br>57D7)           | Tarjeta controladora RAID SAS<br>dividida | FC EJ0S puede utilizarse para dividir la placa posterior<br>de disco en dos conjuntos de seis discos. Proporciona<br>JBOD o bien, en SAS RAID 0, 5, 6 y 10, funciones para<br>las unidades de disco conectadas en el sistema función<br>base 8247-42L, 8286-41A o 8286-42A.                                                                                                    |
| FC EJ0P (CCIN<br>57D8)           | Tarjeta controladora RAID SAS<br>dividida | FC EJ0P puede utilizarse para dividir la placa posterior<br>de disco en dos conjuntos de ocho discos y 10 discos.<br>Proporciona ocho SSD adicionales. Proporciona JBOD o<br>bien, en SAS RAID 0, 5, 6, 10, 50 y 60, funciones para<br>las unidades de disco conectadas en el sistema función<br>ampliada 8247-42L, 8286-41A o 8286-42A. Proporciona<br>dos puertos SAS externos que pueden utilizarse para<br>conectarse a un FC 5887 externo. |

*Tabla 3. Controladores RAID SAS soportados*

| Código de<br>característica (FC) | Descripción                                                                 | Función                                                                           |
|----------------------------------|-----------------------------------------------------------------------------|-----------------------------------------------------------------------------------|
| <b>FC 5805</b>                   | Adaptador PCIe dual con memoria<br>caché de 380 MB - RAID SAS x4 de 3<br>Gb | El controlador RAID SAS puede utilizarse para<br>conectarse a un FC 5887 externo. |
| <b>FC 5901</b>                   | Adaptador PCIe Dual x4 SAS                                                  | El controlador RAID SAS puede utilizarse para<br>conectarse a un FC 5887 externo. |
| FC ESA3 (CCIN<br>$ 57BB\rangle$  | Adaptador PCIe2 con memoria caché<br>de 1,8 GB RAID SAS tripuerto de<br>6Gb | El controlador RAID SAS puede utilizarse para<br>conectarse a un FC 5887 externo. |

<span id="page-16-0"></span>*Tabla 3. Controladores RAID SAS soportados (continuación)*

Para obtener más información sobre los controladores RAID SAS, consulte los temas siguientes:

- [Controladores RAID SAS para AIX.](http://www.ibm.com/support/knowledgecenter/POWER8/p8ebj/p8ebj_kickoff.htm)
- [Controladores RAID SAS para IBM i.](http://www.ibm.com/support/knowledgecenter/POWER8/p8ed5/p8ed5_kickoff.htm)
- [Controladores RAID SAS para Linux.](http://www.ibm.com/support/knowledgecenter/POWER8/p8ebk/p8ebk_kickoff.htm)

## **PCI Express**

Información relativa a los adaptadores y ranuras PCI Express (PCIe).

Los adaptadores PCI Express (PCIe) utilizan un tipo de ranura diferente que los adaptadores PCI (Peripheral Component Interconnect) y que los adaptadores PCI-X (Peripheral Component Interconnect-X). Si intenta forzar la conexión de un adaptador en una ranura de tipo incorrecto, puede dañar el adaptador o la ranura. Un adaptador PCI se puede instalar en una ranura PCI-X, y un adaptador PCI-X se puede instalar en una ranura PCI. Un adaptador PCIe no se puede instalar en una ranura PCI ni en una ranura PCI-X, y un adaptador PCI o PCI-X no se puede instalar en una ranura PCIe. La figura siguiente muestra un ejemplo de un adaptador PCI-X **(A)** junto a un adaptador PCIe 4x **(B)**.

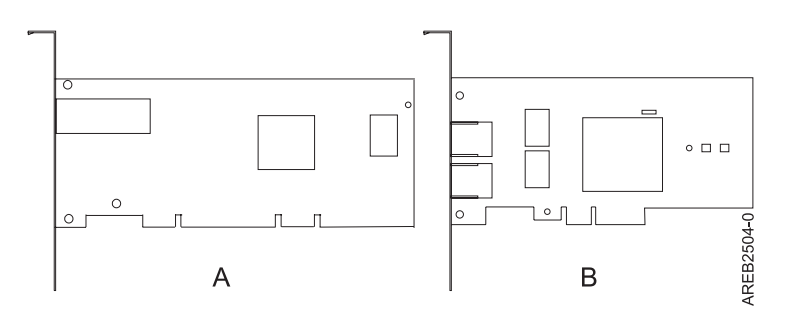

*Figura 1. Adaptador PCI-X y adaptador PCIe 4x*

Los adaptadores y ranuras PCIe pueden ser de cuatro tamaños diferentes: 1x, 4x, 8x y 16x. Los adaptadores de menor tamaño caben en las ranuras de mayor tamaño, pero no al revés. La Tabla 4 muestra la compatibilidad de las ranuras PCIe.

|               | Ranura 1x    | Ranura 4x    | Ranura 8x    | Ranura 16x |
|---------------|--------------|--------------|--------------|------------|
| Adaptador 1x  | Soportado    | Soportado    | Soportado    | Soportado  |
| Adaptador 4x  | No soportado | Soportado    | Soportado    | Soportado  |
| Adaptador 8x  | No soportado | No soportado | Soportado    | Soportado  |
| Adaptador 16x | No soportado | No soportado | No soportado | Soportado  |

*Tabla 4. Compatibilidad de las ranuras PCIe*

<span id="page-17-0"></span>Para obtener más información sobre el estándar PCIe, consulte la nota técnica de IBM Redbooks: [Introduction to PCI Express.](http://www.redbooks.ibm.com/abstracts/tips0456.html)

## **Consideraciones importantes sobre el particionamiento con configuraciones de ranura dual y de varios adaptadores**

Consideraciones sobre el particionamiento con configuraciones de ranura dual y de varios adaptadores.

Las particiones lógicas pueden poseer recursos físicos de E/S. Los recursos físicos de E/S se asignan a las particiones lógicas a nivel de ranura. La asignación de una ranura a una partición lógica permite que el sistema operativo que se ejecuta en la partición lógica controle la funcionalidad del recurso de E/S y la activación de esa ranura. Cuando el sistema operativo activa o inactiva una ranura, el recurso físico de E/S se activa o inactiva.

Existen dos configuraciones de E/S en las que intervienen pares de adaptadores:

- v Multi-iniciador y alta disponibilidad
- v Memoria caché auxiliar de escritura

#### **Multi-iniciador y alta disponibilidad**

Los términos multi-iniciador y alta disponibilidad hacen referencia a la conexión de varios adaptadores (normalmente dos) a un conjunto común de cajones de expansión de disco con la finalidad de aumentar la disponibilidad. Esta configuración también se denomina configuración IOA de almacenamiento dual. Este tipo de conexión se realiza habitualmente en cualquiera de estas dos configuraciones:

**Nota:** Algunos sistemas tienen adaptadores RAID SAS integrados en las placas del sistema y utilizan una tarjeta de habilitación IOA dual - RAID de memoria caché (FC 5662) para habilitar el IOA de almacenamiento dual y de memoria caché de grabación de adaptador de almacenamiento (modalidad de HA RAID). Para estas configuraciones, la instalación de la tarjeta de habilitación de IOA dual - RAID de memoria caché coloca los dos adaptadores integrados en una configuración de HA RAID. No se necesitan cables SAS independientes para conectar los dos adaptadores RAID SAS integrados entre sí.

#### **Configuración de dos sistemas HA**

Una configuración de dos sistemas HA proporciona un entorno de alta disponibilidad para el sistema de almacenamiento permitiendo que dos sistemas o particiones tengan acceso al mismo conjunto de discos y matrices de discos. Esta característica se suele utilizar con IBMPowerHA SystemMirror. El software IBMPowerHA SystemMirror proporciona un entorno de proceso comercial que asegura que las aplicaciones críticas se puedan recuperar rápidamente después de errores de hardware y software. La capacidad para utilizar esta configuración depende del sistema operativo.

#### **Configuración HA de un solo sistema**

Una configuración HA de un solo sistema permite utilizar adaptadores redundantes de un sistema individual para un mismo conjunto de discos y matrices de discos. Esta característica se denomina habitualmente E/S multivía (Multi-Path I/O, MPIO). La capacidad para utilizar MPIO depende del sistema operativo. MPIO se puede utilizar para proporcionar una configuración redundante de controladores RAID SAS de IBM con discos protegidos por RAID.

#### **Adaptador de memoria caché auxiliar de escritura**

El adaptador de memoria caché auxiliar de escritura (adaptador AWC) proporciona una copia duplicada, no volátil, de los datos en la memoria caché escritura del controlador RAID al que está conectado.

Se mejora la protección de datos al existir dos copias no volátiles, alimentadas por batería, de la memoria caché de escritura, cada una almacenada en adaptadores separados. Si se produce un error en la porción

<span id="page-18-0"></span>del controlador RAID correspondiente a la memoria caché de escritura, o si falla el propio controlador RAID de manera que no se pueden recuperar los datos de la memoria caché de escritura, el adaptador AWC proporciona una copia de seguridad de los datos de la memoria caché de escritura para evitar la pérdida de datos durante la recuperación del controlador RAID fallido. Los datos de la memoria caché se recuperan y colocan en el nuevo controlador RAID de repuesto y luego se escriben en disco antes de reanudar las operaciones normales.

El adaptador AWC no es un dispositivo alternativo que puede mantener el sistema en funcionamiento mediante la continuación de las operaciones de disco cuando falla el controlador RAID conectado. El sistema no puede utilizar la copia auxiliar de la memoria caché para operaciones de ejecución incluso aunque solamente falle la memoria caché del controlador RAID. El adaptador AWC no permite la conexión de ningún otro dispositivo y no realiza ninguna otra tarea que no sea comunicarse con el controlador RAID conectado para recibir datos de la memoria caché de escritura de reserva. La finalidad del adaptador AWC es minimizar la duración de una parada no planificada del sistema, debida a un error de un controlador RAID. Para ello el adaptador AWC evita la pérdida de datos críticos que de otra manera hubieran hecho necesaria una recarga del sistema.

Es importante comprender la diferencia entre conexiones de multi-iniciador y conexiones AWC. En un entorno multi-iniciador existen varios controladores RAID conectados a un conjunto común de alojamientos de disco y discos. El controlador AWC no está conectado a los discos y no accede a dispositivos.

Tanto el controlador RAID y como el adaptador AWC necesitan una conexión de bus PCI y es necesario que residan en la misma partición. Los dos adaptadores están conectados por una conexión interna. Para la habilitación RAID de la placa principal del sistema y las funciones de la memoria caché auxiliar de la placa principal, la conexión dedicada está integrada en la placa principal del sistema.

## **Manejo de dispositivos sensibles a la electricidad estática**

Información sobre las precauciones que debe tomar para evitar daños en los componentes electrónicos debido a descargas de electricidad estática.

Las placas electrónicas, adaptadores, unidades de almacenamiento y unidades de disco son sensibles a las descargas de electricidad estática. Para impedir que se produzcan daños, estos dispositivos vienen envueltos en bolsas antiestáticas. Tome las siguientes precauciones para que estos dispositivos no queden dañados por las descargas de electricidad estática.

- v Conecte una muñequera antiestática a una superficie de metal sin pintar para impedir que una descarga electrostática pueda dañar el hardware.
- v Si utiliza una muñequera antiestática, siga todos los procedimientos de seguridad desde el punto de vista eléctrico. La muñequera antiestática solo sirve para controlar la electricidad estática. No aumenta ni disminuye el riesgo de recibir una descarga eléctrica cuando se utilizan equipos eléctricos o se trabaja con ellos.
- v Si no dispone de ninguna muñequera, antes de extraer el producto del paquete ESD e instalar o sustituir el hardware, toque una superficie metálica sin pintar del sistema durante un mínimo de 5 segundos.
- v No saque el dispositivo de la bolsa antiestática hasta que esté preparado para instalarlo en el sistema.
- v Manteniendo el dispositivo todavía en su bolsa antiestática, póngalo en contacto con el chasis metálico del sistema.
- v Las tarjetas y las placas solo se deben tocar por el borde. Evite tocar los componentes y los conectores dorados del adaptador.
- v Si, después de haber sacado el dispositivo de la bolsa antiestática, tiene que dejarlo en alguna superficie, déjelo encima de la bolsa antiestática. Antes de volver a tomarlo, toque la bolsa antiestática y el chasis metálico del sistema al mismo tiempo.
- v Manipule los dispositivos con cuidado para impedir que se produzcan daños permanentes.

## <span id="page-19-0"></span>**Información de adaptadores PCI por tipo de dispositivo para 8247-42L, 8286-41A o 8286-42A**

Busque información técnica para adaptadores específicos que están soportados para el sistema. Los adaptadores se pueden identificar por el código de dispositivo (FC) o por el número de identificación de tarjeta de cliente (CCIN).

Para obtener la lista de adaptadores PCIe que están soportados para el sistema 8247-42L, 8286-41A o 8286-42A, consulte [Adaptadores PCI soportados para 8247-42L, 8286-41A o 8286-42A.](http://www.ibm.com/support/knowledgecenter/POWER8/p8eab_82x_84x_supported_pci.htm)

## **Adaptador PCIe asíncrono de 2 puertos EIA-232 (FC 5289; CCIN 57D4)**

Información sobre las especificaciones y requisitos de sistema operativo para el adaptador con el código de característica (FC) 5289.

### **Visión general**

El adaptador PCIe asíncrono de 2 puertos EIA-232 (FC 5289) es un adaptador de altura completa. El FC 5289 es un adaptador PCI Express (PCIe) asíncrono, EIA-232, de 2 puertos, para comunicaciones serie que se puede instalar en las ranuras PCIe. Los adaptadores están basados en la interfaz de bus de host de PCIe 1.1. La función de puerto paralelo no está implementada en este adaptador.

Cada uno de los dos canales UART (Universal Asynchronous Receiver/Transmitter) contiene un receptor-transmisor de 128 bytes, protocolo FIFO, señalización completa de control por módem e interrupciones de host estándar. Si cualquiera de las dos interrupciones UART está activa, el host se puede interrumpir mediante una sola interrupción PCI. El adaptador de dos puertos proporciona puertos Ethernet RJ45, que se conectan mediante conectores DB-9.

Para obtener detalles acerca de las prioridades y reglas de ubicación de las ranuras, consulte la colección de temas sobre la ubicación de adaptadores PCI correspondiente a su sistema.

#### **Especificaciones**

**Elemento Descripción Número de FRU del adaptador** 74Y4084 (Diseñado para cumplir con el requisito de RoHS) **Arquitectura de bus de E/S** PCIe 1.1 **Requisito de la ranura** Para conocer las prioridades de las ranuras, consulte la colección de temas sobre la ubicación de adaptadores PCI correspondiente a su sistema. **Cables** Cables de par trenzado no apantallado de categoría 5 **Voltaje** 3,3 V **Factor de forma** Corto **Número máximo** Para obtener detalles acerca de las prioridades y reglas de ubicación de las ranuras, consulte la colección de temas sobre la ubicación de adaptadores PCI correspondiente a su sistema. **Requisitos del sistema operativo o de la partición**

Este adaptador se puede utilizar para las versiones siguientes de los sistemas operativos:

• AIX:

- <span id="page-20-0"></span>– AIX 7.1 con el nivel tecnológico 7100-01 o posterior
- AIX 6.1 con el nivel tecnológico 6100-07 o posterior
- AIX 5.3 con el nivel tecnológico 5300-12 y el Service Pack 5 o posterior
- Linux:
	- SUSE Linux Enterprise Server 11 SP1 o posterior
	- SUSE Linux Enterprise Server 10 SP4 o posterior
	- Red Hat Enterprise Linux versión 6.1 o posterior
	- Red Hat Enterprise Linux Versión 5.7 o posterior
	- Para obtener detalles de soporte, consulte el [sitio web de Linux Alerts](http://www14.software.ibm.com/webapp/set2/sas/f/lopdiags/info/LinuxAlerts.html) (www14.software.ibm.com/ webapp/set2/sas/f/lopdiags/info/LinuxAlerts.html).

#### **Tareas relacionadas**:

[Instalar adaptadores PCI](http://www.ibm.com/support/knowledgecenter/POWER8/p8hak/p8hak_82x_84x_kickoff.htm)

#### **Referencia relacionada**:

- [Sitio web de IBM Prerequisite](http://www-912.ibm.com/e_dir/eServerPrereq.nsf)
- [Ubicación de adaptadores PCI](http://www.ibm.com/support/knowledgecenter/POWER8/p8eab/p8eab_82x_84x_kickoff.htm)

## **Adaptador PCIe asíncrono EIA-232 de 4 puertos (FC 5785, CCIN 57D2)**

Información relativa a las características, los requisitos de sistema operativo y los procedimientos de instalación de los adaptadores con el código de característica (FC) 5785.

#### **Visión general**

El FC 5785 es un adaptador de altura completa similar al FC 5277 (adaptador PCIe LP síncrono de 4 puertos EIA-232), que es un adaptador de altura reducida.

El adaptador PCIe asíncrono EIA-232 de 4 puertos proporciona conexiones para cuatro dispositivos EIA-232 asíncronos mediante un cable de conexión DTE DB-9F de 4 puertos. Los puertos se pueden programar para utilizar protocolos EIA-232 con una velocidad de línea de 128 Kbps.

Las figuras siguientes muestran el adaptador y el cable.

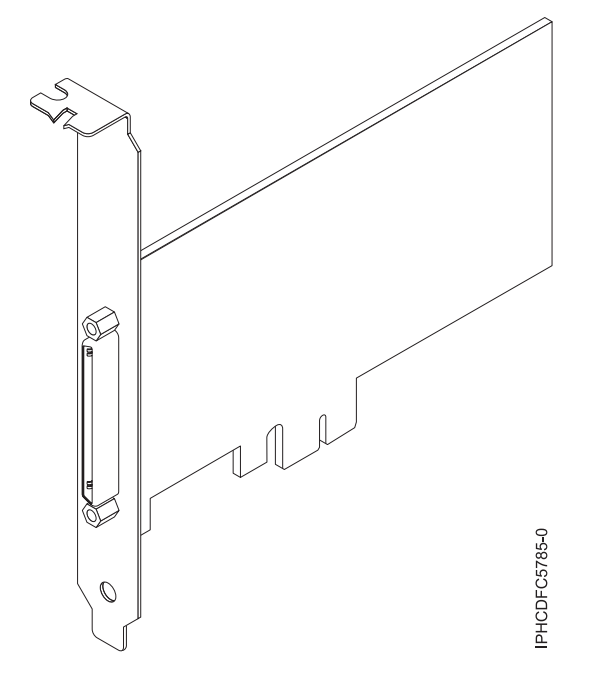

*Figura 2. Adaptador*

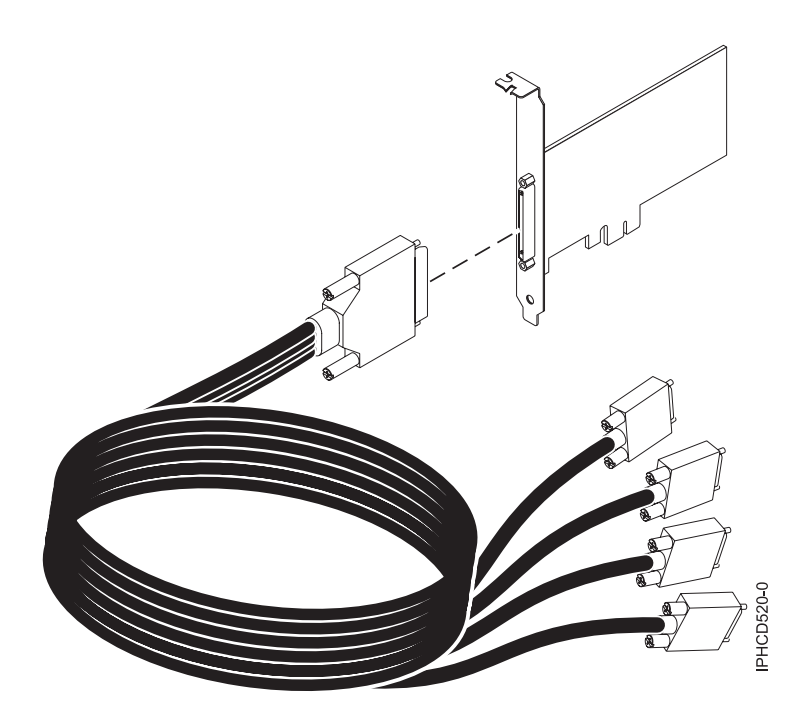

*Figura 3. Cable*

#### **Especificaciones**

**Elemento Descripción Número de FRU** Adaptador: 46K6734\*

Cable: 46K6735\*

\* Diseñado para cumplir la directiva RoHS.

#### **Arquitectura de bus de E/S**

PCIe-V1.0a 1x

**Maestro de bus**

No

#### **Número máximo**

Para conocer el número máximo de adaptadores permitidos, consulte la colección de temas sobre la ubicación de adaptadores PCI correspondiente a su sistema.

#### **Tamaño del adaptador**

PCIe 1x, factor de forma corto

#### **Conectores**

Adaptador: SCSI de 68 patillas

Cable: SCSI de 68 patillas con conector de tipo DB de 9 patillas

#### **Conector de prueba aislada**

42R5143

Para obtener detalles acerca de las prioridades y reglas de ubicación de las ranuras, consulte la colección de temas sobre la ubicación de adaptadores PCI correspondiente a su sistema.

#### **Requisitos del sistema operativo o de la partición**

Si desea instalar un nuevo dispositivo, asegúrese de que tiene el software necesario para utilizar el dispositivo y determine si existe algún requisito previo para el dispositivo y los dispositivos conectados a él. Para comprobar los requisitos previos, consulte el [sitio web de IBM Prerequisite](http://www-912.ibm.com/e_dir/eServerPrereq.nsf) (www-912.ibm.com/ e\_dir/eServerPrereq.nsf).

Este adaptador se puede utilizar en los sistemas operativos siguientes:

- $\bullet$  AIX:
	- AIX 7.1 o posterior
	- AIX 6.1 o posterior
	- AIX 5L Versión 5.3 con el nivel tecnológico 5300-07 o posterior

El nombre de paquete de dispositivo AIX es devices.pci.1410a803.rte.

- Linux:
	- SUSE Linux Enterprise Server 11 o posterior
	- Red Hat Enterprise Linux Versión 5.3 o posterior

#### **Preparativos para la instalación**

Si va a instalar el sistema operativo en este momento, instale el adaptador antes de instalar el sistema operativo. Si solo va a instalar el controlador de dispositivo de este adaptador, instale el software del controlador de dispositivo antes de instalar el adaptador.

#### **Instalar el software del controlador de dispositivo para AIX**

Para instalar el software del controlador de dispositivo, siga los pasos descritos en el ["Instalar el software](#page-145-0) [del controlador de dispositivo para AIX" en la página 132.](#page-145-0)

#### **Instalar el adaptador**

Para obtener instrucciones sobre cómo instalar adaptadores PCI, consulte la colección de temas Instalación de adaptadores PCI correspondiente a su sistema.. Vuelva a este punto para verificar la instalación del adaptador.

#### **Verificar la instalación del adaptador**

<span id="page-23-0"></span>Para verificar que la unidad del sistema reconoce el adaptador PCI, siga los siguientes pasos:

- 1. Si es necesario, inicie sesión como usuario root.
- 2. En la línea de mandatos, teclee: lsdev -Cs pci
- 3. Pulse Intro.

Aparecerá una lista de dispositivos PCI. Si el adaptador está instalado correctamente, el estado Disponible (Available) mostrado para cada puerto indica que el adaptador está instalado y preparado para ser utilizado. Si un mensaje indica que alguno de los puertos está Definido (Defined) en lugar Disponible (Available), apague el servidor y verifique si el adaptador se ha instalado correctamente.

#### **Tareas relacionadas**:

[Instalar adaptadores PCI](http://www.ibm.com/support/knowledgecenter/POWER8/p8hak/p8hak_82x_84x_kickoff.htm)

**Referencia relacionada**:

- [Sitio web de IBM Prerequisite](http://www-912.ibm.com/e_dir/eServerPrereq.nsf)
- [Ubicación de adaptadores PCI](http://www.ibm.com/support/knowledgecenter/POWER8/p8eab/p8eab_82x_84x_kickoff.htm)

## **Adaptador PCIe asíncrono de 2 puertos EIA-232 (FC EN27; CCIN 57D4)**

Información sobre las especificaciones y los requisitos del sistema operativo para el adaptador con el código de característica (FC) EN27.

#### **Visión general**

El adaptador PCIe asíncrono de 2 puertos EIA-232 (FC EN27) es un adaptador de altura completa. El FC EN27 es un adaptador PCI Express (PCIe) asíncrono, EIA-232, de 2 puertos, para comunicaciones en serie que se puede instalar en las ranuras PCIe. Los adaptadores están basados en la interfaz de bus de host de PCIe 1.1. La función de puerto paralelo no está disponible en este adaptador.

Cada uno de los dos canales UART (Universal Asynchronous Receiver/Transmitter) contiene un receptor-transmisor de 128 bytes, protocolo FIFO, señalización completa de control por módem e interrupciones de host estándar. Si cualquiera de las dos interrupciones UART está activa, el host se puede interrumpir mediante una sola interrupción PCI. El adaptador de dos puertos proporciona puertos Ethernet RJ45, que se conectan mediante conectores DB-9.

Para obtener detalles acerca de las prioridades y reglas de ubicación de las ranuras, consulte la colección de temas sobre la ubicación de adaptadores PCI correspondiente a su sistema.

#### **Especificaciones**

```
Elemento
       Descripción
Número de FRU del adaptador
       000ND487 (Diseñado para cumplir con el requisito de RoHS)
Arquitectura de bus de E/S
       PCIe 3
Requisito de la ranura
       Para conocer las prioridades de las ranuras, consulte la colección de temas sobre la ubicación de
       adaptadores PCI correspondiente a su sistema.
Cables
       Cables de par trenzado no apantallado de categoría 5
Voltaje
       3,3 V
Factor de forma
```
Corto

#### <span id="page-24-0"></span>**Número máximo**

Para obtener detalles acerca de las prioridades y reglas de ubicación de las ranuras, consulte la colección de temas sobre la ubicación de adaptadores PCI correspondiente a su sistema.

#### **Requisitos del sistema operativo o de la partición**

Este adaptador se puede utilizar para las versiones siguientes de los sistemas operativos:

- $\bullet$  AIX:
	- AIX 7.1 o posterior
	- AIX 6.1, nivel de tecnología 9 o posterior
- $\cdot$  IBM i $\cdot$ 
	- IBM i versión 7.2
	- IBM i versión 7.1 o posterior
- Linux:
	- Red Hat Enterprise Linux Versión 7 o posterior
	- Red Hat Enterprise Linux versión 6.5, o posterior, con actualizaciones de mantenimiento actuales disponibles en Red Hat.
	- SUSE Linux Enterprise Server 11, Service Pack 3, o posterior, con actualizaciones de mantenimiento actuales disponibles en SUSE.
	- Para obtener detalles de soporte, consulte el [sitio web de Linux Alerts](http://www14.software.ibm.com/webapp/set2/sas/f/lopdiags/info/LinuxAlerts.html) (www14.software.ibm.com/ webapp/set2/sas/f/lopdiags/info/LinuxAlerts.html).

## **Adaptador de canal de fibra PCIe2 FH de 4 puertos y 8 gigabits (FC 5729; CCIN 5729)**

Especificaciones y requisitos del sistema operativo para el adaptador 5729.

#### **Visión general**

El adaptador de canal de fibra PCIe2 FH de 4 puertos y 8 gigabits (FC 5729) es un adaptador de alto rendimiento basado en el adaptador de bus de host (HBA) PCIe Emulex LPe12004. FC 5729 es un adaptador de generación 2 y se puede utilizar en los sistemas que son compatibles con los adaptadores de generación 2. El adaptador proporciona cuatro puertos de canal de fibra. Cada puerto de canal de fibra proporciona capacidad para un solo iniciador en un enlace de fibra. Los puertos tienen conectores de tipo LC y utilizan ópticas láser de onda corta. El adaptador se conecta a conmutadores de canal de fibra y trabaja a velocidades de enlace de 2,4y8 Gbps. El adaptador negocia automáticamente con el conmutador la velocidad más alta de la que sea capaz el conmutador. Los LED de cada puerto proporcionan información sobre el estado y la velocidad de enlace del puerto.

La figura siguiente muestra el adaptador FC 5729.

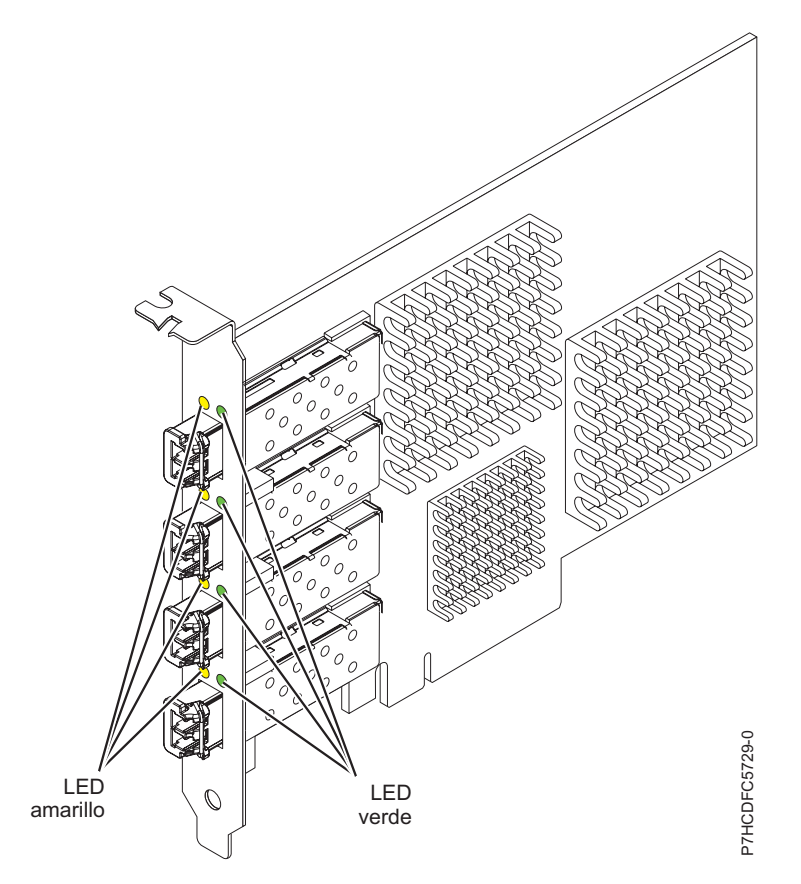

*Figura 4. Adaptador FC 5729*

Para obtener detalles acerca de las prioridades y reglas de ubicación de las ranuras, consulte la colección de temas sobre la ubicación de adaptadores PCI correspondiente a su sistema.

#### **Especificaciones del adaptador**

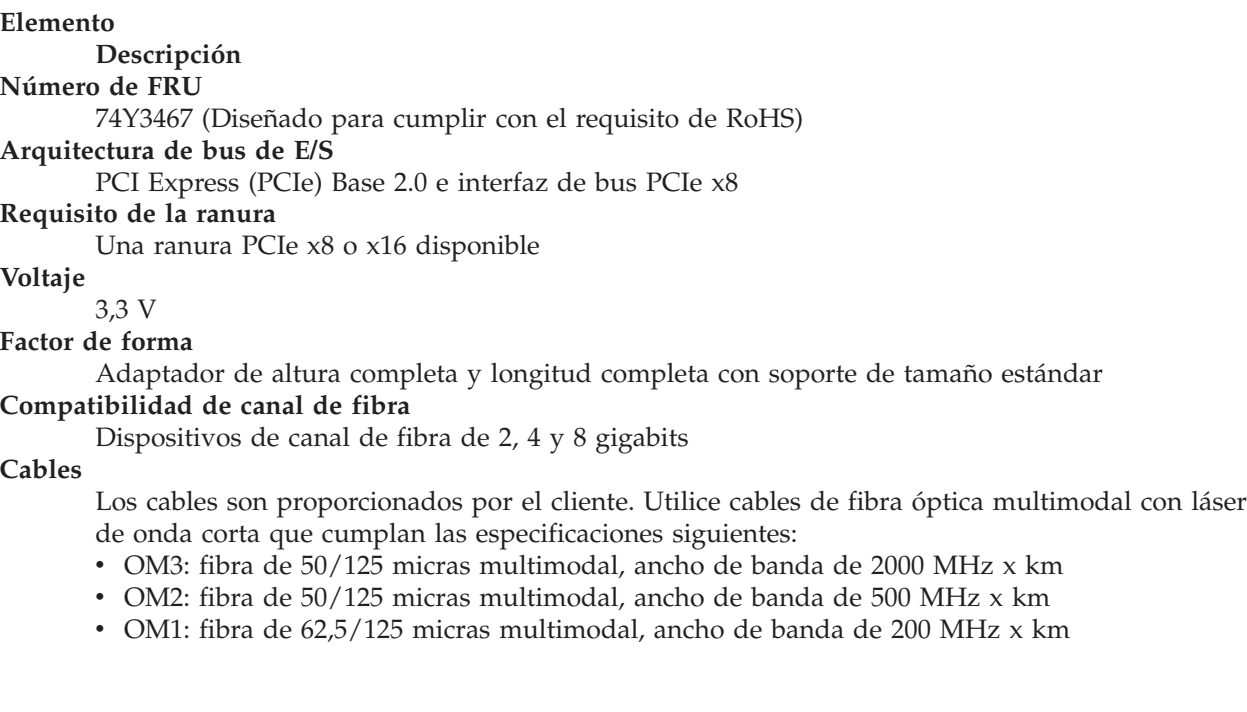

Debido a que los tamaños del núcleo de la fibra son diferentes, sólo los cables OM1 se pueden conectar a otros cables OM1. Para obtener los mejores resultados, no conecte los cables OM2 a cables OM3. Pero si conecta un cable OM2 a un cable OM3, la longitud completa del cable tendrá las características del cable OM2.

La tabla siguiente muestra las distancias permitidas para los tres tipos de cable y las tres velocidades de enlace.

| Tipo de cable | $2,125$ Gbps     | $4,25$ Gbps     | $ 8,5$ Gbps      |
|---------------|------------------|-----------------|------------------|
| OM3           | $10.5$ m - 500 m | 0,5 m - 380 m   | $10.5$ m - 150 m |
| OM2           | $10.5$ m - 300 m | 0,5 m - 150 m   | $10.5$ m - 50 m  |
| OM1           | 0,5 m - 150 m    | $10.5$ m - 70 m | $10.5$ m - 21 m  |

*Tabla 5. Distancias de cables permitidas para cada velocidad de enlace*

#### **Número máximo**

Para obtener información de ubicación de adaptador específica de sistema, consulte el tema de ubicación de adaptador PCI.

#### **Requisitos del sistema operativo o de la partición**

Si desea instalar un nuevo dispositivo, asegúrese de que tiene el software necesario para utilizar el dispositivo y determine si existe algún requisito previo para el dispositivo y los dispositivos conectados a él. Para comprobar los requisitos previos, consulte el [sitio web de IBM Prerequisite](http://www-912.ibm.com/e_dir/eServerPrereq.nsf) (www-912.ibm.com/ e\_dir/eServerPrereq.nsf).

El adaptador recibe soporte en las versiones siguientes de estos sistemas operativos:

- $\bullet$  AIX
	- AIX 7.1
	- $-$  AIX 6.1

## **LED del adaptador**

Los LED verdes y amarillos se pueden ver a través de las aberturas de la pieza de montaje del adaptador. La luz verde indica actividad del firmware y la luz amarilla indica actividad de los puertos. La Tabla 6 resume las condiciones de la velocidad de enlace. Existe una pausa de un segundo, en la que el LED está apagado, entre cada grupo de parpadeos rápidos (2, 3 o 4). Observe el comportamiento del LED durante varios segundos para asegurarse de que ha identificado correctamente el estado.

| LED verde      | LED amarillo        | <b>Estado</b>                                         |
|----------------|---------------------|-------------------------------------------------------|
| Parpadeo lento | Apagada             | Normal, enlace inactivo o no iniciado                 |
| Encendido      | 2 parpadeos rápidos | Velocidad de enlace 2 Gbps - normal,<br>enlace activo |
| Encendido      | 3 parpadeos rápidos | Velocidad de enlace 4 Gbps - normal,<br>enlace activo |
| Encendido      | 4 parpadeos rápidos | Velocidad de enlace 8 Gbps - normal,<br>enlace activo |

*Tabla 6. Estados normales de los LED*

Las condiciones de la autoprueba de encendido (POST) y sus resultados están resumidos: [Tabla 7 en la](#page-27-0) [página 14.](#page-27-0) Estos estados pueden servir para identificar los estados anómalos o los problemas. Siga la acción que se deba emprender para cada condición.

| LED verde         | LED amarillo         | Estado                                                             | Acción que se debe realizar                                              |
|-------------------|----------------------|--------------------------------------------------------------------|--------------------------------------------------------------------------|
| Apagada           | Apagada              | Error de activación (placa<br>inactiva)                            | Realice las pruebas de diagnóstico del sistema<br>operativo AIX o IBM i. |
| Apagada           | Encendido            | Error de POST (placa inactiva)                                     | Realice las pruebas de diagnóstico del sistema<br>operativo AIX o IBM i. |
| Apagada           | Parpadeo<br>lento    | Error de activación del<br>monitor                                 | Realice las pruebas de diagnóstico del sistema<br>operativo AIX o IBM i. |
| Apagada           | Parpadeos<br>rápidos | Error de POST                                                      | Realice las pruebas de diagnóstico del sistema<br>operativo AIX o IBM i. |
| Apagada           | Intermitente         | Proceso de POST en curso                                           | Ninguna                                                                  |
| Encendido         | Apagada              | Error durante el<br>funcionamiento                                 | Realice las pruebas de diagnóstico del sistema<br>operativo AIX o IBM i. |
| Encendido         | Encendido            | Error durante el<br>funcionamiento                                 | Realice las pruebas de diagnóstico del sistema<br>operativo AIX o IBM i. |
| Parpadeo<br>lento | Parpadeo<br>lento    | Fuera de línea para descargar                                      | Ninguna                                                                  |
| Parpadeo<br>lento | Parpadeos<br>rápidos | Modalidad fuera de línea<br>restringida, en espera de<br>reiniciar | Ninguna                                                                  |
| Parpadeo<br>lento | Intermitente         | Modalidad fuera de línea<br>restringida, prueba activa             | Ninguna                                                                  |

<span id="page-27-0"></span>*Tabla 7. Condiciones de la POST y resultados*

#### **Sustitución de adaptadores de canal de fibra mediante el intercambio en caliente**

Si utiliza el intercambio en caliente para adaptadores de canal de fibra, tenga en cuenta que el software de los dispositivos de almacenamiento puede tener dispositivos adicionales (por ejemplo, el dispositivo DAR asociado al FAStT o DS4800) que es necesario extraer. Consulte la documentación específica de los dispositivos de almacenamiento para conocer cómo extraer estos dispositivos adicionales.

El adaptador tiene un nombre de puerto exclusivo de ámbito mundial (WWPN). Compruebe las asignaciones de zona y LUN para asegurar el funcionamiento correcto del nuevo adaptador.

#### **Tareas relacionadas**:

[Instalar adaptadores PCI](http://www.ibm.com/support/knowledgecenter/POWER8/p8hak/p8hak_82x_84x_kickoff.htm)

#### **Referencia relacionada**:

[Sitio web de IBM Prerequisite](http://www-912.ibm.com/e_dir/eServerPrereq.nsf)

[Ubicación de adaptadores PCI](http://www.ibm.com/support/knowledgecenter/POWER8/p8eab/p8eab_82x_84x_kickoff.htm)

## **Adaptador de canal de fibra PCI Express de 8 gigabits de puerto dual (FC 5735; CCIN 577D)**

Especificaciones y requisitos del sistema operativo para el adaptador 5735.

## **Visión general**

El adaptador de canal de fibra PCI Express de puerto dual y 8 gigabits es un adaptador de alto rendimiento basado en el adaptador de bus de host (HBA) PCIe Emulex LPe12002. Cada puerto proporciona capacidad para un solo iniciador en un enlace de fibra. Los puertos disponen de conectores de tipo LC y utilizan ópticas láser de onda corta. El adaptador se conecta a conmutadores de canal de fibra y trabaja a velocidades de enlace de 2,4y8 Gbps. El adaptador negocia automáticamente con el

conmutador la velocidad más alta de la que sea capaz el conmutador. Los LED de cada puerto proporcionan información sobre el estado y la velocidad de enlace del puerto.

La figura siguiente muestra el adaptador:

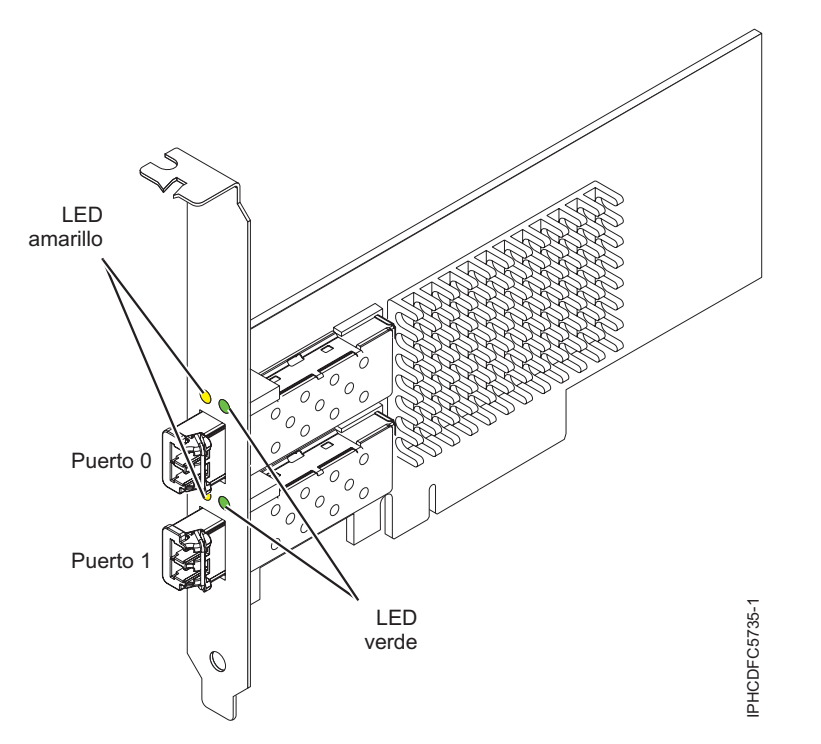

*Figura 5. Adaptador 5735*

Para obtener detalles acerca de las prioridades y reglas de ubicación de las ranuras, consulte la colección de temas sobre la ubicación de adaptadores PCI correspondiente a su sistema.

#### **Especificaciones del adaptador**

#### **Elemento**

**Descripción Número de FRU** 10N9824 (Diseñado para cumplir con el requisito de RoHS) **Número de FRU de conector de prueba aislada** 12R9314 (Diseñado para cumplir con el requisito de RoHS) 11P3847 (No diseñado para cumplir con el requisito de RoHS) **Arquitectura de bus de E/S** PCI Express (PCIe) Base and Card Electromechanical (CEM) 2.0 Interfaz de bus PCIe x8 **Requisito de la ranura** Una ranura PCIe x8 o x16 disponible **Voltaje** 3,3 V **Factor de forma** Corto, altura reducida con pieza de soporte de tamaño estándar **Compatibilidad de canal de fibra** 2, 4, 8 Gigabits

**Cables**

Los cables son proporcionados por el cliente. Utilice cables de fibra óptica multimodal con láser de onda corta que cumplan las especificaciones siguientes:

- v OM3: fibra de 50/125 micras multimodal, ancho de banda de 2000 MHz x km
- v OM2: fibra de 50/125 micras multimodal, ancho de banda de 500 MHz x km
- v OM1: fibra de 62,5/125 micras multimodal, ancho de banda de 200 MHz x km

Como los tamaños de núcleo son diferentes, los cables OM1 sólo se pueden conectar a otros cables OM1. Para obtener los mejores resultados, los cables OM2 no se deberían conectar a cables OM3. No obstante, si se conecta un cable OM2 a un cable OM3, las características del OM2 se aplican a toda la longitud de los cables.

La tabla siguiente muestra las distancias permitidas para los tres tipos de cable y las tres velocidades de enlace.

| Tipo de cable | $2,125$ Gbps     | $ 4,25$ Gbps  | $ 8,5$ Gbps      |
|---------------|------------------|---------------|------------------|
| OM3           | $10.5$ m - 500 m | 0,5 m - 380 m | $10.5$ m - 150 m |
| OM2           | $10.5$ m - 300 m | 0,5 m - 150 m | $10.5$ m - 50 m  |
| OM1           | 0,5 m - 150 m    | 0,5 m - 70 m  | $10.5$ m - 21 m  |

*Tabla 8. Distancias de cables permitidas para cada velocidad de enlace*

#### **Número máximo**

Para conocer el número máximo de adaptadores permitidos, consulte la colección de temas sobre la ubicación de adaptadores PCI correspondiente a su sistema.

#### **Requisitos del sistema operativo o de la partición**

Si desea instalar un nuevo dispositivo, asegúrese de que tiene el software necesario para utilizar el dispositivo y determine si existe algún requisito previo para el dispositivo y los dispositivos conectados a él. Para comprobar los requisitos previos, consulte el [sitio web de IBM Prerequisite](http://www-912.ibm.com/e_dir/eServerPrereq.nsf) (www-912.ibm.com/ e\_dir/eServerPrereq.nsf).

El adaptador recibe soporte en las versiones siguientes de estos sistemas operativos:

- $\bullet$  AIX
	- AIX Versión 7.1 o posterior
	- AIX versión 6.1 o posterior
	- AIX Versión 5.3 o posterior
- Linux
	- Red Hat Enterprise Linux 6.1 para POWER o posterior
	- SUSE Linux Enterprise Server 11, Service Pack 1 o posterior (con paquete de actualización)
	- Para obtener detalles de soporte, consulte el [sitio web de Linux Alerts](http://www14.software.ibm.com/webapp/set2/sas/f/lopdiags/info/LinuxAlerts.html) (www14.software.ibm.com/ webapp/set2/sas/f/lopdiags/info/LinuxAlerts.html).
- IBM i
	- IBM i 7.1 o posterior.
	- IBM i versión 6.1 o posterior.

#### **LED del adaptador**

Los LED verde y amarillo se pueden ver a través de las aberturas de la pieza de montaje del adaptador. La luz verde indica actividad del firmware y la luz amarilla indica actividad de los puertos. La [Tabla 9 en](#page-30-0) [la página 17](#page-30-0) resume las condiciones de la velocidad de enlace. Existe una pausa de un segundo, en la que el LED está apagado, entre cada grupo de parpadeos rápidos (2, 3 o 4). Observe el comportamiento del LED durante varios segundos para asegurarse de que ha identificado correctamente el estado.

<span id="page-30-0"></span>*Tabla 9. Estados normales de los LED*

| LED verde      | LED amarillo        | Estado                                                |
|----------------|---------------------|-------------------------------------------------------|
| Parpadeo lento | Apagada             | Normal, enlace inactivo o no iniciado                 |
| Encendido      | 2 parpadeos rápidos | Velocidad de enlace 2 Gbps - normal,<br>enlace activo |
| Encendido      | 3 parpadeos rápidos | Velocidad de enlace 4 Gbps - normal,<br>enlace activo |
| Encendido      | 4 parpadeos rápidos | Velocidad de enlace 8 Gbps - normal,<br>enlace activo |

Las condiciones de la autoprueba de encendido (POST) y sus resultados se resumen en: Tabla 10. Estos estados pueden servir para identificar los estados anómalos o los problemas. Siga la acción que se deba emprender para cada condición.

| LED verde         | LED amarillo       | Estado                                                             | Acción que se debe realizar                                           |
|-------------------|--------------------|--------------------------------------------------------------------|-----------------------------------------------------------------------|
| Apagada           | Apagada            | Error de activación (placa<br>inactiva)                            | Ejecute los diagnósticos del sistema operativo AIX,<br>Linux o IBM i. |
| Apagada           | Encendido          | Error de POST (placa inactiva)                                     | Ejecute los diagnósticos del sistema operativo AIX,<br>Linux o IBM i. |
| Apagada           | Parpadeo<br>lento  | Error de activación del<br>monitor                                 | Ejecute los diagnósticos del sistema operativo AIX,<br>Linux o IBM i. |
| Apagada           | Parpadeo<br>rápido | Error de POST                                                      | Ejecute los diagnósticos del sistema operativo AIX,<br>Linux o IBM i. |
| Apagada           | Intermitente       | Proceso de POST en curso                                           | Ninguna                                                               |
| Encendido         | Apagada            | Error durante el<br>funcionamiento                                 | Ejecute los diagnósticos del sistema operativo AIX,<br>Linux o IBM i. |
| Encendido         | Encendido          | Error durante el<br>funcionamiento                                 | Ejecute los diagnósticos del sistema operativo AIX,<br>Linux o IBM i. |
| Parpadeo<br>lento | Parpadeo<br>lento  | Fuera de línea para descargar                                      | Ninguna                                                               |
| Parpadeo<br>lento | Parpadeo<br>rápido | Modalidad fuera de línea<br>restringida, en espera de<br>reiniciar | Ninguna                                                               |
| Parpadeo<br>lento | Intermitente       | Modalidad fuera de línea<br>restringida, prueba activa             | Ninguna                                                               |

*Tabla 10. Condiciones de la POST y resultados*

## **Sustitución de adaptadores de canal de fibra mediante el intercambio en caliente**

Si utiliza el intercambio en caliente de adaptadores de canal de fibra, tenga en cuenta que el software relacionado con el dispositivo para los dispositivos de almacenamiento pueden disponer de dispositivos adicionales (por ejemplo, el dispositivo DAR asociado al FAStT o DS4800) que se deben suprimir. Consulte la documentación específica de los dispositivos de almacenamiento para conocer cómo extraer estos dispositivos adicionales.

El nuevo adaptador dispone de un nombre de puerto a escala mundial exclusivo (WWPN). Compruebe las asignaciones de zona y LUN para garantizar que el nuevo adaptador funcione de forma esperada.

#### **Tareas relacionadas**:

[Instalar adaptadores PCI](http://www.ibm.com/support/knowledgecenter/POWER8/p8hak/p8hak_82x_84x_kickoff.htm)

#### <span id="page-31-0"></span>**Referencia relacionada**:

[Sitio web de IBM Prerequisite](http://www-912.ibm.com/e_dir/eServerPrereq.nsf)

[Ubicación de adaptadores PCI](http://www.ibm.com/support/knowledgecenter/POWER8/p8eab/p8eab_82x_84x_kickoff.htm)

## **Adaptador de canal de fibra PCI Express de 4 gigabits de puerto dual (FC 5774; CCIN 5774)**

Especificaciones y requisitos del sistema operativo para el adaptador 5774.

### **Visión general**

El adaptador de canal de fibra de puerto dual de 4 gigabits PCI Express es un adaptador PCIe, de formato corto x4, de 64 bits con un conector de fibra externo de tipo LC que proporciona posibilidad de iniciador individual a través de un enlace o bucle de fibra óptica. El adaptador negocia automáticamente la velocidad de datos más alta entre el adaptador y un dispositivo conectado, ya sea 1 Gbps, 2 Gbps o 4 Gbps, de la que sea capaz el dispositivo o conmutador. Las distancias entre el adaptador y un dispositivo o conmutador conectado pueden alcanzar los 500 metros a la velocidad de datos de 1 Gbps, los 300 metros a la velocidad de datos de 2 Gbps, y los 150 metros a la velocidad de datos de 4 Gbps. Cuando se utiliza con conmutadores de almacenamiento IBM de canal de fibra que sean compatibles con óptica de onda larga, el adaptador puede alcanzar distancias de hasta 10 kilómetros trabajando a velocidades de datos de 1 Gbps, 2 Gbps o 4 Gbps.

El adaptador se puede usar para conectar dispositivos directamente o con conmutadores de canal de fibra. Si se propone conectar un dispositivo o un conmutador con un conector de fibra de tipo SC, debe utilizar un cable convertidor de fibra LC-SC de 50 micras (FC 2456) o un cable convertidor de fibra LC-SC de 62,5 micras (FC 2459).

Las características del adaptador son las siguientes:

- v Está en conformidad con las especificaciones de PCIe Base y Card Electromechanical (CEM) 1.0a:
	- Interfaz de enlace de carriles x1 y x4 a 2,5 Gbit/s (negociada automáticamente con el sistema)
	- Soporta VC0 (1 canal virtual) y TC0 (1 clase de tráfico)
	- Lectura/escritura, realización y mensaje de memoria de E/S y configuración
	- Soporte para sistema de direcciones de 64 bits
	- Protección ECC contra errores
	- CRC de enlace en todos los paquetes PCIe y en la información de los mensajes
	- Tamaño de carga útil grande: 2048 bytes para lectura y escritura
	- Tamaño de petición de lectura grande: 4096 bytes
- Compatible con la interfaz de canal de fibra de  $1, 2, y, 4$  Gb:
	- Negociación automática entre conexiones de enlace de 1 Gb, 2 Gb o 4 Gb
	- Soporte para todas las topologías de canal de fibra: punto a punto, bucle arbitrado y malla
	- Soporte para canal de fibra de clase2y3
	- La máxima productividad de canal de fibra se logra utilizando soporte de hardware dúplex
- v Protección CRC y paridad de vías de datos de extremo a extremo, incluidas las RAM de vías de datos internas
- v Soporte arquitectónico para múltiples protocolos de capa superior
- v Memoria SRAM interna de alta velocidad
- v Protección ECC de la memoria local, que incluye la corrección de un solo bit y la protección de doble bit
- v Conexión óptica encapsulada de baja longitud de onda con prestación de diagnósticos
- v Gestión de contexto en placa (OCM) mediante firmware (para cada puerto):
- Hasta 510 inicios de sesión de puerto
- Un máximo de 2047 intercambios concurrentes
- Multiplexado de E/S hasta el nivel de trama FC
- v Almacenamientos intermedios de datos capaces de soportar 64+ créditos entre almacenamientos intermedios (BB) por cada puerto en las aplicaciones de onda corta
- v Gestión y recuperación de enlaces manejadas por el firmware
- v Prestación de diagnósticos en placa accesible por medio de conexión opcional
- v Piezas y construcción en conformidad con la Directiva de la Unión Europea sobre restricciones a la utilización de determinadas sustancias peligrosas (RoHS)
- v Rendimiento de hasta 4,25 Gbps dúplex

La Figura 6 muestra el adaptador.

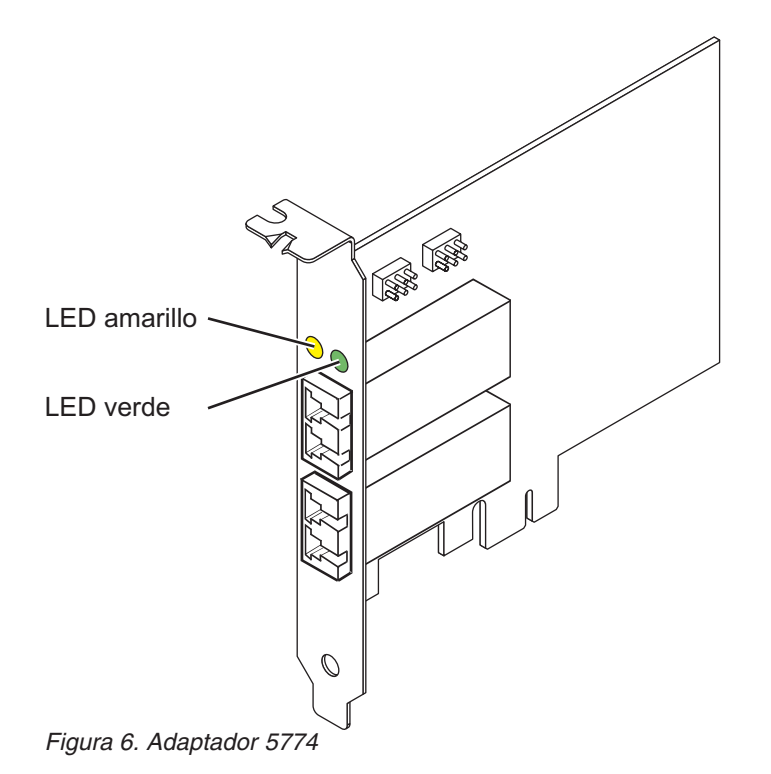

#### **Especificaciones**

**Elemento Descripción Número de FRU del adaptador** 10N7255\* \* Diseñado para cumplir con el requisito de RoHS **Número de FRU de conector de prueba aislada** 11P3847 **Arquitectura de bus de E/S** PCIe Base y CEM 1.0a Interfaz de bus PCIe x4 **Requisito de la ranura** Una ranura PCIe x4, x8 o x16 disponible **Voltaje** 3,3 V **Factor de forma** Corto, altura reducida

#### **Compatibilidad de canal de fibra**

1, 2, 4 gigabit

**Cables**

Fibra de 50/125 micras (cable de ancho de banda 500 MHz\*km)

- $1,0625$  Gbps  $0,5 500$  m
- 2,125 Gbps  $0,5 300$  m
- 4,25 Gbps  $0,5 150$  m

Fibra de 62,5/125 micras (cable de ancho de banda 200 MHz\*km)

- $1,0625$  Gbps  $0.5 300$  m
- 2,125 Gbps  $0,5 150$  m
- 4,25 Gbps  $0.5 70$  m

#### **Número máximo**

Para conocer el número máximo de adaptadores permitidos, consulte la colección de temas sobre la ubicación de adaptadores PCI correspondiente a su sistema.

Para obtener detalles acerca de las prioridades y reglas de ubicación de las ranuras, consulte la colección de temas sobre la ubicación de adaptadores PCI correspondiente a su sistema.

#### **Requisitos del sistema operativo o de la partición**

Si desea instalar un nuevo dispositivo, asegúrese de que tiene el software necesario para utilizar el dispositivo y determine si existe algún requisito previo para el dispositivo y los dispositivos conectados a él. Para comprobar los requisitos previos, consulte el [sitio web de IBM Prerequisite](http://www-912.ibm.com/e_dir/eServerPrereq.nsf) (www-912.ibm.com/ e\_dir/eServerPrereq.nsf).

El adaptador recibe soporte en las versiones siguientes de estos sistemas operativos:

- $\bullet$  AIX
	- AIX 7.1 o posterior
	- AIX 6.1 o posterior
	- AIX 5.3 o posterior
- Linux
	- Red Hat Enterprise Linux 5.6 para POWER o posterior
	- SUSE Linux Enterprise Server 11 Service Pack 1 o posterior
- IBM i
	- IBM i 7.1 o posterior
	- IBM i 6.1, o posterior

#### **Estado de los LED del adaptador**

Los LED verdes y amarillos se pueden ver a través de las aberturas de la pieza de montaje del adaptador. La luz verde indica actividad del firmware y la luz amarilla indica actividad de los puertos. En la Tabla 11 figura un resumen de los estados normales de los LED. Se produce una pausa de 1 Hz cuando el LED se desactiva entre cada grupo de parpadeos rápidos (1, 2 ó 3). Observe la secuencia de los LED durante varios segundos para asegurarse de que identifica correctamente el estado.

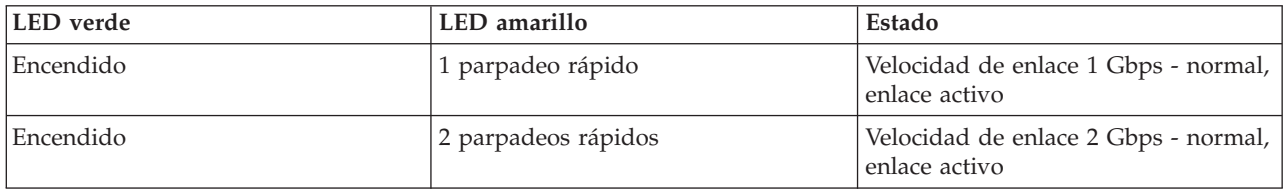

*Tabla 11. Estados normales de los LED*

*Tabla 11. Estados normales de los LED (continuación)*

| LED verde        | LED amarillo        | Estado                                                  |
|------------------|---------------------|---------------------------------------------------------|
| <i>Encendido</i> | 3 parpadeos rápidos | Velocidad de enlace 4 Gbps - normal,  <br>enlace activo |

Las condiciones de la autoprueba de encendido (POST) y sus resultados se resumen en: Tabla 12. Estos estados pueden servir para identificar los estados anómalos o los problemas. Siga la acción que se deba emprender para cada condición.

| <b>LED</b> verde   | LED amarillo       | Estado                                                             | Acción que se debe realizar                                                            |
|--------------------|--------------------|--------------------------------------------------------------------|----------------------------------------------------------------------------------------|
| Apagada            | Apagada            | Error de activación (placa<br>inactiva)                            | Realice el procedimiento de diagnósticos del<br>sistema operativo AIX, IBM i, o Linux. |
| Apagada            | Encendido          | Error de POST (placa inactiva)                                     | Realice el procedimiento de diagnósticos del<br>sistema operativo AIX, IBM i, o Linux. |
| Apagada            | Parpadeo<br>lento  | Error de activación del<br>monitor                                 | Realice el procedimiento de diagnósticos del<br>sistema operativo AIX, IBM i, o Linux. |
| Apagada            | Parpadeo<br>rápido | Error de POST                                                      | Realice el procedimiento de diagnósticos del<br>sistema operativo AIX, IBM i, o Linux. |
| Apagada            | Intermitente       | Proceso de POST en curso                                           | Ninguna                                                                                |
| Encendido          | Apagada            | Error durante el<br>funcionamiento                                 | Realice el procedimiento de diagnósticos del<br>sistema operativo AIX, IBM i, o Linux. |
| Encendido          | Encendido          | Error durante el<br>funcionamiento                                 | Realice el procedimiento de diagnósticos del<br>sistema operativo AIX, IBM i, o Linux. |
| Parpadeo<br>lento  | Parpadeo<br>lento  | Fuera de línea para descargar                                      | Ninguna                                                                                |
| Parpadeo<br>lento  | Parpadeo<br>rápido | Modalidad fuera de línea<br>restringida, en espera de<br>reiniciar | Ninguna                                                                                |
| Parpadeo<br>lento  | Intermitente       | Modalidad fuera de línea<br>restringida, prueba activa             | Ninguna                                                                                |
| Parpadeo<br>rápido | Apagada            | Supervisor de depuración en<br>modalidad restringida               | Ninguna                                                                                |
| Parpadeo<br>rápido | Encendido          | No definido                                                        | Ninguna                                                                                |
| Parpadeo<br>rápido | Parpadeo<br>lento  | Supervisor de depuración en<br>modalidad fija de prueba            | Ninguna                                                                                |
| Parpadeo<br>rápido | Parpadeo<br>rápido | Supervisor de depuración en<br>modalidad de depuración<br>remota   | Ninguna                                                                                |
| Parpadeo<br>rápido | Intermitente       | No definido                                                        | Ninguna                                                                                |

*Tabla 12. Condiciones de la POST y resultados*

## **Puente de ID de dispositivo**

La posición predeterminada para los dos puentes de ID de dispositivo que tienen las etiquetas P0\_JX y P1\_JX es colocar los puentes en las patillas 1 y 2 como se muestra en la [Figura 7 en la página 22.](#page-35-0) No cambie la colocación de los puentes cuando realice una instalación estándar.

<span id="page-35-0"></span>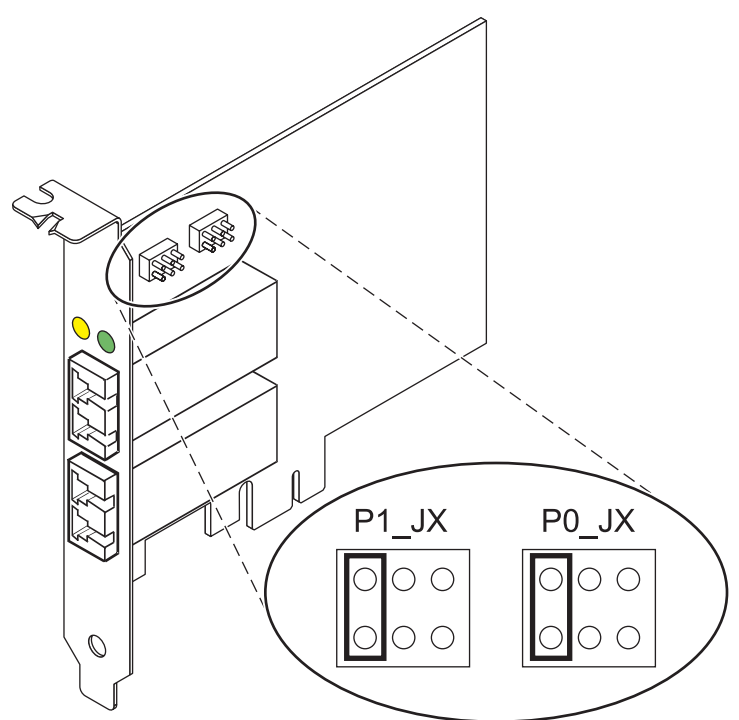

*Figura 7. Puente de ID de dispositivo*

#### **Sustituir adaptadores HBA intercambiables en caliente**

Los adaptadores de bus de host (HBA) de canal de fibra conectados a un subsistema de almacenamiento de tecnología de almacenamiento de matriz de fibra (FAStT) o DS4000 tienen un dispositivo hijo que se llama direccionador de batería de discos (dar). Para poder intercambiar en caliente un HBA conectado a un subsistema de almacenamiento FAStT o DS4000, primero hay que desconfigurar el direccionador de batería de discos. Para obtener instrucciones, consulte el tema sobre *Sustituir adaptadores HBA intercambiables en caliente* en la publicación*IBM System Storage DS4000 Storage Manager Version 9, Installation and Support Guide for AIX, HP-UX, Solaris y Linux on Power Systems Servers*, número de publicación GC26-7848.

#### **Tareas relacionadas**:

[Instalar adaptadores PCI](http://www.ibm.com/support/knowledgecenter/POWER8/p8hak/p8hak_82x_84x_kickoff.htm)

#### **Referencia relacionada**:

[Sitio web de IBM Prerequisite](http://www-912.ibm.com/e_dir/eServerPrereq.nsf)

[Ubicación de adaptadores PCI](http://www.ibm.com/support/knowledgecenter/POWER8/p8eab/p8eab_82x_84x_kickoff.htm)

## **Adaptador de canal de fibra PCIe2 16 Gb 2 puertos (FC EN0A; CCIN 577F)**

Información sobre las especificaciones y requisitos de sistema operativo para el adaptador con el código de característica (FC) EN0A.

#### **Visión general**

El adaptador de canal de fibra PCIe2 de 2 puertos y 16 Gb es un adaptador PCIe x8 de generación 3. Este adaptador tiene un pequeño conector de fibra externo de tipo conector (LC) que proporciona posibilidad de iniciador individual a través de un enlace o bucle de fibra óptica. El adaptador negocia automáticamente la velocidad de datos más alta entre el adaptador y un dispositivo conectado a una velocidad de enlace de 16 Gbps, 8 Gbps o 4 Gbps. El adaptador da soporte a una velocidad de enlace máxima de 16 Gbps en ambos puertos. Las distancias entre el adaptador y un dispositivo o conmutador
conectado pueden alcanzar hasta 380 m a una velocidad de datos de 4 Gbps, hasta 150 m a una velocidad de datos de 8 Gbps y hasta 100 m a una velocidad de datos de 16 Gbps. Cuando se utiliza con conmutadores de almacenamiento IBM de canal de fibra que sean compatibles con óptica de onda larga, el adaptador puede alcanzar distancias de hasta 10 kilómetros a velocidades de datos de 4 Gbps, 8 Gbps o 16 Gbps.

Las características del adaptador son las siguientes:

- v Las piezas y la construcción de este adaptador están en conformidad con la Directiva de la Unión Europea sobre restricciones a la utilización de determinadas sustancias peligrosas (RoHS)
- v El adaptador está en conformidad con las especificaciones de PCIe base y Card Electromechanical (CEM) 2.0, con las características siguientes:
	- Proporciona una interfaz de enlace de x8 vías a 14,025 Gbps, 8,5 Gbps, o 4,25 Gbps (negociación automática con el sistema)
	- Proporciona soporte para un canal virtual (VC0) y una clase de tráfico (TC0)
	- Proporciona prestaciones de configuración y lectura y escritura de memoria de E/S, finalización y mensajería
	- Proporciona soporte para el direccionamiento de 64 bits
	- Proporciona funciones de código de corrección de errores (ECC) y de protección de error
	- Proporciona comprobación de redundancia cíclica (CRC) en todos los paquetes PCIe e información de mensajes
	- Proporciona un tamaño de carga útil grande: de 2048 bytes para funciones de lectura y escritura
	- Proporciona un tamaño de petición de lectura grande de 4096 bytes
- v El adaptador es compatible con una interfaz de canal de fibra de 4, 8 y 16 Gb con las características siguientes:
	- Proporciona negociación automática entre conexiones de enlace de 4 Gb, 8 Gb o 16 Gb
	- Proporciona soporte para todas las topologías de canal de fibra, por ejemplo, punto a punto, bucle arbitrado y malla
	- Proporciona soporte para canal de fibra de clase2y3
	- Proporciona la máxima productividad de canal de fibra, que se alcanza utilizando soporte de hardware dúplex
- v El adaptador suministra protección CRC y paridad de vías de datos de extremo a extremo, incluidas las RAM (memoria de acceso aleatorio) de vías de datos internas
- v Proporciona soporte arquitectónico para múltiples protocolos de capa superior
- v Proporciona prestaciones de virtualización exhaustivas con soporte para NPIV (N\_Port ID Virtualization) y VF (virtual fabric)
- v Proporciona soporte para interrupciones señaladas de mensajes ampliadas (MSI-X)
- v Proporciona soporte para 255 VFs y 1024 MSi-X
- v Proporciona una memoria interna SRAM (memoria de acceso aleatorio estático) de alta velocidad
- v Proporciona protección ECC de la memoria local, que incluye la corrección de un solo bit y la protección de doble bit
- v Proporciona una conexión óptica encapsulada de baja longitud de onda con prestación de diagnósticos
- v Proporciona soporte para una gestión de contexto en placa por firmware:
	- Hasta 8192 inicios de sesión de puerto
	- Multiplexado de E/S hasta el nivel de trama de canal de fibra
- v Proporciona almacenamientos intermedios de datos capaces de soportar 64+ créditos entre almacenamientos intermedios (BB) por cada puerto en las aplicaciones de onda corta
- v Proporciona gestión y recuperación de enlaces manejadas por el firmware
- v Proporciona prestación de diagnósticos en placa accesible por medio de una conexión opcional

v Proporciona un rendimiento de hasta 16 Gbps dúplex

La figura siguiente muestra el adaptador.

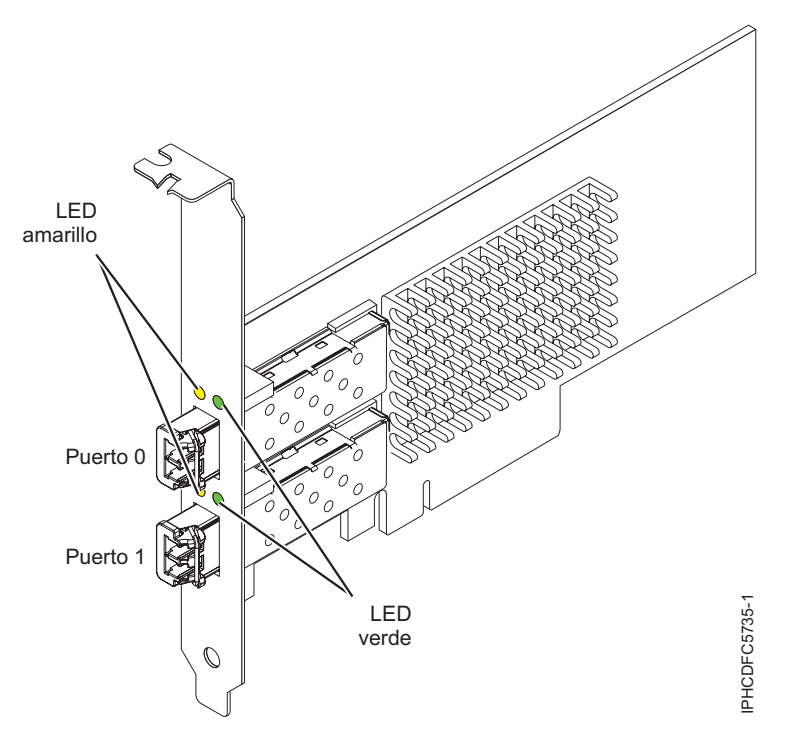

*Figura 8. Adaptador EN0A*

#### **Especificaciones**

#### **Elemento**

```
Descripción
Número de FRU del adaptador
       000E9266 (Diseñado para cumplir con el requisito de RoHS)
Número de FRU de conector de prueba aislada
       12R9314
Arquitectura de bus de E/S
       PCIe base y CEM 2.0, x8 interfaz de bus PCIe
Requisito de la ranura
       Una ranura PCIe x8 o x16 disponible
Voltaje
       3,3 V, 12 V
Factor de forma
       Corto, MD2
Compatibilidad de canal de fibra
       4, 8, 16 Gb
Cables
       Los cables son proporcionados por el cliente. Utilice cables de fibra óptica multimodal con láser
       de onda corta que cumplan las especificaciones siguientes:
       v OM3: fibra de 50/125 micras multimodal, ancho de banda de 2000 MHz x km
       v OM2: fibra de 50/125 micras multimodal, ancho de banda de 500 MHz x km
```
v OM1: fibra de 62,5/125 micras multimodal, ancho de banda de 200 MHz x km

Como los tamaños de núcleo son diferentes, los cables OM1 sólo se pueden conectar a otros cables OM1. Para obtener los mejores resultados, los cables OM2 no deben conectarse a cables OM3. No obstante, si se conecta un cable OM2 a un cable OM3, las características del OM2 se aplican a toda la longitud de los cables.

La tabla siguiente muestra las distancias admitidas para los tipos de cable diferentes en las diversas velocidades de enlace.

| Cabecera      | Tipo de cable y distancia                                                            |                                          |                                                 |
|---------------|--------------------------------------------------------------------------------------|------------------------------------------|-------------------------------------------------|
| Velocidad     | OM1                                                                                  | OM <sub>2</sub>                          | OM <sub>3</sub>                                 |
| $ 4,25$ Gbps  | $0,5 - 70$ m $(1,64 - 229,65)$<br>pies)                                              | $0.5 - 150$ m $(1.64 - 492.12)$<br>pies) | $ 0.5 - 380 \text{ m} (1.64 - 1246.71$<br>pies) |
| $8,5$ Gbps    | $10,5 - 21$ m $(1,64 - 68,89)$ pies) $10,5 - 50$ m $(1,64 - 164,04)$                 | pies)                                    | $0.5 - 150$ m $(1.64 - 492.12)$<br>pies)        |
| $14,025$ Gbps | $(0.5 - 15 \text{ m} (1.64 - 49.21 \text{ pies}) (0.5 - 35 \text{ m} (1.64 - 114.82$ | pies)                                    | $0.5 - 100$ m $(1.64 - 328.08)$<br>pies)        |

*Tabla 13. Distancias de cables admitidas*

#### **Número máximo**

Para conocer el número máximo de adaptadores permitidos, consulte la colección de temas sobre la ubicación de adaptadores PCI correspondiente a su sistema.

# **Requisitos del sistema operativo o de la partición**

Si desea instalar un nuevo dispositivo, asegúrese de que tiene el software necesario para utilizar el dispositivo y determine si existe algún requisito previo para el dispositivo y los dispositivos conectados a él. Para comprobar los requisitos previos, consulte el [sitio web de IBM Prerequisite](http://www-912.ibm.com/e_dir/eServerPrereq.nsf) (www-912.ibm.com/ e\_dir/eServerPrereq.nsf).

El adaptador recibe soporte en las versiones siguientes de estos sistemas operativos:

- $\bullet$  AIX
	- AIX 7.1 o posterior
	- AIX 6.1 o posterior
- Linux
	- Red Hat Enterprise Linux
	- SUSE Linux Enterprise Server
	- Para obtener detalles de soporte, consulte el [sitio web de Linux Alerts](http://www14.software.ibm.com/webapp/set2/sas/f/lopdiags/info/LinuxAlerts.html) (www14.software.ibm.com/ webapp/set2/sas/f/lopdiags/info/LinuxAlerts.html).
- IBM i
	- IBM i 7.1 o posterior
	- IBM i 6.1, o posterior

# **Estado de los LED del adaptador**

Los LED verdes y amarillos se pueden ver a través de las aberturas de la pieza de montaje del adaptador. La luz verde indica funcionamiento del firmware y la luz amarilla indica actividad de los puertos. En la [Tabla 14 en la página 26](#page-39-0) figura un resumen de los estados normales de los LED. Se produce una pausa de 1 Hz cuando el LED se desactiva entre cada grupo de parpadeos rápidos (2, 3 o 4). Observe la secuencia de los LED durante varios segundos para asegurarse de que identifica correctamente el estado.

<span id="page-39-0"></span>*Tabla 14. Estados normales de los LED*

| LED verde | LED amarillo        | Estado                                                |
|-----------|---------------------|-------------------------------------------------------|
| Encendido | 2 parpadeos rápidos | Velocidad de enlace 4 Gbps: normal,<br>enlace activo  |
| Encendido | 3 parpadeos rápidos | Velocidad de enlace 8 Gbps: normal,<br>enlace activo  |
| Encendido | 4 parpadeos rápidos | Velocidad de enlace 16 Gbps: normal,<br>enlace activo |

Las condiciones de la autoprueba de encendido (POST) y sus resultados se resumen en: Tabla 15. Estos estados pueden servir para identificar los estados anómalos o los problemas.

| LED verde       | LED amarillo    | Estado                                                          |  |
|-----------------|-----------------|-----------------------------------------------------------------|--|
| Apagada         | Apagada         | Error de activación de la placa del<br>adaptador                |  |
| Apagada         | Encendido       | Anomalía de POST de la placa del<br>adaptador                   |  |
| Apagada         | Parpadeo lento  | Error de activación del monitor                                 |  |
| Apagada         | Parpadeo rápido | Error de POST                                                   |  |
| Apagada         | Intermitente    | Postproceso en curso                                            |  |
| Encendido       | Apagada         | Error durante el funcionamiento                                 |  |
| Encendido       | Encendido       | Error durante el funcionamiento                                 |  |
| Parpadeo lento  | Apagada         | Normal, enlace inactivo                                         |  |
| Parpadeo lento  | Encendido       | No definido                                                     |  |
| Parpadeo lento  | Parpadeo lento  | Fuera de línea para descargar                                   |  |
| Parpadeo lento  | Parpadeo rápido | Modalidad fuera de línea restringida,<br>en espera de reiniciar |  |
| Parpadeo lento  | Intermitente    | Modalidad fuera de línea restringida,<br>prueba activa          |  |
| Parpadeo rápido | Apagada         | Supervisor de depuración en<br>modalidad restringida            |  |
| Parpadeo rápido | Encendido       | No definido                                                     |  |
| Parpadeo rápido | Parpadeo lento  | Supervisor de depuración en<br>modalidad fija de prueba         |  |
| Parpadeo rápido | Parpadeo rápido | Supervisor de depuración en<br>modalidad de depuración remota   |  |
| Parpadeo rápido | Intermitente    | No definido                                                     |  |

*Tabla 15. Condiciones de la POST y resultados*

**Tareas relacionadas**:

[Instalar adaptadores PCI](http://www.ibm.com/support/knowledgecenter/POWER8/p8hak/p8hak_82x_84x_kickoff.htm)

# **Referencia relacionada**:

[Sitio web de IBM Prerequisite](http://www-912.ibm.com/e_dir/eServerPrereq.nsf)

[Ubicación de adaptadores PCI](http://www.ibm.com/support/knowledgecenter/POWER8/p8eab/p8eab_82x_84x_kickoff.htm)

# **Acelerador de gráficos POWER GXT145 PCI Express (FC 5748; CCIN 5748)**

Información sobre las características, requisitos, notas de instalación y consejos de resolución de problemas para el adaptador Acelerador de gráficos POWER GXT145 PCI Express.

# **Visión general**

Este adaptador PCI Express tiene dos códigos de característica asociados:

- v FC 5748: acelerador de gráficos POWER GXT145 PCI Express, es el adaptador de altura completa.
- v FC 5269: acelerador de gráficos POWER GXT145 PCI Express, es el adaptador de altura reducida.

El adaptador Acelerador de gráficos POWER GXT145 PCI Express es un adaptador PCI Express (PCIe) que acelera y mejora el vídeo de unidad del sistema. En el adaptador no hay conmutadores de hardware para establecer. La selección de modalidad se realiza mediante el software. En la Figura 9 se ve el adaptador y sus conectores.

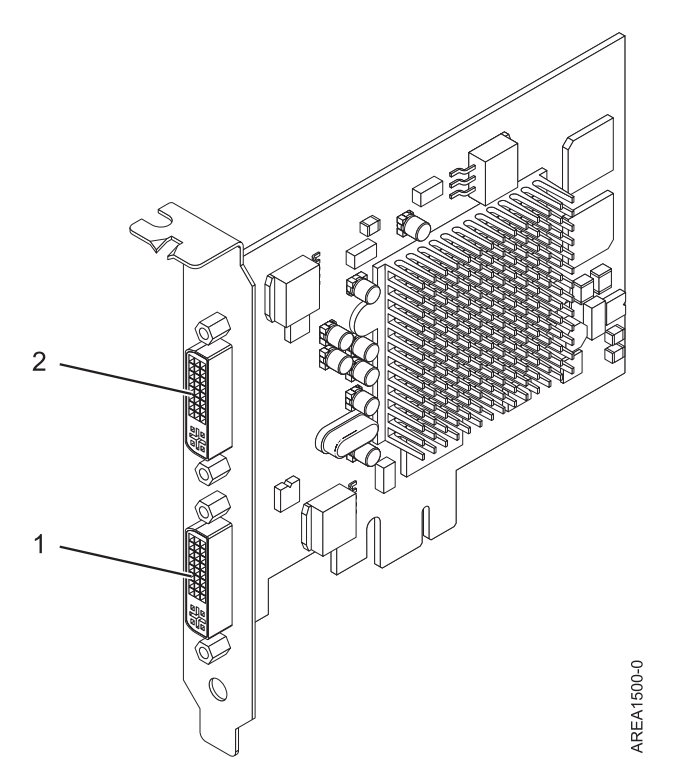

*Figura 9. adaptador Acelerador de gráficos POWER GXT145 PCI Express*

- **1** Conector DVI primario (28 pins), analógico o digital
- **2** Conector DVI secundario (28 pins), analógico o digital

Conecte el monitor primario al conector 1. Si utiliza un monitor secundario opcional, conéctelo al conector 2. En el sistema o partición lógica que ejecuta Linux, el vídeo que se visualiza en el monitor secundario es el mismo que el que se visualiza en el monitor primario, y tiene la misma resolución y velocidad de renovación.

En la tabla que sigue figura el código de dispositivo (FC), el número de identificación de tarjeta de cliente (CCIN) y el número de pieza de la unidad sustituible localmente (FRU) del adaptador.

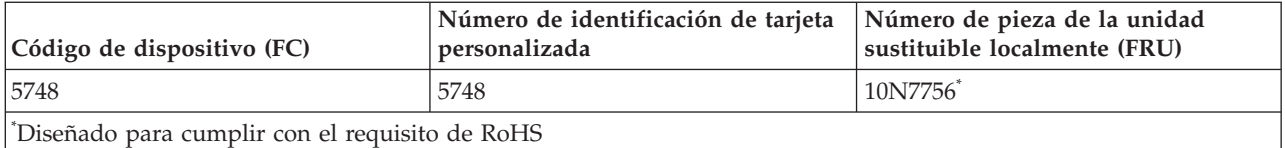

Las características de este adaptador son:

- v Color indexado de 8 bits o verdadero de 24 bits.
- v 32 MB de almacenamiento intermedio de pantalla SDRAM.
- Interfaz de bus PCIe x1.
- v Dos conectores DVI-I, analógicos o digitales.
- v Un monitor conectado, de tipo analógico, con una resolución máxima de 2048 x 1536.
- Un monitor conectado, de tipo digital, con una resolución máxima de 1280  $\times$  1024.
- v Se puede usar un segundo monitor en el conector secundario con una resolución máxima de 1600 x 1200 para analógico o de 1280 x 1024 para digital.Se puede usar un segundo monitor en el conector secundario con una resolución máxima de 1600 x 1200 para analógico o de 1280 x 1024 para digital.
	- Para sistemas o particiones lógicas que ejecutan Linux, se da soporte a un segundo monitor en el conector secundario a resoluciones de hasta  $1600 \times 1200$  para analógico o de  $1280 \times 1024$  para digital.
	- En sistemas o particiones lógicas que ejecutan AIX, cuando se tienen dos monitores, los dos deben tener una conexión analógica con la misma resolución, que alcanza 1600 x 1200. La imagen del monitor primario también se visualiza en el monitor secundario.
- v Gestión de la energía del monitor: Video Electronics Standards Association (VESA), Display Power Management Signaling (DPMS)

Para obtener detalles acerca de las prioridades y reglas de ubicación de las ranuras, consulte la colección de temas sobre la ubicación de adaptadores PCI correspondiente a su sistema.

# **Requisitos del sistema operativo o de la partición**

Si desea instalar un nuevo dispositivo, asegúrese de que tiene el software necesario para utilizar el dispositivo y determine si existe algún requisito previo para el dispositivo y los dispositivos conectados a él. Para comprobar los requisitos previos, consulte el [sitio web de IBM Prerequisite](http://www-912.ibm.com/e_dir/eServerPrereq.nsf) (www-912.ibm.com/ e\_dir/eServerPrereq.nsf).

Este adaptador se puede utilizar para las versiones siguientes de los sistemas operativos:

- $\bullet$  AIX
	- AIX versión 7.1
	- AIX Versión 6.1
	- AIX versión 5.3
- Linux
	- Red Hat Enterprise Linux
	- SUSE Linux Enterprise Server
	- Para obtener detalles de soporte, consulte el [sitio web de Linux Alerts](http://www14.software.ibm.com/webapp/set2/sas/f/lopdiags/info/LinuxAlerts.html) (www14.software.ibm.com/ webapp/set2/sas/f/lopdiags/info/LinuxAlerts.html).

# **Preparativos para la instalación**

Si va a instalar el sistema operativo en este momento, instale el adaptador antes de instalar el sistema operativo. Las instrucciones están en: ["Instalar el adaptador" en la página 30.](#page-43-0) Si solo va a instalar el

<span id="page-42-0"></span>controlador de dispositivo de este adaptador, instale el software del controlador de dispositivo antes de instalar el adaptador. Encontrará las instrucciones en: "Instalar el software del controlador de dispositivo".

#### **Reunir herramientas y documentación**

Para instalar el adaptador, asegúrese de tener acceso a estos elementos:

- El adaptador
- v La documentación del sistema operativo
- v La guía de servicio del sistema para las tareas de quitar y sustituir dispositivos
- v La documentación sobre la ubicación del adaptador PCI
- v Un destornillador de punta plana
- v Los soportes que contienen el software del controlador de dispositivo

# **Instalar el software del controlador de dispositivo**

Información sobre cómo instalar el software del controlador de dispositivo.

Para instalar el software del controlador de dispositivo, siga estos pasos:

- 1. Inicie sesión en la unidad del sistema como usuario root.
- 2. Inserte el disco que contiene el software del controlador de dispositivo (por ejemplo, el CD) en el dispositivo de soportes.

Si el sistema no tiene una unidad de CD-ROM, consulte la documentación del sistema para realizar una instalación NIM (gestión de instalación de red).

- 3. Escriba el siguiente mandato de vía rápida de la herramienta de interfaces de gestión del sistema (SMIT): smit devinst
- 4. Pulse Intro. En la ventana Instalar software de dispositivo adicional, queda resaltada la opción de **dispositivo de entrada / directorio para software**.
- 5. Escriba el nombre del dispositivo de entrada que está utilizando o pulse F4 para obtener una lista en la que seleccionar el dispositivo de entrada.
- 6. Pulse Intro. En la ventana para instalar software de dispositivo adicional, verá resaltada la opción de SOFTWARE para instalar.
- 7. Pulse F4 para seleccionar Listar.
- 8. Escriba / para visualizar la ventana de buscar.
- 9. Teclee el nombre del paquete de dispositivos devices.pci.xxxxxxx.
- 10. Pulse Intro. El sistema busca el software de este controlador de dispositivo y lo resalta.
- 11. Pulse F7 para seleccionar el software de controlador de dispositivo resaltado.
- 12. Pulse Intro. Aparece una ventana para instalar el software de dispositivo adicional. Los campos de entrada se actualizan automáticamente.
- 13. Pulse Intro para aceptar la información. Aparece una ventana que le pregunta si está seguro.
- 14. Pulse Intro para aceptar la información. Aparece la ventana de estado del mandato.
	- v El mensaje RUNNING está resaltado para indicar que el mandato de instalación y configuración está en ejecución.
	- v Cuando el término RUNNING pase a ser OK, desplácese al final de la página y localice el resumen de la instalación.
	- v Si la instalación es satisfactoria, aparece SUCCESS en la columna de resultado del resumen de instalación, al final de la página.
- 15. Quite el soporte de instalación de la unidad.
- 16. Pulse F10 para salir de SMIT.

# <span id="page-43-0"></span>**Instalar el adaptador**

En este apartado se explica cómo instalar el adaptador. Si va a instalar el sistema operativo en este momento, instale el adaptador antes de instalar el sistema operativo. Si el sistema operativo ya está instalado y tiene que instalar el controlador de dispositivo para este adaptador, instale el software del controlador de dispositivo antes de instalar el adaptador. Encontrará las instrucciones en: ["Instalar el](#page-42-0) [software del controlador de dispositivo" en la página 29.](#page-42-0)

**Atención:** Antes de instalar un adaptador, lea las precauciones contenidas en [Avisos de seguridad](http://publib.boulder.ibm.com/infocenter/powersys/v3r1m5/topic/p8hdx/p8hdxsafetyibm.htm) y [Manejo de dispositivos sensibles a la electricidad estática.](http://publib.boulder.ibm.com/infocenter/powersys/v3r1m5/topic/p8hcd/pxhcd_static.htm) No extraiga el adaptador de la bolsa antiestática hasta que esté preparado para colocarlo en la unidad del sistema.

Para instalar el adaptador, siga estos pasos:

1. Averigüe en qué ranura PCIe debe colocar el adaptador.

El adaptador Acelerador de gráficos POWER GXT145 PCI Express tiene un conector PCIe x1 y se puede colocar en una ranura PCIe x1, x4, x8 o x16. Consulte la ubicación del adaptador PCI para obtener información sobre las ranuras PCIe de la unidad del sistema.

- 2. Concluya la unidad del sistema e instale el adaptador siguiendo las instrucciones que figuran en el tema de adaptadores PCI en la documentación de la unidad del sistema.
- 3. Conecte el cable del monitor al adaptador.

Si es necesario, puede usar una mochila DVI-A (dispositivo de código 4276) para conectar un conector VGA de 15 patillas de un cable del monitor al conector DVI del adaptador. Por ejemplo, se necesita una mochila DVI-A para conectarse a una consola 7316-TF3 o un conmutador KVM.

- 4. Inicie la unidad del sistema y el monitor.
- 5. Cuando se le solicite, configure el adaptador siguiendo las instrucciones de configuración en línea.
- 6. Cuando aparezca el mensaje para **seleccionar pantalla** (consola), pulse la tecla numérica de su teclado que corresponde al monitor que se tomará por defecto.

# **Resolución de problemas**

Si se producen problemas de vídeo después de la instalación inicial, siga estos procedimientos para resolverlos:

- Compruebe los cables.
- v Compruebe la instalación del software del controlador de dispositivo.
- Compruebe la consola.
- v Compruebe la instalación del adaptador.

#### **Comprobar los cables**

- 1. Asegúrese de que los cables del monitor están conectados al adaptador correcto.
- 2. Si tiene más de un adaptador de vídeo, asegúrese de que cada adaptador está conectado a un monitor.
- 3. Verifique que las conexiones están bien hechas.
- 4. Si no aparece una solicitud de inicio de sesión, reinicie la unidad del sistema.

### **Comprobar la instalación del software del controlador de dispositivo**

Compruebe que el controlador de dispositivo del adaptador Acelerador de gráficos POWER GXT145 PCI Express está instalado especificando el mandato siguiente y pulsando Intro:

lslpp -l all | grep GXT145

Si el controlador de dispositivo del GXT145 está instalado, los datos que aparecen en pantalla (si ejecuta AIX Versión 5.2) serán como los del ejemplo de esta tabla:

devices.pci.2b102725.X11 5.2.0.105 COMMITTED AIXwindows GXT145 Graphics devices.pci.2b102725.diag 5.2.0.105 COMMITTED GXT145 Graphics Adapter devices.pci.2b102725.rte 5.2.0.105 COMMITTED GXT145 Graphics Adapter

Si el controlador de dispositivo del adaptador POWER GXT145 no se ha instalado plenamente, reinstálelo. Vea: ["Instalar el software del controlador de dispositivo" en la página 29.](#page-42-0)

#### **Comprobar la consola**

- 1. Si sigue teniendo problemas, puede redirigir el monitor al nuevo adaptador con el mandato **chdisp**.
- 2. Si aún tiene problemas después de haber comprobado los cables e intentado el mandato **chdisp**, ejecute los diagnósticos.

#### **Comprobar la instalación del adaptador**

Compruebe que la unidad del sistema reconoce el adaptador Acelerador de gráficos POWER GXT145 PCI Express.

En la línea de mandatos de AIX, escriba lsdev -Cs pci. Si el adaptador Acelerador de gráficos POWER GXT145 PCI Express está bien instalado, aparecerían datos como los de este ejemplo: cor0 Available 0K-00 GXT145 Graphics Adapter

Si el mensaje indica que el estado del adaptador es DEFINED (definido), en lugar de AVAILABLE (disponible), apague la unidad del sistema y compruebe si el adaptador Acelerador de gráficos POWER GXT145 PCI Express está instalado correctamente. Si continúa teniendo problemas después de seguir los pasos de esta sección, póngase en contacto con el personal de servicio y soporte para solicitar ayuda.

### **Tareas relacionadas**:

[Instalar adaptadores PCI](http://www.ibm.com/support/knowledgecenter/POWER8/p8hak/p8hak_82x_84x_kickoff.htm)

# **Referencia relacionada**:

[Sitio web de IBM Prerequisite](http://www-912.ibm.com/e_dir/eServerPrereq.nsf)

[Ubicación de adaptadores PCI](http://www.ibm.com/support/knowledgecenter/POWER8/p8eab/p8eab_82x_84x_kickoff.htm)

# **Adaptador de gráficos 3D PCIe2 x1 (FC EC42)**

Conozca las características, requisitos, notas de instalación y consejos de resolución de problemas correspondientes al adaptador de gráficos 3D PCIe2.

# **Visión general**

El adaptador de gráficos 3D PCIe2 es un adaptador PCI Express (PCIe) que acelera y mejora el vídeo de unidad del sistema. En el adaptador no hay conmutadores de hardware para establecer. La selección de modalidad se realiza mediante el software. En la [Figura 10 en la página 32](#page-45-0) se ve el adaptador y sus conectores.

<span id="page-45-0"></span>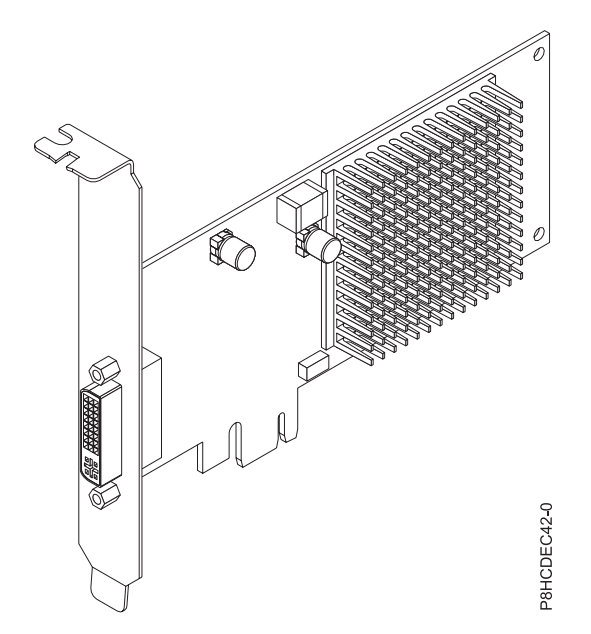

*Figura 10. adaptador de gráficos 3D PCIe2*

En la tabla que sigue figura el código de dispositivo (FC), el número de identificación de tarjeta de cliente (CCIN) y el número de pieza de la unidad sustituible localmente (FRU) del adaptador.

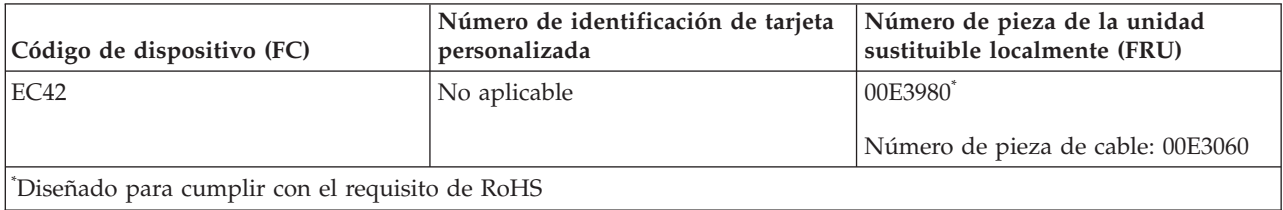

Las características de este adaptador son:

- v Se ha colocado en una única ranura PCIe.
- v El adaptador es de altura normal y de longitud media.
- v Admite la interfaz de bus PCIe 2.1 de una sola vía (x1).
- v Proporciona memoria gráfica DDR3 de 512 MB.
- Admite salidas DVI o VGA.
- v Admite dos pantallas de alta resolución de 30 pulgadas (76,2 cm).
- v Proporciona un conector DMS-59 que puede conectarse a cualquier cable de derivación DMS-59. Con la mochila DMS-59, se pueden conectar uno o dos cables DVI al adaptador. Como alternativa, el conector DVI puede tener un convertidor DVI a VGA conectado al mismo para conectar un monitor VGA al adaptador.
- v Un monitor analógico que da soporte a una resolución máxima de hasta 1920 x 1200.
- v Un monitor digital que da soporte a una resolución máxima de hasta 2560 x 1600.
- v Gestión de la energía del monitor: Video Electronics Standards Association (VESA), Display Power Management Signaling (DPMS)

Para obtener detalles acerca de las prioridades y reglas de ubicación de las ranuras, consulte la colección de temas sobre la ubicación de adaptadores PCI correspondiente a su sistema.

# **Requisitos del sistema operativo o de la partición**

Si desea instalar un nuevo dispositivo, asegúrese de que tiene el software necesario para utilizar el dispositivo y determine si existe algún requisito previo para el dispositivo y los dispositivos conectados a él. Para comprobar los requisitos previos, consulte el [sitio web de IBM Prerequisite](http://www-912.ibm.com/e_dir/eServerPrereq.nsf) (www-912.ibm.com/ e\_dir/eServerPrereq.nsf).

El adaptador está soportado en las siguientes versiones de los sistemas operativos:

- Linux
	- Red Hat Enterprise Linux Versión 7 o posterior
	- Para obtener detalles de soporte, consulte el [sitio web de Linux Alerts](http://www14.software.ibm.com/webapp/set2/sas/f/lopdiags/info/LinuxAlerts.html) (www14.software.ibm.com/ webapp/set2/sas/f/lopdiags/info/LinuxAlerts.html).
- PowerKVM
	- IBM PowerKVM 2.1.1 o posterior
- v Soportado en el nivel de firmware 7.8 o posterior

# **Preparativos para la instalación**

Si va a instalar el sistema operativo en este momento, instale el adaptador antes de instalar el sistema operativo. Encontrará las instrucciones en: "Instalar el adaptador".Si solo va a instalar el controlador de dispositivo de este adaptador, instale el software del controlador de dispositivo antes de instalar el adaptador.

#### **Reunir herramientas y documentación**

Para instalar el adaptador, asegúrese de tener acceso a estos elementos:

- v El adaptador
- v La documentación del sistema operativo
- v La guía de servicio del sistema para las tareas de quitar y sustituir dispositivos
- v La documentación sobre la ubicación del adaptador PCI
- Un destornillador de punta plana
- v Los soportes que contienen el software del controlador de dispositivo

### **Instalar el adaptador**

En este apartado se explica cómo instalar el adaptador. Si va a instalar el sistema operativo en este momento, instale el adaptador antes de instalar el sistema operativo. Si el sistema operativo ya está instalado y tiene que instalar el controlador de dispositivo para este adaptador, instale el software del controlador de dispositivo antes de instalar el adaptador.

**Atención:** Antes de instalar un adaptador, lea las precauciones contenidas en [Avisos de seguridad](http://publib.boulder.ibm.com/infocenter/powersys/v3r1m5/topic/p8hdx/p8hdxsafetyibm.htm) y [Manejo de dispositivos sensibles a la electricidad estática.](http://publib.boulder.ibm.com/infocenter/powersys/v3r1m5/topic/p8hcd/pxhcd_static.htm) No extraiga el adaptador de la bolsa antiestática hasta que esté preparado para colocarlo en la unidad del sistema.

Para instalar el adaptador, siga estos pasos:

1. Averigüe en qué ranura PCIe debe colocar el adaptador.

El adaptador de gráficos 3D PCIe2 tiene un conector PCIe x1 y se puede colocar en una ranura PCIe x1, x4, x8 o x16. Consulte la ubicación del adaptador PCI para obtener información sobre las ranuras PCIe de la unidad del sistema.

- 2. Concluya la unidad del sistema e instale el adaptador siguiendo las instrucciones que figuran en el tema Instalación de adaptadores PCI para su sistema.
- 3. Conecte el cable del monitor al adaptador.

Si es necesario, puede usar una mochila DVI-59 para conectar un conector VGA de 15 patillas de un cable del monitor al conector DVI del adaptador. Por ejemplo, se necesita una mochila DVI-59 para conectarse a una pantalla (FC 3632), una consola 7316-TF4 montada en bastidor o un conmutador KVM.

- 4. Inicie la unidad del sistema y el monitor.
- 5. Cuando se le solicite, configure el adaptador siguiendo las instrucciones de configuración en línea.
- 6. Cuando aparezca el mensaje para **seleccionar pantalla** (consola), pulse la tecla numérica de su teclado que corresponde al monitor que se tomará por defecto.

# **Resolución de problemas**

Si se producen problemas de vídeo después de la instalación inicial, siga estos procedimientos para resolverlos:

- Compruebe los cables.
- v Compruebe la instalación del software del controlador de dispositivo.
- v Compruebe la instalación del adaptador.

#### **Comprobar los cables**

- 1. Asegúrese de que los cables del monitor están conectados al adaptador correcto.
- 2. Si tiene más de un adaptador de vídeo, asegúrese de que cada adaptador está conectado a un monitor.
- 3. Verifique que las conexiones están bien hechas.
- 4. Si no aparece una solicitud de inicio de sesión, reinicie la unidad del sistema.

#### **Comprobar la instalación del software del controlador de dispositivo**

Verifique que el controlador de dispositivo del adaptador de gráficos 3D PCIe2 está instalado.

#### **Comprobar la instalación del adaptador**

Compruebe que la unidad del sistema reconoce el adaptador de gráficos 3D PCIe2.

En la línea de mandatos de Linux, escriba lspci -vmm -k -d 1002:68f2. Si el adaptador de gráficos 3D PCIe2 está bien instalado, aparecerían datos como los de este ejemplo:

Device: 0009:01:00.0 Class: VGA compatible controller Vendor: Advanced Micro Devices, Inc. [AMD/ATI] Device: Cedar GL [FirePro 2270] SVendor: Advanced Micro Devices, Inc. [AMD/ATI] SDevice: Device 0126 PhySlot: U78CB.001.WZS000T-P1-C2 Driver: radeon

Si el adaptador no se muestra, verifique la configuración de LPAR. Si el adaptador no aparece, pero está experimentando problemas relacionados con este adaptador, como por ejemplo problemas visuales, colores incorrectos, ninguna imagen visualizada, representación lenta o incorrecta, y otros problemas con la pantalla, puede ejecutar los diagnósticos autónomos para el adaptador que están disponibles en el IBM Installation Toolkit para PowerLinux.

Si el mensaje indica que el estado del adaptador es DEFINED (definido), en lugar de AVAILABLE (disponible), apague la unidad del sistema y compruebe si el adaptador de gráficos 3D PCIe2 está instalado correctamente. Si continúa teniendo problemas después de seguir los pasos de esta sección, póngase en contacto con el personal de servicio y soporte para solicitar ayuda.

# **IBM Installation Toolkit para PowerLinux**

Para resolver los problemas para el adaptador de gráficos 3D, puede utilizar el IBM Installation Toolkit para PowerLinux, un kit de herramientas de diagnóstico autónomo para los sistemas que tienen el adaptador de gráficos 3D instalado.

Para diagnosticar problemas con el adaptador de gráficos 3D instalado en un sistema y trabajar con el IBM Installation Toolkit, realice los pasos siguientes

- 1. Descargue la imagen ISO del DVD desde el [sitio web de IBM Installation Toolkit](http://www-304.ibm.com/webapp/set2/sas/f/lopdiags/installtools/home.html) (http://www-304.ibm.com/webapp/set2/sas/f/lopdiags/installtools/home.html).
- 2. Cree un DVD para la imagen ISO descargada.
- 3. Inserte el DVD en la unidad de DVD del sistema y arranque el sistema.

**Nota:** También puede utilizar la NIM para arrancar el sistema.

- 4. Una vez que el DVD se ha arrancado, seleccione la aplicación de diagnósticos de gráficos 3D.
- 5. Elija la opción 2 Modalidad gráfica con asistente (utilizando X). Se visualizará el escritorio gráfico.
- 6. Pulse con el botón derecho del ratón en el área de escritorio y pulse **IBM** > **Adaptador de gráficos 3D PCIe2**.
- 7. Siga las instrucciones de la pantalla para diagnosticar el problema con el adaptador de gráficos 3D y resolver el problema.

#### **Tareas relacionadas**:

[Instalar adaptadores PCI](http://www.ibm.com/support/knowledgecenter/POWER8/p8hak/p8hak_82x_84x_kickoff.htm)

#### **Referencia relacionada**:

[Sitio web de IBM Prerequisite](http://www-912.ibm.com/e_dir/eServerPrereq.nsf)

[Ubicación de adaptadores PCI](http://www.ibm.com/support/knowledgecenter/POWER8/p8eab/p8eab_82x_84x_kickoff.htm)

# **Adaptador PCIe3 RAID SAS cuatripuerto 6 Gb (FC EJ0J; CCIN 57B4)**

Información sobre las especificaciones y requisitos de sistema operativo para el adaptador con el código de característica (FC) EJ0J.

# **Visión general**

El adaptador PCIe3 RAID SAS cuatripuerto 6 Gb Adapter es un adaptador PCI Express (PCIe) de generación 3 RAID SAS con un factor de forma corto y altura reducida, pero empaquetado para una instalación de altura completa. El adaptador se utiliza en aplicaciones SAS (SCSI con conexión en serie) de alto rendimiento y alta densidad. Admite la conexión de disco SAS y cinta SAS utilizando cuatro miniconectores SAS de alta densidad (HD) x4 que permiten utilizar los enlaces físicos en diversas configuraciones de puerto estrecho y ancho. la conexión de cinta SAS sólo está soportada en una configuración de un solo adaptador y no puede combinarse con discos SAS en el mismo adaptador. El adaptador no tiene memoria caché de escritura. La [Figura 11 en la página 36](#page-49-0) muestra el adaptador PCIe3 RAID SAS cuatripuerto 6 Gb Adapter.

Es un adaptador SAS de autocarga, de 64 bits y 3,3 V, habilitado para RAID 0, 5, 6 y 10 y duplicación a nivel de sistema por medio del sistema operativo. El adaptador proporciona configuraciones de controlador RAID tanto únicos como duales. Las configuraciones de controlador dual (IOA de almacenamiento dual) deben ejecutar RAID. La funcionalidad JBOD (512 bytes) sólo está soportada en una configuración de un solo controlador basado en el sistema operativo. El mejor rendimiento se obtiene cuando varios conjuntos RAID están configurados y optimizados bajo un par de adaptadores en una configuración RAID multi-iniciador de alta disponibilidad (IOA de almacenamiento dual) que permite la modalidad de operación Activa-Activa.

<span id="page-49-0"></span>El adaptador da soporte a un máximo de 98 dispositivos de disco conectados que dependen del alojamiento de la unidad conectado. Un máximo de 48 dispositivos pueden ser dispositivos de estado sólido (SSD). Los dispositivos conectados externamente están diseñados para funcionar a una velocidad de datos máxima de 6 Gbps para los dispositivos de disco SAS y de 3 Gbps para los dispositivos de cinta SAS. Este adaptador da soporte a DASD RAID y no RAID y a dispositivos de cintas SAS. Se aplican reglas específicas de soporte de conexión de dispositivo. Este adaptador da soporte a las configuraciones multi-iniciador y de alta disponibilidad (IOA de almacenamiento dual) en particiones AIX, IBM i y Linux.. Este adaptador permite configurar unidades SAS como unidades de repuesto dinámico dedicadas que tienen una capacidad igual o mayor.

**Importante:** Consulte los temas [Controladores RAID SAS para AIX,](http://www.ibm.com/support/knowledgecenter/POWER8/p8ebj/p8ebj_kickoff.htm) [Controladores RAID SAS para IBM i](http://www.ibm.com/support/knowledgecenter/POWER8/p8ed5/p8ed5_kickoff.htm) o [Controladores RAID SAS para Linux](http://www.ibm.com/support/knowledgecenter/POWER8/p8ebk/p8ebk_kickoff.htm) para obtener más información y consideraciones importantes de las configuraciones de multi-iniciador y alta disponibilidad o de IOA de almacenamiento dual

La Figura 11 muestra el adaptador. El conector **(A)** está instalado en un puerto vacío y evita daños en dicho puerto cuando se conecta o retira un cable de los conectores de puerto adyacentes.

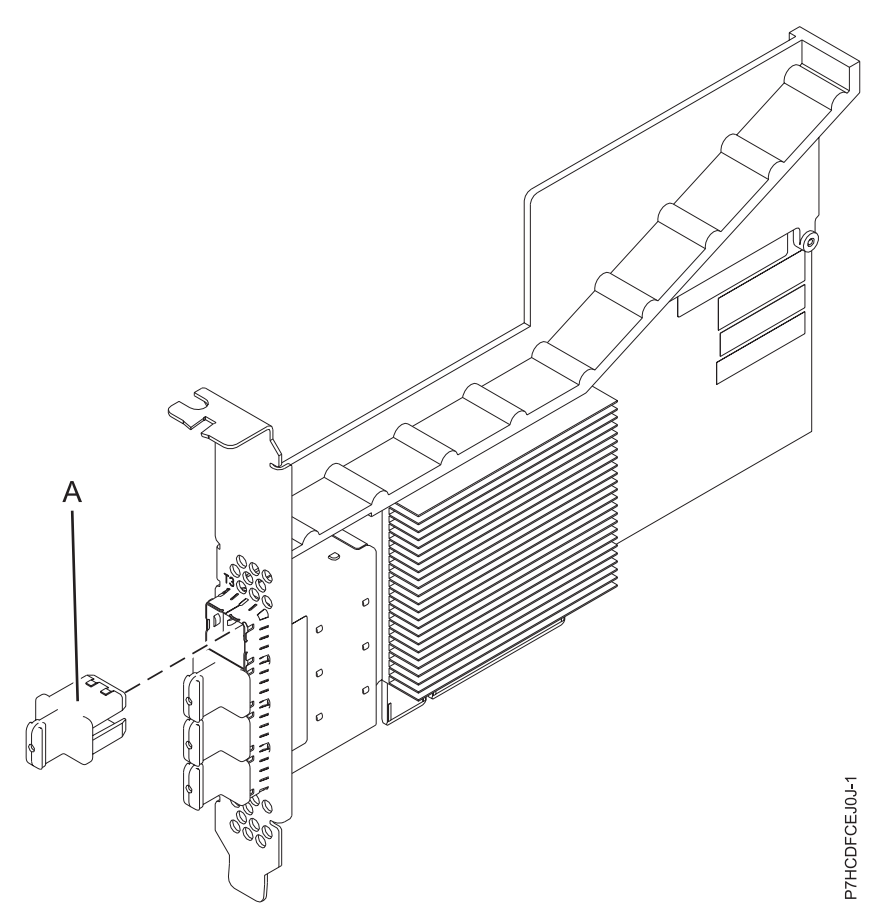

*Figura 11. Adaptador PCIe3 RAID SAS*

# **Especificaciones**

**Elemento**

**Descripción Número de FRU del adaptador** 000FX846 (diseñado para cumplir la directiva RoHS)

#### **Número de pieza del enchufe del conector**

00FW784 (El conector está instalado en un puerto vacío y evita daños en dicho puerto cuando se conecta o retira un cable de los conectores de puerto adyacentes).

#### **Arquitectura de bus de E/S**

PCIe 3.0, pero compatible con ranuras PCIe 2.0 o PCIe 1.0.

#### **Requisito de la ranura**

Una ranura PCIe x8 disponible por cada adaptador.

#### **Cables**

Se utilizan características específicas de cable SAS X, YO, AA o AT con conectores HD estrechos para la conexión al otro adaptador o a las cajones de la unidad de expansión.

La conexión de dispositivos SAS requiere cables específicos que se proporcionan con el dispositivo o subsistema que se están conectando. Para las configuraciones de varios iniciadores y alta disponibilidad se requiere un cableado especial. Son necesarias características específicas de cable SAS AE1 o YE1 para la conexión de cintas SAS. Consulte [Planificación de los cables SCSI](http://www.ibm.com/support/knowledgecenter/POWER8/p8had/p8had_sascabling.htm) [con conexión en serie.](http://www.ibm.com/support/knowledgecenter/POWER8/p8had/p8had_sascabling.htm)

#### **Voltaje**

# 3,3 V

### **Factor de forma**

Corto y de altura reducida, pero empaquetado para instalaciones de altura completa.

#### **Número máximo**

Para conocer el número máximo de adaptadores permitidos, consulte la colección de temas sobre la ubicación de adaptadores PCI correspondiente a su sistema.

#### **Atributos**

- v Cuatro miniconectores externos 4x SAS HD proporcionan la conexión de los alojamientos de dispositivos SAS
- SSP (SAS Serial SCSI Protocol) y SMP (Serial Management Protocol)
- v RAID 0, 5, 6, o 10 con capacidad de repuesto en caliente. La duplicación a nivel del sistema a través del sistema operativo también está permitida. La funcionalidad JBOD (512 bytes) sólo está soportada en una configuración de un solo controlador.
- v Actualización de firmware concurrente
- v Los dispositivos de soportes de almacenamiento extraíbles (cinta SAS) sólo están soportados en una configuración de un solo controlador y no pueden combinarse con dispositivos de disco conectados al mismo adaptador. Los soportes de almacenamiento extraíbles no están soportados en configuraciones muti-iniciador y de alta disponibilidad (IOA de almacenamiento dual)
- v Soporte para configuraciones multi-iniciador y de alta disponibilidad o controlador único

### **Requisitos del sistema operativo o de la partición**

Si desea instalar un nuevo dispositivo, asegúrese de que tiene el software necesario para utilizar el dispositivo y determine si existe algún requisito previo para el dispositivo y los dispositivos conectados a él. Para comprobar los requisitos previos, consulte el [sitio web de IBM Prerequisite](http://www-912.ibm.com/e_dir/eServerPrereq.nsf) (www-912.ibm.com/ e\_dir/eServerPrereq.nsf).

El adaptador recibe soporte en las versiones siguientes de estos sistemas operativos:

 $\bullet$  AIX

- AIX 7.1 o posterior
- AIX versión 6.1 o posterior
- Linux
	- Red Hat Enterprise Linux versión 6.4, o posterior, con actualizaciones de mantenimiento actuales disponibles en Red Hat.
	- SUSE Linux Enterprise Server 11, Service Pack 3, o posterior, con actualizaciones de mantenimiento actuales disponibles en SUSE.
	- La versión más reciente del controlador de dispositivo o iprutils puede descargarse desde el [sitio](http://www14.software.ibm.com/webapp/set2/sas/f/lopdiags/home.html) [web de IBM Service and Productivity Tools](http://www14.software.ibm.com/webapp/set2/sas/f/lopdiags/home.html) (http://www14.software.ibm.com/webapp/set2/sas/f/ lopdiags/home.html).
- IBM i
	- IBM i versión 7.1 o posterior
	- IBM i versión 6.1 o posterior
- v Soportado en el nivel de firmware 7.8 o posterior.

Este adaptador necesita los controladores siguientes:

• AIX: paquete de controlador de dispositivo devices.pci.14104A0

# **Otros requisitos importantes para la instalación del adaptador**

- v Si está conectando un FC 5887 nuevo o existente a un adaptador FC EJ0J, verifique que el último código de SES (System Enclosure Services) se haya aplicado al FC 5887 antes de conectarlo al adaptador FC EJ0J. Consulte el sitio web de [IBM Prerequisites.](http://www-912.ibm.com/e_dir/eServerPrereq.nsf)
- Si está migrando alojamientos de disco SAS y dispositivos desde adaptadores PCIe2 o PCIe3 SAS preexistentes, tiene lugar un conversión automática de sectores para la utilización con los nuevos adaptadores. Para obtener información sobre los procedimientos de migración, consulte [Actualización](http://publib.boulder.ibm.com/infocenter/systems/index.jsp?topic=/p7hbm/upgrade_adapters.htm) [del adaptador.](http://publib.boulder.ibm.com/infocenter/systems/index.jsp?topic=/p7hbm/upgrade_adapters.htm)

#### **Tareas relacionadas**:

[Planificación del cableado SCSI con conexión serie](http://www.ibm.com/support/knowledgecenter/POWER8/p8had/p8hadsascabling.htm) Obtenga información sobre cómo instalar los cables SAS en las unidades de disco duro, las unidades de estado sólido o CD-ROM.

[Instalar adaptadores PCI](http://www.ibm.com/support/knowledgecenter/POWER8/p8hak/p8hak_82x_84x_kickoff.htm)

### **Referencia relacionada**:

[Sitio web de IBM Prerequisite](http://www-912.ibm.com/e_dir/eServerPrereq.nsf)

[Ubicación de adaptadores PCI](http://www.ibm.com/support/knowledgecenter/POWER8/p8eab/p8eab_82x_84x_kickoff.htm)

# **Adaptador PCIe3 12 GB Caché RAID SAS cuatripuerto 6 Gb (FC EJ0L; CCIN 57CE)**

Especificaciones y requisitos del sistema operativo para los adaptadores con el código de característica (FC) EJ0L.

# **Visión general**

El adaptador PCI Express (PCIe) de generación 3, 12 GB Caché RAID SAS cuatripuerto 6 Gb es un adaptador PCIe3 SAS de memoria caché de gran tamaño que suministra prestaciones de alto rendimiento y permite la conexión de discos SAS (SCSI con conexión en serie) y de unidades de estado sólido (SSD) SAS a través de cuatro miniconectores SAS de alta densidad (HD). El código de característica (FC) EJ0L tiene hasta 12 GB de memoria caché de escritura por medio de compresión. Es un adaptador SAS de autocarga, de 64 bits y 3,3 V, que da soporte a los niveles RAID 0, 5, 6 y 10 y a la duplicación a nivel de sistema por medio del sistema operativo. El adaptador se debe instalar por pares y se debe utilizar en una configuración RAID de alta disponibilidad y con varios iniciadores de dos adaptadores en la modalidad de controlador dual (configuración IOA de almacenamiento dual). Dos adaptadores FC EJ0L proporcionan datos de caché de escritura duplicados y marcas de paridad RAID duplicadas entre los adaptadores. Si se rompe el emparejamiento de los adaptadores FC EJ0L, se inhabilita la memoria caché de escritura. Una memoria flash integrada combinada con condensadores proporciona protección de la memoria caché de escritura en caso de error de alimentación, sin necesidad de utilizar baterías en la forma que se utilizaron con algunos adaptadores anteriores provistos de una memoria caché grande.

la [Figura 12 en la página 39](#page-52-0) muestra el adaptador PCIe3 12 GB Caché RAID SAS cuatripuerto 6 Gb. El conector **(A)** está instalado en un puerto vacío y evita daños en dicho puerto cuando se conecta o retira un cable de los conectores de puerto adyacentes.

<span id="page-52-0"></span>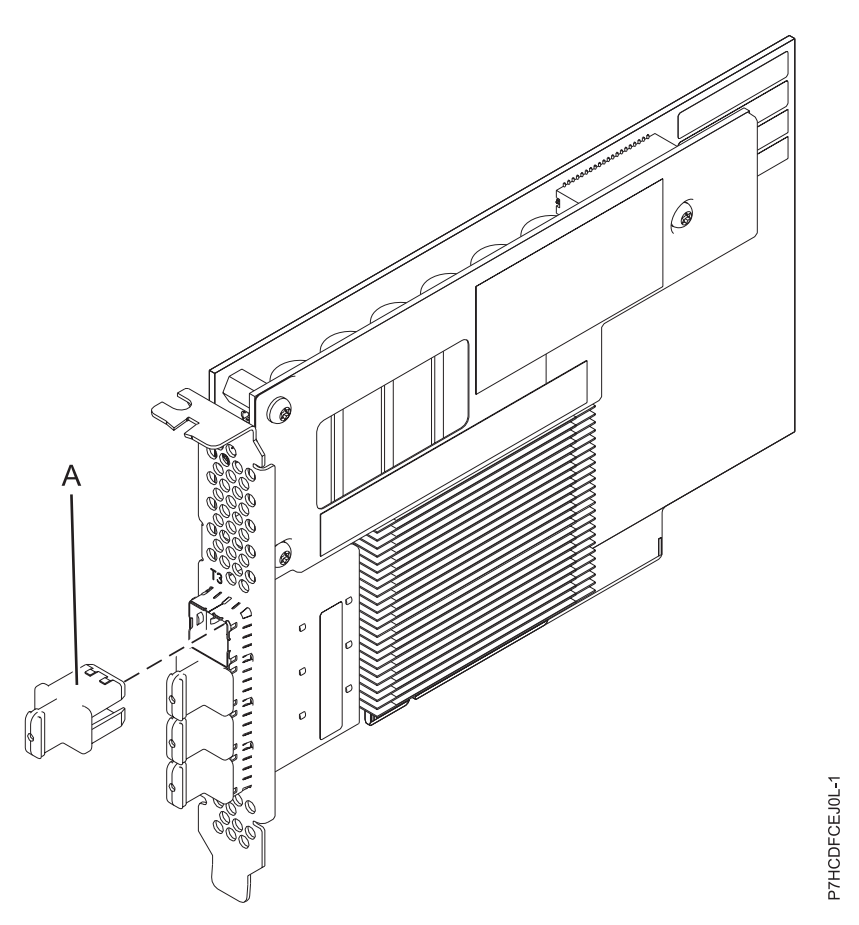

*Figura 12. Adaptador PCIe3 12 GB Caché RAID SAS 6 Gb*

Para proporcionar el mayor ancho de banda entre dos adaptadores EJ0L asociados a fin de duplicar los datos en memoria caché y las marcas de actualización de paridad, son necesarios dos cables SAS de adaptador a adaptador (AA) en el tercer y cuarto puerto del adaptador hasta que sea necesaria la cantidad máxima de conexiones de dispositivo. Cuando todos los conectores están conectados a unidades SAS, la comunicación entre el par de adaptadores se realiza mediante la red SAS a través del cajón de E/S y cableado.

El FC EJ0L es un adaptador corto de altura completa y anchura simple. La Figura 12 muestra el adaptador FC EJ0L. Cada FC EJ0L necesita otro adaptador FC EJ0L situado en este servidor o en otro servidor, que se empareja con el adaptador RAID SAS y permite el funcionamiento de la memoria caché y de las otras funciones de multi-iniciador de alta disponibilidad (IOA de almacenamiento dual).

Los sistemas donde se ejecutan los sistemas operativos AIX o Linux permiten utilizar ambos dispositivos EJ0L en el mismo sistema o partición, o en dos sistemas o particiones diferentes. Los sistemas donde se ejecuta el sistema operativo IBM i no permiten el emparejamiento de adaptadores situados en servidores o particiones diferentes, por lo que ambos dispositivos EJ0L se deben instalar en el mismo sistema o partición.

**Importante:** Consulte los temas [Controladores RAID SAS para AIX,](http://www.ibm.com/support/knowledgecenter/POWER8/p8ebj/p8ebj_kickoff.htm) [Controladores RAID SAS para IBM i](http://www.ibm.com/support/knowledgecenter/POWER8/p8ed5/p8ed5_kickoff.htm) o [Controladores RAID SAS para Linux](http://www.ibm.com/support/knowledgecenter/POWER8/p8ebk/p8ebk_kickoff.htm) para obtener más información y consideraciones importantes de las configuraciones de multi-iniciador y alta disponibilidad o de IOA de almacenamiento dual

Para obtener detalles acerca de las prioridades y reglas de ubicación de las ranuras, consulte la colección de temas sobre la ubicación de adaptadores PCI correspondiente a su sistema.

# **Especificaciones**

#### **Elemento**

**Descripción**

#### **Número de FRU del adaptador**

00FX840 (Diseñado para cumplir con el requisito de RoHS)

#### **Número de pieza del enchufe del conector**

00FW784 (El conector está instalado en un puerto vacío y evita daños en dicho puerto cuando se conecta o retira un cable de los conectores de puerto adyacentes).

#### **Arquitectura de bus de E/S**

PCIe 3.0, pero compatible con 2.0 y 1.0

#### **Requisito de la ranura**

Una ranura PCIe x8 por cada adaptador.

Los adaptadores se instalan por pares.

Para una mayor disponibilidad, coloque los adaptadores en alojamientos separados cuando sea posible.

#### **Cables**

Se utilizan características específicas de cable SAS X, YO, AA o AT con conectores HD estrechos para la conexión al otro adaptador o a las cajones de expansión.

La conexión del dispositivo SAS requiere cables específicos que se proporcionan con las características del dispositivo o subsistema que se está conectando. Para las configuraciones de varios iniciadores y alta disponibilidad se requiere un cableado especial. Consulte [Planificación de](http://www.ibm.com/support/knowledgecenter/POWER8/p8had/p8had_sascabling.htm) [los cables SCSI con conexión en serie.](http://www.ibm.com/support/knowledgecenter/POWER8/p8had/p8had_sascabling.htm)

#### **Voltaje**

3,3 V

#### **Factor de forma**

Corto, altura completa

#### **Número máximo**

Para conocer el número máximo de adaptadores permitidos, consulte la colección de temas sobre la ubicación de adaptadores PCI correspondiente a su sistema.

#### **Atributos proporcionados**

- Soporte de SSP (Serial SCSI Protocol) y SMP (Serial Management Protocol) de SAS.
- v Proporciona RAID 0, RAID 5, RAID 6 y RAID 10 con la función de repuesto dinámico. La duplicación a nivel del sistema a través del sistema operativo también está permitida. La funcionalidad JBOD (de 512 bytes) no se puede utilizar salvo para el formateo inicial a 528 bytes de dispositivos nuevos, según sea necesario.
- $\bullet$  Se recomienda efectuar un doble bucle de la conexión del sistema del alojamiento de E/S para mejorar el rendimiento cuando se instalan más de cuatro adaptadores en el FC 5803 o el FC 5873.

# **Requisitos del sistema operativo o de la partición**

Si desea instalar un nuevo dispositivo, asegúrese de que tiene el software necesario para utilizar el dispositivo y determine si existe algún requisito previo para el dispositivo y los dispositivos conectados a él. Para comprobar los requisitos previos, consulte el [sitio web de IBM Prerequisite](http://www-912.ibm.com/e_dir/eServerPrereq.nsf) (www-912.ibm.com/ e\_dir/eServerPrereq.nsf).

El adaptador recibe soporte en las versiones siguientes de estos sistemas operativos:

- $\bullet$  AIX
	- AIX 7.1 o posterior
	- AIX versión 6.1 o posterior
- Linux
	- Red Hat Enterprise Linux Versión 7 o posterior
- Red Hat Enterprise Linux versión 6.4, o posterior, con actualizaciones de mantenimiento actuales disponibles en Red Hat.
- SUSE Linux Enterprise Server 11, Service Pack 3, o posterior, con actualizaciones de mantenimiento actuales disponibles en SUSE.
- La versión más reciente del controlador de dispositivo o iprutils puede descargarse desde el [sitio](http://www14.software.ibm.com/webapp/set2/sas/f/lopdiags/home.html) [web de IBM Service and Productivity Tools](http://www14.software.ibm.com/webapp/set2/sas/f/lopdiags/home.html) (http://www14.software.ibm.com/webapp/set2/sas/f/ lopdiags/home.html).
- IBM i
	- IBM i versión 7.1 o posterior
	- IBM i versión 6.1 o posterior
- v Soportado en el nivel de firmware 7.8 o posterior.

Este adaptador necesita los controladores siguientes:

v AIX: paquete de controlador de dispositivo devices.pci.14104A0

# **Otros requisitos importantes para la instalación del adaptador**

- v Si está conectando un FC 5886 nuevo o existente a un adaptador FC EJ0L, verifique que el último código de SES (System Enclosure Services) se haya aplicado al FC 5886 antes de conectarlo al adaptador FC EJ0L. Consulte el sitio web de [Requisitos previos de IBM.](http://www-912.ibm.com/e_dir/eServerPrereq.nsf)
- v Si está migrando alojamientos de disco SAS y dispositivos desde adaptadores PCIe2 o PCIe3 SAS preexistentes, tiene lugar un conversión automática de sectores para la utilización con los nuevos adaptadores. Para obtener información sobre los procedimientos de migración, consulte [Actualización](http://publib.boulder.ibm.com/infocenter/systems/index.jsp?topic=/p7hbm/upgrade_adapters.htm) [del adaptador.](http://publib.boulder.ibm.com/infocenter/systems/index.jsp?topic=/p7hbm/upgrade_adapters.htm)

#### **Tareas relacionadas**:

[Planificación del cableado SCSI con conexión serie](http://www.ibm.com/support/knowledgecenter/POWER8/p8had/p8hadsascabling.htm) Obtenga información sobre cómo instalar los cables SAS en las unidades de disco duro, las unidades de estado sólido o CD-ROM.

[Instalar adaptadores PCI](http://www.ibm.com/support/knowledgecenter/POWER8/p8hak/p8hak_82x_84x_kickoff.htm)

### **Referencia relacionada**:

- **E** [Sitio web de IBM Prerequisite](http://www-912.ibm.com/e_dir/eServerPrereq.nsf)
- [Ubicación de adaptadores PCI](http://www.ibm.com/support/knowledgecenter/POWER8/p8eab/p8eab_82x_84x_kickoff.htm)

# **Adaptador de puerto SAS PCIe3 4 x8 (FC EJ10; CCIN 57B4)**

Información sobre las especificaciones y los requisitos de sistema operativo para el adaptador con el código de característica (FC) EJ10.

# **Visión general**

El adaptador PCIe3 de 4 puertos x8 SAS es un adaptadorPCI Express (PCIe) de generación 3, RAID SAS que tiene un formato corto y altura reducida, pero está empaquetado para una instalación de altura completa. El adaptador se utiliza en aplicaciones SAS (SCSI con conexión en serie) de alto rendimiento y alta densidad. Admite la conexión de unidades de DVD o de cinta SAS mediante cuatro conectores mini-SAS de alta densidad (HD) x4 que permiten utilizar enlaces físicos en diversas configuraciones de puerto estrecho y ancho. la conexión de cinta SAS sólo está soportada en una configuración de un solo adaptador y no puede combinarse con discos SAS en el mismo adaptador. El adaptador no tiene memoria caché de escritura. La [Figura 13 en la página 42](#page-55-0) muestra el adaptador PCIe3 de 4 puertos x8 SAS.

Se puede conectar un máximo de cuatro unidades de DVD o de cinta por cada adaptador mediante cuatro cables AE1 (FC ECBY). Se puede conectar un máximo de ocho unidades de DVD o de cinta mediante cuatro cables YE1 (ECBZ).

<span id="page-55-0"></span>Los dispositivos conectados externamente están diseñados para funcionar a una velocidad de datos máxima de 6 Gbps para dispositivos de cinta SAS.

**Importante:** Consulte los temas [Controladores RAID SAS para AIX,](http://www.ibm.com/support/knowledgecenter/POWER8/p8ebj/p8ebj_kickoff.htm) [Controladores RAID SAS para IBM i](http://www.ibm.com/support/knowledgecenter/POWER8/p8ed5/p8ed5_kickoff.htm) o [Controladores RAID SAS para Linux](http://www.ibm.com/support/knowledgecenter/POWER8/p8ebk/p8ebk_kickoff.htm) para obtener más información y consideraciones importantes de las configuraciones de multi-iniciador y alta disponibilidad o de IOA de almacenamiento dual

La Figura 13 muestra el adaptador.El conector **(A)** está instalado en un puerto vacío y evita daños en dicho puerto cuando se conecta o retira un cable de los conectores de puerto adyacentes.

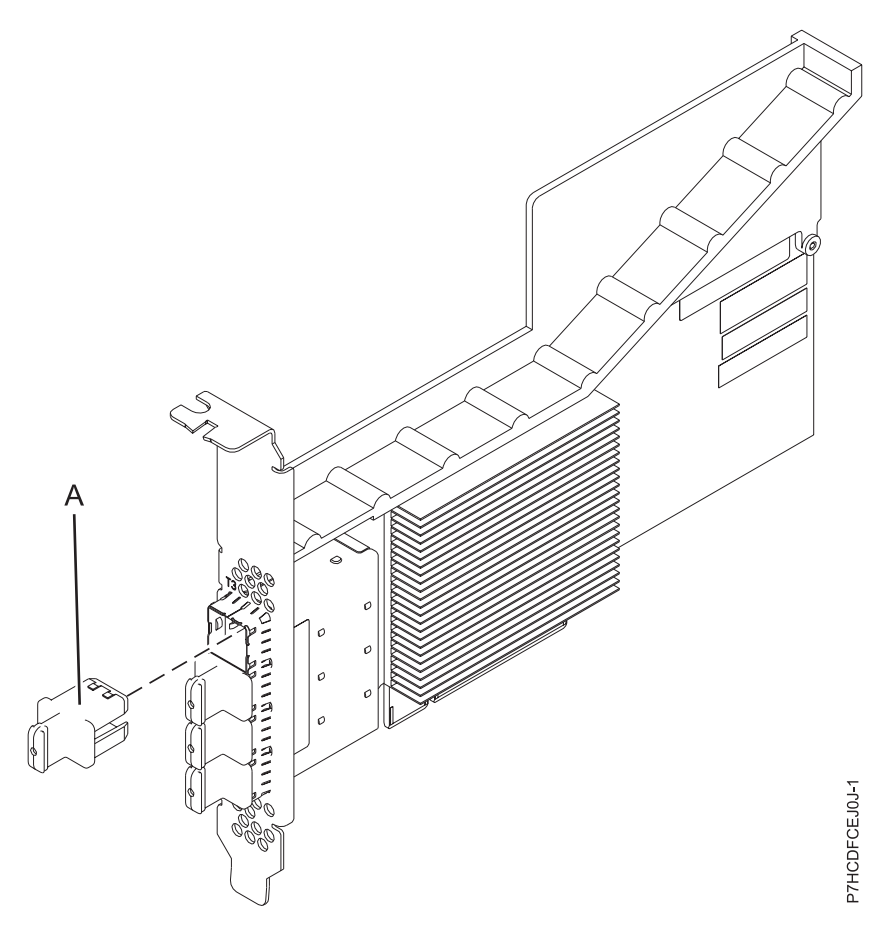

*Figura 13. Adaptador de puerto SAS PCIe3 4 x8*

### **Especificaciones**

#### **Elemento**

**Descripción**

**Número de FRU del adaptador**

00E7167 (diseñado para cumplir la directiva RoHS)

#### **Número de pieza del enchufe del conector**

00FW784 (El conector está instalado en un puerto vacío y evita daños en dicho puerto cuando se conecta o retira un cable de los conectores de puerto adyacentes).

#### **Arquitectura de bus de E/S**

PCIe 3.0, pero compatible con ranuras PCIe 2.0 o PCIe 1.0.

#### **Requisito de la ranura**

Una ranura PCIe x8 disponible por cada adaptador.

#### **Cables**

Se utilizan cables SAS específicos AE1 o YE1 con los nuevos conectores HD estrechos para conectar el adaptador a los dispositivos SAS.

La conexión de dispositivos SAS requiere cables específicos que se proporcionan con las características del dispositivo o subsistema que se están conectando.Consulte [Planificación de los](http://www.ibm.com/support/knowledgecenter/POWER8/p8had/p8had_sascabling.htm) [cables SCSI con conexión en serie.](http://www.ibm.com/support/knowledgecenter/POWER8/p8had/p8had_sascabling.htm)

#### **Voltaje**

# 3,3 V

**Factor de forma**

Corto y de altura reducida, pero empaquetado para instalaciones de altura completa.

#### **Número máximo**

Para conocer el número máximo de adaptadores permitidos, consulte la colección de temas sobre la ubicación de adaptadores PCI correspondiente a su sistema.

#### **Atributos**

- v Cuatro conectores mini-SAS 4x HD externos permiten la conexión de dispositivos SAS.
- v SSP (SAS Serial SCSI Protocol) y SMP (Serial Management Protocol)
- v Actualización de firmware concurrente
- v Los dispositivos de soportes de almacenamiento extraíbles (DVD y cinta SAS) sólo están soportados en una configuración de un solo controlador y no se pueden combinar con dispositivos de disco conectados al mismo adaptador. Los soportes de almacenamiento extraíbles no están soportados en configuraciones multi-iniciador y de alta disponibilidad (IOA de almacenamiento dual)
- v Solo soporta configuraciones de un solo controlador

# **Requisitos del sistema operativo o de la partición**

Si desea instalar un nuevo dispositivo, asegúrese de que tiene el software necesario para utilizar el dispositivo y determine si existe algún requisito previo para el dispositivo y los dispositivos conectados a él. Para comprobar los requisitos previos, consulte el [sitio web de IBM Prerequisite](http://www-912.ibm.com/e_dir/eServerPrereq.nsf) (www-912.ibm.com/ e\_dir/eServerPrereq.nsf).

El adaptador recibe soporte en las versiones siguientes de estos sistemas operativos:

 $\bullet$  AIX

- AIX 7.1 o posterior
- AIX versión 6.1 o posterior
- Linux
	- Red Hat Enterprise Linux versión 6.4, o posterior, con actualizaciones de mantenimiento actuales disponibles en Red Hat.
	- SUSE Linux Enterprise Server 11, Service Pack 3, o posterior, con actualizaciones de mantenimiento actuales disponibles en SUSE.
- IBM i
	- IBM i versión 7.2
	- IBM i versión 7.1 o posterior
	- IBM i versión 6.1 o posterior
- v Soportado en el nivel de firmware 7.8 o posterior.

Este adaptador necesita los controladores siguientes:

• AIX: paquete de controlador de dispositivo devices.pci.14104A0

#### **Tareas relacionadas**:

[Planificación del cableado SCSI con conexión serie](http://www.ibm.com/support/knowledgecenter/POWER8/p8had/p8hadsascabling.htm) Obtenga información sobre cómo instalar los cables SAS en las unidades de disco duro, las unidades de estado sólido o CD-ROM.

[Instalar adaptadores PCI](http://www.ibm.com/support/knowledgecenter/POWER8/p8hak/p8hak_82x_84x_kickoff.htm)

**Referencia relacionada**:

[Sitio web de IBM Prerequisite](http://www-912.ibm.com/e_dir/eServerPrereq.nsf)

[Ubicación de adaptadores PCI](http://www.ibm.com/support/knowledgecenter/POWER8/p8eab/p8eab_82x_84x_kickoff.htm)

# **Adaptador PCIe2 de 2 puertos 10GbE SR (FC 5287; CCIN 5287)**

Especificaciones y requisitos del sistema operativo para los adaptadores con el código de característica (FC) 5287.

# **Visión general**

El FC 5284 y el FC 5287 son el mismo adaptador. El FC 5284 es un adaptador de tamaño reducido y el FC 5287 es un adaptador de altura completa.

El adaptador PCIe2 de 2 puertos 10GbE SR es un adaptador PCIe de generación 2 corto, de altura regular y alto rendimiento. Este adaptador proporciona dos puertos Ethernet de 10 Gb que pueden configurarse para que se ejecuten a 10 Gigibits por segundo (Gbps). Cada uno de los puertos Ethernet puede conectarse mediante un pequeño conector (LC) de tipo dúplex a través de un cable de fibra multimodal (MMF) de 850 nm de hasta 300 metros (984,25 pies) de longitud. El adaptador cumple la especificación 802.3ae 10GBASE-SR de IEEE para transmisiones Ethernet.

Para obtener detalles acerca de las prioridades y reglas de ubicación de las ranuras, consulte la colección de temas sobre la ubicación de adaptadores PCI correspondiente a su sistema.

# **Especificaciones**

#### **Elemento**

#### **Descripción Número de FRU del adaptador**

- 74Y3457 (Diseñado para cumplir con el requisito de RoHS)
- **Arquitectura de bus de E/S** PCIe2.0 x8

**Requisito de la ranura** Una ranura PCIe x8 generación-2.

### **Cables**

Cable de fibra MMF 850 nm conectado a conectores LC tipo dúplex.

#### **Voltaje**

3,3 V

#### **Factor de forma**

Altura reducida

### **Número máximo**

Para obtener detalles acerca del número máximo de adaptadores que están soportados, consulte la colección de temas sobre la ubicación de adaptadores PCI correspondiente a su sistema.

#### **Atributos proporcionados**

- v PCIe x8 Generación 2
- MSI-X y posibilidad de utilizar interrupciones de patilla de legado
- Óptica de corto alcance 10GBASE-SR
- IEEE 802.3ae (10 GbE)
- Prioridad IEEE 802.1p y codificación VLAN 802.1Q
- Control de flujo IEEE 802.3x
- v Agregación de enlaces, conformidad con 802.3ad 802.3
- v Equilibrio de la carga y recuperación tras error IEEE 802.3ad
- Tramas encapsuladas Ether II y 802.3
- Varias direcciones MAC por cada interfaz
- Tramas grandes de hasta 9,6 Kbytes
- v Descarga de suma de comprobación TCP para IPv4
- Descarga de segmentación TCP (TSO) para IPv4
- v Descarga de suma de comprobación UDP para IPv4
- v Ajuste y control de paquetes en el extremo receptor
- v Filtrado de paquetes de velocidad de la línea y protección contra ataques

La Figura 14 muestra el adaptador.

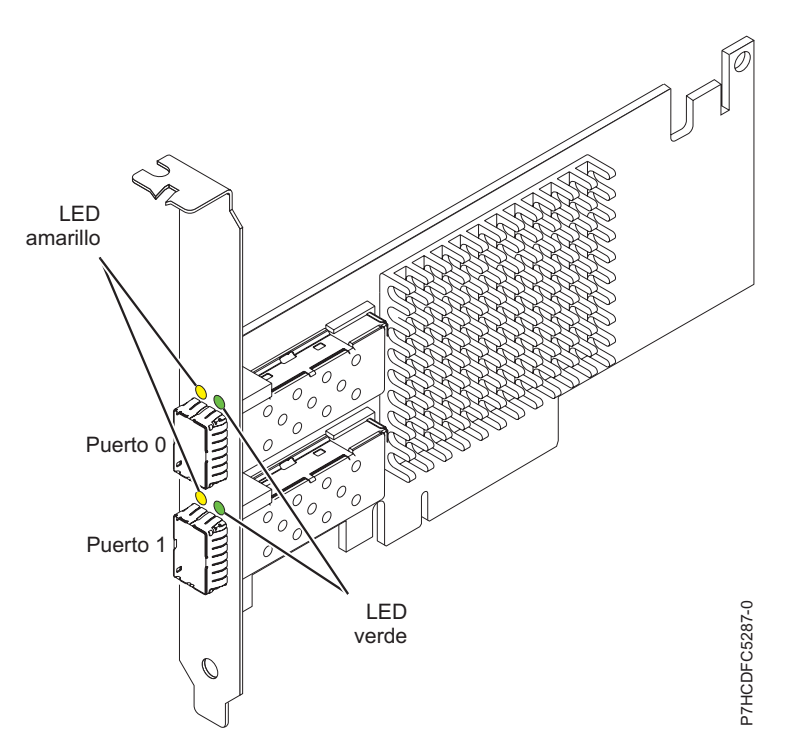

*Figura 14. adaptador PCIe2 de 2 puertos 10GbE SR*

# **Estado de los LED del adaptador**

| $\mathcal O$                                     | LED<br>verde                                                                                           | P7HCDFC5287-0                                                                                                    |  |  |  |  |
|--------------------------------------------------|----------------------------------------------------------------------------------------------------|----------------------------------------------------------------------------------------------------|--|--|--|--|
| Figura 14. adaptador PCIe2 de 2 puertos 10GbE SR |                                                                                                    |                                                                                                    |  |  |  |  |
| Estado de los LED del adaptador                  |                                                                                                    |                                                                                                    |  |  |  |  |
| que indican esos estados.                        | Tabla 16. Diodos fotoemisores (LED) del adaptador y su descripción                                     | Los diodos fotoemisores (LED) del adaptador proporcionan información sobre el estado de<br>funcionamiento del adaptador. Los LED se pueden ver a través de la pieza de montaje del adaptador. La<br>Figura 14 muestra la ubicación de los LED. La Tabla 16 describe los diferentes estados de los LED y lo |  |  |  |  |
| <b>LED</b>                                       | Luz                                                                                                    | Descripción                                                                                                    |  |  |  |  |
| Actividad/enlace                                 | Verde                                                                                                  | Enlace activo                                                                                                    |  |  |  |  |
|                                                  | Apagada                                                                                                | Sin enlace<br>La ausencia de un enlace puede indicar un cable<br>defectuoso, un conector defectuoso o una discrepancia de<br>configuraciones.                                                                                                    |  |  |  |  |
|                                                  | Intermitente                                                                                           | Actividad de datos                                                                                                    |  |  |  |  |
| $\bullet$ AIX                                    | Requisitos del sistema operativo o de la partición<br>- AIX Versión 7.1 con Service Pack 3 o posterior | Este adaptador se puede utilizar para las versiones siguientes de los sistemas operativos:<br>- AIX Versión 6.1 con el nivel de tecnología 6100-06 y el Service Pack 3 o posterior                                                                                                    |  |  |  |  |

*Tabla 16. Diodos fotoemisores (LED) del adaptador y su descripción*

# **Requisitos del sistema operativo o de la partición**

- $\bullet$  AIX
	- AIX Versión 7.1 con Service Pack 3 o posterior
	-
- <span id="page-59-0"></span>– AIX Versión 5.3 con el nivel tecnológico 5300-12 y Service Pack 4 o posterior.
- Linux
	- Red Hat Enterprise Linux.
	- SUSE Linux Enterprise Server.
	- Para obtener detalles de soporte, consulte el [sitio web de Linux Alerts](http://www14.software.ibm.com/webapp/set2/sas/f/lopdiags/info/LinuxAlerts.html) (www14.software.ibm.com/ webapp/set2/sas/f/lopdiags/info/LinuxAlerts.html).
- VIOS

– El soporte de VIOS requiere VIOS 2.2.0.11 con el FixPack 24 y el Service Pack 1 o posterior.

### **Tareas relacionadas**:

[Instalar adaptadores PCI](http://www.ibm.com/support/knowledgecenter/POWER8/p8hak/p8hak_82x_84x_kickoff.htm)

**Referencia relacionada**:

[Sitio web de IBM Prerequisite](http://www-912.ibm.com/e_dir/eServerPrereq.nsf)

[Ubicación de adaptadores PCI](http://www.ibm.com/support/knowledgecenter/POWER8/p8eab/p8eab_82x_84x_kickoff.htm)

# **IOA de caché de escritura auxiliar (FC 5580; CCIN 5708)**

Aquí encontrará las especificaciones y notas de instalación del IOA de memoria caché auxiliar de escritura y los adaptadores controladores de disco PCI-X Ultra4 RAID que se utilizan con él.

El dispositivo 5580 incluye un adaptador de controlador de disco 2780 PCI-X Ultra4 RAID, un adaptador IOA de memoria caché de escritura auxiliar CCIN 5708 y el cable de conexión necesario.

La figura siguiente muestra el adaptador:

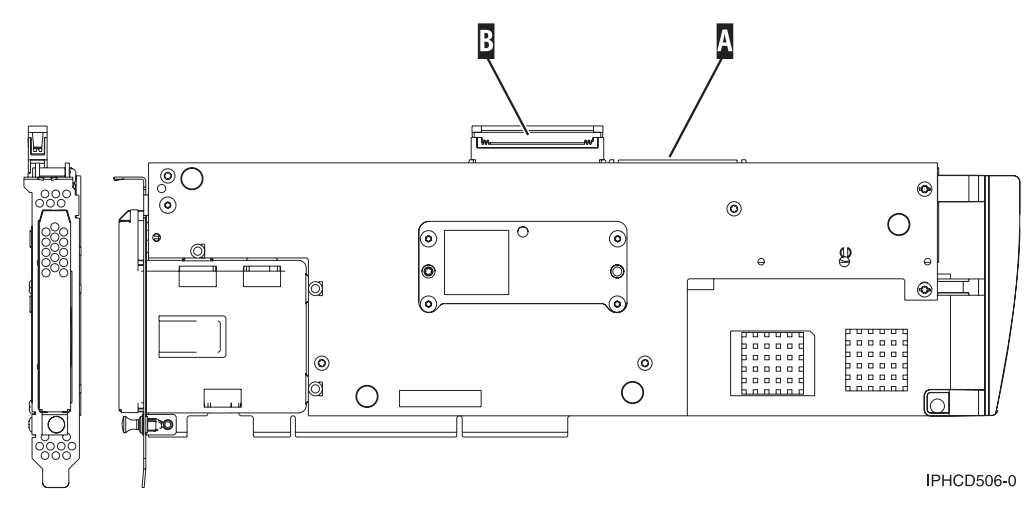

*Figura 15. 5708, adaptador de E/S de memoria caché de escritura auxiliar*

- **A** Puerto SCSI utilizado para conectar el IOA de memoria caché auxiliar de escritura con un controlador de disco compatible. Consulte ["Instalar el cable SCSI" en la página 48.](#page-61-0)
- **B** Puerto SCSI no utilizado que se muestra aquí con una cubierta por encima.

Se requiere una conexión por cable física entre el adaptador 5708 y el puerto SCSI 4 de un adaptador 2780 o 2757. Tanto el adaptador 5708 como el adaptador de controlador de disco al que está conectado deben estar instalados en la misma unidad de sistema física o unidad de expansión, así como en la misma partición.

El adaptador 5708 tiene 757 MB de caché de escritura comprimida máxima auxiliar. El adaptador duplica la caché de escritura del adaptador de controlador de disco al que está conectado. La protección de datos se mejora con dos copias de la caché de escritura almacenada en adaptadores independientes. Si se produce una anomalía en la caché de escritura del controlador de disco, el adaptador 5708 proporciona una copia de seguridad durante la recuperación del IOA anómalo.

# **Consideraciones acerca de la instalación o conversión al dispositivo 5580**

**Atención:** La conversión de los adaptadores al dispositivo 5580 requiere una amplia planificación. Si no se realiza correctamente esta planificación, puede provocar interrupciones prolongadas del servidor, la pérdida de datos o ambas cosas. Pueda que deba realizar una restauración completa del sistema.

Lea las preguntas siguientes relativas al sistema:

- ¿Va a realizar una conversión del dispositivo 2780 al 5580?
- v ¿Va a sustituir cualquier otro adaptador de almacenamiento existente por los dispositivos 5580?
- ¿El servidor tiene particiones (LPAR)?

Si la respuesta a alguna de estas preguntas es sí o no está seguro de las respuestas, póngase en contacto con el proveedor de servicios autorizado para obtener servicios de planificación y despliegue.

Para obtener información de planificación y ejemplos de despliegue de los dispositivos 5580, consulte [Planning for Disk Storage Availability with Cache Solutions](http://www.redbooks.ibm.com/abstracts/redp4003.html?Open)

Para obtener detalles acerca de las prioridades y reglas de ubicación de las ranuras, consulte la colección de temas sobre la ubicación de adaptadores PCI correspondiente a su sistema.

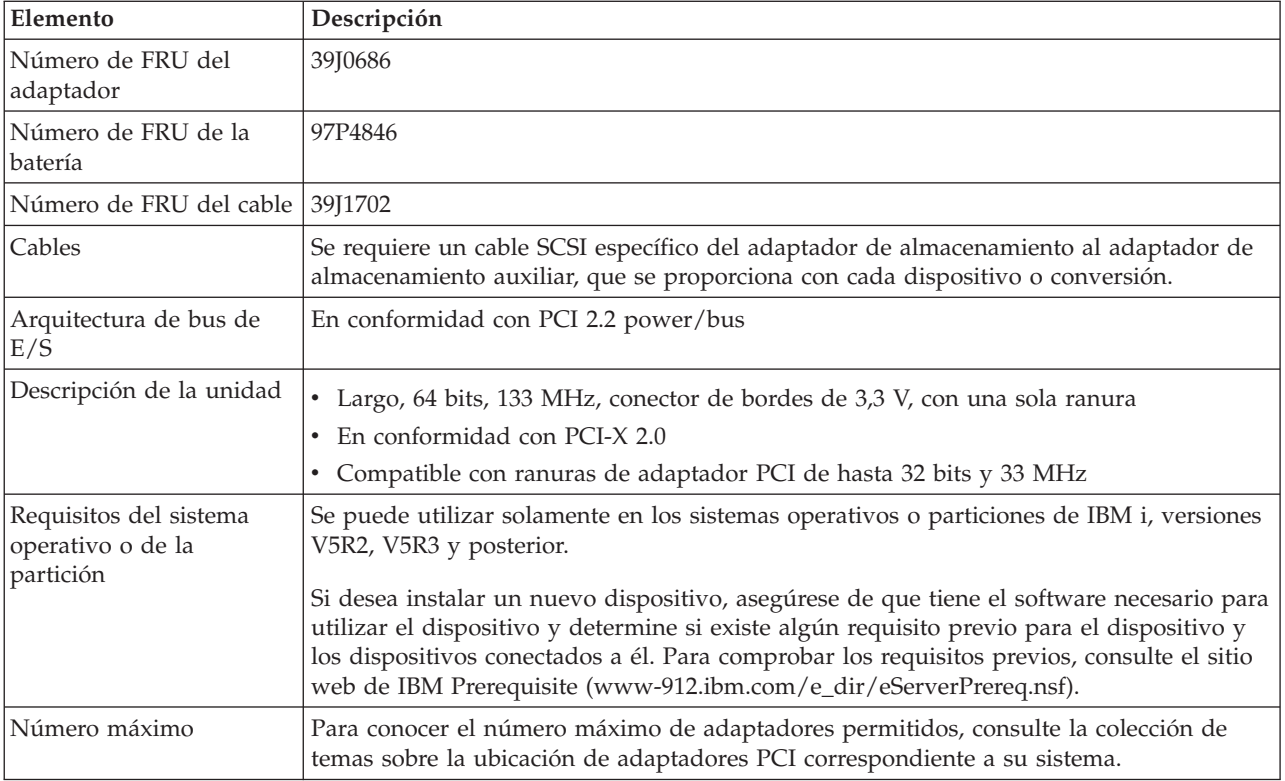

# **Especificaciones del adaptador 5708**

<span id="page-61-0"></span>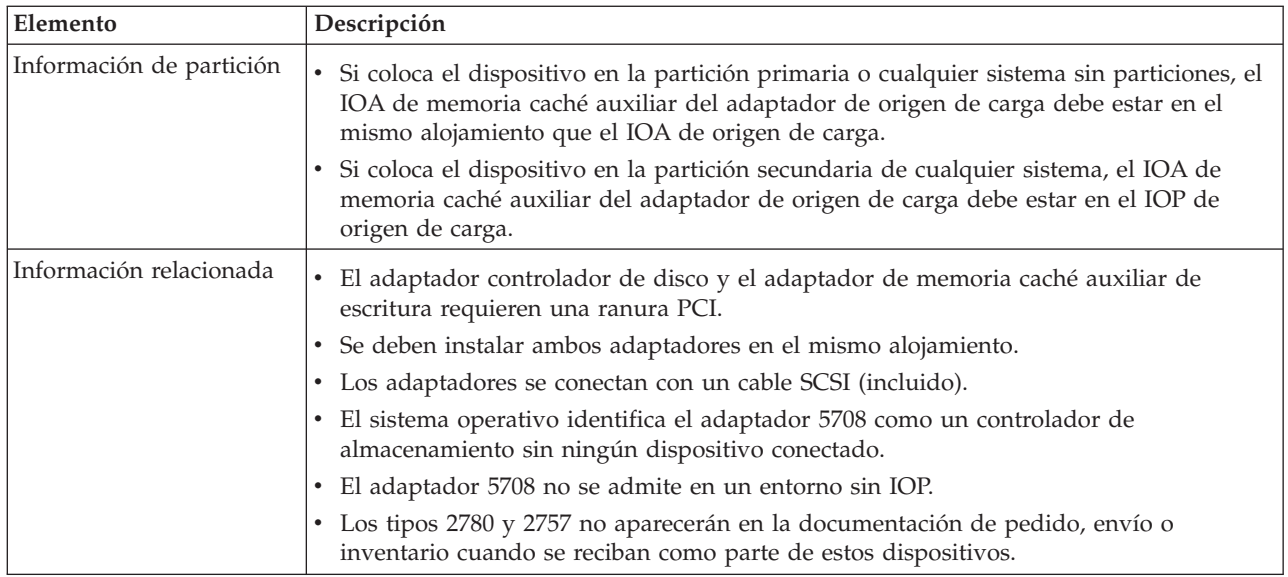

# **Instalar los adaptadores**

Para obtener instrucciones sobre cómo instalar adaptadores PCI, consulte la colección de temas Instalación de adaptadores PCI correspondiente a su sistema.

Después vuelva a estas instrucciones para instalar el cable SCSI.

# **Instalar el cable SCSI**

El adaptador controlador de disco y el adaptador de memoria caché auxiliar de escritura se conectan con un cable SCSI.

**Atención:** No instale ni desinstale el cable de adaptador con los adaptadores encendidos. Siga los procedimientos de servicio para interrumpir la alimentación de las ranuras de adaptador o para apagar el sistema o la partición en que se encuentra los adaptadores.

Para instalar el cable SCSI, siga los pasos siguientes:

1. Conecte el cable SCSI al puerto de bus SCSI 3 (cuarto puerto físico) del adaptador controlador de disco. Vea la figura siguiente.

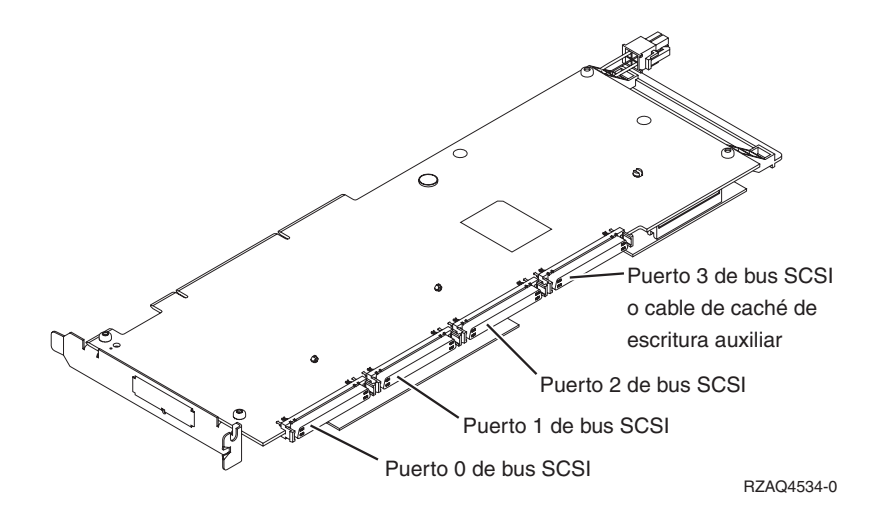

2. Conecte el cable al puerto SCSI **A** del adaptador de memoria caché auxiliar de escritura. Consulte la [Figura 15 en la página 46.](#page-59-0)

#### **Nota:**

- 1. Al conectar el cable al controlador de disco, se reduce el número de buses SCSI que admiten unidades de disco de cuatro a tres.
- 2. Puede que la reducción del número de buses SCSI también reduzca el número de unidades de disco que admite el controlador de disco, según la unidad de sistema o el cajón de expansión en que esté instalado el controlador de disco.
- 3. El adaptador de memoria caché auxiliar de escritura no controla ninguna unidad de disco. Este adaptador protege de las interrupciones prolongadas provocadas por la pérdida de caché de escritura, pero no protege de los errores de controlador de disco.

#### **Tareas relacionadas**:

[Instalar adaptadores PCI](http://www.ibm.com/support/knowledgecenter/POWER8/p8hak/p8hak_82x_84x_kickoff.htm)

**Referencia relacionada**:

[Sitio web de IBM Prerequisite](http://www-912.ibm.com/e_dir/eServerPrereq.nsf)

[Ubicación de adaptadores PCI](http://www.ibm.com/support/knowledgecenter/POWER8/p8eab/p8eab_82x_84x_kickoff.htm)

# **Adaptador PCI Express de 4 puertos 10/100/1000 Base-TX (FC 5717; CCIN 5717)**

Aquí encontrará las características, los requisitos y las especificaciones del adaptador con el código de característica (FC) 5717.

El PCI Express de 4 puertos 10/100/1000 Base-TX es un adaptador PCI Express (PCIe) Ethernet Gigabit dúplex de cuatro puertos que se puede configurar para que cada puerto se ejecute a velocidades de datos de 1000, 100 ó 10 Mbps. Este adaptador interactúa con el sistema a través de un bus PCIe y se conecta a una red mediante un cable UTP (par trenzado no apantallado) CAT-5 de 4 pares para distancias de hasta 100 metros. El adaptador cumple el estándar IEEE 802.3ab 1000Base-T. El 5717 también es compatible con tramas de gran tamaño cuando trabaja a la velocidad de 1000 Mbps.

Las características del adaptador son las siguientes:

- v Admite la moderación de interrupciones para ofrecer más rendimiento al tiempo que reduce notablemente la utilización de unidad central de proceso (CPU)
- v Permite operaciones con cuatro puertos en las ranuras x4, x8, x16 y cada puerto opera sin interferir con el resto
- v Cada puerto opera sin interferir con el resto
- Negociación automática, dúplex (semidúplex disponible para 10/100)
- Control de acceso al soporte (MAC) integrado y capa física (PHY)
- v Soporta Fast EtherChannel (FEC) y Gigabit EtherChannel (GEC) cuando se utiliza con un conmutador capaz
- v Soporta el protocolo de control de Agregación de enlace de IEEE 802.3ad cuando se utiliza con un conmutador capaz
- $\cdot$  IEEE 802.1Q VLANs, soporte de control de flujo IEEE 802.3 (z, ab, u, x), IEEE 802.1p
- v Protocolo de control de transmisión (TCP) para descarga de suma de comprobación TCP, protocolo Internet (IP) para IPv4
- v Descarga de segmentación TCP (TSO) / Descarga de envíos de gran tamaño (LSO)
- v Anchura de bus x4 carril, que puede funcionar en las ranuras x4, x8 o x16
- v Velocidad de bus (x4, frecuencia codificada) 10 Gbps unidireccional y 20 Gbps bidireccional
- Soporta EEPROM SPI y EEPROM único
- v Niveles de interrupción INTA y MSI (Se necesita soporte de software y sistema para MSI)
- IEEE 802.3ab
- v Certificaciones de hardware FCC B, UL, CE, VCCI, BSMI, CTICK, MIC
- Cuatro puertos RJ-45
- LED en cada puerto identificando actividad de enlace y velocidad
- v Está en conformidad con la Directiva 2002/95/EC de la Unión Europea sobre la Restricción del Uso de Ciertas Sustancias Peligrosas de Equipo Eléctrico y Electrónico (EEE)

Para obtener detalles acerca de las prioridades y reglas de ubicación de las ranuras, consulte la colección de temas sobre la ubicación de adaptadores PCI correspondiente a su sistema.

### **Especificaciones del adaptador**

#### **Elemento**

**Descripción Número de FRU** 46Y3512\*

\* Diseñado para cumplir con el requisito de RoHS

#### **Arquitectura de bus de E/S**

- Compatible con PCIe V1.0a
- Anchura de bus x4 carriles PCIe, que puede funcionar en las ranuras  $x4$ ,  $x8$  o  $x16$
- v Velocidad de bus (x4, frecuencia codificada) 10 Gbps unidireccional; 20 Gbps bidireccional
- **Maestro de bus**
	- Sí

#### **Número máximo**

Para conocer el número máximo de adaptadores permitidos, consulte la colección de temas sobre la ubicación de adaptadores PCI correspondiente a su sistema.

#### **Tamaño del adaptador**

Formato PCIe corto

#### **Información de conector**

- Cuatro puertos RJ-45
- Dos LED indicadores de estado del adaptador por cada puerto, para actividad de enlace y velocidad

#### **Cableado**

Los clientes suministran sus propios cables. Para optimizar el rendimiento, utilice cables que respondan a los estándares de cableado de Cat 5e, o posterior.

# **Estado de los LED del adaptador**

Los diodos fotoemisores (LED) del adaptador proporcionan información sobre el estado de funcionamiento del adaptador. Los LED se pueden ver a través de la pieza de montaje del adaptador. El adaptador PCIe 10/100/1000 Base-TX de 4 puertos muestra la ubicación de los LED. La [Tabla 17 en la](#page-64-0) [página 51](#page-64-0) describe los diferentes estados de los LED y lo que indican esos estados.

La figura siguiente muestra el adaptador:

<span id="page-64-0"></span>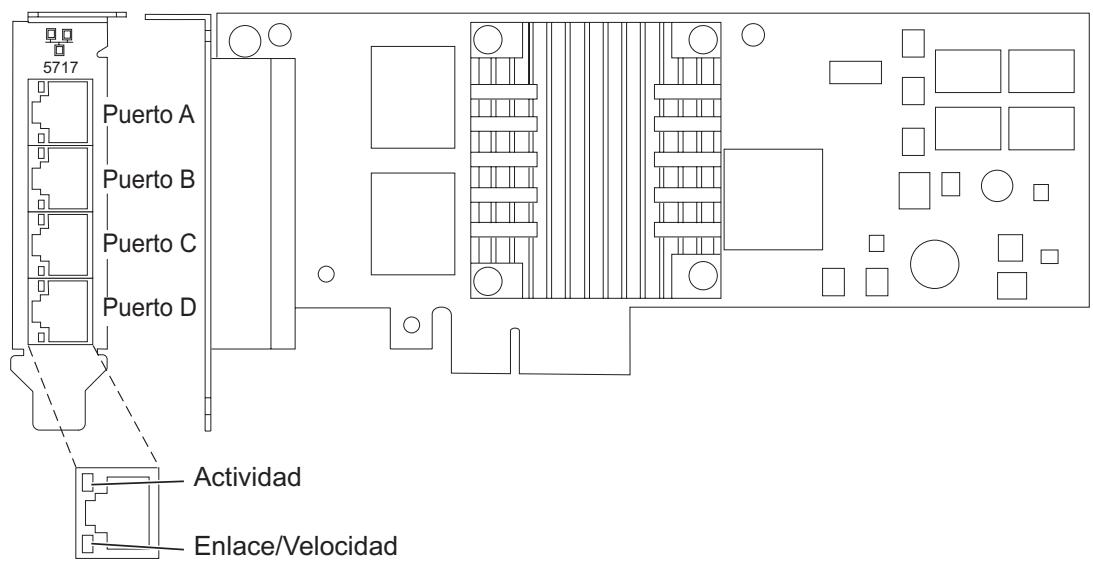

*Figura 16. Adaptador PCIe 4 Puertos 10/100/1000 Base-TX*

| <b>LED</b>       | Luz          | Descripción                                                                                                    |
|------------------|--------------|----------------------------------------------------------------------------------------------------|
| Actividad/enlace | Verde        | Enlace activo                                                                                                    |
|                  | Apagada      | Sin enlace                                                                                                    |
|                  |              | La ausencia de un enlace puede indicar un cable<br>defectuoso, un conector defectuoso o una discrepancia de<br>configuraciones. |
|                  | Intermitente | Actividad de datos                                                                                                    |
| Velocidad        | Apagada      | 10 Mbps                                                                                                    |
|                  | Verde        | 100 Mbps                                                                                                    |
|                  | Naranja      | 1000 Mbps                                                                                                    |

*Tabla 17. Diodos fotoemisores (LED) del adaptador y su descripción*

# **Requisitos del sistema operativo o de la partición**

Si desea instalar un nuevo dispositivo, asegúrese de que tiene el software necesario para utilizar el dispositivo y determine si existe algún requisito previo para el dispositivo y los dispositivos conectados a él. Para comprobar los requisitos previos, consulte el [sitio web de IBM Prerequisite](http://www-912.ibm.com/e_dir/eServerPrereq.nsf) (www-912.ibm.com/ e\_dir/eServerPrereq.nsf).

Este adaptador se puede utilizar para las versiones siguientes de los sistemas operativos:

• AIX

- AIX Versión 7.1 o posterior
- AIX versión 6.1 o posterior
- AIX Versión 5.3 o posterior
- Linux
	- Red Hat Enterprise Linux
	- SUSE Linux Enterprise Server
	- Para obtener detalles de soporte, consulte el [sitio web de Linux Alerts](http://www14.software.ibm.com/webapp/set2/sas/f/lopdiags/info/LinuxAlerts.html) (www14.software.ibm.com/ webapp/set2/sas/f/lopdiags/info/LinuxAlerts.html).

Si utiliza otro release de AIX, asegúrese de que el adaptador está soportado en ese release antes de instalarlo. Póngase en contacto con el personal de servicio y soporte para pedir ayuda.

Si desea instalar un nuevo dispositivo, asegúrese de que tiene el software necesario para utilizar el dispositivo y determine si existe algún requisito previo para el dispositivo y los dispositivos conectados a él. Para comprobar los requisitos previos, consulte el [sitio web de IBM Prerequisite](http://www-912.ibm.com/e_dir/eServerPrereq.nsf) (www-912.ibm.com/ e\_dir/eServerPrereq.nsf).

# **Preparativos para la instalación**

Si va a instalar el sistema operativo en este momento, instale el adaptador antes de instalar el sistema operativo. Encontrará las instrucciones en: ["Instalar el adaptador" en la página 54.](#page-67-0)

Si solo va a instalar el controlador de dispositivo de este adaptador, instale el software del controlador de dispositivo antes de instalar el adaptador. Encontrará las instrucciones en: "Instalar el software del controlador de dispositivo".

Si ya tiene instalado uno de estos adaptadores y en funcionamiento con el sistema operativo AIX y se está preparando para instalar más adaptadores, el controlador de dispositivo ya está instalado y no hace falta que lo reinstale.

#### **Verificar los requisitos de hardware**

El hardware que se necesita para el adaptador es el siguiente:

- v Un conector de prueba aislada para el conector RJ-45, si se propone ejecutar todo el paquete de diagnósticos
- v Cables UTP Cat 5e (o superior) para la conexión de red a 1000 Mbps
- v Cables UTP Cat 5 o Cat 3 para la conexión de red a 100 Mbps o 10 Mbps

**Restricción:** El cable no puede tener más de 100 metros (incluidos los cables de parche) contando desde el adaptador al conmutador local.

#### **Verificar los requisitos de software**

Puede usar el adaptador en los sistemas operativos que figuran en: ["Requisitos del sistema operativo o](#page-64-0) [de la partición" en la página 51.](#page-64-0)

#### **Reunir herramientas y documentación**

Para instalar el adaptador, debe tener acceso a estos elementos:

- v El adaptador
- v La documentación del sistema operativo
- v La documentación de la unidad del sistema para las tareas de quitar y sustituir dispositivos
- v La documentación sobre la ubicación del adaptador PCI.
- v Un destornillador de punta plana
- v El CD de controlador de dispositivo de AIX, que incluye el controlador de dispositivo.

# **Instalar el software del controlador de dispositivo**

En este apartado se explica cómo instalar el software del controlador de dispositivo. El controlador de dispositivo se proporciona para el sistema operativo AIX 5L en el CD de controlador de dispositivo de AIX, que incluye el controlador de dispositivo..

Para instalar el software del controlador de dispositivo, siga estos pasos:

- 1. Inicie sesión en la unidad del sistema como usuario root.
- 2. Inserte el disco que contiene el software del controlador de dispositivo (por ejemplo, el CD) en el dispositivo de soportes.

Si el sistema no tiene una unidad de CD-ROM, consulte la documentación del sistema para realizar una instalación NIM (gestión de instalación de red).

- 3. Escriba el siguiente mandato de vía rápida de la herramienta de interfaces de gestión del sistema (SMIT): smit devinst
- 4. Pulse Intro. En la ventana Instalar software de dispositivo adicional, queda resaltada la opción de **dispositivo de entrada / directorio para software**.
- 5. Escriba el nombre del dispositivo de entrada que está utilizando o pulse F4 para obtener una lista en la que seleccionar el dispositivo de entrada.
- 6. Pulse Intro. En la ventana para instalar software de dispositivo adicional, verá resaltada la opción de SOFTWARE para instalar.
- 7. Pulse F4 para seleccionar Listar.
- 8. Escriba / para visualizar la ventana de buscar.
- 9. Teclee el nombre del paquete de dispositivos devices.pciex.14106803.
- 10. Pulse Intro. El sistema busca el software de este controlador de dispositivo y lo resalta.
- 11. Pulse F7 para seleccionar el software de controlador de dispositivo resaltado.
- 12. Pulse Intro. Aparece una ventana para instalar el software de dispositivo adicional. Los campos de entrada se actualizan automáticamente.
- 13. Pulse Intro para aceptar la información. Aparece una ventana que le pregunta si está seguro.
- 14. Pulse Intro para aceptar la información. Aparece la ventana de estado del mandato.
	- v El mensaje RUNNING está resaltado para indicar que el mandato de instalación y configuración está en ejecución.
	- v Cuando el término RUNNING pase a ser OK, desplácese al final de la página y localice el resumen de la instalación.
	- v Si la instalación es satisfactoria, aparece SUCCESS en la columna de resultado del resumen de instalación, al final de la página.
- 15. Quite el soporte de instalación de la unidad.
- 16. Pulse F10 para salir de SMIT.

# **Verificar la instalación del software de AIX**

Para verificar que el controlador de dispositivo del adaptador está instalado, siga estos pasos:

- 1. Si es necesario, inicie sesión como usuario root.
- 2. Escriba lslpp -l devices.pciex.14106803.rte y pulse Intro.

Si el controlador de dispositivo está instalado, los datos que aparecen en pantalla son como los de esta tabla de ejemplo:

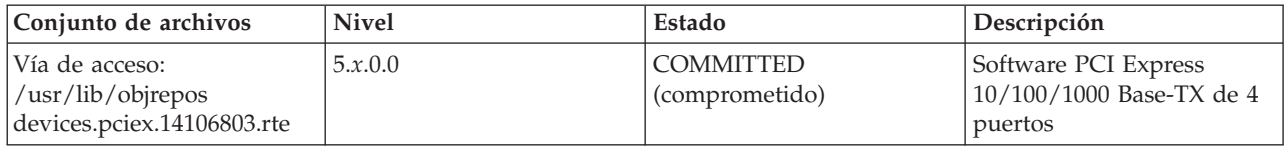

3. Confirme que los conjuntos de archivos devices.pciex.14106803.rte estén instalados. Si no aparecen datos en la ventana, reinstale el controlador.

# <span id="page-67-0"></span>**Instalar el adaptador**

En este apartado se explica cómo instalar el adaptador. Si va a instalar el sistema operativo en este momento, instale el adaptador antes de instalar el sistema operativo. Si el sistema operativo ya está instalado y tiene que instalar el controlador de dispositivo para este adaptador, instale el software del controlador de dispositivo antes de instalar el adaptador.

**Atención:** Antes de instalar un adaptador, lea las precauciones contenidas en [Avisos de seguridad](http://publib.boulder.ibm.com/infocenter/powersys/v3r1m5/topic/p8hdx/p8hdxsafetyibm.htm) y [Manejo de dispositivos sensibles a la electricidad estática.](http://publib.boulder.ibm.com/infocenter/powersys/v3r1m5/topic/p8hcd/pxhcd_static.htm) No extraiga el adaptador de la bolsa antiestática hasta que esté preparado para colocarlo en la unidad del sistema.

Para instalar el adaptador, siga estos pasos:

1. Averigüe en qué ranura PCIe debe colocar el adaptador.

El adaptador tiene un conector PCIe x4 y se puede colocar en una ranura x4, x8 o x16. Consulte la ubicación del adaptador PCI para obtener información sobre las ranuras PCIe en la unidad del sistema.

2. Instale el adaptador siguiendo las instrucciones de la guía de servicio de la unidad del sistema.

#### **Tareas relacionadas**:

[Instalar adaptadores PCI](http://www.ibm.com/support/knowledgecenter/POWER8/p8hak/p8hak_82x_84x_kickoff.htm)

#### **Referencia relacionada**:

- [Sitio web de IBM Prerequisite](http://www-912.ibm.com/e_dir/eServerPrereq.nsf)
- [Ubicación de adaptadores PCI](http://www.ibm.com/support/knowledgecenter/POWER8/p8eab/p8eab_82x_84x_kickoff.htm)

# **Adaptador PCIe2 2x10GbE SR 2x1GbE de cable de par trenzado no apantallado (FC 5744; CCIN 2B44)**

Especificaciones y requisitos del sistema operativo para los adaptadores con el código de característica (FC) 5744.

# **Visión general**

El FC 5280 y el FC 5744 son el mismo adaptador. FC 5744 es un adaptador de altura completa y FC 5280 es un adaptador de altura reducida. Los nombres de estos dos adaptadores son:

- v FC 5744: adaptador PCIe2 2x10GbE SR 2x1GbE de cable de par trenzado no apantallado
- v FC 5280: adaptador PCIe2 LP 2x10GbE SR 2x1GbE de cable de par trenzado no apantallado

El adaptador PCIe2 2x10GbE SR 2x1GbE de cable de par trenzado no apantallado es un adaptador Ethernet PCI Express, de generación 2 y cuatro puertos, con una interfaz de bus de host PCI Express 2.0. El adaptador está optimizado para servicios informáticos en nube, virtualización, almacenamiento y otras aplicaciones de centro de datos. El adaptador de cuatro puertos proporciona dos puertos Ethernet de 10 Gb y dos puertos Ethernet de 1 Gb. Los dos 2 puertos transceptores SFP+ (small form-factor pluggable) SR (single root) de 10 Gb se utilizan para la conectividad con otros servidores o conmutadores de la red. Cada puerto SFP+ (SR) proporciona conectividad Ethernet con una velocidad de datos nominal de 10 Gbps (gigabits por segundo), y utiliza cables twinaxiales de cobre SFP+ de hasta 5 metros de longitud. Cada uno de los puertos RJ45 proporciona conectividad Ethernet con una velocidad de datos de 1 Gbps. Las funciones de agregación de enlaces y recuperación tras error del adaptador son ideales para aplicaciones de red críticas que necesitan redundancia y alta disponibilidad. La [Figura 17 en la página 55](#page-68-0) muestra el adaptador FC 5745.

<span id="page-68-0"></span>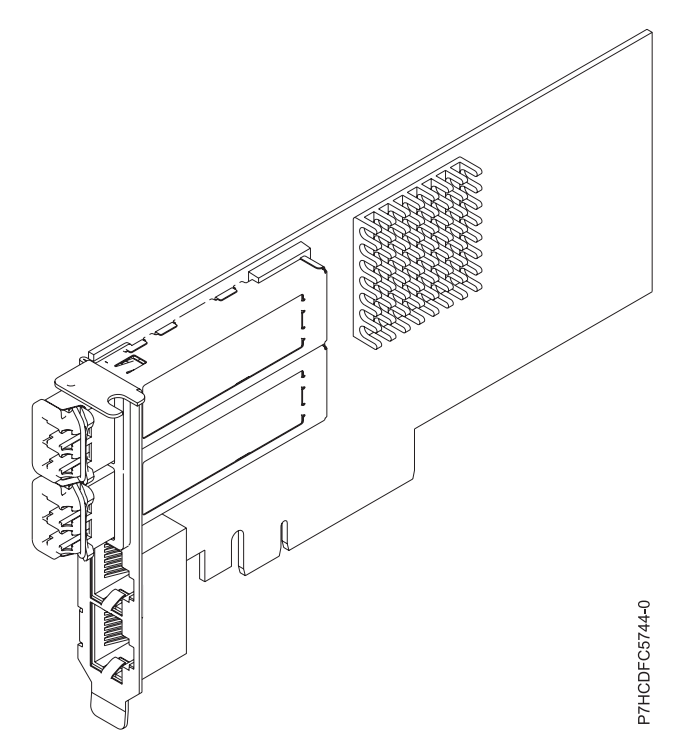

*Figura 17. Adaptador PCIe2 2x10GbE SR 2x1GbE de cable de par trenzado no apantallado*

Para obtener detalles acerca de las prioridades y reglas de ubicación de las ranuras, consulte la colección de temas sobre la ubicación de adaptadores PCI correspondiente a su sistema.

# **Especificaciones**

#### **Elemento**

# **Descripción**

**Número de FRU del adaptador**

FC 5280: 74Y1988 (Diseñado para cumplir con el requisito de RoHS)

FC 5744: 74Y1987 (Diseñado para cumplir con el requisito de RoHS)

**Arquitectura de bus de E/S**

PCIe2 x8

#### **Requisito de la ranura**

Para conocer las prioridades de las ranuras, consulte la colección de temas sobre la ubicación de adaptadores PCI correspondiente a su sistema.

### **Cables**

No es necesario ningún cable.

**Voltaje**

```
3,3 V
```

```
Factor de forma
```

```
Corto
```
### **Número máximo**

Para conocer el número máximo de adaptadores permitidos, consulte la colección de temas sobre la ubicación de adaptadores PCI correspondiente a su sistema.

# **Requisitos del sistema operativo o de la partición**

Este adaptador se puede utilizar para las versiones siguientes del sistema operativo:

• Linux:

– SUSE Linux Enterprise Server

– Red Hat Enterprise Linux

#### **Tareas relacionadas**:

[Instalar adaptadores PCI](http://www.ibm.com/support/knowledgecenter/POWER8/p8hak/p8hak_82x_84x_kickoff.htm)

# **Referencia relacionada**:

[Sitio web de IBM Prerequisite](http://www-912.ibm.com/e_dir/eServerPrereq.nsf)

[Ubicación de adaptadores PCI](http://www.ibm.com/support/knowledgecenter/POWER8/p8eab/p8eab_82x_84x_kickoff.htm)

# **Adaptador PCI Express 10/100/1000 Base-TX Ethernet de 2 puertos (FC 5767; CCIN 5767)**

Aquí encontrará las características, los requisitos y las especificaciones del adaptador con el código de característica (FC) 5767.

El adaptador PCI Express 10/100/1000 Base-TX Ethernet de 2 puertos es un adaptador Ethernet Gigabit dúplex de puertos dual. Este adaptador se puede configurar para que cada puerto trabaje a las velocidades de datos de 10, 100 ó 1000 Mbps. El adaptador se conecta a una red que utiliza un cable de par trenzado no apantallado (UTP) para distancias de hasta 100 metros (328,08 pies). El adaptador da soporte a la prestación de inicio NIM (gestión de instalación de red) de AIX. El adaptador está en conformidad con el estándar IEEE 802.3ab 1000Base-T. El adaptador permite utilizar tramas grandes cuando trabaja a la velocidad de 1000 Mbps.

Las características del adaptador son las siguientes:

- v Soporta la moderación de interrupciones para ofrecer más rendimiento al tiempo que reduce notablemente la utilización de procesador
- v Soporta el funcionamiento de puerto dual en casi todas las ranuras PCIe, salvo la x1
- v Soporta la negociación automática, solo en dúplex
- Soporta el control de acceso al soporte (MAC) integrado y la capa física (PHY)
- Soporta Fast EtherChannel (FEC) con el software existente
- Soporta Gigabit EtherChannel (GEC) con el software existente
- v Soporta IEEE 802.3ad (protocolo de control de agregación de enlace)
- Soporta las VLAN IEEE 802.1Q
- Soporta el control de flujo IEEE 802.3 z, ab, u, x
- Soporta IEEE 802.1p
- Soporta IEEE 802.3ab para TX
- v Soporta el protocolo de control de transmisión (TCP) para descarga de suma de comprobación TCP, el protocolo de datagramas de usuario (UDP) y el protocolo Internet (IP) para IPv4 e IPv6
- v Soporta la segmentación TCP o la descarga de envíos de gran tamaño
- Soporta EEPROM-SPI y EEPROM único
- Soporta los niveles de interrupción INTA y MSI
- v Certificaciones de hardware FCC B, UL, CE, VCCI, BSMI, CTICK, MIC
- v Controlador de red (MAC) Intel 82571EB
- v Está en conformidad con la Directiva 2002/95/EC de la Unión Europea sobre la Restricción del Uso de Ciertas Sustancias Peligrosas de Equipo Eléctrico y Electrónico (EEE)

# **Especificaciones del adaptador**

**Elemento Descripción Número de FRU** 46K6601\*

\* Diseñado para cumplir con el requisito de RoHS

### **Arquitectura de bus de E/S**

- Compatible con PCI Express V1.0a
- v Anchura de bus x4 carriles PCI Express, que puede funcionar en las ranuras x4, x8 o x16
- v Velocidad de bus (x4, frecuencia codificada) 10 Gbps unidireccional; 20 Gbps bidireccional

### **Maestro de bus**

#### Sí

# **Número máximo**

Para conocer el número máximo de adaptadores permitidos, consulte la colección de temas sobre la ubicación de adaptadores PCI correspondiente a su sistema.

### **Tamaño del adaptador**

Formato PCIe corto

### **Información de conector**

- Dos puertos RJ-45
- v Dos LED indicadores de estado del adaptador por cada puerto, para actividad de enlace y velocidad

### **Cableado**

Los clientes suministran los cables. Para optimizar el rendimiento, utilice cables que respondan a los estándares de cableado de Cat 5e, o posterior.

# **Estado de los LED del adaptador**

Los indicadores LED del adaptador proporcionan información sobre el estado funcional del adaptador. Los LED se pueden ver a través de la pieza de montaje. El adaptador PCI Express 10/100/1000 Base-TX Ethernet de 2 puertos muestra la ubicación de los LED. La [Tabla 18 en la página 58](#page-71-0) describe los diferentes estados de los LED y lo que indican esos estados. La figura siguiente muestra el adaptador.

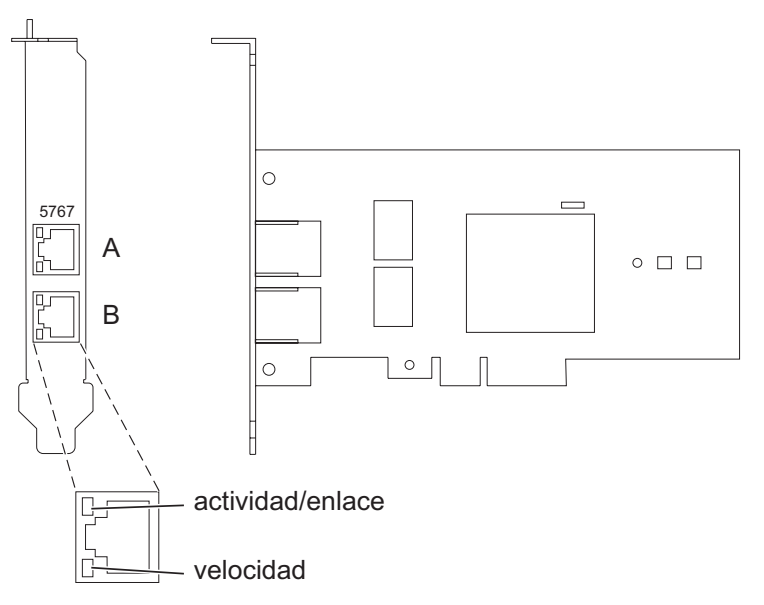

*Figura 18. Adaptador PCI Express Ethernet Base-TX 10/100/1000 de 2 puertos*

<span id="page-71-0"></span>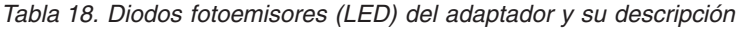

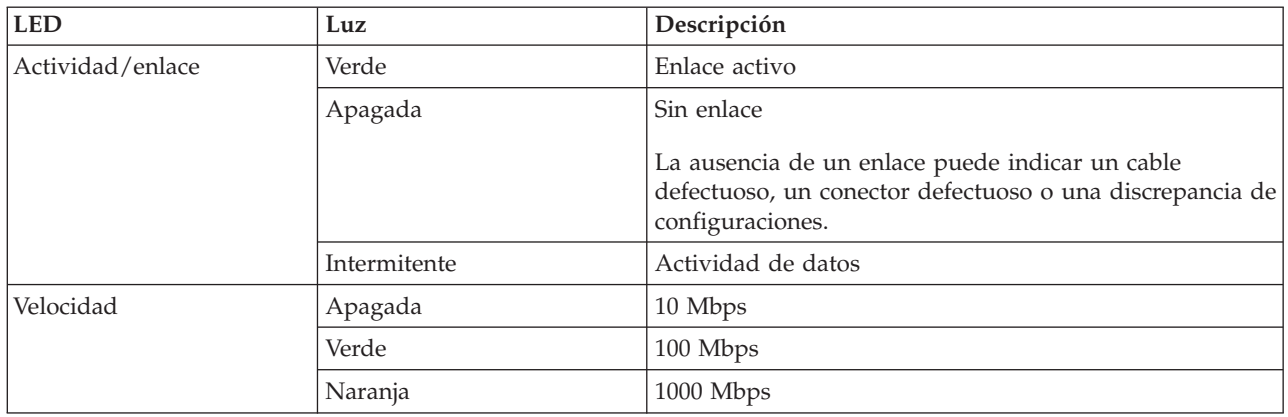

Para obtener detalles acerca de las prioridades y reglas de ubicación de las ranuras, consulte la colección de temas sobre la ubicación de adaptadores PCI correspondiente a su sistema.

# **Requisitos del sistema operativo o de la partición**

Si desea instalar un nuevo dispositivo, asegúrese de que tiene el software necesario para utilizar el dispositivo y determine si existe algún requisito previo para el dispositivo y los dispositivos conectados a él. Para comprobar los requisitos previos, consulte el [sitio web de IBM Prerequisite](http://www-912.ibm.com/e_dir/eServerPrereq.nsf) (www-912.ibm.com/ e\_dir/eServerPrereq.nsf).

El adaptador recibe soporte en las versiones siguientes de estos sistemas operativos:

- $\bullet$  AIX
	- AIX versión 7.1 o posterior.
	- AIX versión 6.1 o posterior.
	- AIX versión 5.3 o posterior.
- Linux
	- Red Hat Enterprise Linux 5.6 para POWER o posterior.
	- Novel SUSE Linux Enterprise Server 11 Service Pack 1 o posterior.
- IBM i
	- IBM i 7.1 o posterior.
	- IBM i versión 6.1 o posterior.

# **Preparativos para la instalación**

Si va a instalar el sistema operativo en este momento, instale el adaptador antes de instalar el sistema operativo. Encontrará las instrucciones en: ["Instalar el adaptador" en la página 60.](#page-73-0)

Si solo va a instalar el controlador de dispositivo de este adaptador, instale el software del controlador de dispositivo antes de instalar el adaptador. Encontrará las instrucciones en: ["Instalar el software del](#page-72-0) [controlador de dispositivo" en la página 59.](#page-72-0)

Si ya tiene instalado uno de estos adaptadores y en funcionamiento con el sistema operativo AIX y se está preparando para instalar más adaptadores, el controlador de dispositivo ya está instalado y no debe reinstalarlo.

#### **Verificar los requisitos de hardware**

El hardware que se necesita para el adaptador es el siguiente:
- v Un conector de prueba aislada para el conector RJ-45, si ejecuta todo el paquete de diagnósticos.
- Cables UTP Cat 5e (o superior) para la conexión de red a 1000 Mbps.
- v Cables UTP Cat 5 o Cat 3 para la conexión de red a 100 Mbps o 10 Mbps.

**Restricción:** El cable no puede tener más de 100 metros (incluidos los cables de parche) contando desde el adaptador al conmutador local.

#### **Verificar los requisitos de software**

Puede usar el adaptador en los sistemas operativos que figuran en: ["Requisitos del sistema operativo o](#page-71-0) [de la partición" en la página 58.](#page-71-0)

#### **Reunir herramientas y documentación**

Para instalar el adaptador, asegúrese de que tiene acceso a los elementos siguientes:

- v El adaptador
- v La documentación del sistema operativo
- v La documentación de la unidad del sistema para las tareas de quitar y sustituir dispositivos
- v La documentación sobre la ubicación del adaptador PCI
- Un destornillador de punta plana
- v El CD de controlador de dispositivo de AIX, que incluye el controlador de dispositivo.

## **Instalar el software del controlador de dispositivo**

En este apartado se explica cómo instalar el software del controlador de dispositivo. El controlador de dispositivo se proporciona para el sistema operativo AIX 5L en el CD de controlador de dispositivo de AIX, que incluye el controlador de dispositivo..

Para instalar el software del controlador de dispositivo, siga estos pasos:

- 1. Inicie sesión en la unidad del sistema como usuario root.
- 2. Inserte el disco que contiene el software del controlador de dispositivo (por ejemplo, el CD) en el dispositivo de soportes.

Si el sistema no tiene una unidad de CD-ROM, consulte la documentación del sistema para realizar una instalación NIM (gestión de instalación de red).

- 3. Escriba el siguiente mandato de vía rápida de la herramienta de interfaces de gestión del sistema (SMIT): smit devinst
- 4. Pulse Intro. En la ventana Instalar software de dispositivo adicional, queda resaltada la opción de **dispositivo de entrada / directorio para software**.
- 5. Escriba el nombre del dispositivo de entrada que está utilizando o pulse F4 para obtener una lista en la que seleccionar el dispositivo de entrada.
- 6. Pulse Intro. En la ventana para instalar software de dispositivo adicional, verá resaltada la opción de SOFTWARE para instalar.
- 7. Pulse F4 para seleccionar Listar.
- 8. Escriba / para visualizar la ventana de buscar.
- 9. Teclee el nombre del paquete de dispositivos devices.pciex.14104003.
- 10. Pulse Intro. El sistema busca el software de este controlador de dispositivo y lo resalta.
- 11. Pulse F7 para seleccionar el software de controlador de dispositivo resaltado.
- 12. Pulse Intro. Aparece una ventana para instalar el software de dispositivo adicional. Los campos de entrada se actualizan automáticamente.
- 13. Pulse Intro para aceptar la información. Aparece una ventana que le pregunta si está seguro.
- 14. Pulse Intro para aceptar la información. Aparece la ventana de estado del mandato.
	- v El mensaje RUNNING está resaltado para indicar que el mandato de instalación y configuración está en ejecución.
	- v Cuando el término RUNNING pase a ser OK, desplácese al final de la página y localice el resumen de la instalación.
	- v Si la instalación es satisfactoria, aparece SUCCESS en la columna de resultado del resumen de instalación, al final de la página.
- 15. Quite el soporte de instalación de la unidad.
- 16. Pulse F10 para salir de SMIT.

## **Verificar la instalación del software de AIX**

Para verificar que el controlador de dispositivo del adaptador está instalado, siga estos pasos:

- 1. Si es necesario, inicie sesión como usuario root.
- 2. Escriba lslpp -l devices.pciex.14104003.rte y pulse Intro.

Si el controlador de dispositivo está instalado, la tabla siguiente es un ejemplo de los datos que aparecen en pantalla:

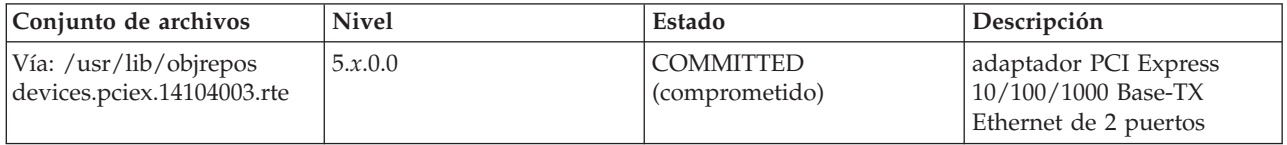

3. Confirme que los conjuntos de archivos devices.pciex.14104003.rte están instalados. Si no aparecen datos en la ventana, reinstale el controlador.

## **Instalar el adaptador**

En este apartado se explica cómo instalar el adaptador. Si va a instalar el sistema operativo en este momento, instale el adaptador antes de instalar el sistema operativo. Si el sistema operativo ya está instalado y tiene que instalar el controlador de dispositivo para este adaptador, instale el software del controlador de dispositivo antes de instalar el adaptador.

**Atención:** Antes de instalar un adaptador, lea las precauciones contenidas en [Avisos de seguridad](http://publib.boulder.ibm.com/infocenter/powersys/v3r1m5/topic/p8hdx/p8hdxsafetyibm.htm) y [Manejo de dispositivos sensibles a la electricidad estática.](http://publib.boulder.ibm.com/infocenter/powersys/v3r1m5/topic/p8hcd/pxhcd_static.htm) No extraiga el adaptador de la bolsa antiestática hasta que esté preparado para colocarlo en la unidad del sistema.

Para instalar el adaptador, siga estos pasos:

1. Averigüe en qué ranura PCIe debe colocar el adaptador.

El adaptador tiene un conector PCIe x4 y se puede colocar en una ranura x4, x8 o x16. Consulte la ubicación del adaptador PCI para obtener información sobre las ranuras PCIe en la unidad del sistema.

2. Instale el adaptador siguiendo las instrucciones de la guía de servicio de la unidad del sistema. **Tareas relacionadas**:

[Instalar adaptadores PCI](http://www.ibm.com/support/knowledgecenter/POWER8/p8hak/p8hak_82x_84x_kickoff.htm)

#### **Referencia relacionada**:

- [Sitio web de IBM Prerequisite](http://www-912.ibm.com/e_dir/eServerPrereq.nsf)
- [Ubicación de adaptadores PCI](http://www.ibm.com/support/knowledgecenter/POWER8/p8eab/p8eab_82x_84x_kickoff.htm)

# **Adaptador PCI Express Gigabit Ethernet-SX de 2 puertos (FC 5768; CCIN 5768)**

Aquí encontrará las características, los requisitos y las especificaciones del adaptador 5768.

El Adaptador PCI Express Gigabit Ethernet-SX de 2 puertos proporciona dos conexiones LAN Ethernet dúplex de 1 Gbps (1000 Base-SX). El adaptador se conecta a una red utilizando un cable óptico estándar multimodal de onda corta que cumple el estándar IEEE 802.3z. El adaptador admite distancias de 260 m para fibra multimodal (MMF) de 62,5 micras y de 550 m para fibra multimodal (MMF) de 50,0 micras. Este adaptador da soporte a la prestación de inicio NIM (gestión de instalación de red) de AIX.

Las características del adaptador son las siguientes:

- v Soporta la moderación de interrupciones para ofrecer más rendimiento al tiempo que reduce notablemente la utilización de procesador
- v Soporta el funcionamiento de puerto dual en casi todas las ranuras PCIe, salvo la x1
- Soporta la negociación automática, solo en dúplex
- Soporta el control de acceso al soporte (MAC) integrado y la capa física (PHY)
- v Soporta Fast EtherChannel (FEC) con el software existente
- Soporta Gigabit EtherChannel (GEC) con el software existente
- v Soporta IEEE 802.3ad (protocolo de control de agregación de enlace)
- Soporta las VLAN IEEE 802.1Q
- v Soporta el control de flujo IEEE 802.3 z, ab, u, x
- Soporta IEEE 802.1p
- Soporta IEEE 802.3ab para TX
- v Soporta el protocolo de control de transmisión (TCP) para descarga de suma de comprobación TCP, el protocolo de datagramas de usuario (UDP) y el protocolo Internet (IP) para IPv4 e IPv6
- v Soporta la segmentación TCP o la descarga de envíos de gran tamaño
- Soporta EEPROM-SPI y EEPROM único
- v Soporta los niveles de interrupción INTA y MSI
- v Certificaciones de hardware FCC B, UL, CE, VCCI, BSMI, CTICK, MIC
- v Controlador de red (MAC) Intel 82571EB
- v Está en conformidad con la Directiva 2002/95/EC de la Unión Europea sobre la Restricción del Uso de Ciertas Sustancias Peligrosas de Equipo Eléctrico y Electrónico (EEE)

## **Especificaciones del adaptador**

#### **Elemento**

**Descripción Número de FRU**

10N6846\*

\* Diseñado para cumplir con el requisito de RoHS

**Arquitectura de bus de E/S**

- Compatible con PCI Express V1.0a
- v Anchura de bus x4 carriles PCI Express, que puede funcionar en las ranuras x4, x8 o x16
- v Velocidad de bus (x4, frecuencia codificada) 10 Gbps unidireccional; 20 Gbps bidireccional

**Maestro de bus**

Sí

#### **Número máximo**

Para conocer el número máximo de adaptadores permitidos, consulte la colección de temas sobre la ubicación de adaptadores PCI correspondiente a su sistema.

**Tamaño del adaptador**

Formato PCIe corto

#### **Información de conector**

Dos puertos de fibra óptica, conector LC

LED indicadores de estado para actividad de enlace y velocidad

**Conector de prueba aislada**

Fibra óptica LC, pieza número 12R9314

#### **Cableado**

Están disponibles cables convertidores LC-SC opcionales:

- v Cable convertidor LC-SC de 62,5 micras, pieza número 12R9322, FC 2459.
- v Cable convertidor LC-SC de 50 micras, pieza número 12R9321, FC 2456.

#### **Estado de los LED del adaptador**

Los diodos fotoemisores (LED) del adaptador proporcionan información sobre el estado de funcionamiento del adaptador. Los LED se pueden ver a través de la pieza de montaje del adaptador. La Figura 19 muestra la ubicación de los LED. La Tabla 19 describe los diferentes estados de los LED y lo que indican esos estados. La figura siguiente muestra el adaptador.

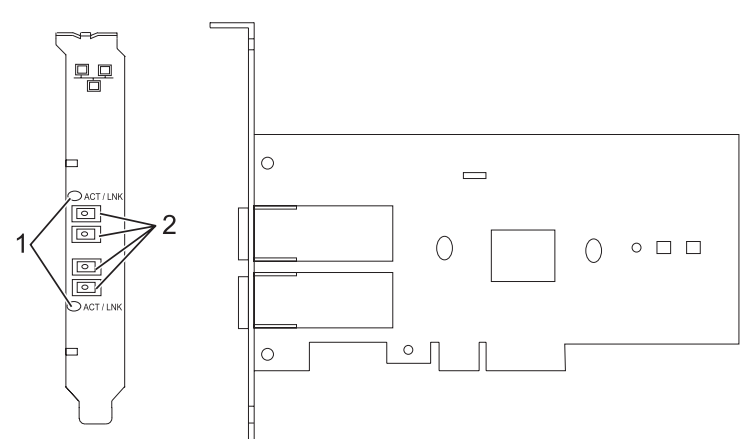

*Figura 19. Adaptador PCI Express Ethernet-SX Gigabit de 2 puertos*

- **1** Diodos LED
- **2** Receptáculos LC de fibra multimodal (MMF)

*Tabla 19. Diodos fotoemisores (LED) del adaptador y su descripción*

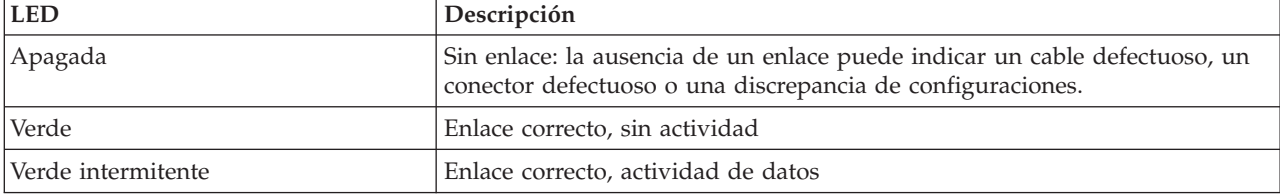

Para obtener detalles acerca de las prioridades y reglas de ubicación de las ranuras, consulte la colección de temas sobre la ubicación de adaptadores PCI correspondiente a su sistema.

#### <span id="page-75-0"></span>**Requisitos del sistema operativo o de la partición**

Si desea instalar un nuevo dispositivo, asegúrese de que tiene el software necesario para utilizar el dispositivo y determine si existe algún requisito previo para el dispositivo y los dispositivos conectados a él. Para comprobar los requisitos previos, consulte el [sitio web de IBM Prerequisite](http://www-912.ibm.com/e_dir/eServerPrereq.nsf) (www-912.ibm.com/ e\_dir/eServerPrereq.nsf).

El adaptador recibe soporte en las versiones siguientes de estos sistemas operativos:

- $\bullet$  AIX
	- AIX versión 7.1 o posterior.
	- AIX versión 6.1 o posterior.
	- AIX versión 5.3 o posterior.
- Linux
	- Red Hat Enterprise Linux 5.6 para POWER o posterior.
	- Novel SUSE Linux Enterprise Server 11 Service Pack 1 o posterior.
- IBM i
	- IBM i 7.1 o posterior.
	- IBM i versión 6.1 o posterior.

# **Preparativos para la instalación**

Si va a instalar el sistema operativo en este momento, instale el adaptador antes de instalar el sistema operativo. Las instrucciones están en: Instalar el adaptador.

Si solo va a instalar el controlador de dispositivo de este adaptador, instale el software del controlador de dispositivo antes de instalar el adaptador. Encontrará las instrucciones en: ["Instalar el software del](#page-77-0) [controlador de dispositivo" en la página 64.](#page-77-0)

Si ya tiene instalado uno de estos adaptadores y en funcionamiento con el sistema operativo AIX y se está preparando para instalar más adaptadores, el controlador de dispositivo ya está instalado y no debe reinstalarlo.

#### **Verificar los requisitos de hardware**

El hardware que se necesita para el adaptador es el siguiente:

- v Un conector de prueba aislada para el conector de fibra multimodal (MMF), si se propone ejecutar todo el paquete de diagnósticos
- v Conexión de red de fibra multimodal de baja longitud de onda (850 nm) de 50/62,5 micras

La siguiente tabla indica las longitudes de cable permitidas desde el adaptador hasta el conmutador Gigabit Ethernet, incluidos los cables de parche.

| Tipo de cable | Tipo de conector físico | Alcance máximo |
|---------------|-------------------------|----------------|
| MMF de 62,5 m | LC                      | 260 metros     |
| MMF de 50 m   | LC                      | 550 metros     |

*Tabla 20. Información sobre los cables del adaptador*

#### **Verificar los requisitos de software**

El adaptador se puede usar en los sistemas operativos que figuran en: [Requisitos del sistema operativo o](#page-75-0) [de la partición.](#page-75-0) Antes de instalar este adaptador, asegúrese de que sea compatible con el sistema operativo utilizado. Póngase en contacto con el personal de servicio y soporte si necesita ayuda.

#### **Reunir herramientas y documentación**

Para instalar el adaptador, debe tener acceso a estos elementos:

- v El adaptador
- La documentación del sistema operativo
- v La documentación de la unidad del sistema para las tareas de quitar y sustituir dispositivos
- <span id="page-77-0"></span>v La documentación sobre la ubicación del adaptador PCI
- v Un destornillador de punta plana
- v El CD de controlador de dispositivo de AIX, que incluye el controlador de dispositivo.

### **Instalar el software del controlador de dispositivo**

En este apartado se explica cómo instalar el software del controlador de dispositivo. El controlador de dispositivo se proporciona para el sistema operativo AIX 5L en el CD de controlador de dispositivo de AIX.

Para instalar el software del controlador de dispositivo, siga estos pasos:

- 1. Inicie sesión en la unidad del sistema como usuario root.
- 2. Inserte el disco que contiene el software del controlador de dispositivo (por ejemplo, el CD) en el dispositivo de soportes.

Si el sistema no tiene una unidad de CD-ROM, consulte la documentación del sistema para realizar una instalación NIM (gestión de instalación de red).

- 3. Escriba el siguiente mandato de vía rápida de la herramienta de interfaces de gestión del sistema (SMIT): smit devinst
- 4. Pulse Intro. En la ventana Instalar software de dispositivo adicional, queda resaltada la opción de **dispositivo de entrada / directorio para software**.
- 5. Escriba el nombre del dispositivo de entrada que está utilizando o pulse F4 para obtener una lista en la que seleccionar el dispositivo de entrada.
- 6. Pulse Intro. En la ventana para instalar software de dispositivo adicional, verá resaltada la opción de SOFTWARE para instalar.
- 7. Pulse F4 para seleccionar Listar.
- 8. Escriba / para visualizar la ventana de buscar.
- 9. Escriba el nombre de paquete de dispositivo devices.pciex.14103f03.
- 10. Pulse Intro. El sistema busca el software de este controlador de dispositivo y lo resalta.
- 11. Pulse F7 para seleccionar el software de controlador de dispositivo resaltado.
- 12. Pulse Intro. Aparece una ventana para instalar el software de dispositivo adicional. Los campos de entrada se actualizan automáticamente.
- 13. Pulse Intro para aceptar la información. Aparece una ventana que le pregunta si está seguro.
- 14. Pulse Intro para aceptar la información. Aparece la ventana de estado del mandato.
	- v El mensaje RUNNING está resaltado para indicar que el mandato de instalación y configuración está en ejecución.
	- v Cuando el término RUNNING pase a ser OK, desplácese al final de la página y localice el resumen de la instalación.
	- v Si la instalación es satisfactoria, aparece SUCCESS en la columna de resultado del resumen de instalación, al final de la página.
- 15. Quite el soporte de instalación de la unidad.
- 16. Pulse F10 para salir de SMIT.

### **Verificar la instalación del software de AIX**

Para verificar que el controlador de dispositivo del adaptador está instalado, siga estos pasos:

- 1. Si es necesario, inicie sesión como usuario root.
- 2. Escriba lslpp -l devices.pciex.14103f03.rte y pulse Intro.

Si el controlador de dispositivo está instalado, los datos que aparecen en pantalla son como los de este ejemplo:

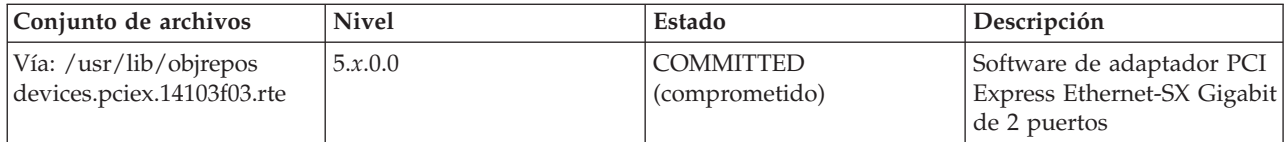

3. Confirme que los conjuntos de archivos devices.pciex.14103f03.rte están instalados. Si no aparecen datos, intente reinstalar el controlador.

# **Instalar el adaptador**

En este apartado se explica cómo instalar el adaptador. Si va a instalar el sistema operativo en este momento, instale el adaptador antes de instalar el sistema operativo. Si el sistema operativo ya está instalado y tiene que instalar el controlador de dispositivo para este adaptador, instale el software del controlador de dispositivo antes de instalar el adaptador.

**Atención:** Antes de instalar un adaptador, lea las precauciones contenidas en [Avisos de seguridad](http://publib.boulder.ibm.com/infocenter/powersys/v3r1m5/topic/p8hdx/p8hdxsafetyibm.htm) y [Manejo de dispositivos sensibles a la electricidad estática.](http://publib.boulder.ibm.com/infocenter/powersys/v3r1m5/topic/p8hcd/pxhcd_static.htm) No extraiga el adaptador de la bolsa antiestática hasta que esté preparado para colocarlo en la unidad del sistema.

Para instalar el adaptador, siga estos pasos:

1. Averigüe en qué ranura PCIe debe colocar el adaptador.

El adaptador tiene un conector PCIe x4 y se puede colocar en una ranura x4, x8 o x16. Consulte la ubicación del adaptador PCI para obtener información sobre las ranuras PCIe en la unidad del sistema.

2. Instale el adaptador siguiendo las instrucciones de la guía de servicio de la unidad del sistema.

## **Conectar a una red Ethernet**

Consulte los procedimientos locales para obtener información sobre cómo conectar el adaptador a la red Ethernet.

#### **Notas:**

- v El adaptador solamente puede estar conectado a un solo tipo de red en cada momento.
- v Si el conmutador tiene un receptáculo SC, necesitará un cable convertidor LC-SC.
- v Debe configurar una interfaz de red IP para permitir que el adaptador detecte el enlace e ilumine el LED de enlace.

Para conectar el adaptador a una red de fibra multimodal (MMF), siga estos pasos:

- 1. Inserte el conector LC de fibra macho del cable de fibra en el conector LC del adaptador.
- 2. Inserte el conector LC de fibra macho del otro extremo del cable en el conmutador de red.

#### **Tareas relacionadas**:

[Instalar adaptadores PCI](http://www.ibm.com/support/knowledgecenter/POWER8/p8hak/p8hak_82x_84x_kickoff.htm)

**Referencia relacionada**:

- [Sitio web de IBM Prerequisite](http://www-912.ibm.com/e_dir/eServerPrereq.nsf)
- [Ubicación de adaptadores PCI](http://www.ibm.com/support/knowledgecenter/POWER8/p8eab/p8eab_82x_84x_kickoff.htm)

# **Adaptador PCI Express Ethernet-SR 10 Gigabit (FC 5769; CCIN 5769)**

Información relativa a las características, los requisitos de sistema operativo y los procedimientos de instalación del adaptador con el código de característica (FC) 5769.

# **Visión general**

El adaptador PCIe Ethernet-SR 10 Gigabit es un controlador de interfaz de red (NIC) de fibra de alto rendimiento y altura reducida. Este producto cumple la especificación 802.3ae 10GBASE-SR de IEEE para transmisiones Ethernet.

La figura siguiente muestra el LED y el conector de red del adaptador. La figura siguiente muestra el adaptador.

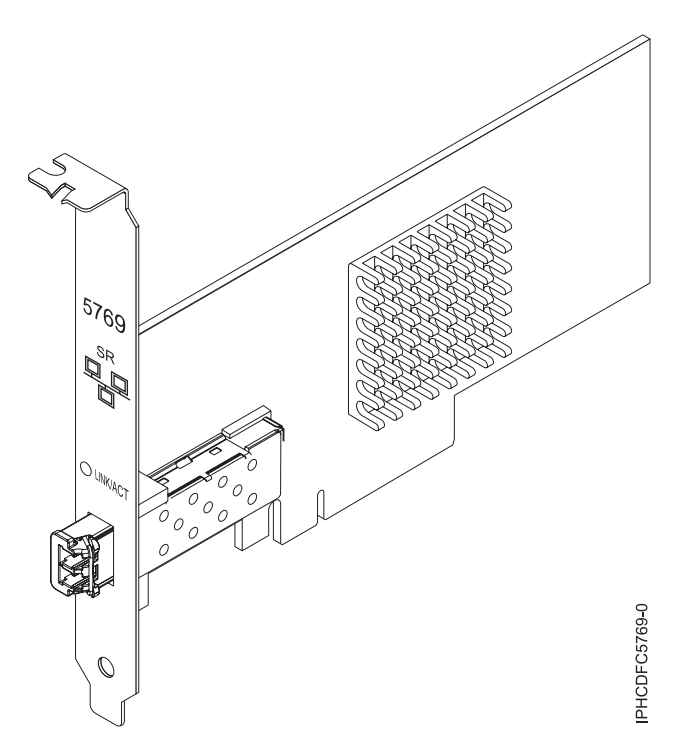

*Figura 20. adaptador PCIe Ethernet-SR 10 Gigabit*

El LED del adaptador proporciona información sobre el estado funcional del adaptador.

*Tabla 21. LED del adaptador*

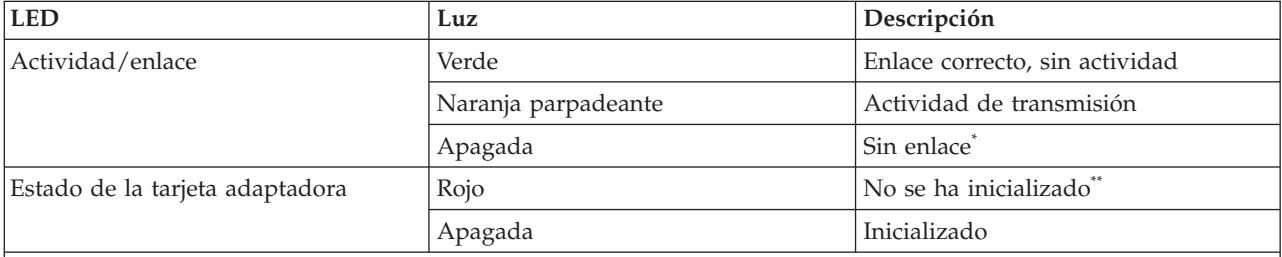

\* la ausencia de un enlace puede ser el resultado de un cable o conector defectuoso, o de una discrepancia de configuración.

\*\* El sistema operativo no ha inicializado el adaptador. Durante este tiempo, se dan las condiciones siguientes:

- v Si no se ha conectado ningún cable, el LED verde estará **encendido**.
- Si se ha conectado el cable y se detecta el enlace, el LED verde estará apagado.

Para obtener detalles acerca de las prioridades y reglas de ubicación de las ranuras, consulte la colección de temas sobre la ubicación de adaptadores PCI correspondiente a su sistema.

# <span id="page-80-0"></span>**Especificaciones**

#### **Elemento**

**Descripción**

#### **Número de FRU**

46K7897 (Diseñado para cumplir con el requisito de RoHS.)

#### **Arquitectura de bus de E/S**

PCIe-V1.1 x8

#### **Maestro de bus**

Sí

#### **Número máximo**

Para conocer el número máximo de adaptadores permitidos, consulte la colección de temas sobre la ubicación de adaptadores PCI correspondiente a su sistema.

#### **Tamaño del adaptador**

PCIe x8, factor de forma corto

#### **Información de conector**

Fibra óptica multimodal LC

#### **Conector de prueba aislada**

Conector de prueba aislada LC, número de pieza 12R9314 (Diseñado para cumplir con el requisito de RoHS.)

#### **Cables**

Los clientes proporcionan los cables. Cable convertidor LC-SC de 62,5 micras opcional, pieza número 12R9322, FC 2459, si está disponible. Para las conexiones LC-SC de 50 micras, utilice el cable de convertidor, pieza número 12R9321, FC 2456.

#### **Atributos**

El adaptador suministra las características siguientes:

- PCIe 1.1 x8
- MSI-X, MSI y posibilidad de utilizar interrupciones de patilla convencionales
- v Óptica de corto alcance 10GBASE-SR (850 nm)
- IEEE 802.3ae (10 GbE)
- Prioridad IEEE 802.1p y codificación VLAN 802.1Q
- Control de flujo IEEE 802.3x
- v Agregación de enlaces, conformidad con 802.3ad 802.3
- v Equilibrio de la carga y recuperación tras error IEEE 802.3ad
- Tramas encapsuladas Ethernet II y 802.3
- Varias direcciones MAC por cada interfaz
- Tramas grandes de hasta 9,6 KB
- v Descarga de la suma de comprobación TCP para IPv4 e IPv6
- v Descarga de la segmentación TCP (TSO) para IPv4 e IPv6
- v Descarga de la suma de comprobación de UDP (user datagram protocol) para IPv4 e IPv6
- v Ajuste y control de paquetes en el extremo receptor
- v Filtrado de paquetes de velocidad de la línea y protección contra ataques
- v Conformidad con IETF RDDP y RDMAC iWARP (sólo Linux)
- v Interfaces API: RNIC-PI, kDAPL y Open Fabrics Enterprise Distribution (OFED) 1.4 (sólo Linux)
- Soporte completo de iniciador de software y hardware iSCSI (sólo Linux)

## **Requisitos del sistema operativo o de la partición**

Si desea instalar un nuevo dispositivo, asegúrese de que tiene el software necesario para utilizar el dispositivo y determine si existe algún requisito previo para el dispositivo y los dispositivos conectados a él. Para comprobar los requisitos previos, consulte el [sitio web de IBM Prerequisite](http://www-912.ibm.com/e_dir/eServerPrereq.nsf) (www-912.ibm.com/ e\_dir/eServerPrereq.nsf).

Este adaptador se puede utilizar para las versiones siguientes de los sistemas operativos:

• AIX

- <span id="page-81-0"></span>– AIX versión 6.1 con el nivel tecnológico 6100-03 o posterior
- AIX versión 5.3 con el nivel tecnológico 5300-10 o posterior
- Linux
	- Red Hat Enterprise Linux versión 5, actualización 3 o posterior
	- SUSE Linux Enterprise Server 11 o posterior

Los conjuntos de archivos siguientes contienen los controladores Ethernet y de adaptador de bus de host (HBA) AIX:

devices.ethernet.ct3 devices.ethernet.ct3.rte //HBA devices.ethernet.ct3.cdli //ENT

# **Preparativos para la instalación**

Si va a instalar el sistema operativo en este momento, instale el adaptador antes de instalar el sistema operativo. Si solo va a instalar el controlador de dispositivo de este adaptador, instale el software del controlador de dispositivo antes de instalar el adaptador.

Si está ejecutando el paquete completo de diagnósticos, necesita un conector de prueba aislada para el conector de fibra multimodal utilizado para el adaptador. Para conectar con una red, necesita una conexión de red de fibra multimodal de onda corta (850 nm) y 50/62,5 micras.

Las siguientes tablas indican las longitudes de cable permitidas desde el adaptador hasta el conmutador Gigabit Ethernet, incluidos los cables de parche:

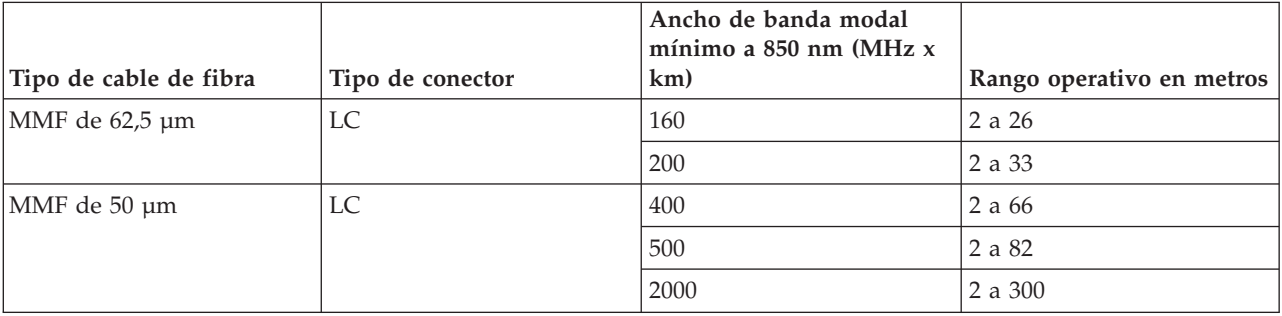

*Tabla 22. Información sobre cables*

Antes de instalar este adaptador, asegúrese de que sea compatible con el sistema operativo utilizado. Consulte ["Requisitos del sistema operativo o de la partición" en la página 67.](#page-80-0)

## **Instalar el software del controlador de dispositivo para AIX**

Para instalar el software del controlador de dispositivo, siga los pasos descritos en el ["Instalar el software](#page-145-0) [del controlador de dispositivo para AIX" en la página 132.](#page-145-0)

## **Instalar el adaptador**

Para obtener instrucciones generales sobre cómo instalar un adaptador PCI, consulte el tema de instalación de adaptadores PCI. Vuelva a este punto para verificar la instalación del adaptador.

#### **Verificar la instalación del adaptador**

Para verificar que el sistema reconoce el adaptador PCI, siga los pasos siguientes:

1. Si es necesario, inicie sesión como usuario root.

- 2. En la línea de mandatos, teclee: lsdev -Cs pci
- 3. Pulse Intro.

Aparecerá una lista de dispositivos PCI. Si el adaptador está instalado correctamente, el estado Disponible (Available) mostrado para cada puerto indica que el adaptador está instalado y preparado para ser utilizado. Si un mensaje indica que alguno de los puertos está Definido (Defined) en lugar Disponible (Available), apague el servidor y verifique si el adaptador se ha instalado correctamente.

### **Conectar a una red Ethernet**

Esta sección describe cómo conectar el adaptador a la red de fibra multimodal (MMF). Consulte los procedimientos locales para obtener información sobre cómo conectar el adaptador a la red Ethernet.

**Nota:** El adaptador solamente puede estar conectado a un solo tipo de red en cada momento.

Para conectar el adaptador a una red de fibra multimodal (MMF), siga estos pasos:

- 1. Inserte el conector LC de fibra macho del cable de fibra en el conector LC del adaptador.
- 2. Inserte el conector LC de fibra macho del otro extremo del cable en el conmutador de red.

#### **Notas:**

- v El adaptador necesita un cable de fibra óptica multimodal de 850 nm. Consulte [Tabla 22 en la página](#page-81-0) [68.](#page-81-0)
- v Si el conmutador tiene un receptáculo SC, necesitará un cable convertidor LC-SC.
- v Es necesario configurar una interfaz de red IP para permitir que el adaptador detecte un enlace y se ilumine el LED de enlace.

#### **Tareas relacionadas**:

[Instalar adaptadores PCI](http://www.ibm.com/support/knowledgecenter/POWER8/p8hak/p8hak_82x_84x_kickoff.htm)

#### **Referencia relacionada**:

- **E** [Sitio web de IBM Prerequisite](http://www-912.ibm.com/e_dir/eServerPrereq.nsf)
- [Ubicación de adaptadores PCI](http://www.ibm.com/support/knowledgecenter/POWER8/p8eab/p8eab_82x_84x_kickoff.htm)

# **Adaptador PCI Express de 10 gigabits Ethernet-LR (FC 5772; CCIN 576E)**

Información relativa a las características, los requisitos de sistema operativo y notas de instalación del adaptador con el código de característica (FC) 5772.

## **Visión general**

El adaptador PCI Express Ethernet-LR de 10 gigabits es un controlador de interfaz de red (NIC) de fibra de altura reducida. Este adaptador está basado en el controlador de puerto dual 82598EB EB 10 GbE. El producto está en conformidad con el estándar IEEE 802.3 y soporta los estándares de gestión de alimentación y del sistema. Adicionalmente, está en conformidad con la especificación 802.3ae 10GBASE-LR para transmisiones Ethernet a través de cable de fibra óptica monomodo de 1310 nm, en distancias de hasta 10 kilómetros.

En la siguiente figura se ven los LED y el conector de red del adaptador.

<span id="page-83-0"></span>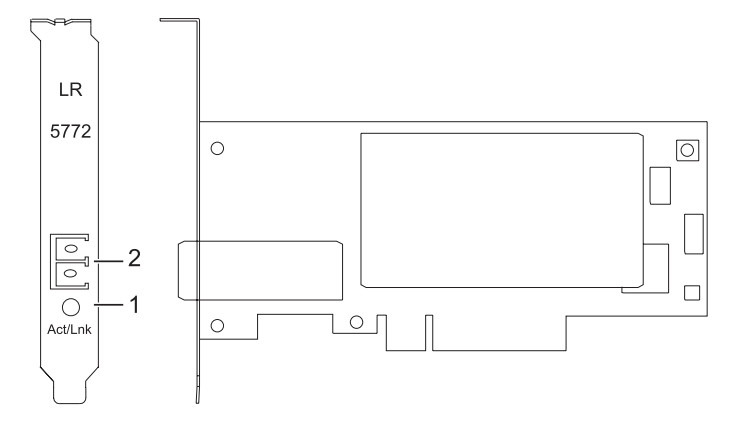

*Figura 21. Adaptador PCI Express Ethernet-LR de 10 gigabits*

- **1** LED de actividad/enlace
- **2** Receptáculo LC de fibra multimodal (MMF)

# **Especificaciones**

#### **Elemento**

**Descripción**

#### **Número de FRU**

10N9034 (diseñado para cumplir la directiva RoHS).

**Arquitectura de bus de E/S**

PCI-Express versión 1.1 y 2.0 (sólo generación 1)

#### **Maestro de bus**

#### Sí

#### **Número máximo**

Para conocer el número máximo de adaptadores permitidos, consulte la colección de temas sobre la ubicación de adaptadores PCI correspondiente a su sistema.

#### **Tamaño del adaptador**

Formato PCIe corto

#### **Información de conector**

Fibra óptica monomodo LC

**Conector de prueba aislada**

Fibra óptica LC, número de pieza 12R9313

#### **Cables**

Los clientes proporcionan los cables.

Para obtener detalles acerca de las prioridades y reglas de ubicación de las ranuras, consulte la colección de temas sobre la ubicación de adaptadores PCI correspondiente a su sistema.

# **Requisitos del sistema operativo o de la partición**

Si desea instalar un nuevo dispositivo, asegúrese de que tiene el software necesario para utilizar el dispositivo y determine si existe algún requisito previo para el dispositivo y los dispositivos conectados a él. Para comprobar los requisitos previos, consulte el [sitio web de IBM Prerequisite](http://www-912.ibm.com/e_dir/eServerPrereq.nsf) (www-912.ibm.com/ e\_dir/eServerPrereq.nsf).

El adaptador recibe soporte en las versiones siguientes de estos sistemas operativos:

 $\bullet$  AIX

- AIX 7.1 o posterior
- AIX 6.1 o posterior
- AIX 5.3 o posterior
- <span id="page-84-0"></span>• Linux
	- Red Hat Enterprise Linux 5.6 para POWER o posterior
	- SUSE Linux Enterprise Server 11 Service Pack 1 o posterior
- IBM i
	- IBM i 7.1 o posterior
	- IBM i 6.1, o posterior

# **Preparativos para la instalación**

Este apartado se propone ayudarle a prepararse para instalar el adaptador. Los preparativos para instalar el adaptador implican las siguientes tareas:

- Verificar los requisitos de hardware
- Verificar los requisitos de software
- v Reunir herramientas y documentación

Si va a instalar el sistema operativo en este momento, instale el adaptador antes de instalar el sistema operativo. Consulte ["Instalar el adaptador" en la página 73](#page-86-0) para obtener instrucciones.

Si solo va a instalar el controlador de dispositivo de este adaptador, instale el software del controlador de dispositivo antes de instalar el adaptador. Consulte ["Instalar el software del controlador de dispositivo"](#page-85-0) [en la página 72](#page-85-0) para obtener instrucciones.

#### **Verificar los requisitos de hardware**

El hardware que se necesita para el adaptador es el siguiente:

- v Si está ejecutando el paquete completo de diagnósticos, necesitará un conector de prueba aislada para el conector de fibra monomodo utilizado en el adaptador LR.
- v Para conectar con una red, necesitará una conexión de red de fibra monomodo de 1310 nm para el adaptador LR.

Las siguientes tablas indican las longitudes de cable permitidas desde el adaptador hasta el conmutador Gigabit Ethernet, incluidos los cables de parche:

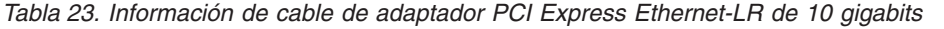

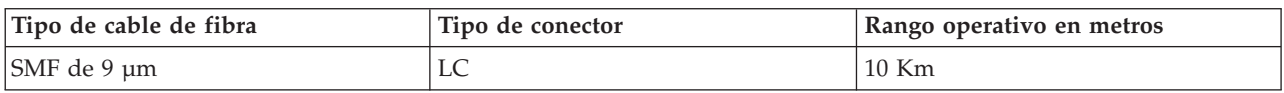

#### **Verificar los requisitos de software**

Antes de instalar este adaptador, asegúrese de que sea compatible con el sistema operativo utilizado. Consulte ["Requisitos del sistema operativo o de la partición" en la página 70.](#page-83-0)

#### **Reunir herramientas y documentación**

Para instalar el adaptador, debe tener acceso a estos elementos:

- v El adaptador
- v La documentación del sistema operativo
- v La documentación de la unidad del sistema
- v La información sobre colocación de adaptadores PCI en la unidad del sistema.
- v Conectores de prueba aislada
- v Un destornillador de punta plana

<span id="page-85-0"></span>v El CD del sistema operativo, que incluye el controlador de dispositivo o el CD-ROM del controlador de dispositivo

# **Instalar el software del controlador de dispositivo**

En este apartado se explica cómo instalar el software del controlador de dispositivo para el adaptador. El controlador de dispositivo se proporciona para el sistema operativo AIX.

Debe leer el apartado ["Preparativos para la instalación" en la página 71](#page-84-0) para determinar cuál de las tareas siguientes debe realizar:

- v Si debe instalar primero el software del controlador de dispositivo, vaya al paso 1 de este apartado.
- v Si debe instalar primero el hardware del adaptador, vaya al apartado ["Instalar el adaptador" en la](#page-86-0) [página 73.](#page-86-0) Al instalar AIX, se instala automáticamente el controlador de dispositivo del adaptador.

Para instalar el software del controlador de dispositivo, siga estos pasos:

- 1. Inicie sesión en la unidad del sistema como usuario root.
- 2. Inserte el soporte que contiene el software del controlador de dispositivo (por ejemplo, un CD-ROM) en el dispositivo de soportes pertinente.
- 3. Escriba la siguiente vía rápida de la herramienta de interfaces de gestión del sistema (SMIT): smitty devinst
- 4. Pulse Intro. En la pantalla para instalar software de dispositivo adicional, verá resaltada la opción de directorio/dispositivo de entrada (INPUT) para el software.
- 5. Seleccione el dispositivo de entrada o teclee su nombre:
	- v Pulse F4 para visualizar una lista de dispositivos de entrada.
	- v Seleccione el nombre del dispositivo (por ejemplo, CD-ROM) que esté utilizando y pulse Intro. o bien
	- v En el campo de entrada, escriba el nombre del dispositivo de entrada que esté utilizando y pulse Intro.
	- v En la ventana para instalar software de dispositivo adicional, verá resaltada la opción de SOFTWARE para instalar.
- 6. Pulse F4 para visualizar la ventana de SOFTWARE para instalar.
- 7. Para abrir la ventana Buscar, escriba: /
- 8. Escriba el nombre del paquete de dispositivo: devices.pciex.8680c71014108003.rte.
- 9. Pulse Intro. El sistema busca el software de este controlador de dispositivo y lo resalta.
- 10. Pulse F7 para seleccionar el software de controlador de dispositivo resaltado.
- 11. Pulse Intro. Aparece una ventana para instalar el software de dispositivo adicional. Los campos de entrada se actualizan automáticamente.
- 12. Pulse Intro para aceptar la información. Aparece una ventana que le pregunta si está seguro.
- 13. Pulse Intro para aceptar la información. Aparece la ventana de estado del mandato.
	- v Cuando el término RUNNING está resaltado, ello indica que el mandato de instalación y configuración está en proceso.
	- v Cuando el término RUNNING pase a ser OK, desplácese al final de la página y localice el resumen de la instalación.
	- v Si la instalación es satisfactoria, aparece SUCCESS en la columna de resultado del resumen de instalación, al final de la página.
- 14. Quite el soporte de instalación de la unidad.
- 15. Pulse F10 para salir de SMIT.
- 16. Vaya al procedimiento de instalación ["Instalar el adaptador" en la página 73.](#page-86-0)

#### <span id="page-86-0"></span>**Verificar la instalación del software AIX**

Para verificar que el controlador de dispositivo del adaptador está instalado, siga estos pasos:

- 1. Si es necesario, inicie sesión como usuario root.
- 2. En la línea de mandatos, escriba lslpp -l devices.pciex.8680c71014108003.rte
- 3. Pulse Intro.

Si el controlador de dispositivo del adaptador está instalado, los datos que aparecen en la ventana son como los de este ejemplo:

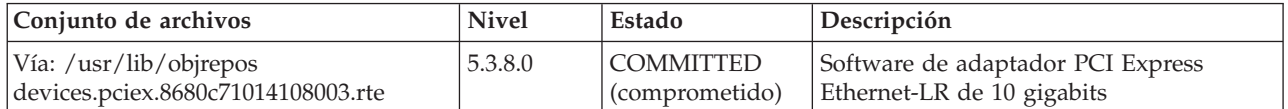

Verifique que los conjuntos de archivos estén instalados en el nivel de versión de AIX que está ejecutando. El nivel 5.3.8.0 es un ejemplo. Si se muestra la información correcta, continúe en la sección siguiente para instalar el adaptador. Si no aparecen datos en pantalla, el controlador de dispositivo del adaptador no se ha instalado correctamente. Intente reinstalar el controlador.

### **Instalar el adaptador**

Para obtener instrucciones sobre cómo instalar adaptadores PCI, consulte la colección de temas Instalación de adaptadores PCI correspondiente a su sistema.

#### **Verificar la instalación del adaptador**

Para verificar que la unidad del sistema reconoce el adaptador PCI, siga los siguientes pasos:

- 1. Si es necesario, inicie sesión como usuario root.
- 2. En la línea de mandatos, teclee: lsdev -Cs pci
- 3. Pulse Intro.

Aparece una lista de dispositivos PCI. Si el adaptador está bien instalado y listo para utilizarse, aparece un estado que indica disponible para cada puerto. Si el mensaje de la pantalla indica que alguno de los puertos está en estado definido (DEFINED) en lugar de estar disponible (AVAILABLE), concluya el servidor y verifique si la instalación del adaptador ha sido correcta.

### **Conectar a una red Ethernet**

Esta sección describe cómo conectar el adaptador a la red de fibra multimodal (MMF). Consulte los procedimientos locales para obtener información sobre cómo conectar el adaptador a la red Ethernet.

**Nota:** El adaptador solamente puede estar conectado a un solo tipo de red en cada momento.

Para conectar el adaptador a una red de fibra multimodal (MMF), siga estos pasos:

- 1. Inserte el conector LC de fibra macho del cable de fibra en el conector LC del adaptador.
- 2. Inserte el conector LC de fibra macho del otro extremo del cable en el conmutador de red.

#### **Notas:**

- v El adaptador necesita un cable de fibra óptica monomodo de 1310 nm. Consulte [Tabla 23 en la página](#page-84-0) [71.](#page-84-0)
- v Si el conmutador tiene un receptáculo SC, necesitará un cable convertidor LC-SC.

v Es necesario configurar una interfaz de red IP para permitir que el adaptador detecte un enlace y se ilumine el LED de enlace.

# **Indicadores LED del adaptador**

Los indicadores LED del adaptador proporcionan información sobre el estado funcional del adaptador. Los LED se pueden ver a través de la pieza de montaje y, cuando están encendidos, indican las condiciones siguientes:

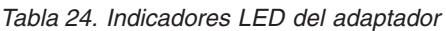

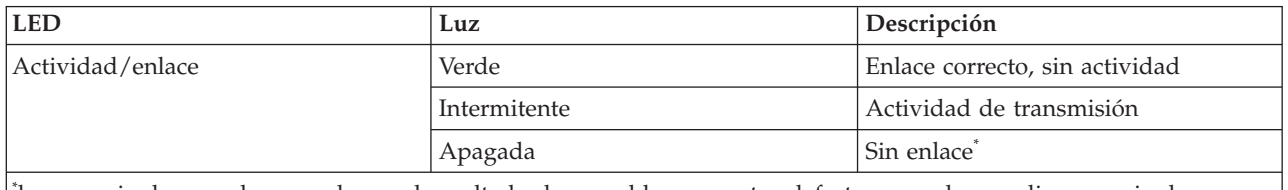

\* la ausencia de un enlace puede ser el resultado de un cable o conector defectuoso, o de una discrepancia de configuración.

### **Tareas relacionadas**:

[Instalar adaptadores PCI](http://www.ibm.com/support/knowledgecenter/POWER8/p8hak/p8hak_82x_84x_kickoff.htm)

#### **Referencia relacionada**:

[Sitio web de IBM Prerequisite](http://www-912.ibm.com/e_dir/eServerPrereq.nsf)

[Ubicación de adaptadores PCI](http://www.ibm.com/support/knowledgecenter/POWER8/p8eab/p8eab_82x_84x_kickoff.htm)

# **Adaptador PCIe2 de 4 puertos 1 GbE (FC 5899; CCIN 576F)**

Especificaciones y requisitos del sistema operativo para los adaptadores con el código de característica (FC) 5899.

# **Visión general**

El adaptador PCIe2 LP de 4 puertos 1 GbE es un adaptador PCIe de generación 2 de altura completa. Este adaptador proporciona cuatro puertos Ethernet de 1 Gb que pueden configurarse para que se ejecuten a 1000 megabits por segundo (Mbps) (o 1 gigabit por segundo (Gbps)), a 100 Mbps o a 10 Mbps. El adaptador se conecta a una red que utiliza un cable de par trenzado no apantallado (UTP) para distancias de hasta 100 metros (328,08 pies). El adaptador da soporte a la prestación de inicio NIM (gestión de instalación de red) de AIX. El adaptador está en conformidad con el estándar IEEE 802.3ab 1000Base-T. El adaptador permite utilizar tramas grandes cuando trabaja a la velocidad de 1000 Mbps.

Cada uno de los puertos Ethernet puede conectarse mediante:

- v Cables UTP CAT5e (o posterior) para la conexión de red a 1000 Mbps
- v Cables UTP CAT5 o CAT3 para la conexión de red a 100 Mbps o 10 Mbps

Los cables se conectan a los conectores de cobre RJ45. Los puertos son independientes entre sí y dan soporte a dúplex o semi-dúplex. La modalidad semidúplex no admite una velocidad de 1000 Mbps.

Las características del adaptador son las siguientes:

- v Soporta la moderación de interrupciones para ofrecer más rendimiento al tiempo que reduce notablemente la utilización de procesador
- v Soporta el funcionamiento de puerto dual en casi todas las ranuras PCIe, salvo la x1
- Soporta la negociación automática, solo en dúplex
- Soporta el control de acceso al soporte (MAC) integrado y la capa física (PHY)
- Soporta Fast EtherChannel (FEC) con el software existente
- Soporta Gigabit EtherChannel (GEC) con el software existente
- v Soporta IEEE 802.3ad (protocolo de control de agregación de enlace)
- Soporta las VLAN IEEE 802.1Q
- v Soporta el control de flujo IEEE 802.3 z, ab, u, x
- Soporta IEEE 802.1p
- Soporta IEEE 802.3ab para TX
- v Soporta el protocolo de control de transmisión (TCP) para descarga de suma de comprobación TCP, el protocolo de datagramas de usuario (UDP) y el protocolo Internet (IP) para IPv4 e IPv6
- v Soporta la segmentación TCP o la descarga de envíos de gran tamaño
- Soporta EEPROM-SPI y EEPROM único
- v Soporta los niveles de interrupción INTA y MSI
- v Certificaciones de hardware FCC B, UL, CE, VCCI, BSMI, CTICK, MIC
- Controlador de red (MAC) Intel 82571EB
- v Está en conformidad con la Directiva 2002/95/EC de la Unión Europea sobre la Restricción del Uso de Ciertas Sustancias Peligrosas de Equipo Eléctrico y Electrónico (EEE)

### **Especificaciones**

#### **Elemento**

**Descripción**

**Número de FRU del adaptador**

74Y4064 (Diseñado para cumplir con el requisito de RoHS)

**Conector de prueba aislada**

10N7405

**Arquitectura de bus de E/S**

PCIe2.0, x4

**Requisito de la ranura**

Una ranura PCIe x8.

#### **Cables**

Los cables UTP CAT5e de 4 pares se conectan a conectores RJ45 de cobre.

**Voltaje**

3,3 V

#### **Factor de forma**

Corto, altura completa

#### **Número máximo**

Para conocer el número máximo de adaptadores permitidos, consulte la colección de temas sobre la ubicación de adaptadores PCI correspondiente a su sistema.

#### **Información de conector**

- Dos puertos RJ-45
- v Dos LED indicadores de estado del adaptador por cada puerto, para actividad de enlace y velocidad

#### **Atributos proporcionados**

- v PCIe x4, generación-1 o generación-2
- v Código de acceso de máquina (MAC) de 4 puertos
- v Descarga de suma de comprobación IPV4/IPV6 de alto rendimiento
- v Soporte de envío y recepción de gran tamaño
- Varias colas
- VIOS

La figura siguiente muestra el adaptador.

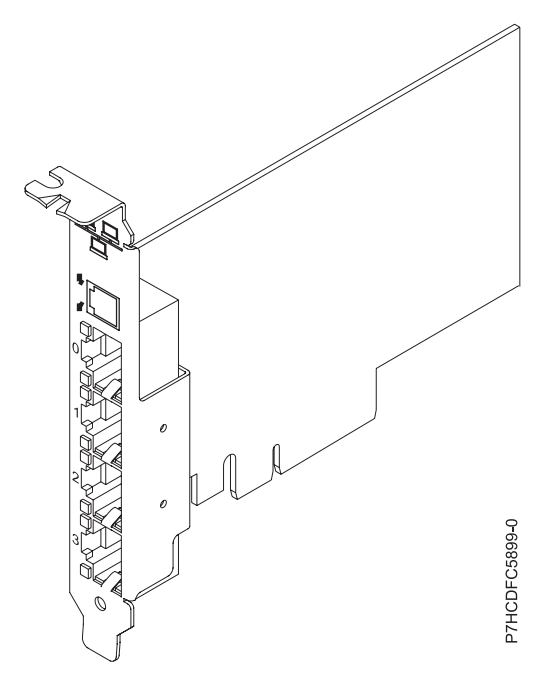

*Figura 22. Adaptador*

# **Estado de los LED del adaptador**

Los indicadores LED del adaptador proporcionan información sobre el estado funcional del adaptador. Los LED se pueden ver a través de la pieza de montaje. La Figura 22 muestra la ubicación de los LED. La Tabla 25 describe los diferentes estados de los LED y lo que indican esos estados.

| <b>LED</b>       | Luz                | Descripción                                                                                                    |
|------------------|--------------------|----------------------------------------------------------------------------------------------------|
| Velocidad        | Amarillo           | 10 Mbps o 100 Mbps                                                                                                    |
|                  | Verde              | 1000 Mbps o 1 Gbps                                                                                                    |
| Actividad/enlace | Verde intermitente | Enlace activo o actividad de datos                                                                                              |
|                  | Apagada            | Sin enlace                                                                                                    |
|                  |                    | La ausencia de un enlace puede indicar un cable<br>defectuoso, un conector defectuoso o una discrepancia de<br>configuraciones. |

*Tabla 25. Diodos fotoemisores (LED) del adaptador y su descripción*

## **Requisitos del sistema operativo o de la partición**

Este adaptador se puede utilizar para las versiones siguientes de los sistemas operativos:

- $\bullet$  AIX
	- AIX versión 7.1 con el nivel tecnológico 7100-01 y Service Pack 4 o posterior.
	- AIX Versión 7.1 con el nivel de tecnología 7100-00 y el Service Pack 6 o posterior.
	- AIX Versión 6.1 con el nivel de tecnología 6100-07 y el Service Pack 4 o posterior.
	- AIX Versión 6.1 con el nivel de tecnología 6100-06 y el Service Pack 8 o posterior
	- AIX versión 5.3 con el nivel tecnológico 5300-12 y Service Pack 6, o posterior.
- Linux
	- Red Hat Enterprise Linux 6.2 o posterior.
	- Red Hat Enterprise Linux 5.8 o posterior.
- SUSE Linux Enterprise Server 11, Service Pack 2 o posterior (con paquete de actualización).
- Para obtener detalles de soporte, consulte el [sitio web de Linux Alerts](http://www14.software.ibm.com/webapp/set2/sas/f/lopdiags/info/LinuxAlerts.html) (www14.software.ibm.com/ webapp/set2/sas/f/lopdiags/info/LinuxAlerts.html).
- IBM i
	- IBM i 7.1 o posterior.
	- IBM i 6.1 con el código de máquina 6.1.1 o posterior.
- VIOS
	- El soporte de VIOS requiere VIOS 2.2.1.4 o posterior.

#### **Tareas relacionadas**:

[Instalar adaptadores PCI](http://www.ibm.com/support/knowledgecenter/POWER8/p8hak/p8hak_82x_84x_kickoff.htm)

#### **Referencia relacionada**:

[Sitio web de IBM Prerequisite](http://www-912.ibm.com/e_dir/eServerPrereq.nsf)

[Ubicación de adaptadores PCI](http://www.ibm.com/support/knowledgecenter/POWER8/p8eab/p8eab_82x_84x_kickoff.htm)

# **Adaptador PCIe2 de 2 puertos 10GbE RoCE SFP+ (FC EC28; CCIN EC27)**

Información sobre las especificaciones y requisitos de sistema operativo para el adaptador con el código de característica (FC) EC28.

## **Visión general**

El adaptador PCIe2 de 2 puertos 10GbE RoCE SFP+ es un adaptador PCIe de generación 2 (PCIe2) de altura normal, puerto dual, 10-Gigabit Ethernet (GbE) con una interfaz de bus de host PCIe 2.0. El adaptador proporciona ancho de banda y conectividad de 10 GbE de baja latencia. El adaptador está optimizado para bases de datos de alta transacción, servicios informáticos en nube, virtualización, almacenamiento y otras aplicaciones de centro de datos. El adaptador mejora el rendimiento de la red aumentando el ancho de banda disponible para la unidad central de proceso (CPU) y ofreciendo un mejor rendimiento. Los dos pequeños puertos transceptores SFP+ (small form-factor pluggable) de 10 Gb se utilizan para la conectividad con otros servidores o conmutadores de la red. Cada puerto SFP+ proporciona conectividad Ethernet con una velocidad de datos nominal de 10 gigabits por segundo (Gbps), y utiliza cables twinaxiales de cobre SFP+ de hasta 5 metros de longitud. Las funciones de agregación de enlaces y recuperación tras error del adaptador son ideales para aplicaciones de red críticas que necesitan redundancia y alta disponibilidad.

Para obtener detalles acerca de las prioridades y reglas de ubicación de las ranuras, consulte la colección de temas sobre la ubicación de adaptadores PCI correspondiente a su sistema.

### **Especificaciones**

**Elemento Descripción Número de FRU del adaptador** 000E1491 (Diseñado para cumplir con el requisito de RoHS) **Arquitectura de bus de E/S** PCIe2 x8 **Requisito de la ranura** Para conocer las prioridades de las ranuras, consulte la colección de temas sobre la ubicación de adaptadores PCI correspondiente a su sistema. **Cables** Consulte ["Cables" en la página 78](#page-91-0) para obtener detalles **Voltaje**

3,3 V

#### <span id="page-91-0"></span>**Factor de forma**

#### Corto

#### **Número máximo**

Para conocer el número máximo de adaptadores permitidos, consulte la colección de temas sobre la ubicación de adaptadores PCI correspondiente a su sistema.

# **Requisitos del sistema operativo o de la partición**

Este adaptador se puede utilizar para las versiones siguientes del sistema operativo:

- $\bullet$  AIX:
	- AIX versión 7.1 con el nivel tecnológico 7100-01 y Service Pack 3 o posterior
	- AIX versión 6.1 con el nivel tecnológico 6100-07 y Service Pack 3 o posterior
- Linux:
	- Red Hat Enterprise Linux Versión 6.3 para POWER, o posterior, con actualizaciones de mantenimiento actuales disponibles en Red Hat.
	- SUSE Linux Enterprise Server 11 Service Pack 2 o posterior, con actualizaciones de mantenimiento actuales disponibles en SuSE.
- Nivel de firmware 7.6 o posterior.

# **Cables**

El FC EC28 necesita utilizar cables Ethernet twinaxiales de cobre, SFP+, de 10 Gbps, activos, que sean compatibles. Consulte la Figura 23 para ver una vista de la cara superior e inferior del cable. Estos cables cumplen las especificaciones industriales estándar SFF-8431 Rev 4.1 y SFF-8472 Rev 10.4, así como todos los requisitos pertinentes de IBM.

**Nota:** estos cables cumplen los requisitos de compatibilidad electromagnética de la Clase A.

Consulte la Tabla 26 para conocer detalles sobre los códigos de producto.

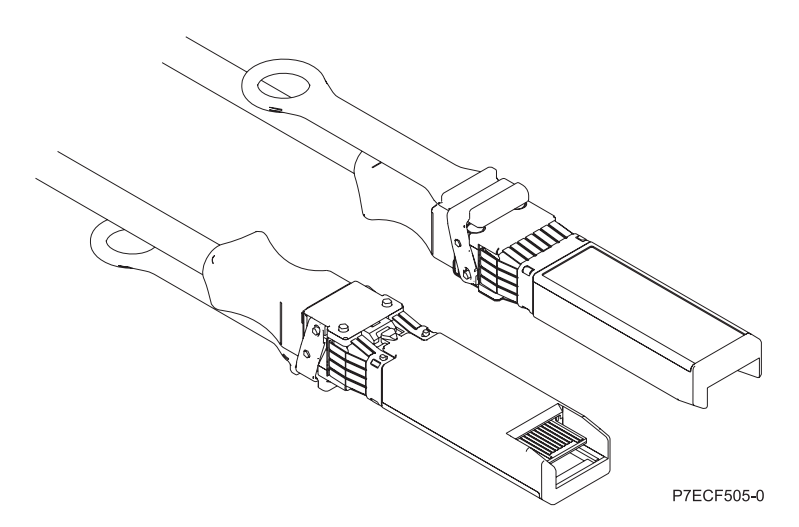

*Figura 23. Vista superior e inferior del cable*

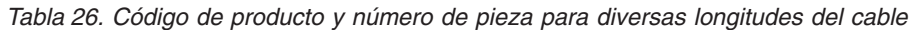

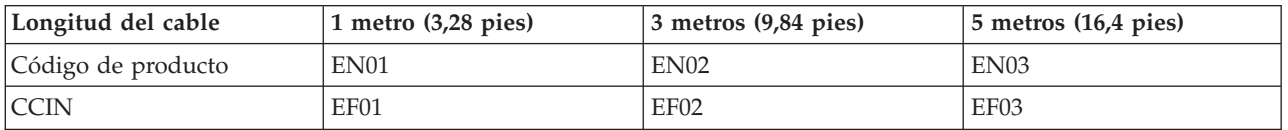

*Tabla 26. Código de producto y número de pieza para diversas longitudes del cable (continuación)*

| Longitud del cable | 1 metro $(3,28$ pies) | $\vert$ 3 metros (9,84 pies) | $\vert$ 5 metros (16,4 pies) |
|--------------------|-----------------------|------------------------------|------------------------------|
| Número de pieza    | 46K6182               | 46K6183                      | 46K6184                      |

**Tareas relacionadas**:

[Instalar adaptadores PCI](http://www.ibm.com/support/knowledgecenter/POWER8/p8hak/p8hak_82x_84x_kickoff.htm)

**Referencia relacionada**:

[Sitio web de IBM Prerequisite](http://www-912.ibm.com/e_dir/eServerPrereq.nsf)

[Ubicación de adaptadores PCI](http://www.ibm.com/support/knowledgecenter/POWER8/p8eab/p8eab_82x_84x_kickoff.htm)

# **Adaptador PCIe 2 puertos 10 GbE SFN6122F (FC EC2J; CCIN EC2G)**

Especificaciones y requisitos del sistema operativo para los adaptadores con el código de característica (FC) EC2J.

# **Visión general**

El adaptador PCIe de 2 puertos 10 GbE SFN6122F FC EC2J es un adaptador de altura normal.

Es un adaptador PCIe de generación-2 (PCIe2), puerto dual, 10-Gigabit Ethernet (GbE) con una interfaz de bus de host PCIe 2.0. El adaptador proporciona ancho de banda y conectividad de 10 GbE de baja latencia. El adaptador está optimizado para bases de datos de alta transacción, servicios informáticos en nube, virtualización, almacenamiento y otras aplicaciones de centro de datos. El adaptador mejora el rendimiento de la red creando instancias de interfaces vNIC (controlador de interfaz de red virtual (vNIC) protegidas para cada sistema operativo o aplicación huésped en ejecución, lo que le da una interconexión directa a la red Ethernet. Esta arquitectura proporciona la forma más eficaz de maximizar la eficiencia de la red y el procesador. El adaptador da soporte a Solarflare [OpenOnload\(](http://support.solarflare.com/oem/ibmpower)http:// support.solarflare.com/oem/ibmpower) para entornos que requieren alto rendimiento y baja latencia. Puede descargar los controladores NET de Solarflare que dan soporte a este adaptador desde el [sitio de](http://support.solarflare.com/oem/ibmpower) [soporte de Solarflare\(](http://support.solarflare.com/oem/ibmpower)http://support.solarflare.com/oem/ibmpower).

Los dos pequeños puertos transceptores SFP+ (small form-factor pluggable) de 10 Gb se utilizan para la conectividad con otros servidores o conmutadores de la red. Cada puerto SFP+ proporciona conectividad Ethernet con una velocidad de datos nominal de 10 gigabits por segundo (Gbps), y utiliza cables twinaxiales de cobre SFP+ de hasta 5 metros de longitud.

Para obtener detalles acerca de las prioridades y reglas de ubicación de las ranuras, consulte la colección de temas sobre la ubicación de adaptadores PCI correspondiente a su sistema.

La [Figura 24 en la página 80](#page-93-0) muestra el adaptador.

<span id="page-93-0"></span>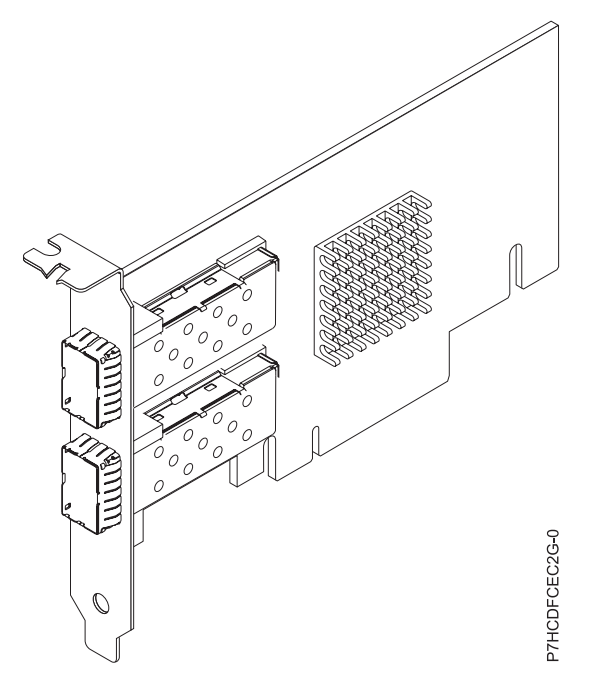

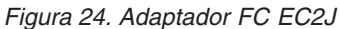

### **Especificaciones**

#### **Elemento**

# **Descripción**

**Número de FRU del adaptador**

00E8224 (Diseñado para cumplir con el requisito de RoHS)

#### **Arquitectura de bus de E/S**

PCIe2 x8

#### **Requisito de la ranura**

Para conocer las prioridades de las ranuras, consulte la colección de temas sobre la ubicación de adaptadores PCI correspondiente a su sistema.

#### **Cables**

Para obtener información detallada, consulte el apartado ["Cables" en la página 81.](#page-94-0)

**Voltaje**

3,3 V

## **Factor de forma**

Corto

#### **Número máximo**

Para conocer el número máximo de adaptadores permitidos, consulte la colección de temas sobre la ubicación de adaptadores PCI correspondiente a su sistema.

## **Requisitos del sistema operativo o de la partición**

Este adaptador está soportado en las versiones siguientes del sistema operativo:

Red Hat Enterprise Linux versión 6.4, o posterior, con actualizaciones de mantenimiento actuales disponibles en Red Hat.

**Nota:** OpenOnload y los controladores optimizados para el rendimiento están disponibles para descarga directamente en el [sitio de soporte de Solarflare\(](http://support.solarflare.com/oem/ibmpower)http://support.solarflare.com/oem/ibmpower).

# <span id="page-94-0"></span>**Cables**

El FC EC2J necesita utilizar cables Ethernet twinaxiales de cobre, SFP+, de 10 Gbps, activos, que sean compatibles. Para obtener una vista de la parte superior e inferior de los cables, consulte la Figura 25. Estos cables cumplen las especificaciones industriales estándar SFF-8431 Rev 4.1 y SFF-8472 Rev 10.4, así como todos los requisitos pertinentes de IBM.

**Nota:** estos cables cumplen los requisitos de compatibilidad electromagnética de la Clase A.

Para obtener más información sobre los códigos de característica de los cables, consulte la Tabla 27.

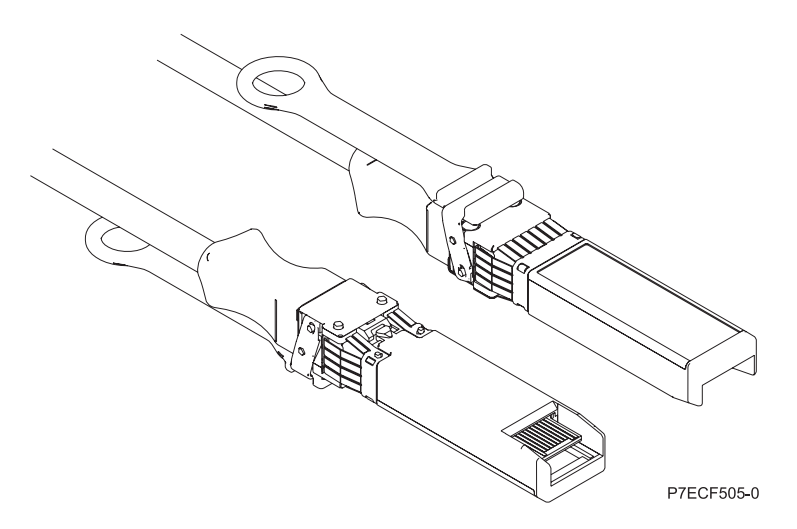

*Figura 25. Vista superior e inferior del cable*

*Tabla 27. FC y número de pieza para diversas longitudes del cable*

| Longitud del cable | 1 metro $(3,28$ pies) | $3$ metros $(9,84$ pies) | $5$ metros $(16,4$ pies) |
|--------------------|-----------------------|--------------------------|--------------------------|
| <b>IFC</b>         | EN01                  | EN02                     | EN <sub>03</sub>         |
| <b>ICCIN</b>       | EF01                  | EF <sub>02</sub>         | EF <sub>03</sub>         |
| Número de pieza    | 46K6182               | 46K6183                  | 46K6184                  |

#### **Tareas relacionadas**:

[Instalar adaptadores PCI](http://www.ibm.com/support/knowledgecenter/POWER8/p8hak/p8hak_82x_84x_kickoff.htm)

**Referencia relacionada**:

[Sitio web de IBM Prerequisite](http://www-912.ibm.com/e_dir/eServerPrereq.nsf)

[Ubicación de adaptadores PCI](http://www.ibm.com/support/knowledgecenter/POWER8/p8eab/p8eab_82x_84x_kickoff.htm)

# **Adaptador PCIe2 LP de 2 puertos 10GbE RoCE SR (FC EC30; CCIN EC29)**

Especificaciones y requisitos del sistema operativo para los adaptadores con el código de característica (FC) EC30.

# **Visión general**

El FC EC29 y el FC EC30 son el mismo adaptador. FC EC29 es un adaptador de altura reducida y FC EC30 es un adaptador de altura completa. Los nombres de estos dos adaptadores son:

v FC EC29: Adaptador PCIe2 LP de 2 puertos 10GbE RoCE SR

v FC EC30: Adaptador PCIe2 de 2 puertos 10GbE RoCE SR

Es un adaptador PCIe de generación-2 (PCIe2), puerto dual, 10 Ethernet (GbE) con una interfaz de bus de host PCIe 2.0. El adaptador da soporte al estándar IBTA (InfiniBand trade association) para acceso a memoria directa remota (RDMA) sobre Ethernet convergente (RoCE). El adaptador da soporte a la conectividad óptica de corto rango (SR). El adaptador proporciona ancho de banda y conectividad de 10 GbE de baja latencia. El adaptador está optimizado para bases de datos de alta transacción, servicios informáticos en nube, virtualización, almacenamiento y otras aplicaciones de centro de datos. El adaptador mejora el rendimiento de la red aumentando el ancho de banda disponible para el procesador y ofreciendo un mejor rendimiento. El adaptador minimiza el uso del procesador utilizando el acceso a memoria de manera eficiente.

El adaptador tiene un transmisor óptico preinstalado. Los conectores de tipo pequeño conector (LC) conectan el adaptador a cableado óptico SR de 10-Gb estándar y proporcionan hasta 300 m (984.25 pies) de longitud de cable. Los dos puertos transceptores se utilizan para la conectividad con otros servidores o conmutadores de la red. Cada puerto proporciona conectividad Ethernet con una velocidad de datos nominal de 10 gigabits por segundo (Gbps). Las funciones de agregación de enlaces y recuperación tras error del adaptador son ideales para aplicaciones de red críticas que necesitan redundancia y alta disponibilidad.

Para obtener detalles acerca de las prioridades y reglas de ubicación de las ranuras, consulte la colección de temas sobre la ubicación de adaptadores PCI correspondiente a su sistema.

### **Especificaciones**

**Elemento**

**Descripción Número de FRU del adaptador**

00E1601 (Diseñado para cumplir con el requisito de RoHS)

- **Arquitectura de bus de E/S**
	- PCIe2 x8

#### **Requisito de la ranura**

Para conocer las prioridades de las ranuras, consulte la colección de temas sobre la ubicación de adaptadores PCI correspondiente a su sistema.

#### **Cables**

Soporte de cableado óptico SR de 10-Gb estándar y hasta 300 m (984.25 pies) de longitud de cable.

#### **Voltaje**

3,3 V

### **Factor de forma**

Corto

#### **Número máximo**

Para conocer el número máximo de adaptadores permitidos, consulte la colección de temas sobre la ubicación de adaptadores PCI correspondiente a su sistema.

## **Requisitos del sistema operativo o de la partición**

Este adaptador se puede utilizar para las versiones siguientes del sistema operativo:

- $\bullet$  AIX:
	- AIX Versión 7.1 o posterior
	- AIX versión 6.1 o posterior
- Linux:
	- Red Hat Enterprise Linux Versión 6.3 para POWER, o posterior, con actualizaciones de mantenimiento actuales disponibles en Red Hat.
- SUSE Linux Enterprise Server 11 Service Pack 2 o posterior, con actualizaciones de mantenimiento actuales disponibles en SuSE.
- Nivel de firmware 7.6 o posterior.

#### **Tareas relacionadas**:

[Instalar adaptadores PCI](http://www.ibm.com/support/knowledgecenter/POWER8/p8hak/p8hak_82x_84x_kickoff.htm)

**Referencia relacionada**:

[Sitio web de IBM Prerequisite](http://www-912.ibm.com/e_dir/eServerPrereq.nsf)

[Ubicación de adaptadores PCI](http://www.ibm.com/support/knowledgecenter/POWER8/p8eab/p8eab_82x_84x_kickoff.htm)

# **Adaptador PCIe3 de 2 puertos 40 GbE NIC RoCE QSFP+ (FC EC3B; CCIN 57BD)**

Información sobre las especificaciones y requisitos de sistema operativo para el adaptador con el código de característica (FC) EC3B.

## **Visión general**

El adaptador PCIe3 de 2 puertos 40 GbE NIC RoCE QSFP+ es un adaptador PCIe de generación 3 (PCIe3), puerto dual, 40-Gigabit Ethernet (GbE) de altura normal con una interfaz de bus de host PCIe 3.0. El adaptador actúa como un controlador de interfaz de red (NIC) y utiliza los protocolos IBTA RDMA sobre Ethernet convergente (RoCE) para proporcionar servicios eficientes de acceso a memoria directa remota (RDMA). El adaptador proporciona ancho de banda alto y conectividad de 40 GbE de baja latencia, reduciendo la carga sobre el procesador y utilizando el acceso a memoria de manera eficiente. Esta acción descarga al procesador de las tareas de red con lo cual se mejora el rendimiento y la escalabilidad del procesador.

El adaptador está optimizado para centros de datos empresariales, informática de alto rendimiento, bases de datos de transacción, servicios informáticos en nube, virtualización, almacenamiento y otros entornos incorporados. El adaptador mejora el rendimiento de la red aumentando el ancho de banda disponible para el procesador y ofreciendo un mejor rendimiento. El adaptador proporciona recursos de adaptador dedicados y protección para máquinas virtuales (VM). Las funciones de agregación de enlaces y recuperación tras error del adaptador son ideales para aplicaciones de red críticas que necesitan redundancia y alta disponibilidad.

Los dos puertos transceptores conectables de tamaño reducido cuádruples (4 canales) de 40 Gb (QSFP+) se utilizan para la conectividad con otros servidores o conmutadores de la red. Cada puerto QSFP+ proporciona conectividad Ethernet con una velocidad de datos nominal de 40 gigabits por segundo (Gbps).

El adaptador no incluye transceptores. Utilice cables de cobre con los transceptores QSFP+ 40G BASE-SR para distancias cortas. Consulte ["Cables" en la página 85](#page-98-0) para obtener más información sobre los cables.

Para obtener detalles acerca de las prioridades y reglas de ubicación de las ranuras, consulte la colección de temas sobre la ubicación de adaptadores PCI correspondiente a su sistema.

Las características del adaptador son las siguientes:

- v Soporte de puentes del centro de datos (estándar IEEE versión CEE)
- v T11.3 FC-BB-5 FCoE
- v Descarga sin estado de TCP/IP en hardware
- v Control del tráfico en varios núcleos
- $\bullet$  Habilitación para SR-IOV (Single root I/O virtualization virtualización de E/S de una sola raíz) basada en hardware
- v Coalescencia inteligente de interrupciones
- Calidad de servicio (QoS) avanzada
- Compatible con RoHS-R6
- v RDMA a través de Ethernet utilizando uDAPL

El adaptador proporciona soporte NIC Ethernet con las características siguientes:

- v Entornos de kernel de 64 bits
- Seguridad para multiprocesador
- v Compatible con CDLI (Common Data Link Interface) de AIX
- v Funcionamiento simultáneo de controladores de dispositivo NIC y RoCE mientras comparten el mismo puerto físico
- Tramas estándar (1518 bytes + 4 bytes para código VLAN)
- Tramas grandes (9018 bytes  $+4$  bytes para código VLAN)
- v Descarga de suma de comprobación TCP de transmisión/recepción IPV4 o IPV6
- v Descarga de segmentación TCP de transmisión IPV4 (normalmente conocida como envío de gran tamaño)
- v Agregación de segmentación TCP de recepción IPV4 (normalmente conocida como recepción de gran tamaño)
- v Manejo de errores mejorado (EEH) a partir de errores del bus PCI

La Figura 26 muestra el adaptador.

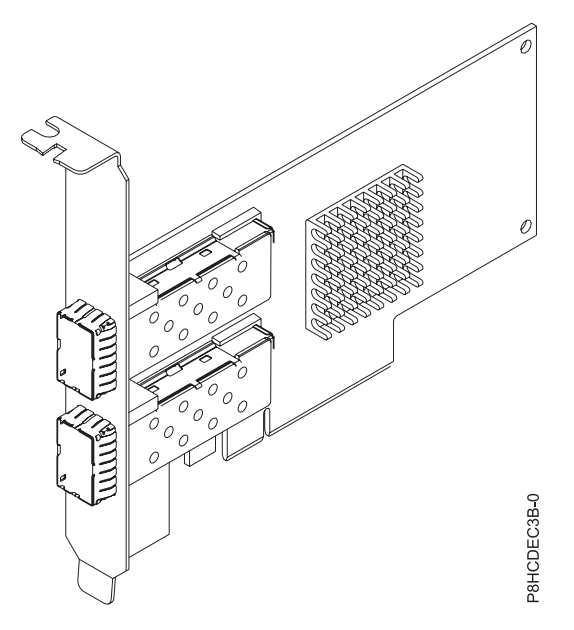

*Figura 26. Adaptador FC EC3B*

### **Especificaciones**

**Elemento Descripción Número de FRU del adaptador** 000FW105 (Diseñado para cumplir con el requisito de RoHS) **Arquitectura de bus de E/S** PCIe3 x8

#### <span id="page-98-0"></span>**Requisito de la ranura**

Para obtener detalles acerca de las prioridades y reglas de ubicación de las ranuras, consulte la colección de temas sobre la ubicación de adaptadores PCI correspondiente a su sistema.

#### **Cables**

Consulte "Cables" para conocer detalles.

**Voltaje**

#### 3,3 V **Factor de forma**

- Corto
- **Número máximo**

Para obtener detalles acerca del número máximo de adaptadores que están soportados, consulte la colección de temas sobre la ubicación de adaptadores PCI correspondiente a su sistema.

### **Cables**

Esta característica del adaptador requiere el uso de cables Ethernet activos twinaxiales de cobre, QSFP+, de 40 Gbps y compatibles para el cableado de distancias cortas. Consulte Figura 27 para tener diferentes vistas del cable QSFP+ de cobre. Para distancias de más de 5 metros, utilice dos transceptores QSFP+ SR ópticos (FC EB27) que se conectan a los cables ópticos FC EB2J o FC EB2K. Consulte la Tabla 28 para conocer detalles sobre los códigos de producto.

No mezcle cables de cobre y cables ópticos en el mismo adaptador.

Estos cables cumplen las especificaciones industriales estándar SFF-8431 Rev 4.1 y SFF-8472 Rev 10.4, así como todos los requisitos pertinentes de IBM.

**Nota:** estos cables cumplen los requisitos de compatibilidad electromagnética de la Clase A.

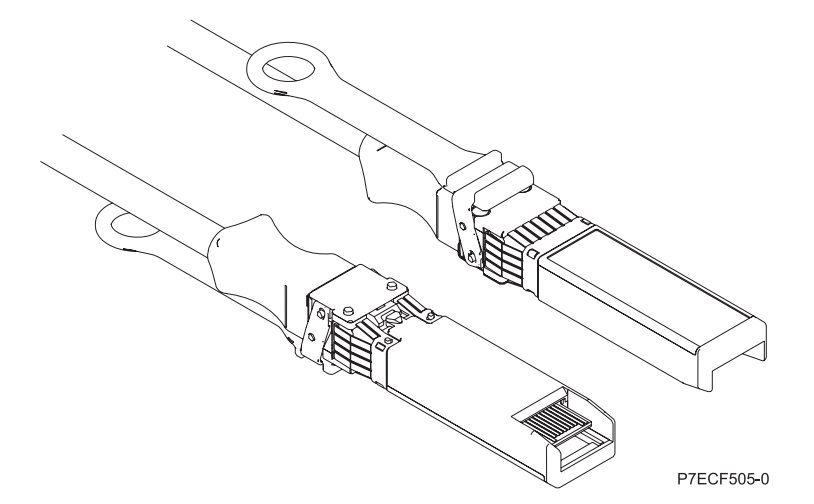

*Figura 27. Vista superior e inferior del cable*

*Tabla 28. Código de producto y número de pieza para diversas longitudes del cable*

| Longitud del cable          | Código de<br>producto | <b>CCIN</b> | Número de pieza |
|-----------------------------|-----------------------|-------------|-----------------|
| Cables de cobre             |                       |             |                 |
| $\vert$ 1 metro (3,28 pies) | EB <sub>2</sub> B     |             | 49Y7934         |
| $\beta$ metros (9,84 pies)  | EB <sub>2</sub> H     |             | 49Y7935         |
| $ 5$ metros (16,4 pies)     | <b>ECBN</b>           |             | 000D5809        |

*Tabla 28. Código de producto y número de pieza para diversas longitudes del cable (continuación)*

| Longitud del cable                    | Código de<br>producto | <b>CCIN</b> | Número de pieza |
|---------------------------------------|-----------------------|-------------|-----------------|
| Cables ópticos                        |                       |             |                 |
| $(10 \text{ m } (32.8 \text{ pies})$  | EB <sub>2</sub> I     |             | 41V2458         |
| $ 30 \text{ m} (98,4 \text{ pies}) $  | EB <sub>2</sub> K     |             | 45D6369         |
| Transmisor/receptor QSFP+ 40G BASE-SR | EB <sub>27</sub>      |             | 49Y7928         |

# **Requisitos del sistema operativo o de la partición**

Si desea instalar un nuevo dispositivo, asegúrese de que tiene el software necesario para utilizar el dispositivo y determine si existe algún requisito previo para el dispositivo y los dispositivos conectados a él. Para comprobar los requisitos previos, consulte el [sitio web de IBM Prerequisite](http://www-912.ibm.com/e_dir/eServerPrereq.nsf) (www-912.ibm.com/ e\_dir/eServerPrereq.nsf).

El adaptador está soportado en las siguientes versiones de los sistemas operativos:

- $\bullet$  AIX
	- AIX 7.1 o posterior
	- AIX versión 6.1 o posterior
- Linux
	- Red Hat Enterprise Linux versión 6.5, o posterior, con actualizaciones de mantenimiento actuales disponibles en Red Hat.
	- SUSE Linux Enterprise Server 11, Service Pack 3, o posterior, con actualizaciones de mantenimiento actuales disponibles en SUSE.
	- Para obtener detalles de soporte, consulte el [sitio web de Linux Alerts](http://www14.software.ibm.com/webapp/set2/sas/f/lopdiags/info/LinuxAlerts.html) (www14.software.ibm.com/ webapp/set2/sas/f/lopdiags/info/LinuxAlerts.html).
	- La versión más reciente del controlador de dispositivo o iprutils puede descargarse desde el [sitio](http://www14.software.ibm.com/webapp/set2/sas/f/lopdiags/home.html) [web de IBM Service and Productivity Tools](http://www14.software.ibm.com/webapp/set2/sas/f/lopdiags/home.html) (http://www14.software.ibm.com/webapp/set2/sas/f/ lopdiags/home.html).
- v Soportado en el nivel de firmware 8.1

### **Tareas relacionadas**:

[Instalar adaptadores PCI](http://www.ibm.com/support/knowledgecenter/POWER8/p8hak/p8hak_82x_84x_kickoff.htm)

**Referencia relacionada**:

- [Sitio web de IBM Prerequisite](http://www-912.ibm.com/e_dir/eServerPrereq.nsf)
- [Ubicación de adaptadores PCI](http://www.ibm.com/support/knowledgecenter/POWER8/p8eab/p8eab_82x_84x_kickoff.htm)

# **Adaptador PCIe2 2x10Gb FCoE 2x1GbE SFP+ (FC EN0H; CCIN 2B93)**

Especificaciones y requisitos del sistema operativo para los adaptadores con el código de característica (FC) EN0H.

# **Visión general**

El adaptador PCIe2 2x10Gb FCoE 2x1GbE SFP+ es un adaptador PCI Express (PCIe) de generación 3 y capacidad de altura reducida. El adaptador tiene cuatro puertos y es un adaptador de red convergente (CNA) de canal de fibra a través de Ethernet (FCoE). Este adaptador proporciona una interfaz de bus de host PCIe 2.0. Es un adaptador de alto rendimiento que consolida el tráfico de red y almacenamiento de canal de fibra. El adaptador está optimizado para servicios informáticos en nube, virtualización, almacenamiento y otras aplicaciones de centro de datos. Las funciones de controlador de interfaz de red

(NIC) y FCoE están disponibles para ambos puertos FCoE. El uso de FCoE requiere conmutadores CEE (Ethernet de convergencia mejorada). Las funciones de agregación de enlaces y recuperación tras error del adaptador lo hacen adecuado para aplicaciones de red críticas que necesitan redundancia y alta disponibilidad.

El adaptador de cuatro puertos proporcionas dos puertos ópticos SR conectables de pequeño tamaño (SFP+) FCoE de 10 Gb y dos puertos Ethernet RJ45 de 1 Gb. Los dos puertos FCoE de 10 Gb están conectados mediante conectores de tipo pequeño (LC). Cada puerto FCoE proporciona conectividad Ethernet con una velocidad de datos nominal de 10 Gbps (gigabits por segundo). Cada uno de los puertos de 1 Gb proporciona conectividad Ethernet a una velocidad de datos de 1 Gbps y está conectado con cables Ethernet. Una velocidad de datos de 10 Mb no está soportada. La Figura 28 muestra el adaptador FC EN0H FC.

**Restricción:** Los puertos Ethernet de 1 Gb no dan soporte a velocidades de transferencia de datos de 10 Mbps (megabits por segundo).

Las características del adaptador son las siguientes:

- v El adaptador es un adaptador de convergencia de red PCIe2 FCoE o NIC.
- v Los puertos SFP+ de 10 Gb pueden funcionar en la modalidad NIC o FCoE.
- v El adaptador admite la función SRIOV (Single Root IO Virtualization virtualización de E/S de una sola raíz).
- v El adaptador puede funcionar como adaptador de arranque.

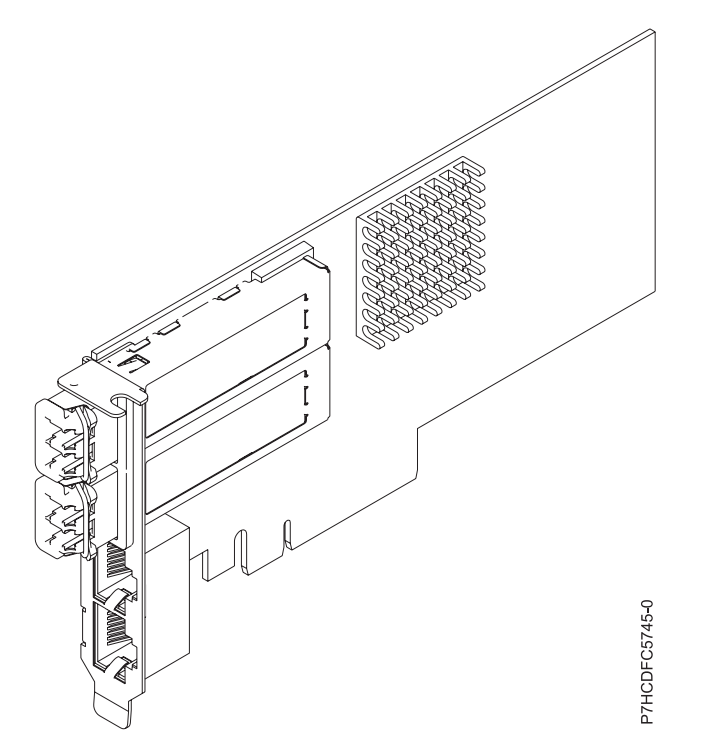

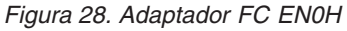

## **Especificaciones**

#### **Elemento**

**Descripción Número de FRU del adaptador** 000E9267 (Diseñado para cumplir con el requisito de RoHS)

#### **Número de FRU de conector de prueba aislada**

12R9314 (para el conector LC de fibra)

10N7405 (para el conector RJ45)

**Arquitectura de bus de E/S**

PCIe3 x8

# **Requisito de la ranura**

Para obtener detalles acerca de las prioridades y reglas de ubicación de las ranuras, consulte la colección de temas sobre la ubicación de adaptadores PCI correspondiente a su sistema.

### **Cables**

Cables de fibra óptica SR SFP+ y cables Ethernet Cat5

#### **Voltaje**

3,3 V, 12 V

#### **Factor de forma**

Corto, pieza de soporte de tamaño normal, capacidad de altura reducida

#### **Número máximo**

Para obtener detalles acerca del número máximo de adaptadores que están soportados, consulte la colección de temas sobre la ubicación de adaptadores PCI correspondiente a su sistema.

### **Requisitos del sistema operativo o de la partición**

Si desea instalar un nuevo dispositivo, asegúrese de que tiene el software necesario para utilizar el dispositivo y determine si existe algún requisito previo para el dispositivo y los dispositivos conectados a él. Para comprobar los requisitos previos, consulte el [sitio web de IBM Prerequisite](http://www-912.ibm.com/e_dir/eServerPrereq.nsf) (www-912.ibm.com/ e\_dir/eServerPrereq.nsf).

El adaptador está soportado en las siguientes versiones de los sistemas operativos:

 $\bullet$  AIX

- AIX 7.1, nivel de tecnología 3, Service Pack 2 o posterior
- AIX 6.1, nivel de tecnología 9 o posterior
- AIX 6.1, nivel de tecnología 8, Service Pack 3 o posterior
- Linux
	- Red Hat Enterprise Linux versión 6.5, o posterior, con actualizaciones de mantenimiento actuales disponibles en Red Hat.
	- SUSE Linux Enterprise Server 11, Service Pack 3, o posterior, con actualizaciones de mantenimiento actuales disponibles en SUSE.
	- Para obtener detalles de soporte, consulte el [sitio web de Linux Alerts](http://www14.software.ibm.com/webapp/set2/sas/f/lopdiags/info/LinuxAlerts.html) (www14.software.ibm.com/ webapp/set2/sas/f/lopdiags/info/LinuxAlerts.html).
- IBM i
	- IBM i versión 7.1 o posterior
	- IBM i versión 6.1 o posterior

#### **Tareas relacionadas**:

[Instalar adaptadores PCI](http://www.ibm.com/support/knowledgecenter/POWER8/p8hak/p8hak_82x_84x_kickoff.htm)

### **Referencia relacionada**:

[Sitio web de IBM Prerequisite](http://www-912.ibm.com/e_dir/eServerPrereq.nsf)

[Ubicación de adaptadores PCI](http://www.ibm.com/support/knowledgecenter/POWER8/p8eab/p8eab_82x_84x_kickoff.htm)

# **Adaptador PCIe2 de 4 puertos (10Gb FCoE y 1GbE) cobre y RJ45 (FC EN0K; CCIN 2CC1)**

Información sobre las especificaciones y requisitos de sistema operativo para los adaptadores con el código de característica (FC) EN0K.

# **Visión general**

El adaptador PCIe2 de 4 puertos (10Gb FCoE y 1GbE) cobre y RJ45 es un adaptador PCI Express (PCIe) de generación 2 y altura normal. El adaptador tiene cuatro puertos y es un adaptador de red convergente (CNA) de canal de fibra a través de Ethernet (FCoE). Este adaptador proporciona una interfaz de bus de host PCIe 2.0. Es un adaptador de alto rendimiento que consolida el tráfico de red y almacenamiento de canal de fibra. El adaptador está optimizado para servicios informáticos en nube, virtualización, almacenamiento y otras aplicaciones de centro de datos. Los cuatro puertos pueden utilizar las funciones de FCoE y del controlador de interfaz de red (NIC). El uso de FCoE requiere conmutadores CEE (Ethernet de convergencia mejorada). Las funciones de agregación de enlaces y recuperación tras error del adaptador lo hacen adecuado para aplicaciones de red críticas que necesitan redundancia y alta disponibilidad.

El adaptador de cuatro puertos proporciona dos puertos twinaxiales de cobre FCoE de 10 Gb y dos puertos Ethernet RJ45 de 1 Gb. Los dos puertos FCoE de 10 Gb están conectados mediante conectores de tipo pequeño (LC). Cada puerto FCoE proporciona conectividad Ethernet con una velocidad de datos nominal de 10 Gbps (gigabits por segundo). Cada uno de los puertos de 1 Gb proporciona conectividad Ethernet a una velocidad de datos de 1 Gbps y está conectado con cables Ethernet. Una velocidad de datos de 10 Mb no está soportada. La Figura 29 muestra el adaptador FC EN0K.

**Restricción:** Los puertos Ethernet de 1 Gb no dan soporte a velocidades de transferencia de datos de 10 Mbps (megabits por segundo).

El adaptador está habilitado para SR-IOV (Single Root I/O Virtualization - virtualización de E/S de una sola raíz). El adaptador puede funcionar como un adaptador de arranque. El adaptador da soporte a todas las topologías de canal de fibra y Ethernet.

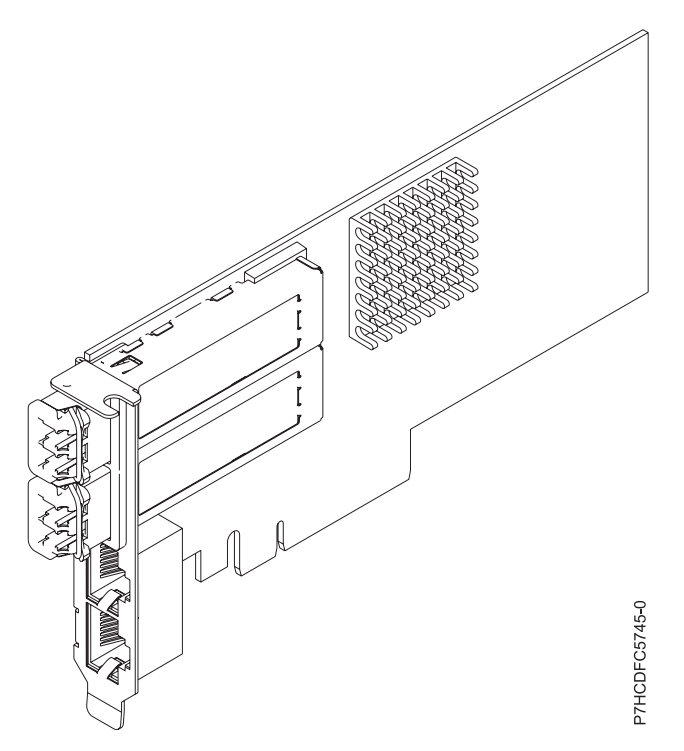

*Figura 29. Adaptador FC EN0K*

# **Especificaciones**

#### **Elemento**

**Descripción Número de FRU del adaptador** 00E8140 (Diseñado para cumplir con el requisito de RoHS) **Número de FRU de conector de prueba aislada** 12R9314 (para el conector LC de fibra)

10N7405 (para el conector RJ45)

**Arquitectura de bus de E/S**

PCIe2 x8

#### **Requisito de la ranura**

Para obtener detalles acerca de las prioridades y reglas de ubicación de las ranuras, consulte la colección de temas sobre la ubicación de adaptadores PCI correspondiente a su sistema.

#### **Cables**

Cable twinaxial de cobre SR SFP+ y cable Ethernet Cat5

**Voltaje**

3,3 V, 12 V

#### **Factor de forma**

Corto, altura reducida

#### **Número máximo**

Para conocer el número máximo de adaptadores permitidos, consulte la colección de temas sobre la ubicación de adaptadores PCI correspondiente a su sistema.

# **Requisitos del sistema operativo o de la partición**

Si desea instalar un nuevo dispositivo, asegúrese de que tiene el software necesario para utilizar el dispositivo y determine si existe algún requisito previo para el dispositivo y los dispositivos conectados a él. Para comprobar los requisitos previos, consulte el [sitio web de IBM Prerequisite](http://www-912.ibm.com/e_dir/eServerPrereq.nsf) (www-912.ibm.com/ e\_dir/eServerPrereq.nsf).

El adaptador recibe soporte en las versiones siguientes de estos sistemas operativos:

 $\bullet$  AIX

- AIX 7.1 o posterior
- AIX 6.1 o posterior
- $\cdot$  Linux
	- SUSE Linux Enterprise Server Versión 11 SP 3 o posterior
	- Red Hat Enterprise Linux Versión 6.5 o posterior
	- Para obtener detalles de soporte, consulte el [sitio web de Linux Alerts](http://www14.software.ibm.com/webapp/set2/sas/f/lopdiags/info/LinuxAlerts.html) (www14.software.ibm.com/ webapp/set2/sas/f/lopdiags/info/LinuxAlerts.html).
- IBM i
	- IBM i Versión 7.1 o posterior, soportado mediante VIOS 2.2.2 o posterior

### **Tareas relacionadas**:

[Instalar adaptadores PCI](http://www.ibm.com/support/knowledgecenter/POWER8/p8hak/p8hak_82x_84x_kickoff.htm)

### **Referencia relacionada**:

[Sitio web de IBM Prerequisite](http://www-912.ibm.com/e_dir/eServerPrereq.nsf)

[Ubicación de adaptadores PCI](http://www.ibm.com/support/knowledgecenter/POWER8/p8eab/p8eab_82x_84x_kickoff.htm)

# **Adaptador LR PCIe2 de 4 puertos (10Gb FCoE y 1GbE) con conector RJ45 (FC EN0M; CCIN 2CC0)**

Información sobre las especificaciones y requisitos de sistema operativo para el adaptador con el código de característica (FC) EN0M.

# **Visión general**

El adaptador LR PCIe2 de 4 puerto (10Gb FCoE y 1GbE) con conector RJ45 es un adaptador PCI Express (PCIe) de generación 2, x8 y de altura normal. El adaptador tiene cuatro puertos y es un adaptador de red convergente (CNA) de canal de fibra a través de Ethernet (FCoE). Este adaptador proporciona una interfaz de bus de host PCIe 2.0. Es un adaptador de alto rendimiento que consolida el tráfico de red y almacenamiento de canal de fibra. El adaptador está optimizado para servicios informáticos en nube, virtualización, almacenamiento y otras aplicaciones de centro de datos. Los cuatro puertos pueden utilizar las funciones de FCoE y del controlador de interfaz de red (NIC). El uso de FCoE requiere conmutadores CEE (Ethernet de convergencia mejorada). Las funciones de agregación de enlaces y recuperación tras error del adaptador lo hacen adecuado para aplicaciones de red críticas que necesitan redundancia y alta disponibilidad.

El adaptador de cuatro puertos proporciona dos puertos ópticos de largo alcance (LR) FCoE de 10 Gb y dos puertos Ethernet RJ45 de 1 Gb. Los dos puertos FCoE de 10 Gb proporcionan un transmisor/receptor óptico SFP+ y tienen conectores LC (pequeño conector) tipo dúplex. Cada puerto FCoE proporciona conectividad Ethernet con una velocidad de datos nominal de 10 Gbps (gigabits por segundo). El transmisor/receptor óptico utiliza óptica láser de onda corta y está conectado con cables de fibra MMF-850nm con conectores LC. Consulte ["Cables" en la página 92](#page-105-0) para obtener más información sobre los cables ópticos. Se necesita conectar un conmutador FCoE para cualquier tráfico FCoE en este adaptador.

Cada uno de los puertos de 1 Gb proporciona conectividad Ethernet a una velocidad de datos de 1 Gbps y está conectado con cables Ethernet. La [Figura 30 en la página 92](#page-105-0) muestra el adaptador FC EN0M.

**Restricción:** Los puertos Ethernet de 1 Gb no dan soporte a velocidades de transferencia de datos de 10 Mbps (megabits por segundo).

Las características del adaptador son las siguientes:

- v El adaptador admite tanto la modalidad dedicada como la modalidad SR-IOV (Single Root I/O Virtualization - virtualización de E/S de una sola raíz) para funcionar como un NIC.
- v El adaptador puede funcionar como un adaptador de arranque.
- v El adaptador da soporte a todas las topologías de canal de fibra y Ethernet.
- v El adaptador proporciona paridad de vías de datos de extremo a extremo y comprobación de redundancia cíclica.

<span id="page-105-0"></span>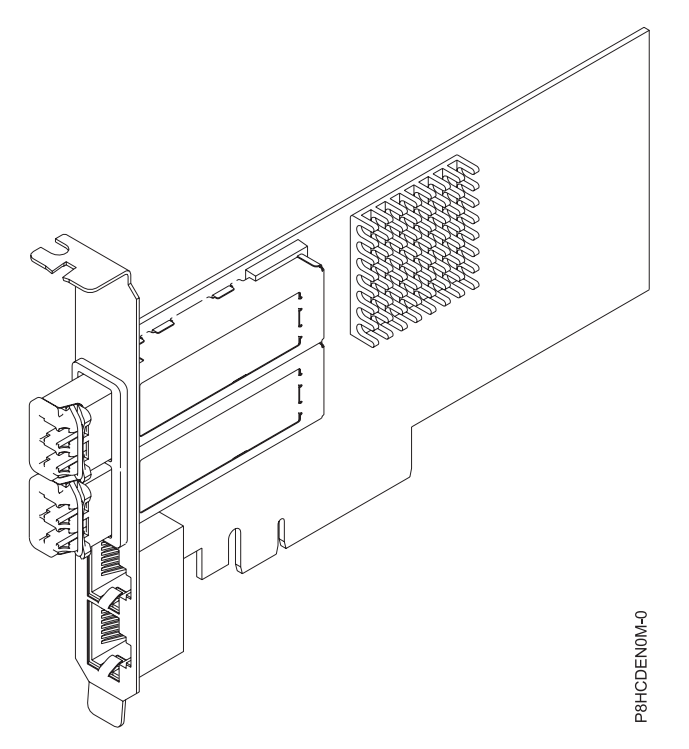

*Figura 30. Adaptador FC EN0M*

### **Especificaciones**

#### **Elemento**

**Descripción Número de FRU del adaptador** 00E8144 (Diseñado para cumplir con el requisito de RoHS) **Número de FRU de conector de prueba aislada** 12R9314 (para el conector LC de fibra)

10N7405 (para el conector RJ45)

**Arquitectura de bus de E/S** PCIe2 x8

### **Requisito de la ranura**

Para obtener detalles acerca de las prioridades y reglas de ubicación de las ranuras, consulte la colección de temas sobre la ubicación de adaptadores PCI correspondiente a su sistema.

#### **Cables**

Cables ópticos LR SFP+ (MMF-850nm) y cables Ethernet Cat5. Consulte "Cables" para obtener más información sobre los cables ópticos.

#### **Voltaje**

12 V CC

#### **Factor de forma**

Corto, altura normal

## **Número máximo**

Para obtener detalles acerca del número máximo de adaptadores que están soportados, consulte la colección de temas sobre la ubicación de adaptadores PCI correspondiente a su sistema.

#### **Cables**

Utilice cables de fibra óptica multimodal con láser de onda corta que cumplan las especificaciones siguientes:

v OM3 o OM4: fibra de 50/125 micras multimodal, ancho de banda de 2000 MHz x km

- v OM2: fibra de 50/125 micras multimodal, ancho de banda de 500 MHz x km
- v OM1: fibra de 62,5/125 micras multimodal, ancho de banda de 200 MHz x km

Como los tamaños de núcleo son diferentes, los cables OM1 sólo se pueden conectar a otros cables OM1. Para obtener los mejores resultados, los cables OM2 no deben conectarse a cables OM3 u OM4. No obstante, si se conecta un cable OM2 a un cable OM3 u OM4, las características del cable OM2 se aplican a toda la longitud de los cables. La tabla siguiente muestra las distancias admitidas para los diferentes tipos de cable de fibra óptica en las diversas velocidades de enlace.

| Cabecera            | Tipo de cable y distancia                                                                                                    |                       |                                              |
|---------------------|----------------------------------------------------------------------------------------------------|-----------------------|----------------------------------------------|
| Velocidad           | OM1                                                                                                    | OM2                   | OM3                                          |
| $ 10 \text{ Gbps} $ | $0.5$ metros a 33 metros (1,64 $\sqrt{0.5}$ metros a 82 metros (1,64 $\sqrt{0.5}$ metros a 300 metros<br>pies a $108,26$ pies) | pies a $269,02$ pies) | $(1,64 \text{ pies a } 984,25 \text{ pies})$ |

*Tabla 29. Distancias admitidas para cables de fibra óptica multimodal*

### **Requisitos del sistema operativo o de la partición**

Si desea instalar un nuevo dispositivo, asegúrese de que tiene el software necesario para utilizar el dispositivo y determine si existe algún requisito previo para el dispositivo y los dispositivos conectados a él. Para comprobar los requisitos previos, consulte el [sitio web de IBM Prerequisite](http://www-912.ibm.com/e_dir/eServerPrereq.nsf) (www-912.ibm.com/ e\_dir/eServerPrereq.nsf).

El adaptador está soportado en las siguientes versiones de los sistemas operativos:

 $\bullet$  AIX

- AIX 7.1, nivel de tecnología 3, Service Pack 2 o posterior
- AIX 7.1, nivel de tecnología 2, Service Pack 3 o posterior
- AIX 6.1, nivel de tecnología 9, Service Pack 2 o posterior
- AIX 6.1, nivel de tecnología 8, Service Pack 3 o posterior
- Linux
	- Red Hat Enterprise Linux versión 6.5, o posterior, con actualizaciones de mantenimiento actuales disponibles en Red Hat.
	- SUSE Linux Enterprise Server 11, Service Pack 3, o posterior, con actualizaciones de mantenimiento actuales disponibles en SUSE.
- IBM i
	- IBM i versión 7.2
	- IBM i versión 7.1 o posterior

#### **Tareas relacionadas**:

[Instalar adaptadores PCI](http://www.ibm.com/support/knowledgecenter/POWER8/p8hak/p8hak_82x_84x_kickoff.htm)

### **Referencia relacionada**:

- [Sitio web de IBM Prerequisite](http://www-912.ibm.com/e_dir/eServerPrereq.nsf)
- [Ubicación de adaptadores PCI](http://www.ibm.com/support/knowledgecenter/POWER8/p8eab/p8eab_82x_84x_kickoff.htm)

# **Adaptador PCIe2 de 4 puertos (10Gb+1GbE) SR+RJ45 (FC EN0S; CCIN 2CC3)**

Información sobre las especificaciones y requisitos de sistema operativo para el adaptador con el código de característica (FC) EN0S.

# **Visión general**

El adaptador PCIe2 de 4 puertos (10Gb+1GbE) SR+RJ45 es un adaptador PCI Express (PCIe) de generación 2, x8, formato corto, altura normal y capacidad de altura reducida. El adaptador proporciona dos puertos ópticos SR de 10 Gb y dos puertos RJ45 de 1 Gb. Este adaptador proporciona una interfaz de bus de host PCIe 2.0. El adaptador da soporte a la función de controlador de interfaz de red (NIC) Ethernet. Es un adaptador de alto rendimiento que consolida el tráfico de red. Las funciones de agregación de enlaces y recuperación tras error del adaptador lo hacen adecuado para aplicaciones de red críticas que necesitan redundancia y alta disponibilidad.

El adaptador de cuatro puertos proporciona dos puertos de transmisor/receptor con óptica SR conectables de pequeño tamaño (SFP+) de 10 Gb y dos puertos Ethernet RJ45 de 1 Gb. Los dos puertos SR de 10 Gb tienen conectores de tipo dúplex de pequeño conector (LC). El transmisor/receptor óptico utiliza óptica láser de onda corta y está conectado con cables de fibra MMF-850nm con conectores LC. Consulte ["Cables" en la página 96](#page-109-0) para obtener más información sobre los cables ópticos. Cada puerto de 10 Gb proporciona conectividad Ethernet con una velocidad de datos nominal de 10 Gbps (gigabits por segundo). [Figura 31 en la página 95](#page-108-0) muestra el adaptador FC EN0S.

Cada uno de los puertos RJ45 de 1 Gb proporciona conectividad Ethernet a una velocidad de datos de 1 Gbps. Cada uno de los puertos de 1 Gb está conectado con un cable UTP (par trenzado no apantallado) CAT-5 de 4 pares o con un cable de mayor especificación y tiene soporte para distancias de hasta 100 metros. Además de las redes de 1 Gb (1000 Mb), también se da soporte a las redes de 100 Mb.

Las características del adaptador son las siguientes:

- v El adaptador es un adaptador de convergencia de red NIC PCIe2.
- v Los puertos SR de 10 Gb pueden funcionar en la modalidad NIC.
- v El adaptador da soporte a la función NPIV (N-port IO Virtualization).
- v El adaptador puede utilizarse como adaptador LAN (red de área local) de host.
- v El adaptador admite la moderación de interrupciones para ofrecer más rendimiento al tiempo que reduce notablemente la utilización de procesador.
- v El adaptador da soporte al funcionamiento de puerto dual en cualquier ranura PCIe3 o PCIe2.
- v El adaptador da soporte a la negociación automática, sólo en dúplex.
- v El adaptador da soporte a varios MAC (control de acceso al soporte) por cada interfaz.
- v El adaptador da soporte al control de acceso al soporte (MAC) integrado y a la capa física (PHY).
- v El adaptador da soporte a los estándares siguientes para los distintos puertos y funciones:
	- IEEE 802.3ae en los puertos de 10 GbE
	- 802.3ab en los puertos de 1 GbE
	- Ether II y IEEE 802.3 para tramas encapsuladas
	- 802.1p para configurar los niveles de prioridad en tramas VLAN etiquetadas
	- 802.1Q para etiquetado de VLAN
	- 802.3x para control de flujo
	- 802.3ad para equilibrio de carga y recuperación tras error
	- IEEE 802.3ad y 802.3 para agregación de enlace
- v El adaptador proporciona interrupciones de señales de mensajes (MSI), MSI-X y soporte de interrupciones de patilla de legado.
- v El adaptador da soporte a tramas de gran tamaño hasta 9,6 KB.
- v El adaptador soporta Gigabit EtherChannel (GEC) con el software existente.
- v El adaptador soporta el protocolo de control de transmisiones (TCP) para descarga de suma de comprobación TCP, el protocolo de datagramas de usuario (UDP) y la descarga de segmentación TCP (TSO) para IPv4 e IPv6.
- v Soporta la segmentación TCP o la descarga de envíos de gran tamaño
- Soporta EEPROM-SPI y EEPROM único
- v Está en conformidad con la Directiva 2002/95/EC de la Unión Europea sobre la Restricción del Uso de Ciertas Sustancias Peligrosas de Equipo Eléctrico y Electrónico (EEE)

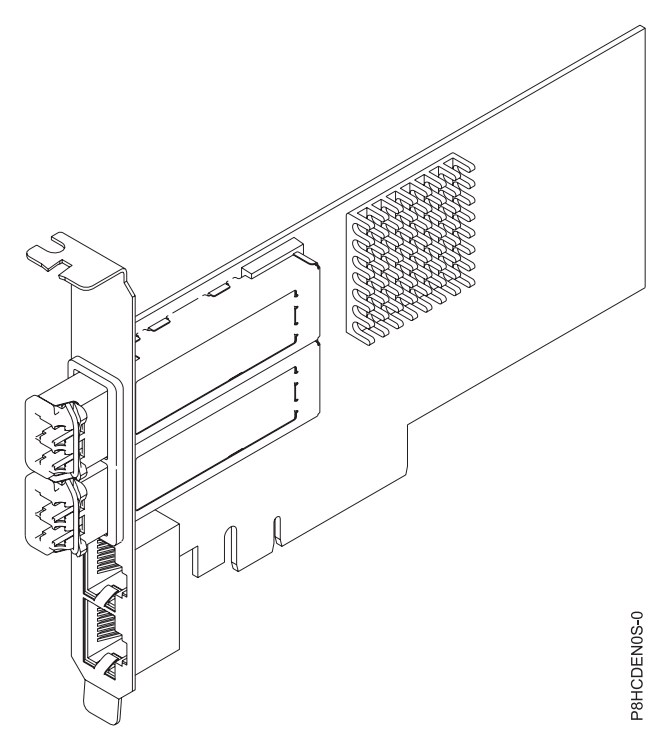

*Figura 31. Adaptador FC EN0S*

## **Especificaciones**

#### **Elemento**

**Descripción**

**Número de FRU del adaptador** 00E2715 (Diseñado para cumplir con el requisito de RoHS)

Número de pieza de contrapunta de altura reducida: 00E2720

### **Número de FRU de conector de prueba aislada**

12R9314 (conector de prueba aislada SFP+ SR)

74Y7010 (conector de prueba aislada twinaxial)

10N7405 (conector de prueba aislada UTP de 1 Gb)

## **Arquitectura de bus de E/S**

## PCIe2 x8

**Requisito de la ranura**

Para obtener detalles acerca de las prioridades y reglas de ubicación de las ranuras, consulte la colección de temas sobre la ubicación de adaptadores PCI correspondiente a su sistema.

## **Cables**

Consulte ["Cables" en la página 96](#page-109-0) para obtener detalles.

## **Voltaje**

3,3 V

## **Factor de forma**

Corto, contrapunta de altura normal, capacidad de altura reducida

### <span id="page-109-0"></span>**Número máximo**

Para obtener detalles acerca del número máximo de adaptadores que están soportados, consulte la colección de temas sobre la ubicación de adaptadores PCI correspondiente a su sistema.

## **Cables**

Utilice cables de fibra óptica multimodal con láser de onda corta que cumplan las especificaciones siguientes:

- v OM3 o OM4: fibra de 50/125 micras multimodal, ancho de banda de 2000 MHz x km
- v OM2: fibra de 50/125 micras multimodal, ancho de banda de 500 MHz x km
- v OM1: fibra de 62,5/125 micras multimodal, ancho de banda de 200 MHz x km

Como los tamaños de núcleo son diferentes, los cables OM1 sólo se pueden conectar a otros cables OM1. Para obtener los mejores resultados, los cables OM2 no deben conectarse a cables OM3 u OM4. No obstante, si se conecta un cable OM2 a un cable OM3 u OM4, las características del cable OM2 se aplican a toda la longitud de los cables. La tabla siguiente muestra las distancias admitidas para los diferentes tipos de cable de fibra óptica en las diversas velocidades de enlace.

*Tabla 30. Distancias admitidas para cables de fibra óptica multimodal*

| Cabecera            | Tipo de cable y distancia                                                                                                    |                       |                                              |
|---------------------|----------------------------------------------------------------------------------------------------|-----------------------|----------------------------------------------|
| Velocidad           | OM1                                                                                                    | OM2                   | OM <sub>3</sub>                              |
| $ 10 \text{ Gbps} $ | $\vert 0.5$ metros a 33 metros (1,64 $\vert 0.5$ metros a 82 metros (1,64 $\vert 0.5$ metros a 300 metros<br>pies a $108,26$ pies) | pies a $269,02$ pies) | $(1,64 \text{ pies a } 984,25 \text{ pies})$ |

## **Requisitos del sistema operativo o de la partición**

Si desea instalar un nuevo dispositivo, asegúrese de que tiene el software necesario para utilizar el dispositivo y determine si existe algún requisito previo para el dispositivo y los dispositivos conectados a él. Para comprobar los requisitos previos, consulte el [sitio web de IBM Prerequisite](http://www-912.ibm.com/e_dir/eServerPrereq.nsf) (www-912.ibm.com/ e\_dir/eServerPrereq.nsf).

El adaptador está soportado en las siguientes versiones de los sistemas operativos:

• AIX

- AIX 7.1, nivel de tecnología 3, Service Pack 2 o posterior
- AIX 7.1, nivel de tecnología 2, Service Pack 2 o posterior
- AIX 7.1, nivel de tecnología 1, Service Pack 3 o posterior
- AIX 6.1, nivel de tecnología 9, Service Pack 2 o posterior
- AIX 6.1, nivel de tecnología 8, Service Pack 3 o posterior
- AIX 6.1, nivel de tecnología 7, Service Pack 2 o posterior
- Linux
	- Red Hat Enterprise Linux versión 6.5, o posterior, con actualizaciones de mantenimiento actuales disponibles en Red Hat.
	- SUSE Linux Enterprise Server 11, Service Pack 3, o posterior, con actualizaciones de mantenimiento actuales disponibles en SUSE.
	- Para obtener detalles de soporte, consulte el [sitio web de Linux Alerts](http://www14.software.ibm.com/webapp/set2/sas/f/lopdiags/info/LinuxAlerts.html) (www14.software.ibm.com/ webapp/set2/sas/f/lopdiags/info/LinuxAlerts.html).
- IBM i
	- IBM i versión 7.2
	- IBM i versión 7.1 o posterior

Este adaptador requiere los siguientes controladores:

- v AIX: devices.pciex.e4148a1614109304 para los puertos ópticos SFP+ y devices.pciex.e4148a1614109404 para los puertos RJ45
- Linux: controlador bnx2x
- v La versión más reciente del controlador de dispositivo o iprutils puede descargarse desde el [sitio web](http://www14.software.ibm.com/webapp/set2/sas/f/lopdiags/home.html) [de IBM Service and Productivity Tools](http://www14.software.ibm.com/webapp/set2/sas/f/lopdiags/home.html) (http://www14.software.ibm.com/webapp/set2/sas/f/ lopdiags/home.html).

## **Tareas relacionadas**:

[Instalar adaptadores PCI](http://www.ibm.com/support/knowledgecenter/POWER8/p8hak/p8hak_82x_84x_kickoff.htm)

## **Referencia relacionada**:

- [Sitio web de IBM Prerequisite](http://www-912.ibm.com/e_dir/eServerPrereq.nsf)
- [Ubicación de adaptadores PCI](http://www.ibm.com/support/knowledgecenter/POWER8/p8eab/p8eab_82x_84x_kickoff.htm)

# **Adaptador PCIe2 de 4 puertos (10Gb+1GbE) SFP+RJ45 de cobre (FC EN0U; CCIN 2CC3)**

Información sobre las especificaciones y requisitos de sistema operativo para el adaptador con el código de característica (FC) EN0U.

## **Visión general**

El adaptador PCIe2 de 4 puertos (10Gb+1GbE) SFP+RJ45 de cobre es un adaptador PCI Express (PCIe) de generación 2, x8, formato corto, altura normal y capacidad de altura reducida. El adaptador proporciona dos puertos conectables de tamaño reducido (SFP+) twinaxiales de cobre de 10 Gb y dos puertos RJ45 de 1 Gb. Este adaptador proporciona una interfaz de bus de host PCIe 2.0. El adaptador da soporte a la función de controlador de interfaz de red (NIC) Ethernet. Es un adaptador de alto rendimiento que consolida el tráfico de red. Las funciones de agregación de enlaces y recuperación tras error del adaptador lo hacen adecuado para aplicaciones de red críticas que necesitan redundancia y alta disponibilidad.

Los dos puertos de 10 Gb son SFP+ y no incluyen un transmisor/receptor. Los cables twinaxiales de cobre activos hasta 5 metros tienen soporte tal como los proporcionan los códigos de característica EN01, EN02 o EN03. Se incluye un transmisor/receptor con estos cables. Consulte ["Cables" en la página 99](#page-112-0) para obtener detalles. Cada puerto de 10 Gb proporciona conectividad Ethernet con una velocidad de datos nominal de 10 Gbps (gigabits por segundo). La [Figura 32 en la página 98](#page-111-0) muestra el adaptador FC EN0U.

Cada uno de los puertos RJ45 de 1 Gb proporciona conectividad Ethernet a una velocidad de datos de 1 Gbps. Cada uno de los puertos de 1 Gb está conectado con un cable UTP (par trenzado no apantallado) CAT-5 de 4 pares o con un cable de mayor especificación y tiene soporte para distancias de hasta 100 metros. Además de las redes de 1 Gb (1000 Mb), también se da soporte a las redes de 100 Mb.

Las características del adaptador son las siguientes:

- v El adaptador es un adaptador de convergencia de red NIC PCIe2.
- v Los puertos de 10 Gb pueden funcionar en la modalidad NIC.
- v El adaptador da soporte a la función NPIV (N-port IO Virtualization).
- v El adaptador puede utilizarse como adaptador LAN (red de área local) de host.
- v El adaptador admite la moderación de interrupciones para ofrecer más rendimiento al tiempo que reduce notablemente la utilización de procesador.
- v El adaptador da soporte al funcionamiento de puerto dual en cualquier ranura PCIe3 o PCIe2.
- v El adaptador da soporte a la negociación automática, sólo en dúplex.
- v El adaptador da soporte a varios MAC (control de acceso al soporte) por cada interfaz.
- v El adaptador da soporte al control de acceso al soporte (MAC) integrado y a la capa física (PHY).
- <span id="page-111-0"></span>v El adaptador da soporte a los estándares siguientes para los distintos puertos y funciones:
	- IEEE 802.3ae en los puertos de 10 GbE
	- 802.3ab en los puertos de 1 GbE
	- Ether II y IEEE 802.3 para tramas encapsuladas
	- 802.1p para configurar los niveles de prioridad en tramas VLAN etiquetadas
	- 802.1Q para etiquetado de VLAN
	- 802.3x para control de flujo
	- 802.3ad para equilibrio de carga y recuperación tras error
	- IEEE 802.3ad y 802.3 para agregación de enlace
- v El adaptador proporciona interrupciones de señales de mensajes (MSI), MSI-X y soporte de interrupciones de patilla de legado.
- v El adaptador da soporte a tramas de gran tamaño hasta 9,6 KB.
- v El adaptador soporta Gigabit EtherChannel (GEC) con el software existente.
- v El adaptador soporta el protocolo de control de transmisiones (TCP) para descarga de suma de comprobación TCP, el protocolo de datagramas de usuario (UDP) y la descarga de segmentación TCP (TSO) para IPv4 e IPv6.
- v Soporta la segmentación TCP o la descarga de envíos de gran tamaño
- Soporta EEPROM-SPI y EEPROM único
- v Está en conformidad con la Directiva 2002/95/EC de la Unión Europea sobre la Restricción del Uso de Ciertas Sustancias Peligrosas de Equipo Eléctrico y Electrónico (EEE)

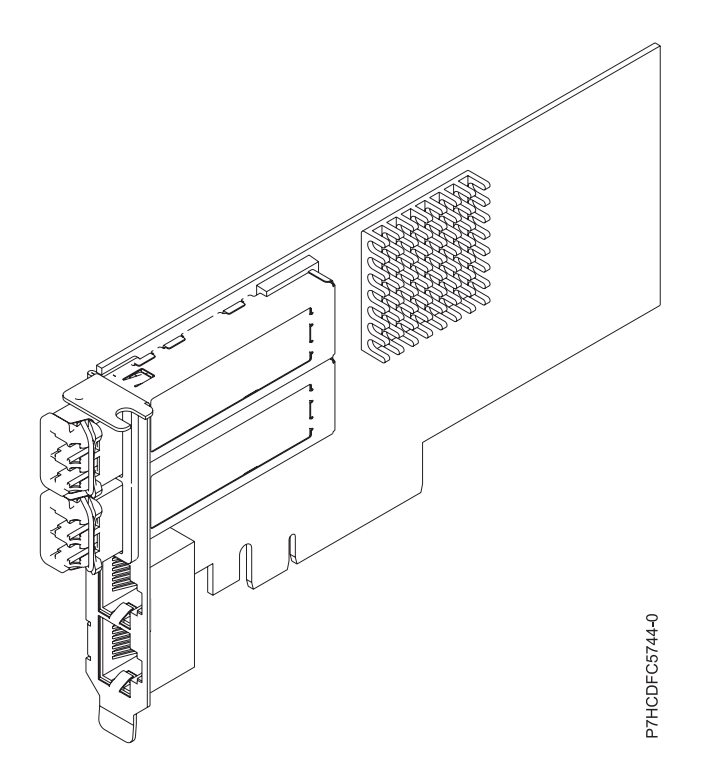

*Figura 32. Adaptador FC EN0U*

## **Especificaciones**

## **Elemento**

**Descripción Número de FRU del adaptador** 00E2715 (Diseñado para cumplir con el requisito de RoHS) <span id="page-112-0"></span>Número de pieza de contrapunta de altura reducida: 00E2720

**Número de FRU de conector de prueba aislada**

12R9314 (conector de prueba aislada SFP+ SR)

74Y7010 (conector de prueba aislada twinaxial)

10N7405 (conector de prueba aislada UTP de 1 Gb)

**Arquitectura de bus de E/S**

PCIe2 x8

## **Requisito de la ranura**

Para obtener detalles acerca de las prioridades y reglas de ubicación de las ranuras, consulte la colección de temas sobre la ubicación de adaptadores PCI correspondiente a su sistema.

**Cables**

Consulte "Cables" para obtener detalles.

**Voltaje**

3,3 V

## **Factor de forma**

Corto, contrapunta de altura normal, capacidad de altura reducida

### **Número máximo**

Para obtener detalles acerca del número máximo de adaptadores que están soportados, consulte la colección de temas sobre la ubicación de adaptadores PCI correspondiente a su sistema.

# **Cables**

Esta característica del adaptador requiere el uso de cables Ethernet twinaxiales de cobre, SFP+, de 10 Gbps, activos, que sean compatibles. Consulte la Figura 33 para ver una vista de la cara superior e inferior del cable. Estos cables cumplen las especificaciones industriales estándar SFF-8431 Rev 4.1 y SFF-8472 Rev 10.4, así como todos los requisitos pertinentes de IBM.

**Nota:** estos cables cumplen los requisitos de compatibilidad electromagnética de la Clase A.

Consulte la Tabla 31 para conocer detalles sobre los códigos de producto.

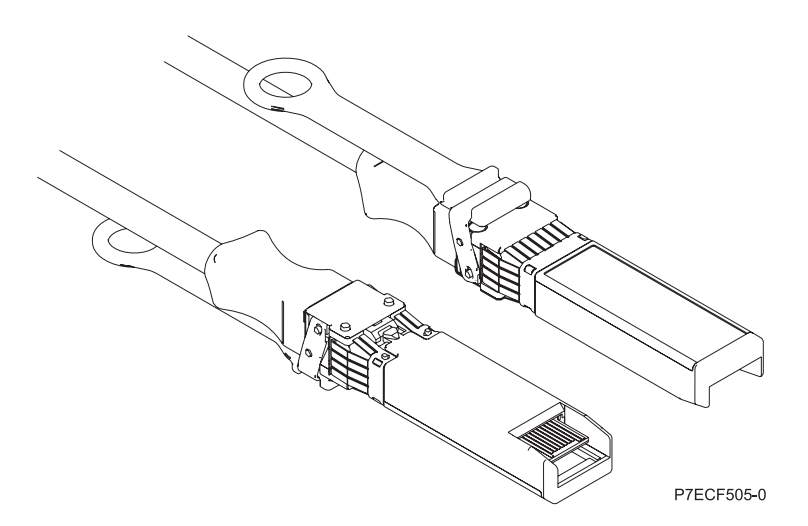

*Figura 33. Vista superior e inferior del cable*

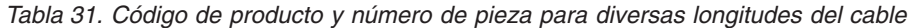

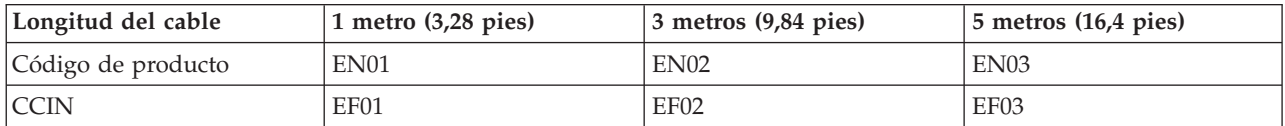

*Tabla 31. Código de producto y número de pieza para diversas longitudes del cable (continuación)*

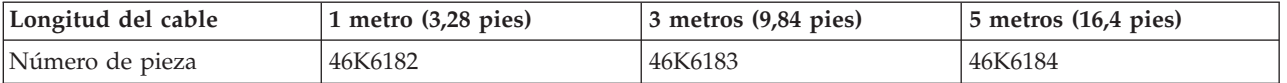

## **Requisitos del sistema operativo o de la partición**

Si desea instalar un nuevo dispositivo, asegúrese de que tiene el software necesario para utilizar el dispositivo y determine si existe algún requisito previo para el dispositivo y los dispositivos conectados a él. Para comprobar los requisitos previos, consulte el [sitio web de IBM Prerequisite](http://www-912.ibm.com/e_dir/eServerPrereq.nsf) (www-912.ibm.com/ e\_dir/eServerPrereq.nsf).

El adaptador está soportado en las siguientes versiones de los sistemas operativos:

- $\bullet$  AIX
	- AIX 7.1, nivel de tecnología 3, Service Pack 2 o posterior
	- AIX 7.1, nivel de tecnología 2, Service Pack 2 o posterior
	- AIX 7.1, nivel de tecnología 1, Service Pack 3 o posterior
	- AIX 6.1, nivel de tecnología 9, Service Pack 2 o posterior
	- AIX 6.1, nivel de tecnología 8, Service Pack 3 o posterior
	- AIX 6.1, nivel de tecnología 7, Service Pack 2 o posterior
- Linux
	- Red Hat Enterprise Linux versión 6.5, o posterior, con actualizaciones de mantenimiento actuales disponibles en Red Hat.
	- SUSE Linux Enterprise Server 11, Service Pack 3, o posterior, con actualizaciones de mantenimiento actuales disponibles en SUSE.
	- Para obtener detalles de soporte, consulte el [sitio web de Linux Alerts](http://www14.software.ibm.com/webapp/set2/sas/f/lopdiags/info/LinuxAlerts.html) (www14.software.ibm.com/ webapp/set2/sas/f/lopdiags/info/LinuxAlerts.html).
- IBM i
	- IBM i versión 7.2
	- IBM i versión 7.1 o posterior
- v Soportado en el nivel de firmware 8.1

Este adaptador requiere los siguientes controladores:

- v AIX: devices.pciex.e4148a1614109304 para los puertos ópticos SFP+ y devices.pciex.e4148a1614109404 para los puertos RJ45
- Linux: controlador bnx2x
- v La versión más reciente del controlador de dispositivo o iprutils puede descargarse desde el [sitio web](http://www14.software.ibm.com/webapp/set2/sas/f/lopdiags/home.html) [de IBM Service and Productivity Tools](http://www14.software.ibm.com/webapp/set2/sas/f/lopdiags/home.html) (http://www14.software.ibm.com/webapp/set2/sas/f/ lopdiags/home.html).

## **Tareas relacionadas**:

[Instalar adaptadores PCI](http://www.ibm.com/support/knowledgecenter/POWER8/p8hak/p8hak_82x_84x_kickoff.htm)

### **Referencia relacionada**:

- [Sitio web de IBM Prerequisite](http://www-912.ibm.com/e_dir/eServerPrereq.nsf)
- [Ubicación de adaptadores PCI](http://www.ibm.com/support/knowledgecenter/POWER8/p8eab/p8eab_82x_84x_kickoff.htm)

# **Adaptador PCIe2 de 2 puertos 10 GbE BaseT RJ45 (FC EN0W; CCIN 2CC4)**

Información sobre las especificaciones y requisitos de sistema operativo para el adaptador con el código de característica (FC) EN0W.

# **Visión general**

El adaptador PCIe2 de 2 puertos 10 GbE BaseT RJ45 es un adaptador PCI Express (PCIe) de generación 2, x8, formato corto, altura normal y capacidad de altura reducida. El adaptador proporciona dos puertos RJ45 de 10 RJ45. Este adaptador proporciona una interfaz de bus de host PCIe 2.0. El adaptador da soporte a la función de controlador de interfaz de red (NIC) Ethernet. Es un adaptador de alto rendimiento que consolida el tráfico de red. Las funciones de agregación de enlaces y recuperación tras error del adaptador lo hacen adecuado para aplicaciones de red críticas que necesitan redundancia y alta disponibilidad. La [Figura 34 en la página 102](#page-115-0) muestra el adaptador FC EN0W.

Cada uno de los puertos RJ45 de 10 Gb proporciona conectividad Ethernet a una velocidad de datos de 1 Gbps. Los puertos toman como valor predeterminado negociar automáticamente la velocidad más alta a 10 Gb (10G BaseT), 1Gb (1000 BaseT) o 100 Mb (100 BaseT) dúplex. Cada puerto RJ45 puede configurarse independientemente del otro puerto. Cada uno de los puertos de 1 Gb está conectado con un cable CAT-6A de 4 pares y tiene soporte para distancias de hasta 100 metros.

**Restricción:** Los puertos Ethernet de 1 Gb no dan soporte a velocidades de transferencia de datos de 10 Mbps (megabits por segundo).

Las características del adaptador son las siguientes:

- v El adaptador es un adaptador de convergencia de red NIC PCIe2.
- v Los puertos RJ45 de 10 Gb pueden funcionar en la modalidad NIC.
- v El adaptador da soporte a la función NPIV (N-port IO Virtualization).
- v El adaptador puede utilizarse como adaptador LAN (red de área local) de host.
- v El adaptador admite la moderación de interrupciones para ofrecer más rendimiento al tiempo que reduce notablemente la utilización de procesador.
- v El adaptador da soporte al funcionamiento de puerto dual en cualquier ranura PCIe3 o PCIe2.
- v El adaptador da soporte a la negociación automática, sólo en dúplex.
- v El adaptador da soporte a varios MAC (control de acceso al soporte) por cada interfaz.
- v El adaptador da soporte al control de acceso al soporte (MAC) integrado y a la capa física (PHY).
- v El adaptador da soporte a los estándares siguientes para los distintos puertos y funciones:
	- IEEE 802.3ae en los puertos de 10 GbE
	- 802.3ab en los puertos de 1 GbE
	- Ether II y IEEE 802.3 para tramas encapsuladas
	- 802.1p para configurar los niveles de prioridad en tramas VLAN etiquetadas
	- 802.1Q para etiquetado de VLAN
	- 802.3x para control de flujo
	- 802.3ad para equilibrio de carga y recuperación tras error
	- IEEE 802.3ad y 802.3 para agregación de enlace
- v El adaptador proporciona interrupciones de señales de mensajes (MSI), MSI-X y soporte de interrupciones de patilla de legado.
- v El adaptador da soporte a tramas de gran tamaño hasta 9,6 KB.
- v El adaptador soporta Gigabit EtherChannel (GEC) con el software existente.
- <span id="page-115-0"></span>v El adaptador soporta el protocolo de control de transmisiones (TCP) para descarga de suma de comprobación TCP, el protocolo de datagramas de usuario (UDP) y la descarga de segmentación TCP (TSO) para IPv4 e IPv6.
- v Soporta la segmentación TCP o la descarga de envíos de gran tamaño
- Soporta EEPROM-SPI y EEPROM único
- v Está en conformidad con la Directiva 2002/95/EC de la Unión Europea sobre la Restricción del Uso de Ciertas Sustancias Peligrosas de Equipo Eléctrico y Electrónico (EEE)

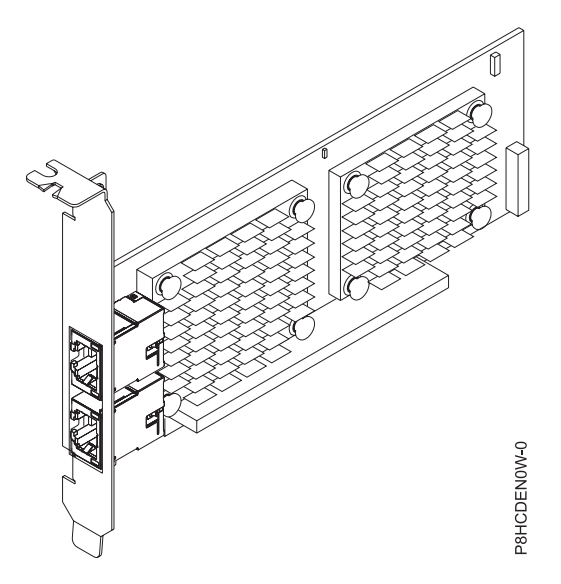

*Figura 34. Adaptador FC EN0W*

## **Especificaciones**

#### **Elemento**

#### **Descripción Número de FRU del adaptador**

00E2714 (Diseñado para cumplir con el requisito de RoHS)

Número de pieza de contrapunta de altura regular: 00E2862

Número de pieza de contrapunta de altura reducida: 00E2721

#### **Número de FRU de conector de prueba aislada**

10N7405 (conector de prueba aislada RJ45)

#### **Arquitectura de bus de E/S**

# PCIe2 x8

## **Requisito de la ranura**

Para obtener detalles acerca de las prioridades y reglas de ubicación de las ranuras, consulte la colección de temas sobre la ubicación de adaptadores PCI correspondiente a su sistema.

## **Cables**

Cable CAT-6A

### **Voltaje**

3,3 V

#### **Factor de forma**

Corto, contrapunta de altura normal, capacidad de altura reducida

#### **Número máximo**

Para obtener detalles acerca del número máximo de adaptadores que están soportados, consulte la colección de temas sobre la ubicación de adaptadores PCI correspondiente a su sistema.

# **Requisitos del sistema operativo o de la partición**

Si desea instalar un nuevo dispositivo, asegúrese de que tiene el software necesario para utilizar el dispositivo y determine si existe algún requisito previo para el dispositivo y los dispositivos conectados a él. Para comprobar los requisitos previos, consulte el [sitio web de IBM Prerequisite](http://www-912.ibm.com/e_dir/eServerPrereq.nsf) (www-912.ibm.com/ e\_dir/eServerPrereq.nsf).

El adaptador está soportado en las siguientes versiones de los sistemas operativos:

- $\bullet$  AIX
	- AIX 7.1, nivel de tecnología 3, Service Pack 2 o posterior
	- AIX 7.1, nivel de tecnología 2, Service Pack 2 o posterior
	- AIX 7.1, nivel de tecnología 1, Service Pack 3 o posterior
	- AIX 6.1, nivel de tecnología 9, Service Pack 2 o posterior
	- AIX 6.1, nivel de tecnología 8, Service Pack 3 o posterior
	- AIX 6.1, nivel de tecnología 7, Service Pack 2 o posterior
- Linux
	- Red Hat Enterprise Linux versión 6.5, o posterior, con actualizaciones de mantenimiento actuales disponibles en Red Hat.
	- SUSE Linux Enterprise Server 11, Service Pack 3, o posterior, con actualizaciones de mantenimiento actuales disponibles en SUSE.
	- Para obtener detalles de soporte, consulte el [sitio web de Linux Alerts](http://www14.software.ibm.com/webapp/set2/sas/f/lopdiags/info/LinuxAlerts.html) (www14.software.ibm.com/ webapp/set2/sas/f/lopdiags/info/LinuxAlerts.html).
- IBM i
	- IBM i versión 7.2
	- IBM i versión 7.1 o posterior

Este adaptador requiere los siguientes controladores:

- v AIX: devices.pciex.e4148e1614109204
- Linux: controlador bnx2x
- v La versión más reciente del controlador de dispositivo o iprutils puede descargarse desde el [sitio web](http://www14.software.ibm.com/webapp/set2/sas/f/lopdiags/home.html) [de IBM Service and Productivity Tools](http://www14.software.ibm.com/webapp/set2/sas/f/lopdiags/home.html) (http://www14.software.ibm.com/webapp/set2/sas/f/ lopdiags/home.html).

### **Tareas relacionadas**:

[Instalar adaptadores PCI](http://www.ibm.com/support/knowledgecenter/POWER8/p8hak/p8hak_82x_84x_kickoff.htm)

## **Referencia relacionada**:

- [Sitio web de IBM Prerequisite](http://www-912.ibm.com/e_dir/eServerPrereq.nsf)
- [Ubicación de adaptadores PCI](http://www.ibm.com/support/knowledgecenter/POWER8/p8eab/p8eab_82x_84x_kickoff.htm)

# **Coprocesador criptográfico PCIe (FC 4807, FC 4808 y FC 4809; CCIN 4765)**

Encontrará las especificaciones del Coprocesador criptográfico PCIe.

Los adaptadores de coprocesador criptográfico PCIe (códigos de característica (FC) 4807, FC 4808 y FC 4809) proporcionan las funciones de coprocesador criptográfico y de acelerador criptográfico de claves seguras en una sola tarjeta PCIe. Las funciones de coprocesador están dirigidas a las aplicaciones de banca y finanzas. Se proporcionan funciones financieras de proceso de número de identificación personal (PIN) y de tarjeta de crédito Europay, Mastercard, Visa (EMV). EMV es un estándar para las tarjetas de crédito basadas en chip integrado. Las funciones de acelerador de claves seguras están destinadas a mejorar el rendimiento de las transacciones SSL (Secure Sockets Layer). El FC 4807, el FC 4808 y el FC

4809 proporcionan la seguridad y el rendimiento necesarios para soportar las aplicaciones de firma digital emergentes. El acceso de aplicación de host a los servicios criptográficos del FC 4807, el FC 4808 y el FC 4809 se realiza mediante las interfaces de programación de aplicaciones CCA (Common Cryptographic Architecture) y mediante los estándares criptográficos de claves públicas (PKCS11). El FC 4807, el FC 4808 y el FC 4809 proporcionan almacenamiento seguro de claves criptográficas en un módulo de seguridad de hardware resistente a la manipulación indebida que está diseñado para satisfacer el estándar FIPS PUB 140-2 sobre requisitos de seguridad.

El FC 4807, el FC 4808 y el FC 4809 son el mismo adaptador, pero los códigos de producto diferentes indican si se utiliza una casete de intercambio a ciegas y el tipo de la casete.

- v FC 4807 no es un casete se intercambio ciego
- v FC 4808 es un casete de intercambio de ciego de generación-3
- v FC 4809 es un casete de intercambio de ciego de generación-4

Características principales del adaptador criptográfico PCIe de IBM:

- v PCIe 4x altura estándar, longitud media
- Procesadores PPC duales integrados
- ASIC (motores de acelerador)
- v Es compatible con las interfaces de programación de aplicaciones (API) de Arquitectura criptográfica común (CCA) y los estándares criptográficos de claves públicas (PKCS11) en la carga de firmware individual.
- HW CRT de RSA 3072, 4096 bits (incluido el direccionamiento)
- v HW o firmware necesario para SHA 256 en el módulo seguro (incluido el direccionamiento)
- v Claves de protección AES de 128, 192 y 256 bits
- Vía rápida simétrica y asimétrica (clave segura y clave sin cifrar)

Para obtener detalles acerca de las prioridades y reglas de ubicación de las ranuras, consulte la colección de temas sobre la ubicación de adaptadores PCI correspondiente a su sistema.

# **Requisitos del sistema operativo o de la partición**

Si desea instalar un nuevo dispositivo, asegúrese de que tiene el software necesario para utilizar el dispositivo y determine si existe algún requisito previo para el dispositivo y los dispositivos conectados a él. Para comprobar los requisitos previos, consulte el [sitio web de IBM Prerequisite](http://www-912.ibm.com/e_dir/eServerPrereq.nsf) (www-912.ibm.com/ e\_dir/eServerPrereq.nsf).

El adaptador está soportado en las siguientes versiones de los sistemas operativos:

- $\bullet$  AIX
	- AIX 7.1 o posterior
	- AIX versión 6.1 o posterior
- IBM i
	- IBM i versión 7.2
	- IBM i versión 7.1 o posterior

Para obtener detalles de soporte, consulte el [sitio web de Linux Alerts](http://www14.software.ibm.com/webapp/set2/sas/f/lopdiags/info/LinuxAlerts.html) (www14.software.ibm.com/ webapp/set2/sas/f/lopdiags/info/LinuxAlerts.html).

La versión más reciente del controlador de dispositivo o iprutils puede descargarse desde el [sitio web de](http://www14.software.ibm.com/webapp/set2/sas/f/lopdiags/home.html) [IBM Service and Productivity Tools](http://www14.software.ibm.com/webapp/set2/sas/f/lopdiags/home.html) (http://www14.software.ibm.com/webapp/set2/sas/f/lopdiags/ home.html).

# **Especificaciones y requisitos**

#### **Número de FRU:**

45D7948

Cumplimiento de la directiva RoHS con la exención del servidor

#### **Información sobre ubicaciones**

Para conocer las reglas de ubicación para adaptadores PCI, consulte la colección de temas sobre la ubicación de adaptadores PCI correspondiente a su sistema.

### **Arquitectura de bus de E/S**

PCI Express v1.1a

### **Almacenamiento**

Límites de la temperatura de transporte y almacenamiento por debajo de -35°C  $\pm$  60°C (-31°F  $\pm$ 140°F) o por encima de 1°C  $\pm$  60°C (33,8°F  $\pm$  140°F).

#### **Funcionamiento (condiciones ambientales en el sistema)**

Este componente recopila y controla todos los sensores para evitar la penetración física y cualquier condición medioambiental anómala dentro de su amplio rango de funcionamiento de  $10^{\circ}$ C ± 35 $^{\circ}$ C (50 $^{\circ}$ F ± 95 $^{\circ}$ F).

#### **Rango de protección contra manipulación indebida**

Fuera de los límites del rango de protección contra manipulación indebida de -38°C  $\pm 3^{\circ}$ C a +90°C ± 2°C, se inhabilitará permanentemente la tarjeta.

#### **Requisitos de manipulación**

Cada coprocesador criptográfico PCIe incluye una clave de dispositivo certificada. Esta clave electrónica, que se almacena en la memoria protegida y alimentada por batería del adaptador, firma digitalmente los mensajes de estado para confirmar que el coprocesador criptográfico PCI es genuino y que no ha estado sujeto a manipulación indebida.

Si cualquiera de los sensores de manipulación indebida del módulo seguro se activa por accidente o manipulación indebida, el Coprocesador criptográfico PCIe borra todos los datos de la memoria protegida, incluida la clave de dispositivo certificada. La extracción incorrecta de las baterías desencadena los sensores de manipulación indebida y destruye las claves de dispositivo certificadas. El coprocesador criptográfico PCI no puede funcionar sin las claves de dispositivo certificadas. Para proteger las claves, siga las directrices que figuran en la documentación que viene con el coprocesador.

**Atención:** Las baterías mantienen el coprocesador encendido incluso cuando no está instalado en un sistema. Al manejar, instalar o quitar el adaptador, no deje que los circuitos entren en contacto con ninguna de las superficies o herramientas conductoras. De lo contrario, el adaptador podría quedar permanentemente inservible.

No extraiga las baterías del adaptador. Al quitar la batería, se pierden los datos que hay en la memoria protegida. Para obtener información sobre cómo sustituir las baterías, consulte el manual de instalación en el sitio web de IBM Cryptocard, situado en [http://www-03.ibm.com/](http://www-03.ibm.com/security/cryptocards/) [security/cryptocards/.](http://www-03.ibm.com/security/cryptocards/)

**Atención:** Mientras instala el coprocesador, tome las siguientes precauciones:

- v El coprocesador siempre va con baterías, incluso cuando no está instalado en el sistema.
- v Las baterías son necesarias para mantener la operatividad del coprocesador.
- v Si se corta la alimentación eléctrica de las baterías o cae la tensión, se desencadena un suceso de manipulación indebida y el coprocesador queda permanentemente inservible.
- v Una caída de la tensión en los circuitos de distribución de alimentación de la batería provocará una caída del voltaje y un suceso de manipulación indebida.
- v No ponga el coprocesador encima de una superficie conductora ni deje que el coprocesador haga contacto con ella.
- v No toque los circuitos del coprocesador con herramientas metálicas o conductoras.
- v Utilice medidas de protección antiestática en todo momento al manipular el coprocesador.

### **Tareas relacionadas**:

[Instalar adaptadores PCI](http://www.ibm.com/support/knowledgecenter/POWER8/p8hak/p8hak_82x_84x_kickoff.htm)

## **Referencia relacionada**:

[Sitio web de IBM Prerequisite](http://www-912.ibm.com/e_dir/eServerPrereq.nsf)

[Ubicación de adaptadores PCI](http://www.ibm.com/support/knowledgecenter/POWER8/p8eab/p8eab_82x_84x_kickoff.htm)

# **Adaptador PCIe2 2 puertos 4X InfiniBand QDR (FC 5285; CCIN 58E2)**

Información sobre las especificaciones y requisitos de sistema operativo para el adaptador con el código de característica (FE) 5285.

## **Visión general**

El adaptador PCIe2 LP 4X IB QDR de 2 puertos es un adaptador QDR InfiniBand 4X de altura reducida de segunda generación que proporciona conectividad de alta velocidad con otros servidores o conmutadores InfiniBand.

Cada puerto tiene un máximo de 40 Gb asignados a él.

El FC 5285 tiene una contrapunta de perfil alto y necesita una ranura de segunda generación de altura completa.

Para obtener detalles acerca de las prioridades y reglas de ubicación de las ranuras, consulte la colección de temas sobre la ubicación de adaptadores PCI correspondiente a su sistema.

### **Especificaciones**

Corto

**Elemento Descripción Número de FRU del adaptador** 74Y2987 (Diseñado para cumplir con el requisito de RoHS) **Arquitectura de bus de E/S** PCIe x8 **Requisito de la ranura** Para obtener detalles acerca de las prioridades y reglas de ubicación de las ranuras, consulte la colección de temas sobre la ubicación de adaptadores PCI correspondiente a su sistema. **Cables** No es necesario ningún cable. **Voltaje** 3,3 V **Factor de forma**

### **Número máximo**

Para obtener detalles acerca del número máximo de adaptadores que están soportados, consulte la colección de temas sobre la ubicación de adaptadores PCI correspondiente a su sistema.

## **Requisitos del sistema operativo o de la partición**

Si desea instalar un nuevo dispositivo, asegúrese de que tiene el software necesario para utilizar el dispositivo y determine si existe algún requisito previo para el dispositivo y los dispositivos conectados a él. Para comprobar los requisitos previos, consulte el [sitio web de IBM Prerequisite](http://www-912.ibm.com/e_dir/eServerPrereq.nsf) (www-912.ibm.com/ e\_dir/eServerPrereq.nsf).

El adaptador está soportado en las siguientes versiones de los sistemas operativos:

- $\bullet$  AIX
	- AIX 7.1 o posterior
	- AIX versión 6.1 o posterior
- Linux
	- Red Hat Enterprise Linux versión 6 o posterior
	- SUSE Linux Enterprise Server 10 o posterior

#### **Tareas relacionadas**:

[Instalar adaptadores PCI](http://www.ibm.com/support/knowledgecenter/POWER8/p8hak/p8hak_82x_84x_kickoff.htm)

### **Referencia relacionada**:

- [Sitio web de IBM Prerequisite](http://www-912.ibm.com/e_dir/eServerPrereq.nsf)
- [Ubicación de adaptadores PCI](http://www.ibm.com/support/knowledgecenter/POWER8/p8eab/p8eab_82x_84x_kickoff.htm)

# **Adaptador PCIe2 de 4 puertos USB 3.0 (FC EC46; CCIN 58F9)**

Información sobre las especificaciones para el adaptador con el código de característica (FC) EC46.

El adaptador PCIe2 de 4 puertos USB 3.0 (FC EC46) es un adaptador de expansión PCI Express (PCIe) de generación 2, altura normal y alto rendimiento que proporciona las siguientes características y soporte:

- v El adaptador es compatible con la revisión 2 de la especificación base de PCIe.
- $\cdot$  El adaptador es un PCI Express de una sola vía  $(1x)$  con un rendimiento de 5 Gbps.
- v El adaptador es una tarjeta PCIe2 de una sola ranura, factor de forma corto y longitud media.
- v El adaptador es compatible con la Clase de FCC.
- v El adaptador proporciona cuatro puertos USB (Universal Serial Bus) 3.0 de alta velocidad, externos y en sentido descendente con conectores Tipo A.
- v Los puertos USB también son compatibles con las especificaciones USB, revisión 1.1 y dispositivos 2.0.
- v El adaptador da soporte al funcionamiento simultáneo de varios dispositivos USB 3.0, USB 2.0 y USB 1.1.

**Restricción:** Cuando se conectan varios teclados a los puertos de USB del sistema o al adaptador USB, solo se puede utilizar un teclado durante el arranque de la partición.

- v El adaptador proporciona 2k de memoria de sólo lectura programable y eléctricamente borrable (EEPROM) a 256 bytes.
- v El adaptador admite transceptores USB integrados de velocidad dual.

La [Figura 35 en la página 108](#page-121-0) muestra el adaptador.

<span id="page-121-0"></span>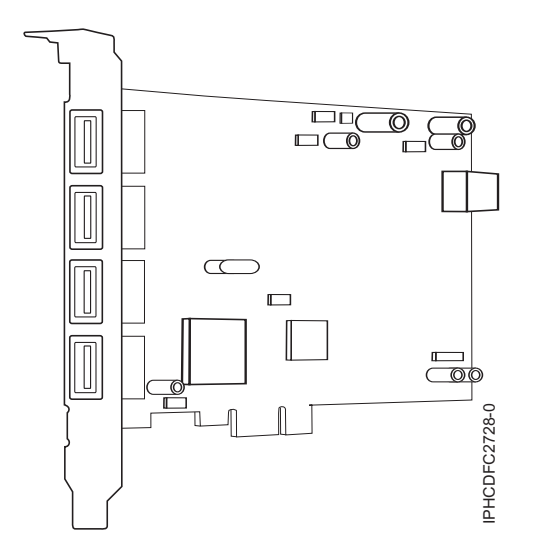

*Figura 35. adaptador PCIe2 de 4 puertos USB 3.0*

Para obtener detalles acerca de las prioridades y reglas de ubicación de las ranuras, consulte la colección de temas sobre la ubicación de adaptadores PCI correspondiente a su sistema.

## **Especificaciones**

#### **Elemento**

**Descripción**

**Número de FRU**

00E2932 (Diseñado para cumplir la directiva de restricción de sustancias peligrosas (RoHS).) **Arquitectura de bus**

Compatible con PCIe 2.2

## **Maestro de bus**

Sí

## **Tipo de tarjeta**

Factor de forma corto, longitud media

### **Número máximo de ranuras de adaptador**

Para obtener detalles acerca del número máximo de adaptadores que están soportados, consulte la colección de temas sobre la ubicación de adaptadores PCI correspondiente a su sistema.

### **Conector**

Receptáculo de serie A de tipo USB estándar con una sola patilla

### **Conector de prueba aislada**

```
Ninguna
```
**Cables**

Utilice cable USB (FC 4256) por puerto

# **Requisitos del sistema operativo o de la partición**

Si desea instalar un nuevo dispositivo, asegúrese de que tiene el software necesario para utilizar el dispositivo y determine si existe algún requisito previo para el dispositivo y los dispositivos conectados a él. Para comprobar los requisitos previos, consulte el [sitio web de IBM Prerequisite](http://www-912.ibm.com/e_dir/eServerPrereq.nsf) (www-912.ibm.com/ e\_dir/eServerPrereq.nsf).

El adaptador está soportado en las siguientes versiones de los sistemas operativos:

- $\bullet$  AIX
	- AIX 7.1 o posterior
	- AIX versión 6.1 o posterior
- IBM i
- IBM i versión 7.1 o posterior
- Linux
	- Red Hat Enterprise Linux versión 6.5, o posterior, con actualizaciones de mantenimiento actuales disponibles en Red Hat.
	- SUSE Linux Enterprise Server 11, Service Pack 3, o posterior, con actualizaciones de mantenimiento actuales disponibles en SUSE.
- v Soportado en el nivel de firmware 8.1

Para obtener detalles de soporte, consulte el [sitio web de Linux Alerts](http://www14.software.ibm.com/webapp/set2/sas/f/lopdiags/info/LinuxAlerts.html) (www14.software.ibm.com/ webapp/set2/sas/f/lopdiags/info/LinuxAlerts.html).

La versión más reciente del controlador de dispositivo o iprutils puede descargarse desde el [sitio web de](http://www14.software.ibm.com/webapp/set2/sas/f/lopdiags/home.html) [IBM Service and Productivity Tools](http://www14.software.ibm.com/webapp/set2/sas/f/lopdiags/home.html) (http://www14.software.ibm.com/webapp/set2/sas/f/lopdiags/ home.html).

### **Tareas relacionadas**:

[Instalar adaptadores PCI](http://www.ibm.com/support/knowledgecenter/POWER8/p8hak/p8hak_82x_84x_kickoff.htm)

## **Referencia relacionada**:

- [Sitio web de IBM Prerequisite](http://www-912.ibm.com/e_dir/eServerPrereq.nsf)
- [Ubicación de adaptadores PCI](http://www.ibm.com/support/knowledgecenter/POWER8/p8eab/p8eab_82x_84x_kickoff.htm)

# **Adaptador PCIe GPU gen3 x16 (FC EC47; CCIN 2CE8)**

Información sobre las especificaciones y los requisitos del sistema operativo para el adaptador con el código de característica (FC) EC47.

## **Visión general**

El Adaptador PCIe GPU gen3 x16, una unidad de proceso de gráficos PCIe de generación 3 (PCIe3) de altura normal y anchura doble, es un adaptador acelerador de procesos intensivos. El adaptador ofrece 12 GB de memoria en la placa. El adaptador se ha optimizado para aplicaciones con procesos intensivos.

La [Figura 36 en la página 110](#page-123-0) muestra el adaptador. El adaptador utiliza la alimentación del conector PCIe y de la fuente de alimentación auxiliar del sistema en el que está ubicado.

Para obtener detalles acerca de las prioridades y reglas de ubicación de las ranuras, consulte la colección de temas sobre la ubicación de adaptadores PCI correspondiente a su sistema.

<span id="page-123-0"></span>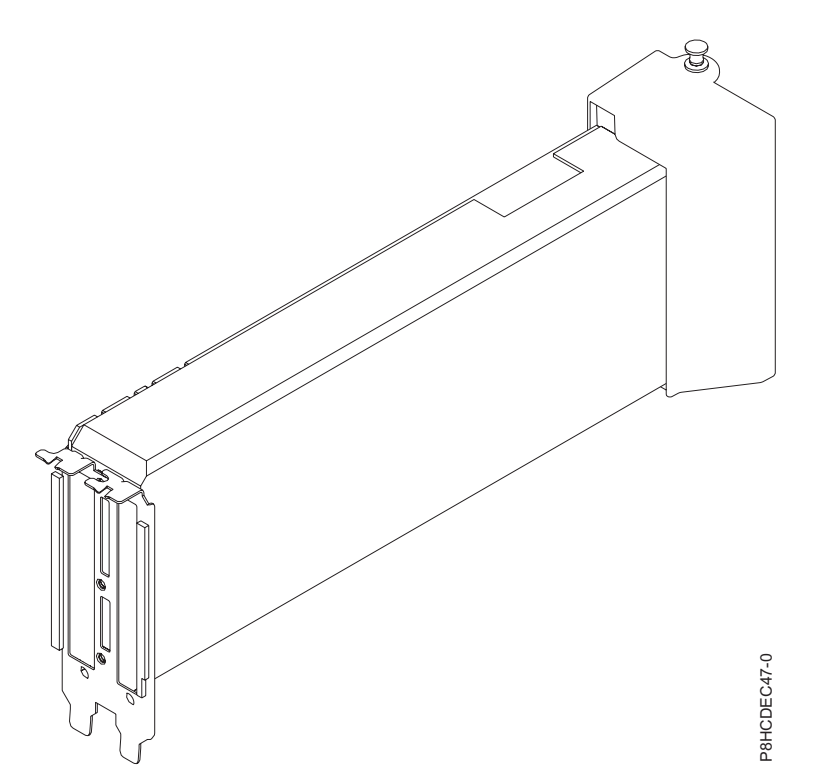

*Figura 36. Adaptador PCIe GPU gen3 x16*

## **Especificaciones**

### **Elemento**

**Descripción**

**Número de FRU del adaptador**

000E1493 (Diseñado para cumplir con el requisito de RoHS)

**Arquitectura de bus de E/S**

#### PCIe3 x8 **Requisito de la ranura**

Para obtener detalles acerca de las prioridades y reglas de ubicación de las ranuras, consulte la colección de temas sobre la ubicación de adaptadores PCI correspondiente a su sistema.

### **Voltaje**

12 V

## **Factor de forma**

Altura normal, longitud completa

## **Número máximo**

Para obtener detalles acerca del número máximo de adaptadores que están soportados, consulte la colección de temas sobre la ubicación de adaptadores PCI correspondiente a su sistema.

# **Requisitos del sistema operativo o de la partición**

Si desea instalar un nuevo dispositivo, asegúrese de que tiene el software necesario para utilizar el dispositivo y determine si existe algún requisito previo para el dispositivo y los dispositivos conectados a él. Para comprobar los requisitos previos, consulte el [sitio web de IBM Prerequisite](http://www-912.ibm.com/e_dir/eServerPrereq.nsf) (www-912.ibm.com/ e\_dir/eServerPrereq.nsf).

El adaptador está soportado en las siguientes versiones del sistema operativo:

• Linux

– Red Hat Enterprise Linux Versión 7 o posterior

- SUSE Linux Enterprise Server 11, Service Pack 3, o posterior, con actualizaciones de mantenimiento actuales disponibles en SUSE.
- Para obtener detalles de soporte, consulte el [sitio web de Linux Alerts](http://www14.software.ibm.com/webapp/set2/sas/f/lopdiags/info/LinuxAlerts.html) (www14.software.ibm.com/ webapp/set2/sas/f/lopdiags/info/LinuxAlerts.html).
- La versión más reciente del controlador de dispositivo o iprutils puede descargarse desde el [sitio](http://www14.software.ibm.com/webapp/set2/sas/f/lopdiags/home.html) [web de IBM Service and Productivity Tools](http://www14.software.ibm.com/webapp/set2/sas/f/lopdiags/home.html) (http://www14.software.ibm.com/webapp/set2/sas/f/ lopdiags/home.html).

# **Adaptador PCIe3 acelerador FPGA (FC EJ12; CCIN 59AB)**

Información sobre las especificaciones y requisitos de sistema operativo para el adaptador con el código de característica (FC) EJ12.

# **Visión general**

El adaptador PCIe3 acelerador FPGA (FC EJ12) es un adaptador PCIe de generación 3, x8 de formato corto y altura normal. Este adaptador FPGA (Field Programmable Gate Array) actúa como un coprocesador para el procesador POWER8 y gestiona de forma eficiente las aplicaciones o funciones especializadas y repetitivas. La función o las aplicaciones cargadas en el adaptador pueden cambiarse.

El adaptador proporciona dos puertos Ethernet transceptores de cobre conectables de tamaño reducido (SFP+) de 10 Gb para la conectividad con otros servidores o conmutadores de la red. Cada puerto proporciona conectividad Ethernet con una velocidad de datos nominal de 10 gigabits por segundo (Gbps), y utilizan cables twinaxiales de cobre SFP+ de hasta 5 metros de longitud.

Las características del adaptador son las siguientes:

- v El adaptador puede utilizarse como acelerador PCIe y como acelerador CAPI (interfaz de programación de aplicaciones criptográficas).
- v El adaptador proporciona dos bancos de módulos de memoria SDRAM de 4 GB o 8 GB, x72, DDR3.
- $\cdot$  El adaptador necesita alimentación de 3,3 V y 12 V disponible en la ranura PCIe.
- v El adaptador funciona mejor cuando se instala en una ranura x16 que tiene conectividad directa de bus de host.
- v Un máximo de un adaptador por procesador está soportado en el sistema.

La [Figura 37 en la página 112](#page-125-0) muestra el adaptador.

<span id="page-125-0"></span>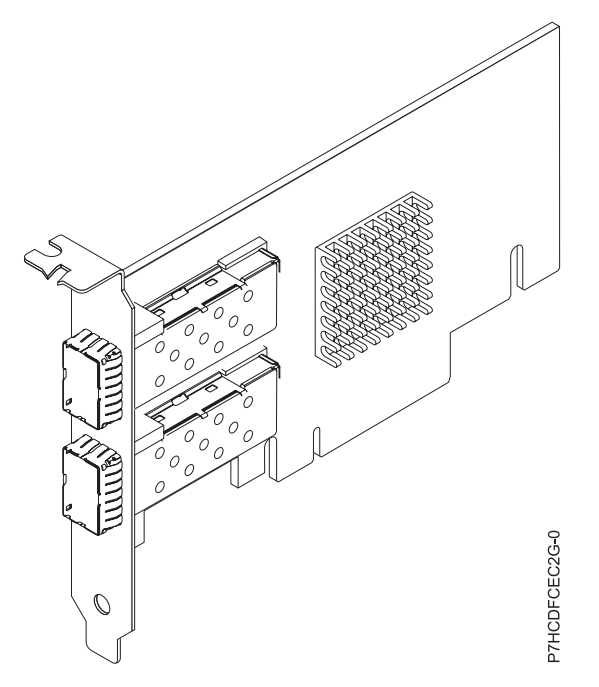

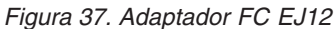

## **Especificaciones**

## **Elemento Descripción Número de FRU del adaptador** 000NK006(Diseñado para cumplir con el requisito de RoHS) **Arquitectura de bus de E/S** PCIe3.0 x8 **Requisito de la ranura** Una ranura PCIe x16. **Cables** Consulte "Cables" para obtener detalles **Voltaje** 3,3 V y 12 V **Factor de forma** Factor de forma corto, altura normal **Número máximo** Un máximo de un adaptador por procesador está soportado en el sistema.

**Información de conector**

Dos puertos Ethernet SFP+ de cobre

## **Cables**

Esta característica del adaptador requiere el uso de cables Ethernet twinaxiales de cobre, SFP+, de 10 Gbps, activos, que sean compatibles. Consulte la [Figura 38 en la página 113](#page-126-0) para ver una vista de la cara superior e inferior del cable. Estos cables cumplen las especificaciones industriales estándar SFF-8431 Rev 4.1 y SFF-8472 Rev 10.4, así como todos los requisitos pertinentes de IBM.

**Nota:** estos cables cumplen los requisitos de compatibilidad electromagnética de la Clase A.

Consulte la [Tabla 32 en la página 113](#page-126-0) para conocer detalles sobre los códigos de producto.

<span id="page-126-0"></span>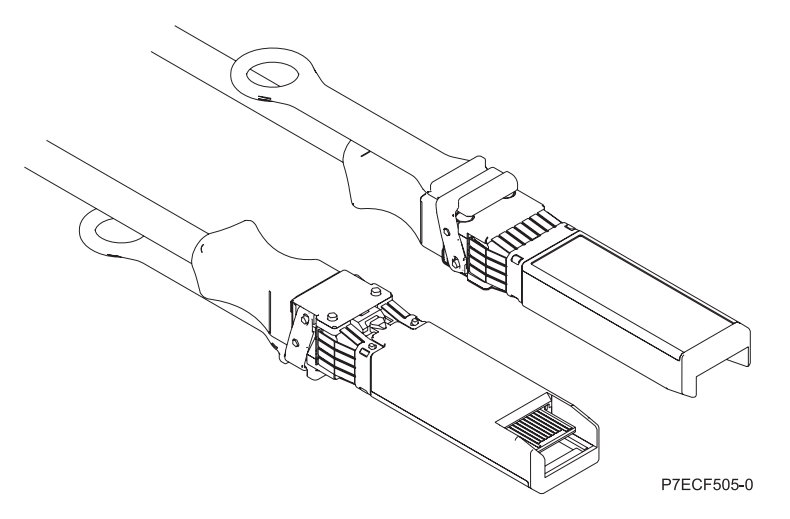

*Figura 38. Vista superior e inferior del cable*

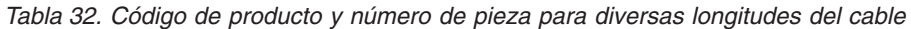

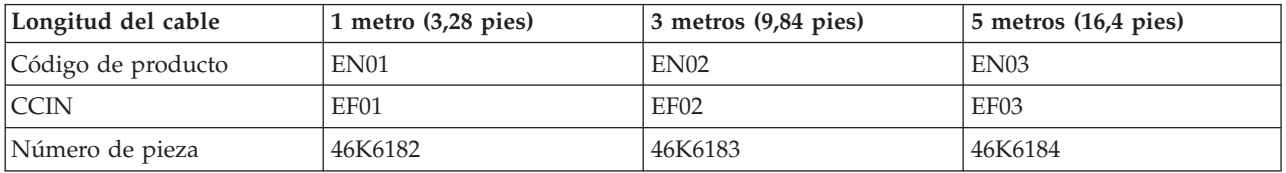

## **Requisitos del sistema operativo o de la partición**

El adaptador está soportado en las siguientes versiones de los sistemas operativos:

- $\bullet$  AIX
	- AIX 7.1, nivel de tecnología 3, Service Pack 2 o posterior
	- AIX 6.1, nivel de tecnología 9 o posterior

**Tareas relacionadas**:

[Instalar adaptadores PCI](http://www.ibm.com/support/knowledgecenter/POWER8/p8hak/p8hak_82x_84x_kickoff.htm)

**Referencia relacionada**:

- [Sitio web de IBM Prerequisite](http://www-912.ibm.com/e_dir/eServerPrereq.nsf)
- [Ubicación de adaptadores PCI](http://www.ibm.com/support/knowledgecenter/POWER8/p8eab/p8eab_82x_84x_kickoff.htm)

# **Adaptador PCIe dual con memoria caché de 380 MB - RAID SAS x4 de 3 Gb (FC 5805; CCIN 574E)**

Información sobre las especificaciones y requisitos de sistema operativo para el adaptador con el código de característica (FC) 5805.

## **Visión general**

El adaptador PCI Express (PCIe) dual con memoria caché de 380 MB - RAID SAS x4 de 3 Gb permite la conexión de unidades de disco SCSI con conexión serie (SAS) y de unidades SAS en estado sólido utilizando un par de conectores mini-SAS 4x. El adaptador 5805 tiene una memoria caché de escritura de 380 MB y una batería de caché de sustitución simultánea. El adaptador se debe instalar siempre por pares y ser utilizado en una configuración RAID de alta disponibilidad y de varios iniciadores mediante la utilización de dos adaptadores en la modalidad de controlador dual. Dos adaptadores 5805 suministran

datos de caché de escritura duplicados y marcas de paridad RAID duplicadas entre los adaptadores. Si se rompe el emparejamiento de los adaptadores 5805, se inhabilita la memoria caché de escritura.

**Importante:** Consulte los temas [Controladores RAID SAS para AIX,](http://www.ibm.com/support/knowledgecenter/POWER8/p8ebj/p8ebj_kickoff.htm) [Controladores RAID SAS para IBM i](http://www.ibm.com/support/knowledgecenter/POWER8/p8ed5/p8ed5_kickoff.htm) o [Controladores RAID SAS para Linux](http://www.ibm.com/support/knowledgecenter/POWER8/p8ebk/p8ebk_kickoff.htm) para obtener más información y consideraciones importantes de las configuraciones de multi-iniciador y alta disponibilidad o de IOA de almacenamiento dual

El 5805 permite utilizar unidades de disco SAS de tamaño reducido (SFF) que se encuentran en un cajón de E/S PCIe 12X o bien unidades de disco SAS situadas en un cajón de disco EXP 12S. El adaptador también se puede conectar a las unidades de disco internas de la unidad del sistema utilizando la placa posterior de división de disco y el cableado apropiados.

El adaptador es un adaptador SAS PCI-e x8, de autocarga y 3,3 voltios, que proporciona capacidad RAID 0, 5, 6 y 10.

Con el cableado y la configuración apropiados, se utilizan varios puertos anchos para proporcionar vías redundantes a cada unidad SAS o unidad de estado sólido de puerto dual. El adaptador gestiona la redundancia de vías SAS y la conmutación de vías, en caso de una anomalía de SAS.

El adaptador 5805 contiene un LED (**(C)** en [Figura 39 en la página 115\)](#page-128-0) que parpadea si hay datos en la memoria caché. El LED de presencia de datos en la memoria caché parpadea cuando es posible que haya datos en la memoria caché sobre el adaptador. Si el LED de presencia de datos en memoria caché está parpadeando, no sustituya la batería de memoria caché. Si se sustituye cuando el LED está parpadeando, los datos de la memoria caché se perderán. Consulte [Figura 39 en la página 115](#page-128-0) para localizar el LED de presencia de datos en la memoria caché sobre este adaptador.

**Atención:** No intente sustituir la batería de memoria caché si el LED de presencia de datos en la memoria caché de la tarjeta está parpadeando. El LED de presencia de datos en la memoria caché indica que es posible que haya datos en la memoria caché sobre el adaptador. Para evitar la pérdida de datos, primero asegúrese de que el sistema haya concluido correctamente. Si el LED de presencia de datos en la memoria caché está parpadeando, consulte uno de los temas siguientes antes de sustituir la batería de memoria caché.

- v Para sistemas operativos Linux, consulte [Visualización de información de batería recargable.](http://publib.boulder.ibm.com/infocenter/powersys/v3r1m5/topic/p8ebk/display_batinfo.htm)
- v Para sistemas operativos AIX, consulte [Visualización de información de batería recargable.](http://publib.boulder.ibm.com/infocenter/powersys/v3r1m5/topic/p8ebj/displayingrechargeablebatteryinfo.htm)
- v Para sistemas operativos IBM i, consulte [Visualización de información de batería recargable.](http://publib.boulder.ibm.com/infocenter/powersys/v3r1m5/topic/p8ed5/ared5dsplrechargebattery.htm)

**Nota:** Al configurar una matriz RAID utilizando el kit de herramientas de IBM y el adaptador FC5903 para un sistema que ejecute Linux, la lista de dispositivos DASD está visible sólo en la HMC si selecciona la opción de configurar LVM en el kit de herramientas de IBM.

La figura siguiente muestra el adaptador.

<span id="page-128-0"></span>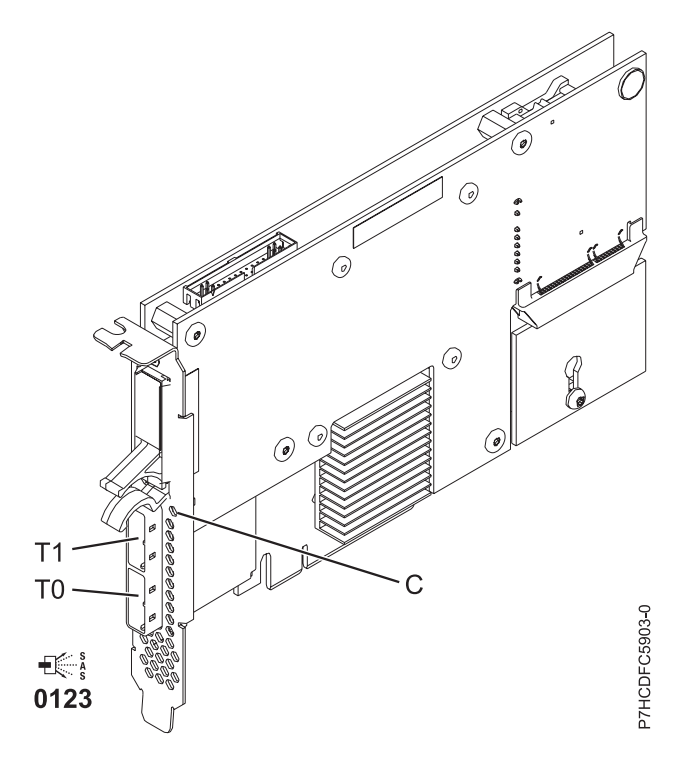

*Figura 39. Adaptador RAID SAS PCIe Dual - x4 de 3 Gb*

## **Especificaciones**

**Elemento Descripción Número de FRU del adaptador** 46K4735 (Diseñado para cumplir con el requisito de RoHS.) **Número de FRU de la batería** 44V7597 (Diseñado para cumplir con el requisito de RoHS.) **Arquitectura de bus de E/S** PCIe x8 **Requisito de la ranura** Una ranura PCIe x8 por cada adaptador.

Los adaptadores se instalan por pares.

No es necesario que los pares de adaptadores estén en el mismo alojamiento. Para una mayor disponibilidad coloque los adaptadores en alojamientos separados. Consulte la ubicación de adaptadores PCI para conocer las reglas de ubicación.

## **Cables**

Cuando conecta un cajón de disco 5886 12S, se debe utilizar como mínimo uno de los siguientes cables SAS (X): 3661, 3662 o 3663.

La conexión del dispositivo SAS requiere cables específicos que se proporcionan con las características del dispositivo o subsistema que se está conectando. Para las configuraciones de varios iniciadores y alta disponibilidad se requiere un cableado especial. Consulte [Planificación de](http://www.ibm.com/support/knowledgecenter/POWER8/p8had/p8had_sascabling.htm) [los cables SCSI con conexión en serie.](http://www.ibm.com/support/knowledgecenter/POWER8/p8had/p8had_sascabling.htm)

### **Voltaje**

3,3 V **Factor de forma** Corto

### **Número máximo**

Para conocer el número máximo de adaptadores permitidos, consulte la colección de temas sobre la ubicación de adaptadores PCI correspondiente a su sistema.

## **Atributos**

- v Se pueden utilizar 48 unidades de disco SAS cuando el adaptador se configura con cuatro cajones de disco 5886 EXP 12S
- v Se pueden utilizar 42 unidades de disco SAS cuando el adaptador se configura con un cajón de E/S PCIe 12X de 19 pulgadas y dos cajones de disco 5886 EXP 12S (18 unidades de disco SFF más un máximo de 24 unidades de disco SAS)
- Velocidad SAS: 3 Gbps
- v Se pueden utilizar SAS Serial-SCSI Protocol (SSP) y Serial Management Protocol (SMP)
- v 380 MB de memoria caché de escritura rápida, no volátil, puede aumentar el rendimiento del subsistema de disco
- v El controlador doble soporta datos de caché de escritura duplicados y marcas de paridad RAID duplicadas
- v Está permitida la actualización de firmware simultánea
- v Se proporcionan ocho enlaces físicos mediante dos conectores mini-SAS 4x
- v Batería de memoria caché de sustitución simultánea
- v No se da soporte a dispositivos de soportes extraíbles

Para obtener detalles acerca de las prioridades y reglas de ubicación de las ranuras, consulte la colección de temas sobre la ubicación de adaptadores PCI correspondiente a su sistema.

# **Requisitos del sistema operativo o de la partición**

Si desea instalar un nuevo dispositivo, asegúrese de que tiene el software necesario para utilizar el dispositivo y determine si existe algún requisito previo para el dispositivo y los dispositivos conectados a él. Para comprobar los requisitos previos, consulte el [sitio web de IBM Prerequisite](http://www-912.ibm.com/e_dir/eServerPrereq.nsf) (www-912.ibm.com/ e\_dir/eServerPrereq.nsf).

El adaptador está soportado en las siguientes versiones de los sistemas operativos:

- $\bullet$  AIX:
	- AIX 7.1 o posterior
	- AIX versión 6.1 o posterior
- Linux:
	- Red Hat Enterprise Linux Versión 7 o posterior
	- Red Hat Enterprise Linux versión 6.4, o posterior, con actualizaciones de mantenimiento actuales disponibles en Red Hat.
	- SUSE Linux Enterprise Server 10, Service Pack 3 o posterior
- IBM i
	- IBM i 6.1.1 y Resave A, o posterior, son necesarios para el soporte de almacenamiento dual IOA.

## **Tareas relacionadas**:

[Instalar adaptadores PCI](http://www.ibm.com/support/knowledgecenter/POWER8/p8hak/p8hak_82x_84x_kickoff.htm)

## **Referencia relacionada**:

- [Sitio web de IBM Prerequisite](http://www-912.ibm.com/e_dir/eServerPrereq.nsf)
- [Ubicación de adaptadores PCI](http://www.ibm.com/support/knowledgecenter/POWER8/p8eab/p8eab_82x_84x_kickoff.htm)

# **Adaptador PCIe Dual - x4 SAS (FC 5901; CCIN 57B3)**

Especificaciones y requisitos del sistema operativo para el adaptador 5901.

# **Visión general**

El adaptador PCI Express (PCIe) Dual - 4x SAS es un adaptador de altura reducida y formato corto pensado para aplicaciones SAS (SCSI con conexión en serie) de alto rendimiento y altas densidad. Permite la conexión de unidades de disco SAS, cinta y DVD mediante un par de conectores mini-SAS 4x que permiten utilizar los ocho enlaces físicos en diversas configuraciones de puerto estrecho y puerto ancho. El adaptador no tiene memoria caché de escritura.

El adaptador es un adaptador SAS de autocarga, de 64 bits y 3,3 V, que está habilitado para RAID 0, 5, 6 y 10. La capacidad para utilizar algunos niveles RAID depende del sistema operativo. El adaptador proporciona RAID 0, RAID 5, RAID 6 y RAID 10 para los sistemas operativos AIX y Linux. El sistema operativo IBM i proporciona funciones de duplicación y dispersión de datos. FC 5901 no es compatible con las configuraciones RAID 5 y RAID 6. El adaptador no tiene memoria caché de escritura. (El rendimiento de los niveles RAID 5 y RAID 6 puede ser bajo para las operaciones de escritura en los adaptadores que no proporcionan una memoria caché de escritura. Puede ser conveniente utilizar un adaptador que proporcione una memoria caché de escritura cuando utilice los niveles RAID 5 o RAID 6).

El adaptador se puede utilizar con hasta 48 unidades de disco SAS, pero el número real de unidades de un sistema depende de las limitaciones físicas de espacio del sistema. Los dispositivos conectados externamente están diseñados para funcionar con una tasa de transferencia de datos de 1,5 Gbps para los dispositivos ATA de conexión serie (SATA), y de 3 Gbps para los dispositivos SAS. Esta tarjeta soporta dispositivos ópticos y de cinta DASD RAID y no RAID. Este adaptador admite configuraciones multi-iniciador y de alta disponibilidad en AIX y Linux. IBM i no da soporte a la característica 5901 en las configuraciones de multi-iniciador y alta disponibilidad.

**Importante:** Consulte los temas [Controladores RAID SAS para AIX,](http://www.ibm.com/support/knowledgecenter/POWER8/p8ebj/p8ebj_kickoff.htm) [Controladores RAID SAS para IBM i](http://www.ibm.com/support/knowledgecenter/POWER8/p8ed5/p8ed5_kickoff.htm) o [Controladores RAID SAS para Linux](http://www.ibm.com/support/knowledgecenter/POWER8/p8ebk/p8ebk_kickoff.htm) para obtener más información y consideraciones importantes de las configuraciones de multi-iniciador y alta disponibilidad o de IOA de almacenamiento dual

El adaptador 5901 permite utilizar unidades de disco SFF SAS situadas en un cajón PCIe 12X de E/S o unidades de disco SAS situadas en un cajón de disco EXP 12S o unidades de disco SAS situadas en una unidad del sistema POWER compatible (placa posterior de disco dividido).

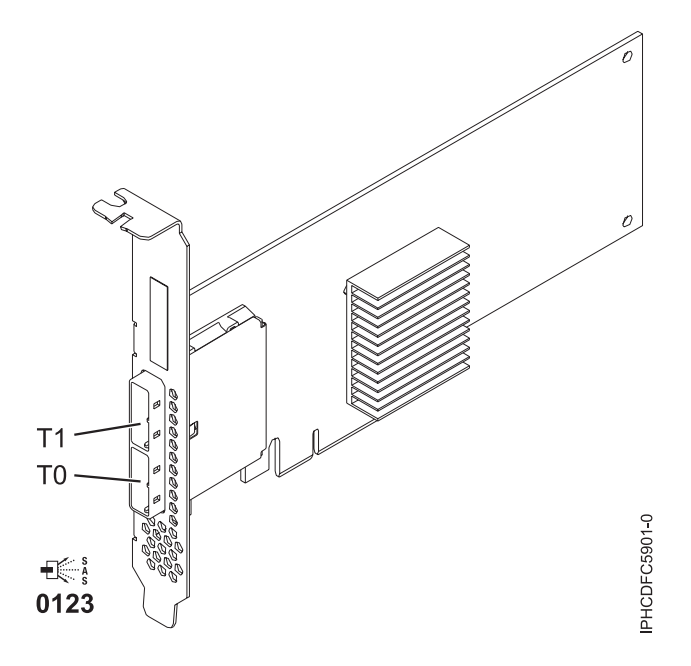

*Figura 40. Adaptador PCIe Dual - x4 SAS*

## **Especificaciones**

#### **Elemento**

**Descripción Número de FRU del adaptador**

44V4852 (diseñado para cumplir la directiva RoHS)

**Arquitectura de bus de E/S**

PCIe

### **Requisito de la ranura**

Una ranura PCIe x8 disponible

## **Cables**

La conexión del dispositivo SAS requiere cables específicos que se proporcionan con las características del dispositivo o subsistema que se está conectando. Para las configuraciones de varios iniciadores y alta disponibilidad se requiere un cableado especial. Consulte [Planificación de](http://www.ibm.com/support/knowledgecenter/POWER8/p8had/p8had_sascabling.htm) [los cables SCSI con conexión en serie.](http://www.ibm.com/support/knowledgecenter/POWER8/p8had/p8had_sascabling.htm)

## **Voltaje**

3,3 V

## **Factor de forma**

Corto, altura reducida

### **Número máximo**

Para conocer el número máximo de adaptadores permitidos, consulte la colección de temas sobre la ubicación de adaptadores PCI correspondiente a su sistema.

### **Atributos**

- v Dos conectores mini-SAS 4x externos permiten la conexión de alojamientos de dispositivo SAS y SATA
- SAS Serial SCSI Protocol (SSP), Serial ATA Tunneling Protocol (STP) y Serial Management Protocol (SMP)
- RAID  $0, 5, 6, 10$

El rendimiento de los niveles RAID 5 y RAID 6 puede ser bajo para las operaciones de escritura en los adaptadores que no proporcionan una memoria caché de escritura. Puede ser conveniente utilizar un adaptador que proporcione una memoria caché de escritura cuando utilice los niveles RAID 5 o RAID 6.

v Actualización de firmware concurrente

- v Se pueden utilizar dispositivos de soporte de almacenamiento extraíble. (No es compatible con esos dispositivos cuando se utiliza una configuración de varios iniciadores y alta disponibilidad).
- v Dispositivos de soportes extraíbles soportados
- 440 500 Mhz PowerPC (PPC)
- v Soporte para configuraciones de varios iniciadores y alta disponibilidad

Para obtener detalles acerca de las prioridades y reglas de ubicación de las ranuras, consulte la colección de temas sobre la ubicación de adaptadores PCI correspondiente a su sistema.

# **Requisitos del sistema operativo o de la partición**

Si desea instalar un nuevo dispositivo, asegúrese de que tiene el software necesario para utilizar el dispositivo y determine si existe algún requisito previo para el dispositivo y los dispositivos conectados a él. Para comprobar los requisitos previos, consulte el [sitio web de IBM Prerequisite](http://www-912.ibm.com/e_dir/eServerPrereq.nsf) (www-912.ibm.com/ e\_dir/eServerPrereq.nsf).

El adaptador recibe soporte en las versiones siguientes de estos sistemas operativos:

- $\bullet$  AIX
	- AIX versión 7.1 o posterior.
	- AIX versión 6.1 o posterior.
	- AIX versión 5.3 o posterior.
- Linux
	- Red Hat Enterprise Linux 5.6 para POWER o posterior.
	- SUSE Linux Enterprise Server 11 Service Pack 1 o posterior.
- IBM i
	- IBM i 7.1 o posterior.
	- IBM i versión 6.1 o posterior.

Este adaptador necesita los controladores siguientes:

- AIX: paquete de controlador de dispositivo devices.pci.1410bd02
- Linux:
	- Controlador iprutils de la versión 2.4.1 e ipr de la versión 2.0.11.6 (o posterior) para kernels RHEL4
	- Controlador iprutils de la versión 2.4.1 e ipr de la versión 2.2.0.2 (o posterior) para kernels RHEL5
	- Controlador iprutils de la versión 2.4.1 e ipr de la versión 2.2.0.2 (o posterior) para kernels SLES10

## **Tareas relacionadas**:

[Planificación del cableado SCSI con conexión serie](http://www.ibm.com/support/knowledgecenter/POWER8/p8had/p8hadsascabling.htm)

Obtenga información sobre cómo instalar los cables SAS en las unidades de disco duro, las unidades de estado sólido o CD-ROM.

[Instalar adaptadores PCI](http://www.ibm.com/support/knowledgecenter/POWER8/p8hak/p8hak_82x_84x_kickoff.htm)

### **Referencia relacionada**:

**E** [Sitio web de IBM Prerequisite](http://www-912.ibm.com/e_dir/eServerPrereq.nsf)

[Ubicación de adaptadores PCI](http://www.ibm.com/support/knowledgecenter/POWER8/p8eab/p8eab_82x_84x_kickoff.htm)

# **Adaptador RAID SAS PCIe2 de memoria caché de 1,8 GB y tres puertos de 6 Gb (FC 5913; CCIN 57B5)**

Especificaciones y requisitos del sistema operativo para los adaptadores con el código de característica (FC) 5913.

# **Visión general**

El adaptador SAS RAID PCI Express de generación 2 con una memoria caché de 1,8 GB de tres puertos de 6 Gb es un adaptador PCIe2 SAS de memoria caché de gran tamaño que suministra prestaciones de alto rendimiento y permite la conexión de discos SAS (SCSI con conexión en serie) y de unidades de estado sólido SAS a través de miniconectores SAS HD (alta densidad). El código de característica (FC) 5913 tiene una memoria caché de escritura de 1,8 GB. El adaptador se debe instalar por pares y se debe utilizar en una configuración RAID de alta disponibilidad y con varios iniciadores mediante la utilización de dos adaptadores en la modalidad de controlador dual (configuración de adaptador de E/S de almacenamiento dual). Dos adaptadores FC 5913 proporcionan datos de caché de escritura duplicados y marcas de paridad RAID duplicadas entre los adaptadores. Si se rompe el emparejamiento de los adaptadores FC 5913, se inhabilita la memoria caché de escritura. Una memoria flash integrada combinada con condensadores proporciona protección de la memoria caché de escritura en caso de error de alimentación, sin necesidad de utilizar baterías en la forma que se utilizaron con adaptadores anteriores provistos de una memoria caché grande.

Para proporcionar el mayor ancho de banda entre dos adaptadores 5913 asociados a fin de duplicar los datos en memoria caché y las marcas de actualización de paridad, es necesario un cable SAS de adaptador a adaptador en el tercer puerto del adaptador hasta que sea necesaria la cantidad máxima de conexiones de dispositivo. Cuando los tres conectores están conectados a unidades SAS, la comunicación entre el par de adaptadores se realiza mediante la red SAS a través del cajón de E/S y cableado.

El FC 5913 es un adaptador corto de altura completa y ancho simple.

Cada FC 5913 necesita otro adaptador RAID SAS de 6 Gbps (FC 5913) situado en este servidor o en otro servidor que se empareja con el adaptador RAID SAS y permite el funcionamiento de las memorias caché internas. La [Figura 41 en la página 122](#page-135-0) muestra el adaptador FC 5913.

Los sistemas donde se ejecutan los sistemas operativos AIX o Linux permiten utilizar ambos dispositivos 5913 en el mismo sistema o partición, o en dos sistemas o particiones separados. Los sistemas donde se ejecuta el sistema operativo IBM i no permiten el emparejamiento de adaptadores situados en servidores o particiones diferentes, por lo que ambos dispositivos 5913 se deben instalar en el mismo sistema o partición.

Para obtener detalles acerca de las prioridades y reglas de ubicación de las ranuras, consulte la colección de temas sobre la ubicación de adaptadores PCI correspondiente a su sistema.

## **Especificaciones**

**Elemento**

**Descripción Número de FRU del adaptador** 00J0596 (Diseñado para cumplir con el requisito de RoHS) **Arquitectura de bus de E/S** PCIe2.0 x8 **Requisito de la ranura** Una ranura PCIe x8 por cada adaptador. Los adaptadores se instalan por pares.

> Para una mayor disponibilidad, coloque los adaptadores en alojamientos separados cuando sea posible.

**Cables**

Se utilizan cables SAS específicos de tipo X, YO, AA o AT con conectores HD para conectar los cajones de expansión.

La conexión del dispositivo SAS requiere cables específicos que se proporcionan con las características del dispositivo o subsistema que se está conectando. Para las configuraciones de varios iniciadores y alta disponibilidad se requiere un cableado especial.

#### **Voltaje**

# 3,3 V

**Factor de forma**

Corto, altura completa

## **Número máximo**

Para conocer el número máximo de adaptadores permitidos, consulte la colección de temas sobre la ubicación de adaptadores PCI correspondiente a su sistema.

### **Atributos proporcionados**

- v Proporciona tres conectores mini-SAS de alta densidad (HD) para conectar las unidades SAS en cajones del FC 5887 EXP24S. Puede conectarse un máximo de tres EXP24S al mismo par FC 5913.
- v Admite un máximo de 72 unidades de disco duro o 24 unidades de estado sólido (SSD) (dependiendo del tipo de alojamiento conectado), o una combinación de ambos tipos de unidades con reglas de ubicación específicas para cada alojamiento.
- v Es necesario el cable AA en el puerto HD mini-SAS superior del par de adaptadores. Utilice un par de cables SAS AT de 0,6 m, FC 3689, para conectar el par de adaptadores FC 5913 a los conectores SAS. Un FC 5887 EXP24S puede conectarse al otro puerto del par FC 5913.
- v Un cable SAS AA con conectores HD para el par de adaptadores FC 5913 proporciona una vía de mayor rendimiento entre los adaptadores para los datos duplicados en memoria caché de escritura y para las marcas de paridad RAID duplicadas. El cable es necesario a menos que se utilicen los tres puertos para conectar cajones EXP24S.

**Nota:** Las unidades de estado sólido (SSD) no están permitidas en el puerto superior (T2).

- v Soporte de SSP (Serial SCSI Protocol) y SMP (Serial Management Protocol) de SAS.
- v Proporciona RAID 0, RAID 5, RAID 6 y RAID 10 con la función de repuesto dinámico. La duplicación a nivel del sistema a través del sistema operativo también está permitida. La funcionalidad JBOD (de 512 bytes) no se puede utilizar salvo para el formateo inicial a 528 bytes de dispositivos nuevos, según sea necesario.
- v Un único par de adaptadores FC 5913 no puede conectarse a las dos mitades de un cajón FC 5887 EXP24S configurado en modalidad 2.

La figura siguiente muestra el adaptador.

<span id="page-135-0"></span>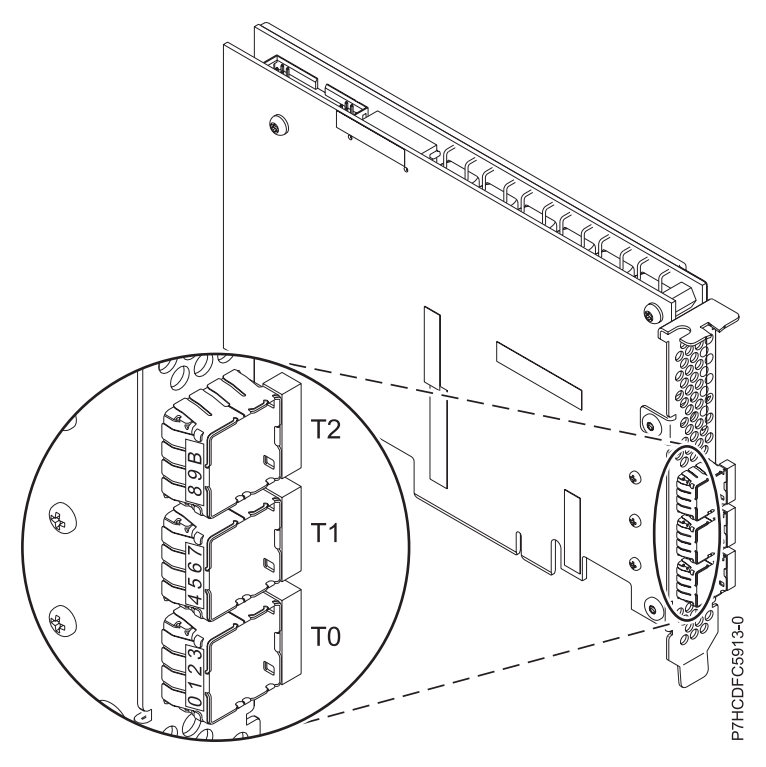

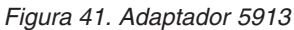

# **Requisitos del sistema operativo o de la partición**

El adaptador está soportado en las siguientes versiones de los sistemas operativos:

- $\bullet$  AIX
	- AIX 7.1 o posterior
	- AIX 6.1, nivel de tecnología 7 o posterior
	- AIX versión 5.3, nivel de tecnología 12 o posterior
- Linux
	- Red Hat Enterprise Linux Versión 7 o posterior
	- Red Hat Enterprise Linux versión 6.1 o posterior
	- SUSE Linux Enterprise Server 11, Service Pack 2, o posterior, con actualizaciones de mantenimiento actuales disponibles en SUSE.
	- SUSE Linux Enterprise Server 10 Service Pack 4 o posterior
	- Para obtener detalles de soporte, consulte el [sitio web de Linux Alerts](http://www14.software.ibm.com/webapp/set2/sas/f/lopdiags/info/LinuxAlerts.html) (www14.software.ibm.com/ webapp/set2/sas/f/lopdiags/info/LinuxAlerts.html).
- IBM i
	- IBM i versión 7.1 o posterior
	- IBM i versión 6.1 o posterior
- VIOS
	- El soporte de VIOS requiere VIOS 2.2.0.12-FP24 SP02 o posterior

## **Otros requisitos importantes para la instalación del adaptador**

v Si está conectando un FC 5887 nuevo o existente a un adaptador FC 5913, verifique que el último código de SES (System Enclosure Services) se haya aplicado al FC 5887 antes de conectarlo al adaptador FC 5913. Consulte el sitio web de [IBM Prerequisites.](http://www-912.ibm.com/e_dir/eServerPrereq.nsf)

v Si está migrando alojamientos de disco SAS y dispositivos desde adaptadores SAS preexistentes, tiene lugar un conversión automática de sectores para la utilización con los nuevos adaptadores FC 5913. Para obtener información sobre los procedimientos de migración, consulte [Actualización del adaptador.](http://publib.boulder.ibm.com/infocenter/systems/index.jsp?topic=/p8hbm/upgrade_adapters.htm)

### **Tareas relacionadas**:

[Instalar adaptadores PCI](http://www.ibm.com/support/knowledgecenter/POWER8/p8hak/p8hak_82x_84x_kickoff.htm)

## **Referencia relacionada**:

[Sitio web de IBM Prerequisite](http://www-912.ibm.com/e_dir/eServerPrereq.nsf)

[Ubicación de adaptadores PCI](http://www.ibm.com/support/knowledgecenter/POWER8/p8eab/p8eab_82x_84x_kickoff.htm)

# **Adaptador PCIe2 1,8 GB Caché RAID SAS Tripuerto 6Gb (FC ESA3; CCIN 57BB)**

Especificaciones y requisitos del sistema operativo para los adaptadores con el código de característica (FC) ESA3.

# **Visión general**

El adaptador PCIe2 1,8 GB Caché RAID SAS Tripuerto 6Gb es un adaptador PCI Express de generación-2 (PCIe2) que ofrece prestaciones de alto rendimiento y da soporte a la conexión de discos SAS (SCSI con conexión en serie) y unidades de estado sólido (SSD) SAS a través de tres conectores mini-SAS de alta densidad (HD). El FC ESA3 es un adaptador PCIe2 SAS de gran capacidad de memoria caché. El FC ESA3 tiene una memoria caché de escritura de 1,8 GB. El adaptador se debe instalar por pares y se debe utilizar en una configuración RAID de alta disponibilidad y con varios iniciadores de dos adaptadores en la modalidad de controlador dual (configuración IOA de almacenamiento dual). Dos adaptadores FC ESA3 proporcionan datos de caché de escritura duplicados y marcas de paridad RAID duplicadas entre los adaptadores. Si se rompe el emparejamiento de los adaptadores FC ESA3, se inhabilita la memoria caché de escritura. Una memoria flash integrada combinada con condensadores protege la memoria caché de escritura durante una anomalía de alimentación, sin necesidad de utilizar baterías.

Para proporcionar el mayor ancho de banda entre dos adaptadores ESA3 asociados a fin de duplicar los datos en memoria caché y las marcas de actualización de paridad, es necesario un cable SAS de adaptador a adaptador en el tercer puerto del adaptador hasta que sea necesaria la cantidad máxima de conexiones de dispositivo. Cuando los tres conectores están conectados a unidades SAS, la comunicación entre el par de adaptadores se realiza mediante la red SAS a través del cajón de E/S y los cables.

El FC ESA3 es un adaptador corto de altura completa y ancho simple.

Cada FC ESA3 necesita otro adaptador RAID SAS de 6 Gbps (FC ESA3) situado en el servidor al que está conectado o en otro servidor que se empareja con el adaptador RAID SAS y permite el funcionamiento de las memorias caché internas. El adaptador FC ESA3 se muestra en la [Figura 42 en la página 125.](#page-138-0)

Los sistemas donde se ejecutan los sistemas operativos AIX o Linux permiten utilizar ambos adaptadores FC ESA3 en el mismo sistema o partición, o en dos sistemas o particiones separados. Los sistemas donde se ejecuta el sistema operativo IBM i no permiten el emparejamiento de adaptadores situados en servidores o particiones diferentes, por lo que ambos adaptadores FC ESA3 deben instalarse en el mismo sistema o partición.

Para obtener detalles acerca de las prioridades y reglas de ubicación de las ranuras, consulte la colección de temas sobre la ubicación de adaptadores PCI correspondiente a su sistema.

# **Especificaciones**

**Elemento Descripción**

#### **Número de FRU del adaptador**

74Y7131 (Diseñado para cumplir con el requisito de RoHS)

**Arquitectura de bus de E/S**

PCIe2.0 x8

## **Requisito de la ranura**

Una ranura PCIe x8 por cada adaptador.

Los adaptadores se instalan por pares.

Para una mayor disponibilidad, coloque los adaptadores en alojamientos separados cuando sea posible.

## **Cables**

Se utilizan cables SAS específicos de tipo X, YO, AA o AT con conectores HD para conectar los cajones de expansión.

La conexión del dispositivo SAS requiere cables específicos que se proporcionan con las características del dispositivo o subsistema que se está conectando. Para las configuraciones de varios iniciadores y alta disponibilidad se requiere un cableado especial. Consulte [Planificación de](http://www.ibm.com/support/knowledgecenter/POWER8/p8had/p8had_sascabling.htm) [los cables SCSI con conexión en serie.](http://www.ibm.com/support/knowledgecenter/POWER8/p8had/p8had_sascabling.htm)

#### **Voltaje**

3,3 V

## **Factor de forma**

Corto, altura completa

#### **Número máximo**

Para conocer el número máximo de adaptadores permitidos, consulte la colección de temas sobre la ubicación de adaptadores PCI correspondiente a su sistema.

#### **Atributos proporcionados**

- v Proporciona tres conectores mini-SAS de alta densidad (HD) para conectar las unidades SAS en el FC 5887 EXP24S. Puede conectarse un máximo de tres EXP24S al mismo par FC ESA3.
- v Admite un máximo de 24 SSD.
- v Un cable SAS AA con conectores HD para el par de adaptadores FC ESA3 proporciona una vía de mayor rendimiento entre los adaptadores para los datos duplicados en memoria caché de escritura y para las marcas de paridad RAID duplicadas. El cable es necesario a menos que se utilicen los tres puertos para conectar cajones EXP24S.

**Nota:** Las unidades de estado sólido (SSD) no están permitidas en el puerto superior (T2).

- v Soporte de SSP (Serial SCSI Protocol) y SMP (Serial Management Protocol) de SAS.
- v Proporciona RAID 0, RAID 5, RAID 6 y RAID 10 con la función de repuesto dinámico. La duplicación a nivel del sistema a través del sistema operativo también está permitida. La funcionalidad JBOD (de 512 bytes) no se puede utilizar salvo para el formateo inicial a 528 bytes de dispositivos nuevos, según sea necesario.
- v Un único par de adaptadores FC ESA3 no puede conectarse a las dos mitades de un cajón FC 5887 EXP24S configurado en modalidad 2.

La [Figura 42 en la página 125](#page-138-0) muestra el adaptador.

<span id="page-138-0"></span>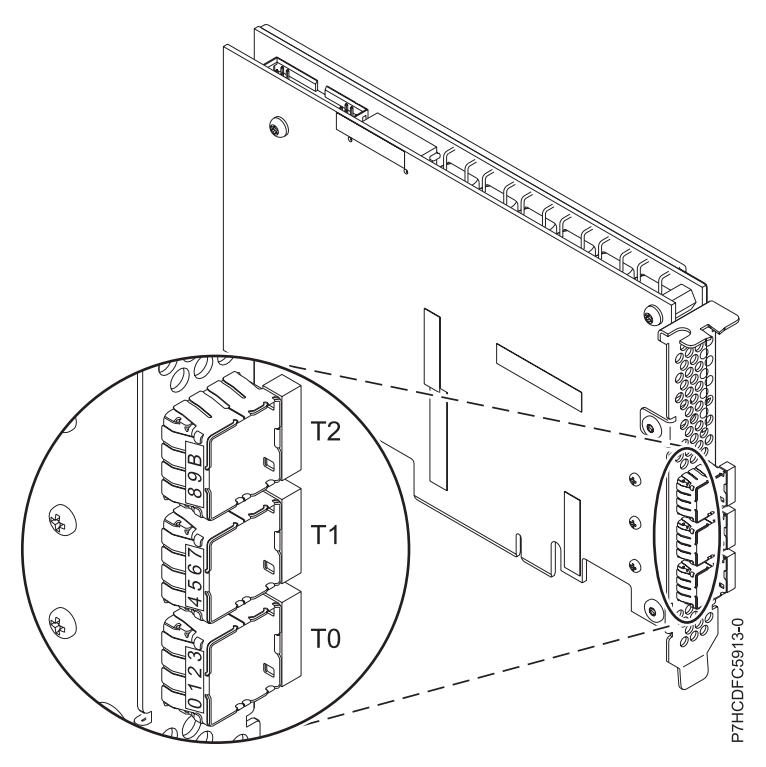

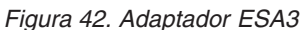

# **Requisitos del sistema operativo o de la partición**

Este adaptador se puede utilizar para las versiones siguientes de los sistemas operativos:

- $\bullet$  AIX
	- AIX versión 7.1 con el nivel tecnológico 7100-03 o posterior
	- AIX versión 7.1 con el nivel tecnológico 7100-02 y actualización de Service Pack o posterior.
	- AIX versión 7.1 con el nivel tecnológico 7100-01 y actualización de Service Pack o posterior.
	- AIX versión 6.1 con el nivel tecnológico 6100-09 o posterior
- Linux
	- Red Hat Enterprise Linux 6.1 para POWER o posterior
	- Red Hat Enterprise Linux 5.7 para POWER o posterior
	- SUSE Linux Enterprise Server 11, Service Pack 1 o posterior (con paquete de actualización)
	- SUSE Linux Enterprise Server 10 Service Pack 4 o posterior
	- Para obtener detalles de soporte, consulte el [sitio web de Linux Alerts](http://www14.software.ibm.com/webapp/set2/sas/f/lopdiags/info/LinuxAlerts.html) (www14.software.ibm.com/ webapp/set2/sas/f/lopdiags/info/LinuxAlerts.html).
- IBM i
	- IBM i 7.1 Actualización tecnológica 7.
	- IBM i 6.1.1 con Resave M (RS611-M) o posterior.
- VIOS
	- El soporte de VIOS requiere VIOS 2.2.3.0, o posterior

## **Otros requisitos importantes para la instalación del adaptador**

v Si está conectando un FC 5887 nuevo o existente a un adaptador FC ESA3, verifique que se ha aplicado el código SES (System Enclosure Services) más reciente al FC 5887 antes de conectarlo al adaptador FC ESA3. Consulte el sitio web de [IBM Prerequisites.](http://www-912.ibm.com/e_dir/eServerPrereq.nsf)

- v Si está migrando alojamientos de disco SAS y dispositivos desde adaptadores SAS preexistentes, tiene lugar un conversión automática de sectores para la utilización con los nuevos adaptadores FC ESA3. Para obtener información sobre los procedimientos de migración, consulte [Actualización del adaptador.](http://publib.boulder.ibm.com/infocenter/systems/index.jsp?topic=/p7hbm/upgrade_adapters.htm)
- v El FC ESA3 no es compatible con el FC 5913 y, por tanto, no debe conectarse al mismo par de adaptadores.

## **Tareas relacionadas**:

[Instalar adaptadores PCI](http://www.ibm.com/support/knowledgecenter/POWER8/p8hak/p8hak_82x_84x_kickoff.htm)

## **Referencia relacionada**:

[Sitio web de IBM Prerequisite](http://www-912.ibm.com/e_dir/eServerPrereq.nsf)

[Ubicación de adaptadores PCI](http://www.ibm.com/support/knowledgecenter/POWER8/p8eab/p8eab_82x_84x_kickoff.htm)

# **Adaptador PCIe de WAN de 2 líneas con módem (FC 2893 (EN13), 2894 (EN14); CCIN 576C)**

Conozca las características del adaptador PCIe de WAN de dos líneas con módem.

Este adaptador es un adaptador PCIe de WAN, de 2 líneas por puerto, con módem. El puerto 0 es el puerto de módem y admite PPP asíncrono V.92 de 56K, módem de datos V.92, compresión de datos V.44, módem de FAX V.34 y funciones de FAX, tales como ECM y la conversión 2D/1D. El puerto 0 no proporciona capacidades de módem de sincronización (SDLC y Sync PPP). El puerto 1 es el puerto RVX y admite varios protocolos de comunicaciones, incluidas las operaciones síncronas.

2893 (EN13) es la versión sin CIM (Complex Impedance Matching - Coincidencia de impedancia compleja) ofrecida en todos los países y regiones excepto Australia y Nueva Zelanda.

2894 (EN14) es la versión de CIM (Complex Impedance Matching) ofrecida sólo en Australia y Nueva Zelanda.

**Nota:** FC EN13 y EN14 sólo tienen soporte en el sistema operativo IBM i.

Los números de pieza de FRU del adaptador son:

v FC 2893 (EN13) y 2894 (EN14): 44V5323

### **Tipo de adaptador**

Corto, x4, PCIe

Si desea instalar un nuevo dispositivo, asegúrese de que tiene el software necesario para utilizar el dispositivo y determine si existe algún requisito previo para el dispositivo y los dispositivos conectados a él. Para comprobar los requisitos previos, consulte el [sitio web de IBM Prerequisite](http://www-912.ibm.com/e_dir/eServerPrereq.nsf) (www-912.ibm.com/ e\_dir/eServerPrereq.nsf).

Para obtener detalles acerca de las prioridades y reglas de ubicación de las ranuras, consulte la colección de temas sobre la ubicación de adaptadores PCI correspondiente a su sistema.

# **Requisitos del sistema operativo o de la partición**

Si desea instalar un nuevo dispositivo, asegúrese de que tiene el software necesario para utilizar el dispositivo y determine si existe algún requisito previo para el dispositivo y los dispositivos conectados a él. Para comprobar los requisitos previos, consulte el [sitio web de IBM Prerequisite](http://www-912.ibm.com/e_dir/eServerPrereq.nsf) (www-912.ibm.com/ e\_dir/eServerPrereq.nsf).

El adaptador está soportado en las siguientes versiones de los sistemas operativos:

• Linux

- Red Hat Enterprise Linux Versión 5.6 o posterior
- SUSE Linux Enterprise Server 11, Service Pack 1, o posterior, con actualizaciones de mantenimiento actuales disponibles en SUSE.
- IBM i
	- IBM i versión 7.1 o posterior
	- IBM i versión 6.1 o posterior

Para obtener detalles de soporte, consulte el [sitio web de Linux Alerts](http://www14.software.ibm.com/webapp/set2/sas/f/lopdiags/info/LinuxAlerts.html) (www14.software.ibm.com/ webapp/set2/sas/f/lopdiags/info/LinuxAlerts.html).

La versión más reciente del controlador de dispositivo o iprutils puede descargarse desde el [sitio web de](http://www14.software.ibm.com/webapp/set2/sas/f/lopdiags/home.html) [IBM Service and Productivity Tools](http://www14.software.ibm.com/webapp/set2/sas/f/lopdiags/home.html) (http://www14.software.ibm.com/webapp/set2/sas/f/lopdiags/ home.html).

### **Tareas relacionadas**:

[Planificación del cableado SCSI con conexión serie](http://www.ibm.com/support/knowledgecenter/POWER8/p8had/p8hadsascabling.htm) Obtenga información sobre cómo instalar los cables SAS en las unidades de disco duro, las unidades de estado sólido o CD-ROM.

[Instalar adaptadores PCI](http://www.ibm.com/support/knowledgecenter/POWER8/p8hak/p8hak_82x_84x_kickoff.htm)

## **Referencia relacionada**:

[Sitio web de IBM Prerequisite](http://www-912.ibm.com/e_dir/eServerPrereq.nsf)

[Ubicación de adaptadores PCI](http://www.ibm.com/support/knowledgecenter/POWER8/p8eab/p8eab_82x_84x_kickoff.htm)

# **Adaptador interno PCIe3 x8 SAS RAID de 6Gb (FC EJ0S; CCIN 57D7) en el 8286-41A o 8286-42A**

Información sobre las especificaciones y los requisitos de sistema operativo para el adaptador interno PCIe3 x8 SAS RAID de 6Gb (CCIN 57D7) que está integrado en la placa posterior de almacenamiento (código de característica (FC) EJ0N) en el 8286-41A o 8286-42A. La adición de otro adaptador interno PCIe3 x8 SAS RAID de 6Gb (FC EJ0S) permite a la placa posterior de almacenamiento configurarse como una placa posterior de almacenamiento dividida en el 8286-41A o 8286-42A.

## **Visión general**

El adaptador interno PCIe3 x8 SAS RAID de 6Gb es un adaptador interno de PCI Express de generación 3 (PCIe3), RAID (matriz aleatoria de discos independientes) SAS (SCSI con conexión en serie) que está integrado en el 8286-41A o 8286-42A. El adaptador interno PCIe3 x8 SAS RAID de 6Gb es una característica compuesta de la placa posterior de almacenamiento FC EJ0N. El adaptador contiene el controlador RAID SAS y los puertos de expansión SAS. El adaptador interno PCIe3 x8 SAS RAID de 6Gb está preinstalado en la ranura PCIe3 interna dedicada x8, P1-C14 en el 8286-41A o 8286-42A. El adaptador interno tiene una velocidad de lectura o escritura de datos de 6 Gbps. El adaptador interno PCIe3 x8 SAS RAID de 6Gb no tiene memoria caché de escritura.

### **Configuración de un único adaptador**

Esta configuración de la placa posterior de almacenamiento en el 8286-41A o 8286-42A con un adaptador interno PCIe3 x8 SAS RAID de 6Gb soporta 12 números de unidades de disco duro (HDD) de factor de forma pequeño (SFF) o unidades de estado sólido (SSD) de 6,35 cm (2,5 pulgadas). FC EJOT también da soporte a una bahía de DVD extraplana. El adaptador interno PCIe3 x8 SAS RAID de 6Gb da soporte a las unidades que se utilizarán como conjunto de discos (JBOD) o como una RAID. Las RAID soportadas son las RAID 0, 5, 6 y 10. Dos cables HD mini SAS conectan el adaptador interno PCIe3 x8 SAS RAID de 6Gb con los dos puertos SAS de la placa posterior de almacenamiento. Esta configuración con un adaptador interno PCIe3 x8 SAS RAID de 6Gb no divide los discos en la placa posterior de almacenamiento.

### **Configuración con dos adaptadores**

Para habilitar la placa posterior de almacenamiento dividida, se debe instalar otro adaptador interno PCIe3 x8 SAS RAID de 6Gb (FC EJ0S) en la ranura PCIe3 interna dedicada x8, P1-C15. La misma placa posterior que en FC EJ0N se utiliza en la configuración de la placa posterior de almacenamiento dividida. Los dos cables HD mini SAS conectan cada adaptador interno PCIe3 x8 SAS RAID de 6Gb con los dos puertos SAS de la placa posterior de almacenamiento. A continuación, las 12 unidades se dividen en 2 conjuntos de 6 unidades (HDD o SSD), cada uno de los cuales está controlado por un adaptador interno PCIe3 x8 SAS RAID de 6Gb. La configuración de placa posterior de almacenamiento dividida da soporte a las unidades que se utilizarán como conjunto de discos (JBOD) o como una RAID. Las RAID soportadas son las RAID 0, 5, 6 y 10. El segundo adaptador interno PCIe3 x8 SAS RAID de 6Gb de la ranura P1-C15 controla la bahía de DVD delgada. La placa posterior de almacenamiento dividida no permite combinar las HDD y las SSD en la misma RAID.

Los sistemas que ejecutan el sistema operativo AIX o Linux admiten controladores RAID de adaptadores que son propiedad de la misma partición o de particiones diferentes. Los controladores proporcionan configuraciones RAID 0, RAID 5, RAID 6 y RAID 10 para los sistemas que se ejecutan en el sistema operativo AIX o Linux. AIX o Linux también suministran prestaciones de duplicación (gestor de volúmenes lógicos (LVM)).

Los sistemas donde se ejecuta el IBM i no dan soporte a los dos adaptadores si son propiedad de particiones diferentes.

La Figura 43 muestra el adaptador interno PCIe3 x8 SAS RAID de 6Gb.

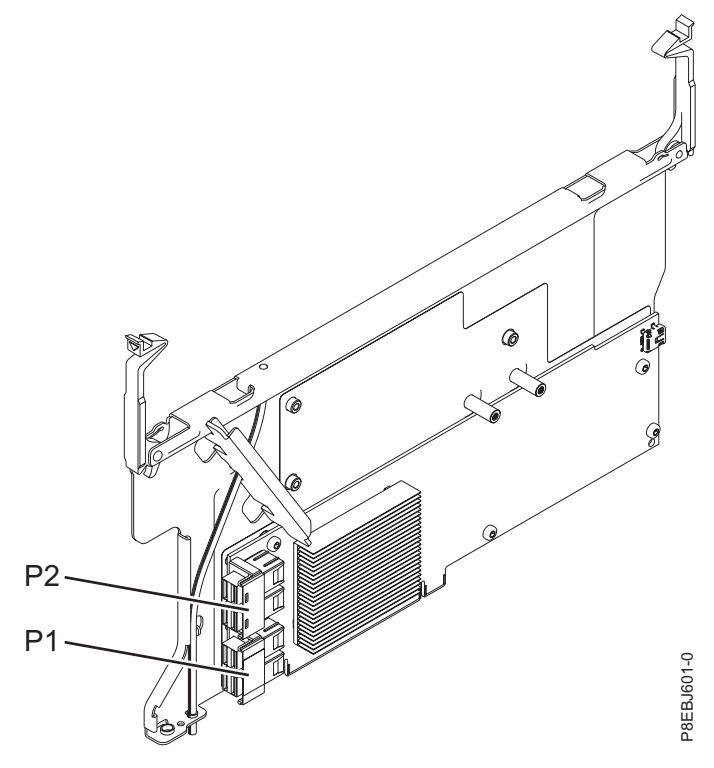

*Figura 43. adaptador interno PCIe3 x8 SAS RAID de 6Gb*

## **Especificaciones**

#### **Elemento**

**Descripción**

## **Número de CCIN del adaptador**

57D7

**Arquitectura de bus de E/S**

PCIe3 x8 **Requisito de la ranura**

Ranura PCIe3 interna con conector x16 y señalización de bus x8 por adaptador.

Configuración básica: el adaptador está preinstalado en la ranura P1-C14.

Configuración de la placa posterior de almacenamiento dividida: el segundo adaptador está instalado en la ranura P1-C15.

## **Cables**

Dos cables HD mini-SAS que se proporcionan con el adaptador.

**Voltaje**

12 V

# **Requisitos del sistema operativo o de la partición**

El adaptador está soportado en las siguientes versiones de los sistemas operativos:

 $\bullet$  AIX

– AIX 7.1, nivel de tecnología 3, Service Pack 2 o posterior

- AIX 6.1, nivel de tecnología 9, Service Pack 2 o posterior
- Linux
	- Red Hat Enterprise Linux versión 6.5, o posterior, con actualizaciones de mantenimiento actuales disponibles en Red Hat.
	- SUSE Linux Enterprise Server 11, Service Pack 3, o posterior, con actualizaciones de mantenimiento actuales disponibles en SUSE.
	- Para obtener detalles de soporte, consulte el [sitio web de Linux Alerts](http://www14.software.ibm.com/webapp/set2/sas/f/lopdiags/info/LinuxAlerts.html) (www14.software.ibm.com/ webapp/set2/sas/f/lopdiags/info/LinuxAlerts.html).
- IBM i
	- IBM i versión 7.2
	- IBM i versión 7.1 o posterior
	- IBM i versión 6.1 o posterior

### **Tareas relacionadas**:

[Planificación del cableado SCSI con conexión serie](http://www.ibm.com/support/knowledgecenter/POWER8/p8had/p8hadsascabling.htm)

Obtenga información sobre cómo instalar los cables SAS en las unidades de disco duro, las unidades de estado sólido o CD-ROM.

[Instalar adaptadores PCI](http://www.ibm.com/support/knowledgecenter/POWER8/p8hak/p8hak_82x_84x_kickoff.htm)

## **Referencia relacionada**:

- [Sitio web de IBM Prerequisite](http://www-912.ibm.com/e_dir/eServerPrereq.nsf)
- [Ubicación de adaptadores PCI](http://www.ibm.com/support/knowledgecenter/POWER8/p8eab/p8eab_82x_84x_kickoff.htm)

# **Adaptador interno PCIe3 x8 caché RAID SAS de 6Gb (CCIN 57D8) en el 8286-41A o 8286-42A**

Información acerca de las especificaciones y requisitos de sistema operativo para el adaptador interno de alta funcionalidad PCIe3 x8 caché SAS RAID de 6Gb (CCIN 57D8) que está integrado en la placa posterior de almacenamiento compuesta (código de característica (FC) EJ0P) en el 8286-41A o 8286-42A.

# **Visión general**

El adaptador interno PCIe3 x8 caché SAS RAID 6Gb de alta funcionalidad es un adaptador interno PCI Express de generación 3 (PCIe3), RAID (matriz aleatoria de discos independientes) SAS (SCSI con conexión en serie) que está integrado en el 8286-41A o 8286-42A. El adaptador interno PCIe3 x8 caché SAS RAID 6Gb es una característica compuesta de la placa posterior de almacenamiento de alta funcionalidad (FC EJ0P). El adaptador contiene el controlador RAID SAS y los puertos de expansión SAS.

Un par de los adaptadores internos de alta funcionalidad está preinstalado en las ranuras PCIe3 x8 internas dedicadas P1-C14 y P1-C15 del 8286-41A o 8286-42A. La característica de almacenamiento compuesta de alta funcionalidad (FC EJ0P) proporciona las siguientes características:

- v Una placa de posterior de almacenamiento de alta funcionalidad (CCIN 2B0F) que proporciona ranuras para 18 números de discos SFF de 6,35 cm (2,5 pulgadas) y 8 números de SSD de 1,8 pulgadas. Esta placa posterior también da soporte a una bahía de soporte DVD extraplana.
- v Un par de los adaptadores internos PCIe3 caché SAS RAID de alta funcionalidad (CCIN 57D8) que están instalados en las ranuras P1-C14 y P1-C15.
- v Un par de tarjetas de fuente de alimentación de reserva (también llamada tarjeta de condensador) y una caja de tarjeta que está instalada en las ranuras P1-C14-C1 y P1-C15-C1.
- v Dos cables HD mini-SAS que se conectan a la placa posterior de almacenamiento de alta funcionalidad.

**Nota:** El FC EJ0Z proporciona un cable HD mini-SAS con dos puertos SAS externos que está instalado en la mampara posterior del sistema en la ranura P1-C11.

Como alternativa, puede actualizar el sistema que tiene la placa posterior de almacenamiento FC EJ0N a un sistema de alta funcionalidad solicitando la característica de placa posterior de almacenamiento de alta funcionalidad compuesta (FC EJ0P).

El adaptador interno PCIe3 x8 caché SAS RAID 6Gb tiene una velocidad de lectura-escritura de datos de 6 Gbps y una memoria caché de escritura real de 2 GB. Con una compresión de memoria caché de 4:1, este adaptador de alta funcionalidad proporciona una memoria caché aumentada de 8 GB y mejora el rendimiento del sistema de almacenamiento. El contenido de la memoria caché de escritura está protegido contra la pérdida de alimentación con memoria flash y supercondensadores y elimina la necesidad de una batería de memoria caché.

Los dos cables HD mini SAS del FC EJ0Z conectan cada adaptador interno PCIe3 x8 caché SAS RAID 6Gb con los dos puertos SAS de la placa posterior de almacenamiento. Los adaptadores internos de alta funcionalidad admiten las dos unidades (SFF y SSD) que se utilizarán en una configuración RAID. Las configuraciones RAID soportadas son: RAID 0, 5, 6, 10, 5T2, 6T2 y 10T2. El segundo adaptador interno PCIe3 x8 caché SAS RAID 6Gb de la ranura P1-C15 controla la bahía de DVD extraplana. La placa posterior de almacenamiento de alta funcionalidad no admite la configuración de placa posterior de almacenamiento dividida.

Cada uno de los adaptadores internos proporciona un conector HD mini-SAS que se conecta al cable HD mini-SAS (YO) y se proporcionan con dos puertos SAS externos en el otro extremo. En el 8286-41A o 8286-42A, los puertos SAS externos están instalados en la ranura P1-C11. El puerto SAS externo se utiliza para conectar el alojamiento de la unidad FC 5887. El par de adaptadores interno de alta funcionalidad sólo da soporte a un alojamiento de unidad 5887.

Los sistemas que ejecutan el sistema operativo AIX o Linux admiten controladores RAID de adaptadores propiedad de la misma partición o de particiones diferentes. AIX o Linux también suministran prestaciones de duplicación (gestor de volúmenes lógicos (LVM)). Los controladores duales admiten la función Easy Tier que permite a los controladores mover automáticamente los datos dinámicos a los SSD conectados y los datos estáticos a los HDD conectados en los sistemas AIX o Linux.
Los sistemas donde se ejecuta el IBM i no dan soporte a los dos adaptadores si son propiedad de particiones diferentes.

La Figura 44 muestra el adaptador interno PCIe3 x8 caché SAS RAID 6Gb.

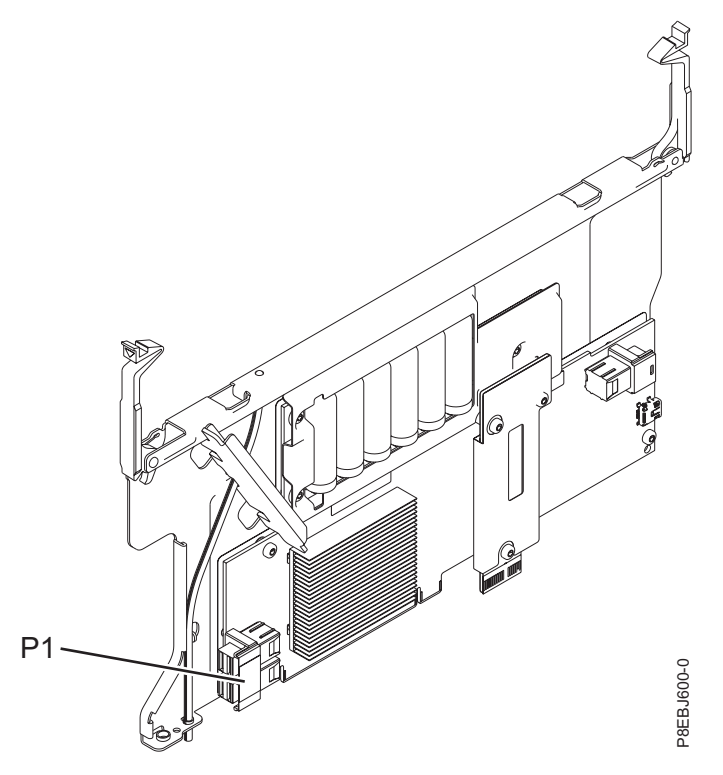

*Figura 44. adaptador interno PCIe3 x8 caché SAS RAID 6Gb*

#### **Especificaciones**

#### **Elemento**

**Descripción**

**Número de CCIN del adaptador**

57D8

### **Arquitectura de bus de E/S**

PCIe3 x8

#### **Requisito de la ranura**

Ranura PCIe3 interna con conector x16 y señalización de bus x8 por adaptador.

Configuración de alta funcionalidad: dos adaptadores están instalados en las ranuras P1-C14 y P1-C15.

#### **Cables**

Se proporcionan dos cables HD mini-SAS con el adaptador. Puede conectarse un cable SAS adicional (YO) con conectores mini-SAS y puertos SAS externos a los adaptadores internos de alta funcionalidad que proporciona el FC EJ0Z.

#### **Voltaje**

12 V

#### **Requisitos del sistema operativo o de la partición**

El adaptador está soportado en las siguientes versiones de los sistemas operativos:

 $\bullet$  AIX

- AIX 7.1, nivel de tecnología 3, Service Pack 2 o posterior
- AIX 6.1, nivel de tecnología 9, Service Pack 2 o posterior
- Linux
	- Red Hat Enterprise Linux versión 6.5, o posterior, con actualizaciones de mantenimiento actuales disponibles en Red Hat.
	- SUSE Linux Enterprise Server 11, Service Pack 3, o posterior, con actualizaciones de mantenimiento actuales disponibles en SUSE.
	- Para obtener detalles de soporte, consulte el [sitio web de Linux Alerts](http://www14.software.ibm.com/webapp/set2/sas/f/lopdiags/info/LinuxAlerts.html) (www14.software.ibm.com/ webapp/set2/sas/f/lopdiags/info/LinuxAlerts.html).
- IBM i
	- IBM i versión 7.2
	- IBM i versión 7.1 o posterior
	- IBM i versión 6.1 o posterior

#### **Tareas relacionadas**:

[Planificación del cableado SCSI con conexión serie](http://www.ibm.com/support/knowledgecenter/POWER8/p8had/p8hadsascabling.htm) Obtenga información sobre cómo instalar los cables SAS en las unidades de disco duro, las unidades de estado sólido o CD-ROM.

[Instalar adaptadores PCI](http://www.ibm.com/support/knowledgecenter/POWER8/p8hak/p8hak_82x_84x_kickoff.htm)

#### **Referencia relacionada**:

[Sitio web de IBM Prerequisite](http://www-912.ibm.com/e_dir/eServerPrereq.nsf)

[Ubicación de adaptadores PCI](http://www.ibm.com/support/knowledgecenter/POWER8/p8eab/p8eab_82x_84x_kickoff.htm)

## **Instalar el software del controlador de dispositivo para AIX**

Información sobre cómo instalar el software de controlador de dispositivo de AIX para un adaptador PCI.

Si va a instalar el sistema operativo AIX en este momento, instale el adaptador antes de instalar el sistema operativo. Cuando instala AIX, se instala automáticamente el controlador de dispositivo del adaptador y el procedimiento siguiente no es aplicable a su caso.

Si va a instalar solamente el controlador de dispositivo para un adaptador PCI, siga estos pasos:

- 1. Inicie sesión en la unidad del sistema como usuario root.
- 2. Inserte el disco que contiene el software del controlador de dispositivo (por ejemplo, el CD) en el dispositivo de soportes. Si el sistema no tiene una unidad de CD-ROM, consulte la documentación del sistema para realizar una instalación de tipo gestión de instalación de red (NIM).
- 3. Escriba el siguiente mandato de vía rápida de SMIT (System Management Interface Tool): smit devinst.
- 4. Pulse **Intro**. En la ventana Instalar software de dispositivo adicional, aparece resaltada la opción dispositivo de entrada / directorio para software.
- 5. Escriba el nombre del dispositivo de entrada que está utilizando o pulse **F4** para seleccionar el dispositivo de entrada de una lista.
- 6. Pulse **Intro**. En la ventana Instalar software adicional de dispositivo verá resaltada la opción SOFTWARE para instalar .
- 7. Pulse **F4** para seleccionar Lista.
- 8. Teclee / para visualizar la ventana Buscar.
- 9. Escriba el nombre del paquete de dispositivo y pulse **Intro**. El sistema busca el software de este controlador de dispositivo y lo resalta.
- 10. Pulse **F7** para seleccionar el software de controlador de dispositivo que aparece resaltado y pulse **Intro**. Aparecerá la ventana Instalar software de dispositivo adicional. Los campos de entrada se actualizan automáticamente.
- 11. Pulse **Intro** para aceptar la información. Se visualizará la ventana ¿Está seguro?.
- 12. Pulse **Intro** para aceptar la información. Aparecerá la ventana Estado del mandato.
	- v El mensaje RUNNING está resaltado para indicar que el mandato de instalación y configuración está en ejecución.
	- v Cuando la palabra RUNNING pase a ser OK, vaya al final de la página y localice el resumen de la instalación.
	- v Si la instalación es satisfactoria, se muestra SUCCESS en la columna **Resultado** del resumen de la instalación en la parte inferior de la página.
- 13. Quite el soporte de instalación de la unidad.
- 14. Pulse **F10** para salir de SMIT.

Puede verificar si el controlador de dispositivo se ha instalado para el adaptador PCI. Hallará las instrucciones en .

## **Verificar el software del controlador de dispositivo para AIX**

Información sobre cómo verificar si el controlador de dispositivo de AIX está instalado para un adaptador PCI.

Para verificar si el controlador de dispositivo de AIX de un adaptador está instalado, lleve a cabo los pasos siguientes:

- 1. Si es necesario, inicie sesión como usuario root.
- 2. En la línea de mandatos, escriba lslpp -l devices.*xxxxxxxxxx*, donde *xxxxxxxxxx* es el nombre del paquete de dispositivo.
- 3. Pulse **Intro**.

Si el controlador de dispositivo del adaptador está instalado, la pantalla muestra datos similares a los del ejemplo siguiente.

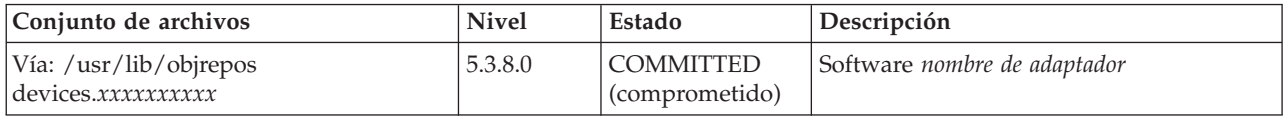

Verifique que los conjuntos de archivos estén instalados en el nivel de versión de AIX que está ejecutando. El nivel 5.3.8.0 es un ejemplo. Si no aparecen datos en la pantalla, el controlador de dispositivo del adaptador no se ha instalado correctamente. Intente reinstalar el controlador.

## **Baterías del adaptador**

Información sobre las baterías de memoria caché que se encuentran en los adaptadores PCI.

## **Visualización de información de batería recargable**

Información relativa al procedimiento para visualizar información acerca de la batería recargable del controlador RAID correspondiente al sistema operativo.

En la lista siguiente se proporcionan los procedimientos para visualizar información de batería recargable en los adaptadores RAID SAS para el sistema o la partición lógica que se ejecuta en los sistemas operativos AIX, IBM i, o Linux:

- <span id="page-147-0"></span>v Para obtener información acerca de la visualización de la información de la batería recargable para el sistema ejecutado en el sistema operativo AIX, consulte [Visualización de información de batería](http://www.ibm.com/support/knowledgecenter/POWER8/p8ebj/displayingrechargeablebatteryinfo.htm) [recargable.](http://www.ibm.com/support/knowledgecenter/POWER8/p8ebj/displayingrechargeablebatteryinfo.htm)
- v Para obtener información acerca de la visualización de la información de la batería recargable para el sistema ejecutado en el sistema operativo IBM i, consulte [Visualización de información de batería](http://www.ibm.com/support/knowledgecenter/POWER8/p8ed5/ared5rechargebattery.htm) [recargable.](http://www.ibm.com/support/knowledgecenter/POWER8/p8ed5/ared5rechargebattery.htm)
- v Para obtener información acerca de la visualización de la información de la batería recargable para el sistema ejecutado en el sistema operativo Linux, consulte [Visualización de información de batería](http://www.ibm.com/support/knowledgecenter/POWER8/p8ebk/display_batinfo.htm) [recargable.](http://www.ibm.com/support/knowledgecenter/POWER8/p8ebk/display_batinfo.htm)

## **Mantenimiento de la batería recargable en el adaptador SAS CCIN 574E**

Las tareas de mantenimiento de la batería recargable incluyen mostrar información sobre la batería recargable, forzar un error de batería recargable y sustituir la batería de memoria caché recargable.

**Atención:** Utilice estos procedimientos solamente si se lo indica un procedimiento de aislamiento o procedimiento de análisis de mantenimiento (MAP).

La lista siguiente proporciona referencias a información sobre el mantenimiento de la batería recargable de los adaptadores SAS para los sistemas o particiones lógicas que se ejecutan en los sistemas operativos AIX, IBM i o Linux:

- v Para obtener información sobre el mantenimiento de la batería recargable para los sistemas que se ejecutan en el sistema operativo AIX, consulte [Mantenimiento de la batería recargable en los](http://www.ibm.com/support/knowledgecenter/POWER8/p8ebj/sasrechargeablebatterymaintenance.htm) [adaptadores SAS CCIN 574E.](http://www.ibm.com/support/knowledgecenter/POWER8/p8ebj/sasrechargeablebatterymaintenance.htm)
- v Para obtener información sobre el mantenimiento de la batería recargable para sistemas que se ejecutan en el sistema operativo IBM i, consulte [Mantenimiento de la batería recargable.](http://www.ibm.com/support/knowledgecenter/POWER8/p8ed5/ared5rechargebattery.htm)
- v Para obtener información sobre el mantenimiento de la batería recargable para sistemas que se ejecutan en el sistema operativo Linux, consulte [Mantenimiento de la batería recargable.](http://www.ibm.com/support/knowledgecenter/POWER8/p8ebk/battery_maint.htm)

## **Sustitución de una batería**

Siga estas directrices antes de sustituir la batería.

**Nota:** Al sustituir la batería de caché, la batería debe estar desconectada durante al menos 60 segundos antes de conectar la nueva batería. Éste es el tiempo mínimo que necesita la tarjeta para detectar que se ha sustituido la batería.

**Nota:** La batería es de iones de litio. No debe quemarla para evitar la posibilidad de una explosión. Solo debe cambiarla por una pieza autorizada por IBM. Para reciclar o desechar la batería, debe seguir las instrucciones de la normativa local vigente. En Estados Unidos, IBM tiene un proceso de recogida de estas baterías. Para obtener información, llame al número 1-800-426-4333. En el momento de llamar, tenga a mano el número de pieza IBM de la unidad de la batería.

**Atención:** Para evitar la pérdida de datos, si la batería de memoria caché no está ya en estado de error, siga los pasos que se describen en Forzar un error de batería recargable antes de continuar. Si el LED de presencia de datos de caché está parpadeando, no sustituya la batería de memoria caché o los datos se perderán. Consulte las descripciones de las características y las figuras en las secciones siguientes para determinar si el adaptador tiene un LED de presencia de datos de caché y la ubicación del LED.

**Atención:** La electricidad estática puede dañar este dispositivo y la unidad del sistema. Para evitar daños, mantenga el dispositivo en su bolsa protectora antiestática hasta que esté preparado para instalarlo. Para reducir la posibilidad de descargas electrostáticas, lea las siguientes precauciones:

- v Limite sus movimientos. El movimiento puede acumular electricidad estática a su alrededor.
- v Maneje el dispositivo con cuidado, sujetándolo por los bordes o el marco.
- v No toque las juntas soldadas, las patillas ni los circuitos impresos expuestos.
- v No deje el dispositivo donde otros puedan tocarlo y dañarlo.
- v Con el dispositivo todavía en su bolsa antiestática, póngalo en contacto con una superficie metálica del sistema sin pitar durante al menos 2 segundos. (Este tiempo descarga la electricidad estática del paquete y de su cuerpo).
- v Retire el dispositivo del paquete e instálelo directamente en el sistema sin soltarlo en ningún sitio. Si es necesario soltar el dispositivo, colóquelo en su bolsa protectora antiestática. (Si el dispositivo es un controlador, colóquelo con el componente mirando hacia arriba). No coloque el dispositivo en la cubierta de la unidad del sistema ni en una mesa metálica.
- v Tenga especial cuidado cuando maneje dispositivos en climas fríos, ya que la calefacción reduce la humedad interior y aumenta la electricidad estática.

#### **Sustitución de una batería 574E de mantenimiento concurrente**

Utilice este procedimiento para sustituir la batería de mantenimiento concurrente en el tipo de adaptador CCIN 574E.

**Atención:** Antes de continuar con este procedimiento, determine si es seguro sustituir la batería de memoria caché. Consulte ["Mantenimiento de la batería recargable en el adaptador SAS CCIN 574E" en la](#page-147-0) [página 134.](#page-147-0) Es seguro sustituir la batería de memoria caché cuando aparece Sí al lado de Batería sustituible sin peligro. Si el LED de presencia de datos de caché está parpadeando, no sustituya la batería de memoria caché o los datos se perderán. Consulte las tablas de comparación de dispositivos para tarjetas [PCIe](http://www.ibm.com/support/knowledgecenter/POWER8/p8ebj/pciexpresssasraidcards.htm) y [PCI-X](http://www.ibm.com/support/knowledgecenter/POWER8/p8ebj/pcixsasraidcards.htm) y las figuras siguientes para determinar si el adaptador tiene un LED de presencia de datos de memoria caché y la ubicación del mismo.

Para sustituir una batería de mantenimiento simultáneo 574E, realice los pasos siguientes:

1. Utilice la siguiente ilustración para ubicar los componentes de la batería y compruebe que el LED de presencia de datos de caché **(C)** no esté parpadeando. Si parpadea, no continúe; vuelva a **Forzar un error de batería recargable**.

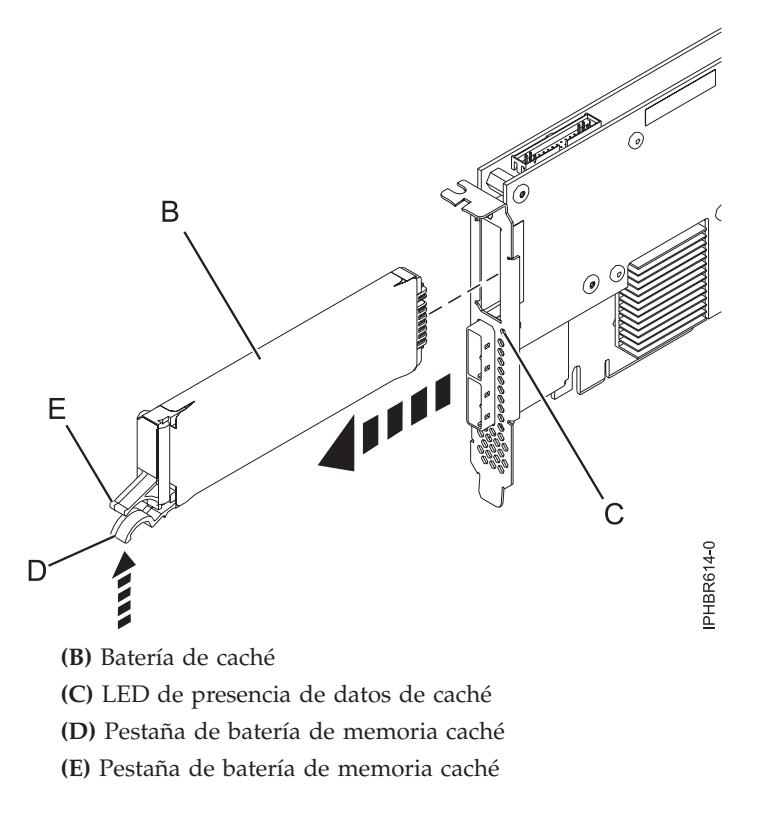

*Figura 45. Sustitución de la batería de memoria caché 574E*

2. Presione la pestaña **(D)** contra la pestaña **(E)** para desenganchar la pestaña de retención de la batería, tire de la batería de memoria caché **(B)** y extráigala del controlador.

**Importante:** Tenga cuidado al apretar las pestañas porque las partes de plástico pueden ser frágiles.

**Nota:** Asegúrese de que la batería de caché esté desconectada durante al menos 60 segundos antes de conectar la nueva batería. Éste es el tiempo mínimo que necesita la tarjeta para detectar que se ha sustituido la batería.

- 3. Instale la nueva batería de memoria caché invirtiendo este procedimiento. Asegúrese de que la nueva batería de memoria caché encaje correctamente en su sitio.
- 4. Reinicie la memoria caché de escritura del adaptador completando los pasos siguientes:
	- a. Vuelva a la pantalla **Trabajar con recursos que contienen batería de memoria caché** y seleccione **Iniciar caché de IOA**. Pulse Intro.
	- b. Asegúrese de que se ha recibido un mensaje Se ha iniciado la caché.

## **Avisos**

Esta información se ha escrito para productos y servicios ofrecidos en Estados Unidos de América. IBM puede ofrecer este material en otros idiomas. No obstante, deberá ser propietario de una copia del producto o una versión del producto en ese idioma para poder acceder a él.

Es posible que IBM no ofrezca en otros países los productos, servicios o dispositivos que se describen en este documento. El representante de IBM le puede informar acerca de los productos y servicios que actualmente están disponibles en su localidad. Las referencias hechas a los productos, programas o servicios de IBM no pretenden afirmar ni dar a entender que únicamente puedan utilizarse dichos productos, programas o servicios de IBM. Puede utilizarse en su lugar cualquier otro producto, programa o servicio funcionalmente equivalente que no vulnere ninguno de los derechos de propiedad intelectual de IBM. No obstante, es responsabilidad del usuario evaluar y verificar el funcionamiento de cualquier producto, programa o servicio que no sea de IBM.

IBM puede tener patentes o solicitudes de patente pendientes de aprobación que cubran alguno de los temas tratados en este documento. La posesión de este documento no le confiere ninguna licencia sobre dichas patentes. Puede enviar consultas sobre licencias, por escrito, a:

IBM Director of Licensing IBM Corporation North Castle Drive Armonk, NY 10504-1785 EE.UU.

**El párrafo siguiente no es aplicable en el Reino Unido ni en ningún otro país en el que tales disposiciones sean incompatibles con la legislación local:** INTERNATIONAL BUSINESS MACHINES CORPORATION PROPORCIONA ESTA PUBLICACIÓN "TAL CUAL", SIN GARANTÍA DE NINGUNA CLASE, YA SEA EXPLÍCITA O IMPLÍCITA, INCLUIDAS, PERO SIN LIMITARSE A ELLAS, LAS GARANTÍAS IMPLÍCITAS DE NO VULNERACIÓN, DE COMERCIALIZACIÓN O DE IDONEIDAD PARA UN FIN DETERMINADO. Algunas legislaciones no contemplan la declaración de limitación de responsabilidad, ni implícitas ni explícitas, en determinadas transacciones, por lo que cabe la posibilidad de que esta declaración no sea aplicable en su caso.

Esta información puede contener imprecisiones técnicas o errores tipográficos. La información incluida en este documento está sujeta a cambios periódicos, que se incorporarán en nuevas ediciones de la publicación. IBM puede efectuar mejoras y/o cambios en los productos y/o programas descritos en esta publicación en cualquier momento y sin previo aviso.

Cualquier referencia hecha en esta información a sitios web que no sean de IBM se proporciona únicamente para su comodidad y no debe considerarse en modo alguno como promoción de dichos sitios web. Los materiales de estos sitios web no forman parte de los materiales destinados a este producto de IBM, y el usuario será responsable del uso que se haga de estos sitios web.

IBM puede utilizar o distribuir la información que usted le facilite del modo que considere conveniente, sin incurrir por ello en ninguna obligación para con usted.

Los datos de rendimiento incluidos aquí se determinaron en un entorno controlado. Por lo tanto, los resultados que se obtengan en otros entornos operativos pueden variar significativamente. Tal vez se hayan realizado mediciones en sistemas que estén en fase de desarrollo y no existe ninguna garantía de que esas mediciones vayan a ser iguales en los sistemas disponibles en el mercado. Además, es posible que algunas mediciones se hayan estimado mediante extrapolación. Los resultados reales pueden variar. Los usuarios de este documento deben verificar los datos aplicables a su entorno específico.

La información concerniente a productos que no sean de IBM se ha obtenido de los suministradores de dichos productos, de sus anuncios publicados o de otras fuentes de información pública disponibles. IBM no ha comprobado dichos productos y no puede afirmar la exactitud en cuanto a rendimiento, compatibilidad u otras características relativas a productos que no sean de IBM. Las consultas acerca de las prestaciones de los productos que no sean de IBM deben dirigirse a las personas que los suministran.

Todas las declaraciones relativas a la dirección o la intención futura de IBM están sujetas a cambios o anulación sin previo aviso y tan solo representan metas y objetivos.

Los precios que se muestran de IBM son precios actuales de venta al por menor recomendados por IBM y están sujetos a modificaciones sin previo aviso. Los precios de los distribuidores pueden variar.

Esta documentación se suministra sólo a efectos de planificación. La información que aquí se incluye está sujeta a cambios antes de que los productos descritos estén disponibles.

Esta información contiene ejemplos de datos e informes utilizados en operaciones comerciales diarias. Para ilustrarlas de la forma más completa posible, los ejemplos incluyen nombres de personas, empresas, marcas y productos. Todos estos nombres son ficticios y cualquier parecido con los nombres y direcciones utilizados por una empresa real es pura coincidencia.

Si está viendo esta información en copia software, es posible que las fotografías y las ilustraciones en color no aparezcan.

Las ilustraciones y las especificaciones contenidas aquí no pueden reproducirse en su totalidad ni en parte sin el permiso por escrito de IBM.

IBM ha preparado esta información para que se utilice con las máquinas específicas indicadas. IBM no hace ninguna declaración de que sea pertinente para cualquier otra finalidad.

Los sistemas informáticos de IBM contienen mecanismos diseñados para reducir la posibilidad de que haya una alteración o pérdida de datos sin detectar. Sin embargo, este riesgo no se puede descartar. Los usuarios que experimentan cortes energéticos no planificados, anomalías del sistema, fluctuaciones o interrupciones de alimentación o averías de componentes, deben verificar la exactitud de las operaciones realizadas y de los datos guardados o transmitidos por el sistema en el momento más aproximado posible de producirse el corte o la anomalía. Además, los usuarios deben establecer procedimientos para garantizar que existe una verificación de datos independiente antes de fiarse de esos datos en las operaciones críticas o confidenciales. Los usuarios deben visitar periódicamente los sitios web de soporte de IBM para comprobar si hay información actualizada y arreglos que deban aplicarse al sistema y al software relacionado.

#### **Declaración de homologación**

Es posible que este producto no esté certificado para la conexión a través de algún medio, sea cual sea, a las interfaces de las redes públicas de telecomunicaciones. Es posible que la ley requiera más certificación antes de realizar una conexión de ese estilo. Si tiene alguna consulta, póngase en contacto con un representante o distribuidor de IBM.

## **Consideraciones de la política de privacidad**

Los productos de IBM Software, incluido el software como soluciones de servicio, ("Ofertas de software") pueden utilizar cookies u otras tecnologías para recopilar información de uso del producto, para ayudar a mejorar la experiencia del usuario final, para adaptar las interacciones con el usuario final o para otros fines. En muchos casos, las ofertas de software no recopilan información de identificación personal. Algunas de nuestras ofertas de software pueden ayudarle a recopilar información de identificación personal. Si esta Oferta de software utiliza cookies para recopilar información de identificación personal, a continuación se describe información específica sobre la utilización de cookies por parte de esta oferta.

Esta Oferta de software no utiliza cookies u otras tecnologías para recopilar información de identificación personal.

Si las configuraciones desplegadas para esta oferta de software le ofrecen como cliente la posibilidad de recopilar información de identificación personal de los usuarios finales mediante cookies y otras tecnologías, debe buscar asesoramiento jurídico sobre la legislación aplicable a esa recopilación de datos, que incluye cualquier requisito de aviso y consentimiento.

Para obtener más información sobre el uso de las diversas tecnologías, incluidas las cookies, para estos fines, consulte la política de privacidad de IBM en<http://www.ibm.com/privacy> y la declaración de privacidad en línea de IBM en<http://www.ibm.com/privacy/details> la sección "Cookies, Web Beacons and Other Technologies" e "IBM Software Products and Software-as-a-Service Privacy Statement" en [http://www.ibm.com/software/info/product-privacy.](http://www.ibm.com/software/info/product-privacy)

### **Marcas registradas**

IBM, el logotipo de IBM e ibm.com son marcas registradas de International Business Machines Corp. en muchas jurisdicciones de todo el mundo. Los demás nombres de productos y servicios pueden ser marcas registradas de IBM o de terceros. Encontrará una lista actual de marcas registradas de IBM bajo el epígrafe [Copyright and trademark information,](http://www.ibm.com/legal/copytrade.shtml) en el sitio web situado en www.ibm.com/legal/ copytrade.shtml.

INFINIBAND, InfiniBand Trade Association y las marcas de diseño de INFINIBAND son marcas registradas y/o marcas de servicio de INFINIBAND Trade Association.

Intel, el logotipo de Intel, Intel Inside, el logotipo de Intel Inside, Intel Centrino, el logotipo de Intel Centrino, Celeron, Intel Xeon, Intel SpeedStep, Itanium y Pentium son marcas registradas de Intel Corporation o de sus subsidiarias en EE.UU. y en otros países.

Linux es una marca registrada de Linus Torvalds en EE.UU. y/o en otros países.

Red Hat, el logotipo de Red Hat "Shadow Man" y todas las marcas registradas y los logotipos basados en Red Hat son marcas registradas de Red Hat, Inc., en EE.UU. y en otros países.

## **Avisos de emisiones electrónicas**

Cuando conecte un monitor al equipo debe utilizar el cable de monitor correspondiente y los dispositivos para la eliminación de interferencias suministrado por su fabricante.

## **Avisos para la Clase A**

Las siguientes declaraciones de Clase A se aplican a los servidores de IBM que contienen el procesador POWER8 y sus características a menos que se designe como de Clase B de compatibilidad electromagnética (EMC) en la información de características.

#### **Declaración de la comisión FCC (Federal Communications Commission)**

**Nota:** Este equipo ha sido probado y cumple con los límites establecidos para un dispositivo digital de Clase A, en conformidad con la Sección 15 de las normas de la FCC. Estos límites están diseñados para ofrecer una protección adecuada contra interferencias nocivas cuando el equipo se utiliza en un entorno comercial. Este equipo genera, utiliza y puede irradiar energía de frecuencia de radio y, si no se instala y utiliza de acuerdo con el manual de instrucciones, puede provocar interferencias perjudiciales para las comunicaciones de radio. El funcionamiento de este equipo en una zona residencial podría provocar interferencias perjudiciales, en cuyo caso el usuario deberá corregir las interferencias por su cuenta.

Hay que utilizar cables y conectores debidamente protegidos y con toma de tierra para cumplir con los límites de emisión de la FCC. IBM no se hace responsable de las interferencias de radio o televisión causadas por el uso de cables y conectores que no sean los recomendados, ni de las derivadas de cambios o modificaciones no autorizados que se realicen en este equipo. Los cambios o modificaciones no autorizados pueden anular la autorización del usuario sobre el uso del equipo.

Este dispositivo está en conformidad con la Sección 15 de las normas de la FCC. El funcionamiento está sujeto a dos condiciones: (1) este dispositivo no puede causar interferencias perjudiciales y (2) este dispositivo debe aceptar las interferencias que se reciban, incluidas aquellas que pueden causar un funcionamiento no deseado.

### **Declaración de conformidad industrial del Canadá**

Este apartado digital de Clase A está en conformidad con la norma canadiense ICES-003.

#### **Avis de conformité à la réglementation d'Industrie Canada**

Cet appareil numérique de la classe A est conforme à la norme NMB-003 du Canada.

#### **Declaración de conformidad de la Comunidad Europea**

Este producto cumple los requisitos de protección de la Directiva del Consejo de la UE 2004/108/EC relativos a la equiparación de la legislación de los Estados Miembros sobre compatibilidad electromagnética. IBM declina toda responsabilidad derivada del incumplimiento de los requisitos de protección resultante de una modificación no recomendada del producto, incluida la instalación de tarjetas de opción que no sean de IBM.

Este producto se ha comprobado y cumple con los límites de equipos de tecnología de la información de Clase A de acuerdo con la normativa del Estándar europeo EN 55022. Los límites de los equipos de Clase A se derivan de entornos comerciales e industriales para proporcionar una protección razonable contra interferencias mediante equipo de comunicaciones bajo licencia.

Contacto de la Comunidad Europea: IBM Deutschland GmbH Technical Regulations, Department M372 IBM-Allee 1, 71139 Ehningen, Alemania Tel: +49 (0) 800 225 5423 o +49 (0) 180 331 3233 Correo electrónico: halloibm@de.ibm.com

**Aviso:** Este es un producto de Clase A. En un entorno residencial, este producto puede causar interferencias en las comunicaciones por radio, en cuyo caso puede exigirse al usuario que tome las medidas oportunas.

#### **Declaración del VCCI - Japón**

この装置は、 クラスA 情報技術装置です。この装置を家庭環境で使用すると電波妨害 を引き起こすことがあります。この場合には使用者が適切な対策を講ずるよう要求され ることがあります。 VCCI-A

Este es un resumen de la declaración del VCCI en japonés del recuadro anterior:

Este es un producto de Clase A basado en el estándar del consejo VCCI. Si este equipo se utiliza en un entorno residencial, puede causar interferencias en las comunicaciones por radio, en cuyo caso puede exigirse al usuario que tome las medidas oportunas.

#### **Directrices de Japanese Electronics and Information Technology Industries Association (JEITA) Confirmed Harmonics (productos de 20 A o menos por fase)**

高調波ガイドライン適合品

**Directrices de Japanese Electronics and Information Technology Industries Association (JEITA) Confirmed Harmonics con modificaciones (productos de más de 20 A por fase)**

高調波ガイドライン準用品

**Declaración sobre interferencias electromagnéticas (EMI) - República Popular de China**

声 眲 此为A级产品,在生活环境中, 该产品可能会造成无线电干扰。 在这种情况下,可能需要用户对其 干扰采取切实可行的措施。

Declaración: este es un producto de Clase A. En un entorno residencial, este producto puede causar interferencias en las comunicaciones por radio, en cuyo caso puede exigirse al usuario que tome las medidas oportunas.

#### **Declaración sobre interferencias electromagnéticas (EMI) - Taiwán**

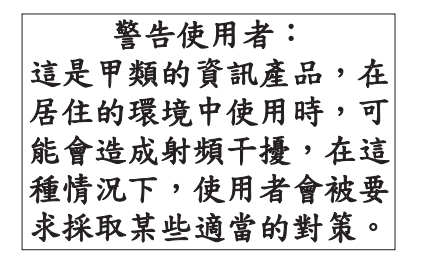

Este es un resumen de la declaración anterior sobre EMI en Taiwán.

Aviso: este es un producto de Clase A. En un entorno residencial, este producto puede causar interferencias en las comunicaciones por radio, en cuyo caso puede exigirse al usuario que tome las medidas oportunas.

#### **Información de contacto para IBM Taiwan:**

# 台灣IBM 產品服務聯絡方式: 台灣國際商業機器股份有限公司 台北市松仁路7號3樓 電話: 0800-016-888

#### **Declaración sobre interferencias electromagnéticas (EMI) - Corea**

# 이 기기는 업무용(A급)으로 전자파적합기기로 서 판매자 또는 사용자는 이 점을 주의하시기 바라며, 가정외의 지역에서 사용하는 것을 목 적으로 합니다.

#### **Declaración de conformidad de Alemania**

**Deutschsprachiger EU Hinweis: Hinweis für Geräte der Klasse A EU-Richtlinie zur Elektromagnetischen Verträglichkeit**

Dieses Produkt entspricht den Schutzanforderungen der EU-Richtlinie 2004/108/EG zur Angleichung der Rechtsvorschriften über die elektromagnetische Verträglichkeit in den EU-Mitgliedsstaaten und hält die Grenzwerte der EN 55022 Klasse A ein.

Um dieses sicherzustellen, sind die Geräte wie in den Handbüchern beschrieben zu installieren und zu betreiben. Des Weiteren dürfen auch nur von der IBM empfohlene Kabel angeschlossen werden. IBM übernimmt keine Verantwortung für die Einhaltung der Schutzanforderungen, wenn das Produkt ohne Zustimmung von IBM verändert bzw. wenn Erweiterungskomponenten von Fremdherstellern ohne Empfehlung von IBM gesteckt/eingebaut werden.

EN 55022 Klasse A Geräte müssen mit folgendem Warnhinweis versehen werden: "Warnung: Dieses ist eine Einrichtung der Klasse A. Diese Einrichtung kann im Wohnbereich Funk-Störungen verursachen; in diesem Fall kann vom Betreiber verlangt werden, angemessene Maßnahmen zu ergreifen und dafür aufzukommen."

#### **Deutschland: Einhaltung des Gesetzes über die elektromagnetische Verträglichkeit von Geräten**

Dieses Produkt entspricht dem "Gesetz über die elektromagnetische Verträglichkeit von Geräten (EMVG)". Dies ist die Umsetzung der EU-Richtlinie 2004/108/EG in der Bundesrepublik Deutschland.

#### **Zulassungsbescheinigung laut dem Deutschen Gesetz über die elektromagnetische Verträglichkeit von Geräten (EMVG) (bzw. der EMC EG Richtlinie 2004/108/EG) für Geräte der Klasse A**

Dieses Gerät ist berechtigt, in Übereinstimmung mit dem Deutschen EMVG das EG-Konformitätszeichen - CE - zu führen.

Verantwortlich für die Einhaltung der EMV Vorschriften ist der Hersteller: International Business Machines Corp. New Orchard Road Armonk, New York 10504 Tel: 914-499-1900

Der verantwortliche Ansprechpartner des Herstellers in der EU ist: IBM Deutschland GmbH Technical Regulations, Abteilung M372 IBM-Allee 1, 71139 Ehningen, Alemania Tel: +49 (0) 800 225 5423 o +49 (0) 180 331 3233 Correo electrónico: halloibm@de.ibm.com

Generelle Informationen:

**Das Gerät erfüllt die Schutzanforderungen nach EN 55024 und EN 55022 Klasse A**.

#### **Declaración sobre interferencias electromagnéticas (EMI) - Rusia**

ВНИМАНИЕ! Настоящее изделие относится к классу А. В жилых помещениях оно может создавать радиопомехи, для снижения которых необходимы дополнительные меры

## **Avisos de Clase B**

Las siguientes declaraciones de la Clase B se aplican a características diseñadas como de Clase B de compatibilidad electromagnética (EMC) en la información de instalación de características.

#### **Declaración de la FCC (Federal Communications Commission)**

Este equipo se ha probado y se ha declarado conforme con los límites para un dispositivo digital de Clase B, de acuerdo con la Sección 15 de las Reglas de la FCC. Estos límites están diseñados para proporcionar una protección razonable frente a interferencias perjudiciales en una instalación residencial.

Este equipo genera, utiliza y puede irradiar energía de radiofrecuencia y, si no se instala y utiliza de acuerdo con las instrucciones, puede causar interferencias perjudiciales en las comunicaciones de radio. Sin embargo, no hay ninguna garantía de que no se vayan a producir dichas interferencias en una instalación determinada.

Si este equipo produce interferencias perjudiciales en la recepción de radio o televisión, lo cual se puede determinar apagando y encendiendo el equipo, el usuario deberá intentar corregir las interferencias tomando una o varias de las medidas siguientes:

- v Reoriente o reubique la antena receptora.
- v Aumente la separación entre el equipo y el receptor.
- v Conecte el equipo a una toma de alimentación de un circuito diferente del circuito al que está conectado el receptor.
- v Consulte con un representante de servicio o un concesionario autorizado de IBM para solicitar ayuda.

Se deben utilizar cables y conectores debidamente protegidos y con conexión a tierra a fin de satisfacer los límites de emisión de la FCC. Se pueden obtener los cables y conectores adecuados en los

concesionarios autorizados de IBM. IBM no es responsable de las interferencias de radio o televisión producidas por modificaciones o cambios no autorizados realizados en este equipo. Los cambios o las modificaciones no autorizados pueden anular la autorización del usuario para utilizar este equipo.

Este dispositivo cumple con la Sección 15 de las reglas de la FCC. El funcionamiento está sujeto a los dos condiciones siguientes: (1) este dispositivo no puede causar interferencias perjudiciales y (2) este dispositivo debe aceptar las interferencias recibidas, incluidas las interferencias que puedan causar un funcionamiento no deseado.

#### **Declaración de conformidad de Industry Canada**

Este aparato digital de Clase B cumple con las especificaciones de ICES-003 de Canadá.

#### **Avis de conformité à la réglementation d'Industrie Canada**

Cet appareil numérique de la classe B est conforme à la norme NMB-003 du Canada.

#### **Declaración de conformidad de la Comunidad Europea**

Este producto cumple los requisitos de protección de la Directiva del Consejo de la UE 2004/108/EC sobre la equiparación de las leyes de los Estados Miembros en relación a la compatibilidad electromagnética. IBM declina toda responsabilidad derivada del incumplimiento de los requisitos de protección resultante de una modificación no recomendada del producto, incluida la instalación de tarjetas de opciones que no son de IBM.

Este producto se ha probado y se ha declarado conforme con los límites para equipos de tecnologías de la información de Clase B de acuerdo con el Estándar Europeo EN 55022. Los límites para los equipos de Clase B se han obtenido para entornos residenciales típicos a fin de proporcionar una protección razonable contra las interferencias con equipos de comunicaciones con licencia.

Contacto en la Comunidad Europea: IBM Deutschland GmbH Technical Regulations, Department M372 IBM-Allee 1, 71139 Ehningen, Germany Tel: +49 (0) 800 225 5423 o +49 (0) 180 331 3233 Correo electrónico: halloibm@de.ibm.com

#### **Declaración de VCCI - Japón**

この装置は, クラスB情報技術装置です。この装置は, 家庭環境で使用 することを目的としていますが、この装置がラジオやテレビジョン受信機に 近接して使用されると、受信障害を引き起こすことがあります。 取扱説明書に従って正しい取り扱いをして下さい。  $VCCI-B$ 

**Directrices de Japanese Electronics and Information Technology Industries Association (JEITA) Confirmed Harmonics (productos inferiores o iguales a 20 A por fase)**

## 高調波ガイドライン適合品

**Directrices de Japanese Electronics and Information Technology Industries Association (JEITA) Confirmed Harmonics con modificaciones (productos superiores a 20 A por fase)**

# 高調波ガイドライン準用品

**Información de contacto de IBM Taiwán**

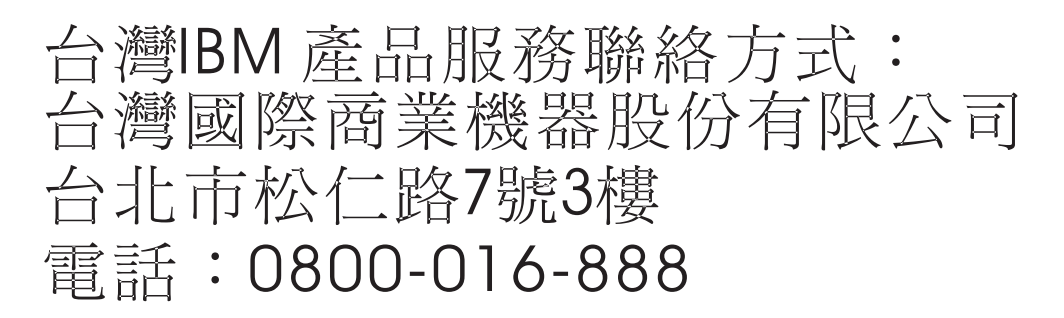

**Declaración sobre Interferencias electromagnéticas (EMI) - Corea**

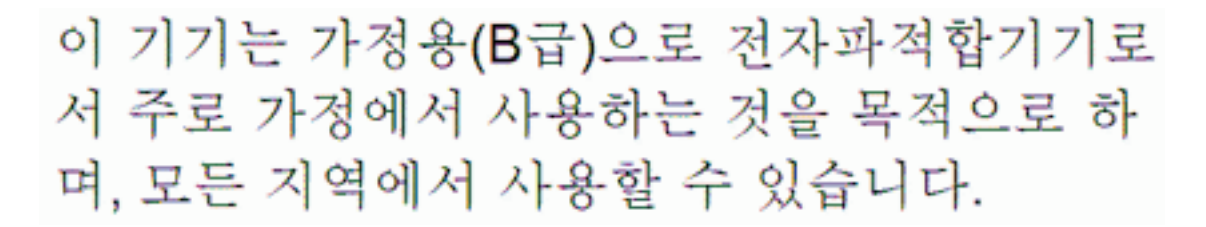

#### **Declaración de conformidad de Alemania**

**Deutschsprachiger EU Hinweis: Hinweis für Geräte der Klasse B EU-Richtlinie zur Elektromagnetischen Verträglichkeit**

Dieses Produkt entspricht den Schutzanforderungen der EU-Richtlinie 2004/108/EG zur Angleichung der Rechtsvorschriften über die elektromagnetische Verträglichkeit in den EU-Mitgliedsstaaten und hält die Grenzwerte der EN 55022 Klasse B ein.

Um dieses sicherzustellen, sind die Geräte wie in den Handbüchern beschrieben zu installieren und zu betreiben. Des Weiteren dürfen auch nur von der IBM empfohlene Kabel angeschlossen werden. IBM übernimmt keine Verantwortung für die Einhaltung der Schutzanforderungen, wenn das Produkt ohne Zustimmung von IBM verändert bzw. wenn Erweiterungskomponenten von Fremdherstellern ohne Empfehlung von IBM gesteckt/eingebaut werden.

#### **Deutschland: Einhaltung des Gesetzes über die elektromagnetische Verträglichkeit von Geräten**

Dieses Produkt entspricht dem "Gesetz über die elektromagnetische Verträglichkeit von Geräten (EMVG)". Dies ist die Umsetzung der EU-Richtlinie 2004/108/EG in der Bundesrepublik Deutschland.

**Zulassungsbescheinigung laut dem Deutschen Gesetz über die elektromagnetische Verträglichkeit von Geräten (EMVG) (bzw. der EMC EG Richtlinie 2004/108/EG) für Geräte der Klasse B**

Dieses Gerät ist berechtigt, in Übereinstimmung mit dem Deutschen EMVG das EG-Konformitätszeichen - CE - zu führen.

Verantwortlich für die Einhaltung der EMV Vorschriften ist der Hersteller: International Business Machines Corp. New Orchard Road Armonk, New York 10504 Tel: 914-499-1900

Der verantwortliche Ansprechpartner des Herstellers in der EU ist: IBM Deutschland GmbH Technical Regulations, Abteilung M372 IBM-Allee 1, 71139 Ehningen, Germany Tel: +49 (0) 800 225 5423 o +49 (0) 180 331 3233 Correo electrónico: halloibm@de.ibm.com

Generelle Informationen:

**Das Gerät erfüllt die Schutzanforderungen nach EN 55024 und EN 55022 Klasse B.**

## **Términos y condiciones**

El permiso para utilizar estas publicaciones se otorga de acuerdo a los siguientes términos y condiciones.

**Aplicabilidad:** estos términos y condiciones son adicionales a los términos de uso del sitio web de IBM.

**Uso personal:** puede reproducir estas publicaciones para uso personal (no comercial) siempre y cuando incluya una copia de todos los avisos de derechos de autor. No puede distribuir ni visualizar estas publicaciones ni ninguna de sus partes, como tampoco elaborar trabajos que se deriven de ellas, sin el consentimiento explícito de IBM.

**Uso comercial:** puede reproducir, distribuir y visualizar estas publicaciones únicamente dentro de su empresa, siempre y cuando incluya una copia de todos los avisos de derechos de autor. No puede elaborar trabajos que se deriven de estas publicaciones, ni tampoco reproducir, distribuir ni visualizar estas publicaciones ni ninguna de sus partes fuera de su empresa, sin el consentimiento explícito de IBM.

**Derechos:** excepto cuando se concede explícitamente la autorización en este permiso, no se otorga ningún otro permiso, licencia ni derecho, ya sea explícito o implícito, sobre las publicaciones o la información, datos, software o cualquier otra propiedad intelectual contenida en ellas.

IBM se reserva el derecho de retirar los permisos aquí concedidos siempre que, según el parecer del fabricante, se utilicen las publicaciones en detrimento de sus intereses o cuando, también según el parecer de IBM, no se sigan debidamente las instrucciones anteriores.

No puede descargar, exportar ni reexportar esta información si no lo hace en plena conformidad con la legislación y normativa vigente, incluidas todas las leyes y normas de exportación de Estados Unidos.

IBM NO PROPORCIONA NINGUNA GARANTÍA SOBRE EL CONTENIDO DE ESTAS PUBLICACIONES. LAS PUBLICACIONES SE PROPORCIONAN "TAL CUAL", SIN GARANTÍA DE NINGUNA CLASE, YA SEA EXPLÍCITA O IMPLÍCITA, INCLUIDAS, PERO SIN LIMITARSE A ELLAS, LAS GARANTÍAS IMPLÍCITAS DE COMERCIALIZACIÓN, NO VULNERACIÓN E IDONEIDAD PARA UN FIN DETERMINADO.

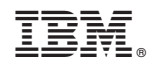

Impreso en España